Defect Detect

# Windows Debugging Disassembling Reversing

Second Edition

Practical Foundations Training Course

> Dmitry Vostokov Software Diagnostics Services

## Windows Debugging, Disassembling, Reversing

## Practical Foundations: Training Course

Second Edition

Dmitry Vostokov Software Diagnostics Services Published by OpenTask, Republic of Ireland

Copyright © 2022 by Dmitry Vostokov

Copyright © 2022 by Software Diagnostics Services

All rights reserved. No part of this book may be reproduced, stored in a retrieval system, or transmitted, in any form or by any means, without the prior written permission of the publisher.

OpenTask books are available through booksellers and distributors worldwide. For further information or comments, send requests to press@opentask.com.

Product and company names mentioned in this book may be trademarks of their owners.

A CIP catalog record for this book is available from the British Library.

ISBN-13: 978-1-912636-35-8

Revision 2.5 (April 2022)

## **Summary of Contents**

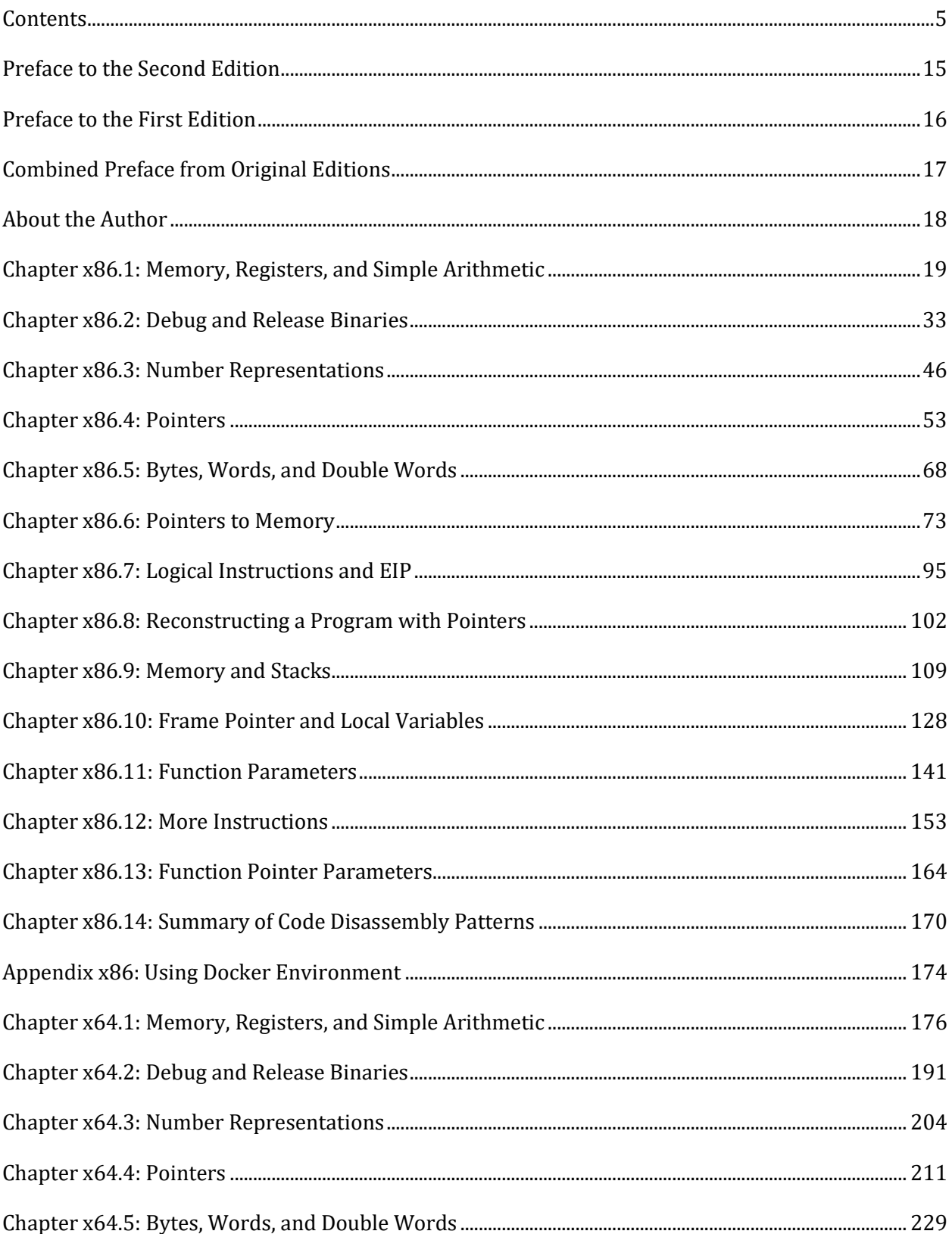

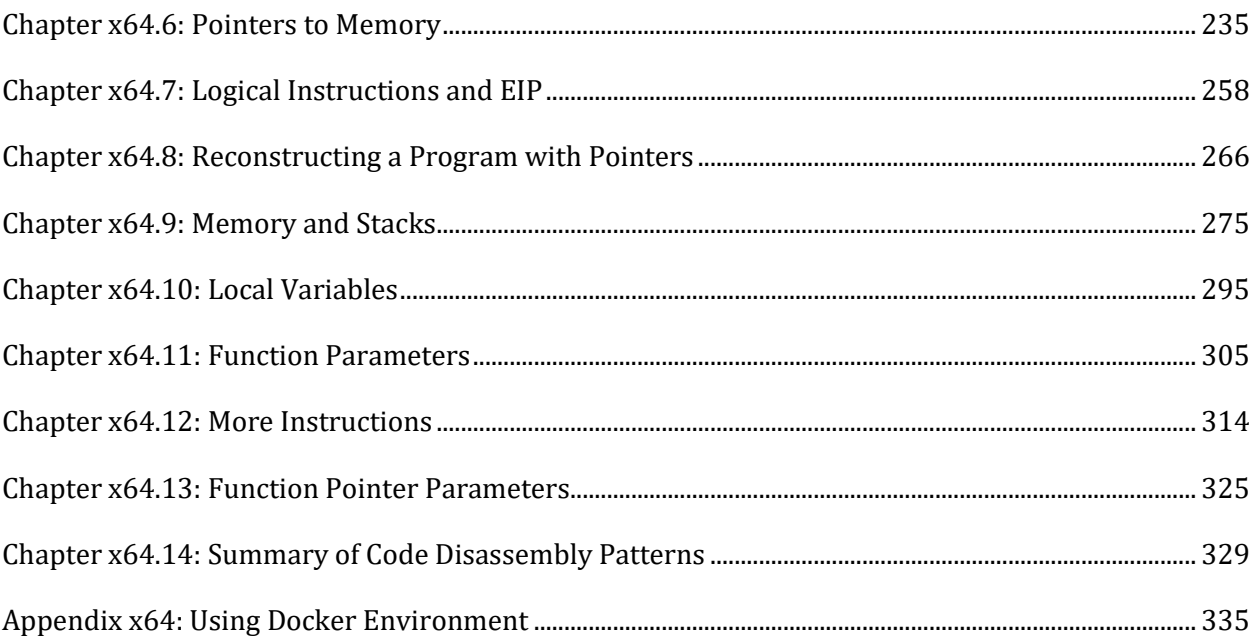

## <span id="page-5-0"></span>Contents

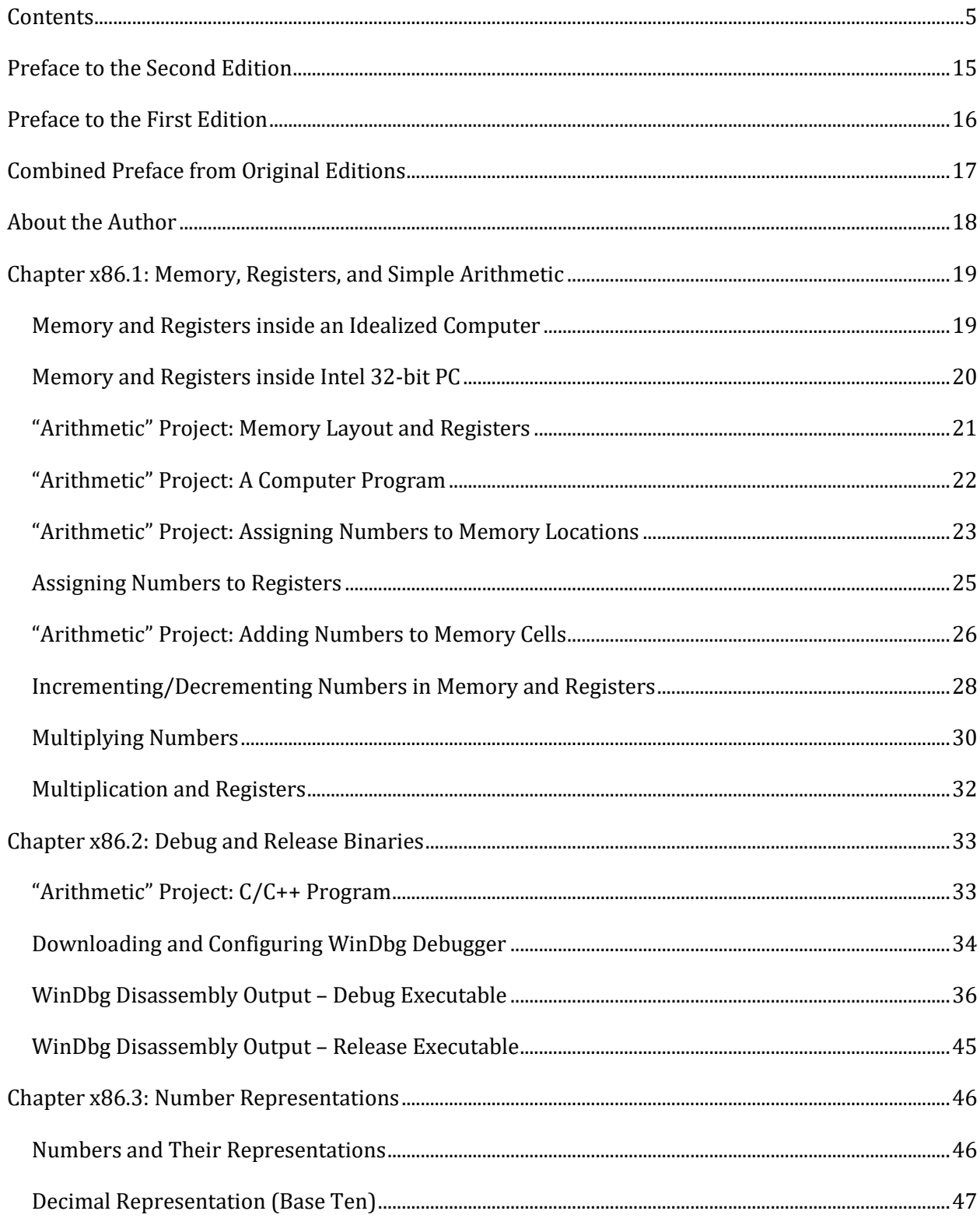

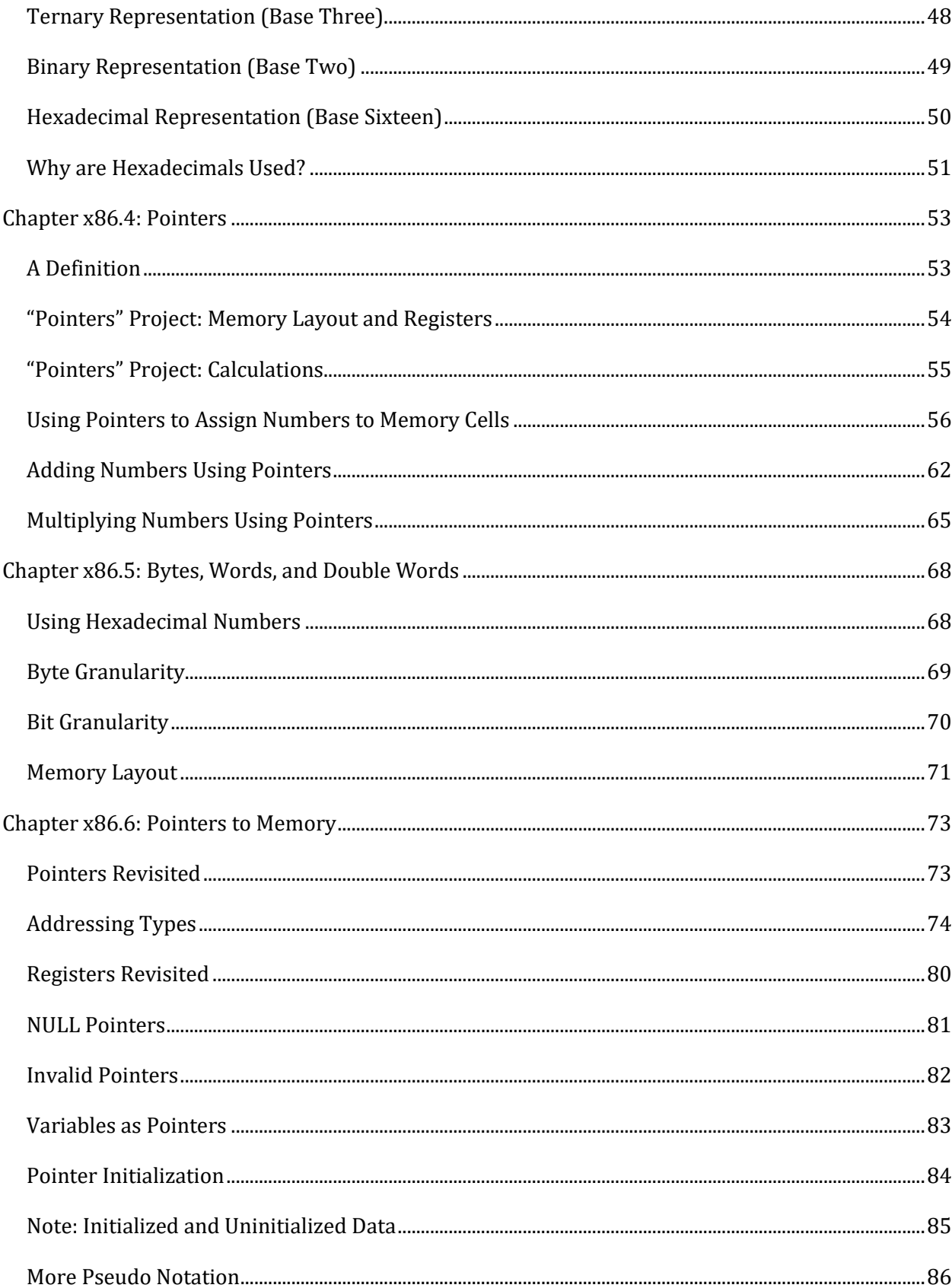

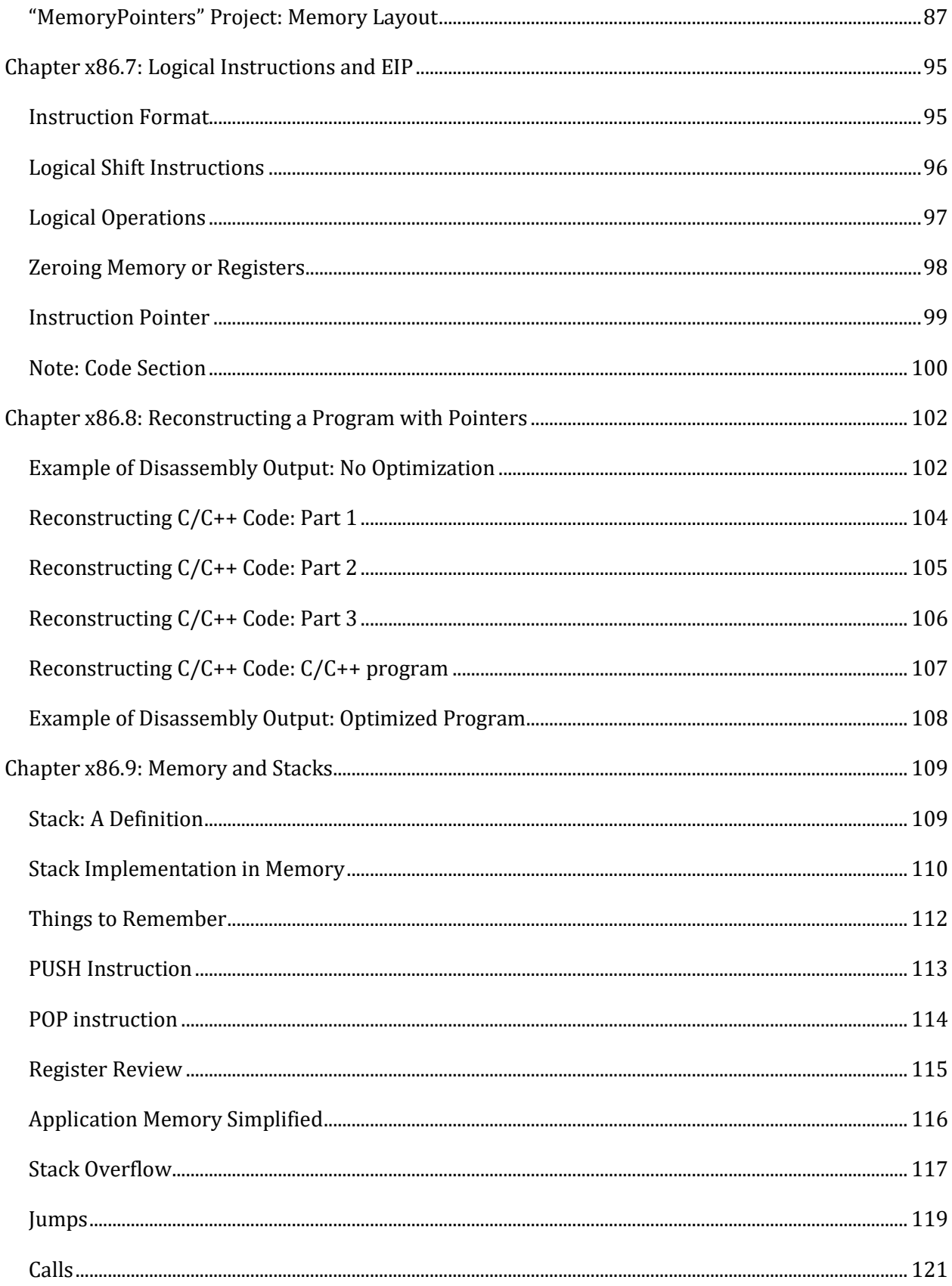

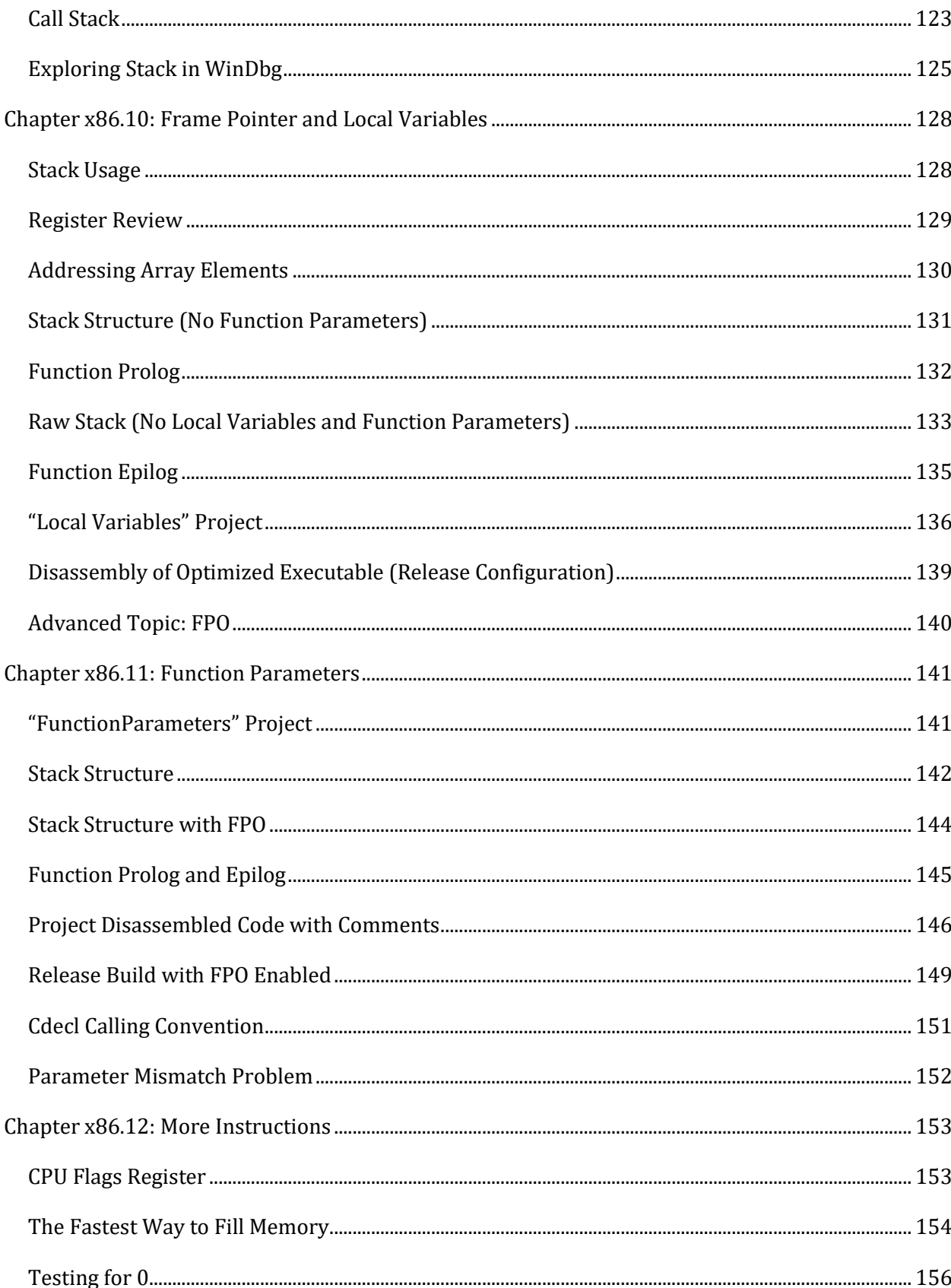

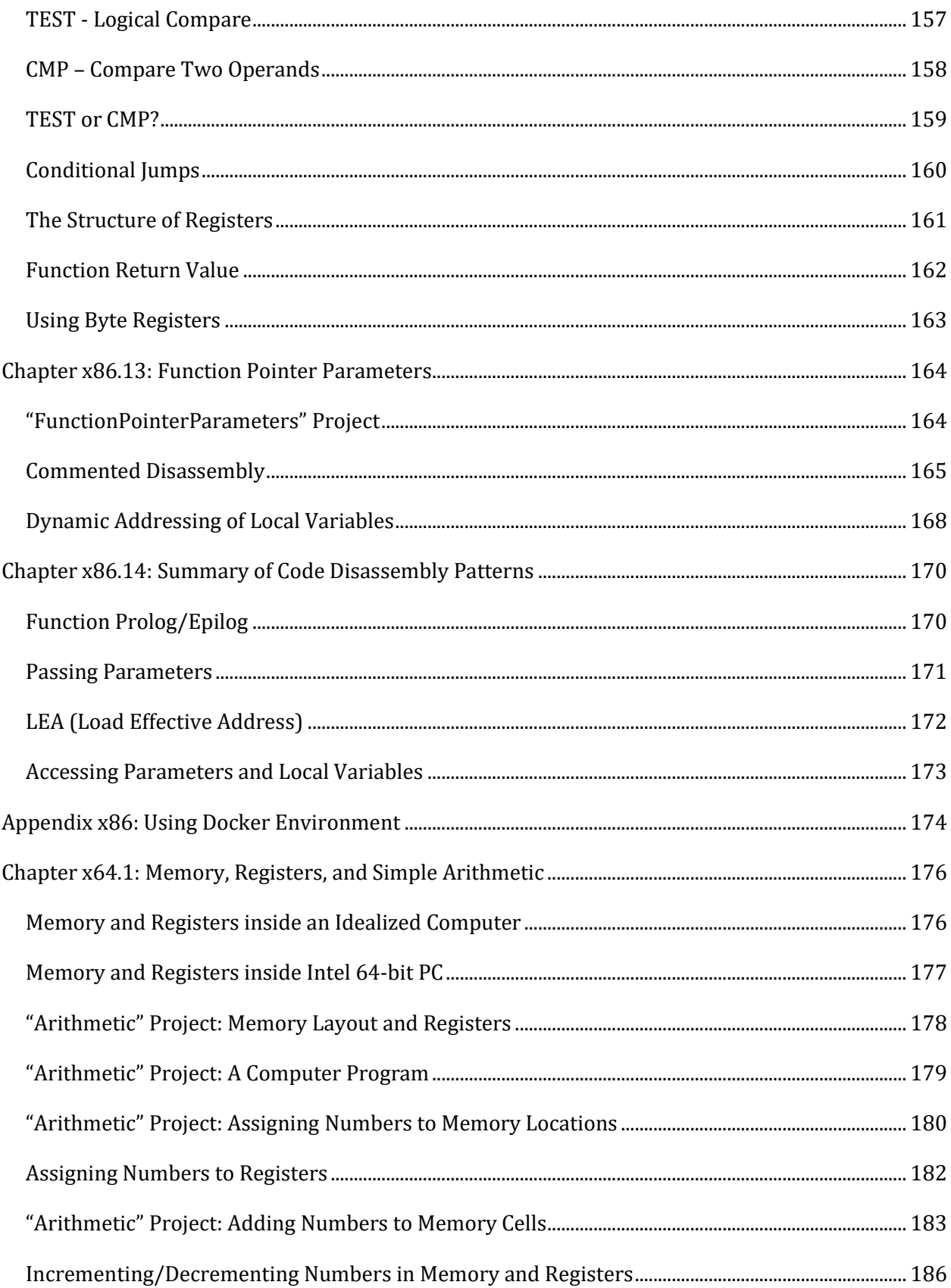

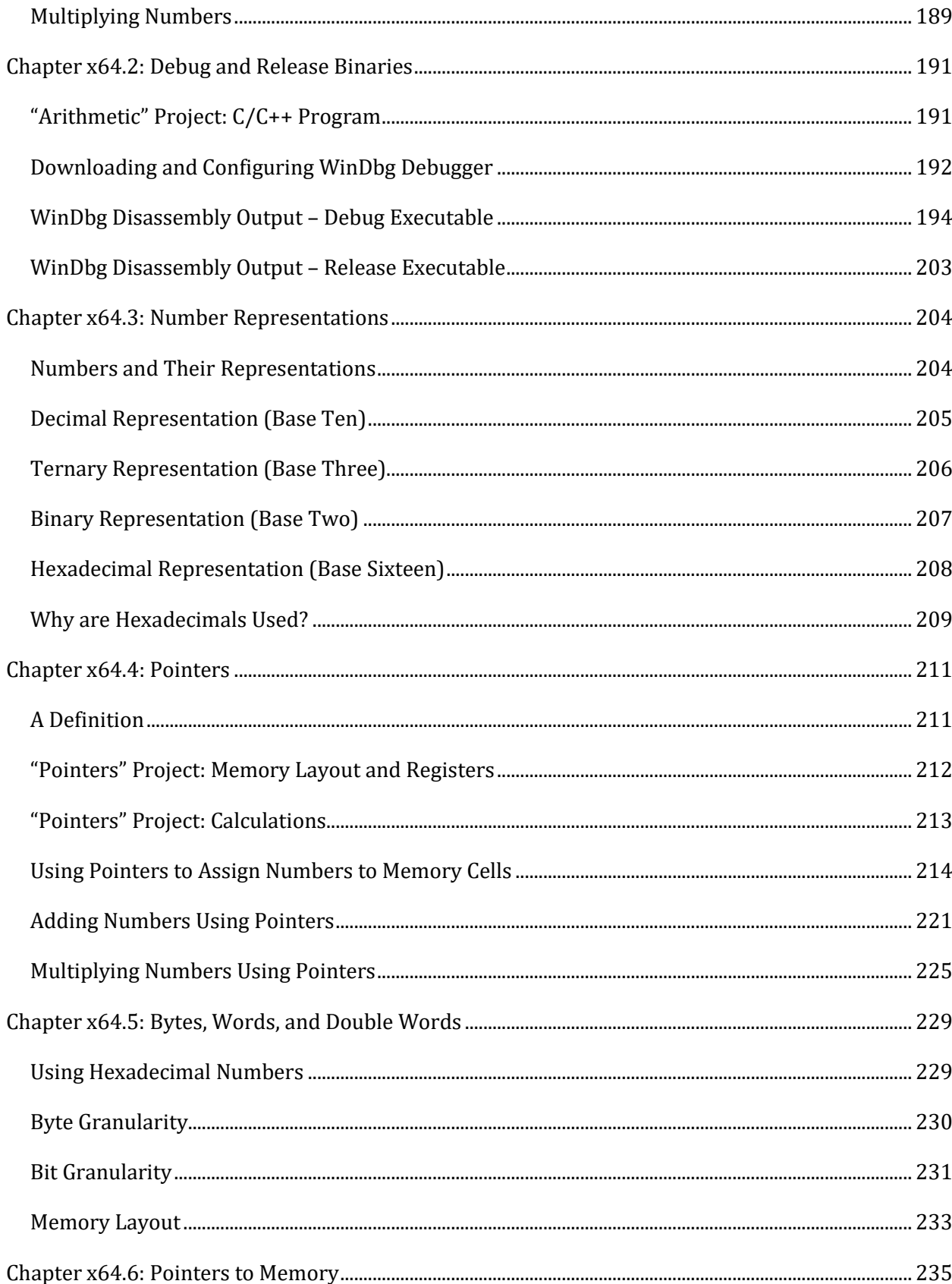

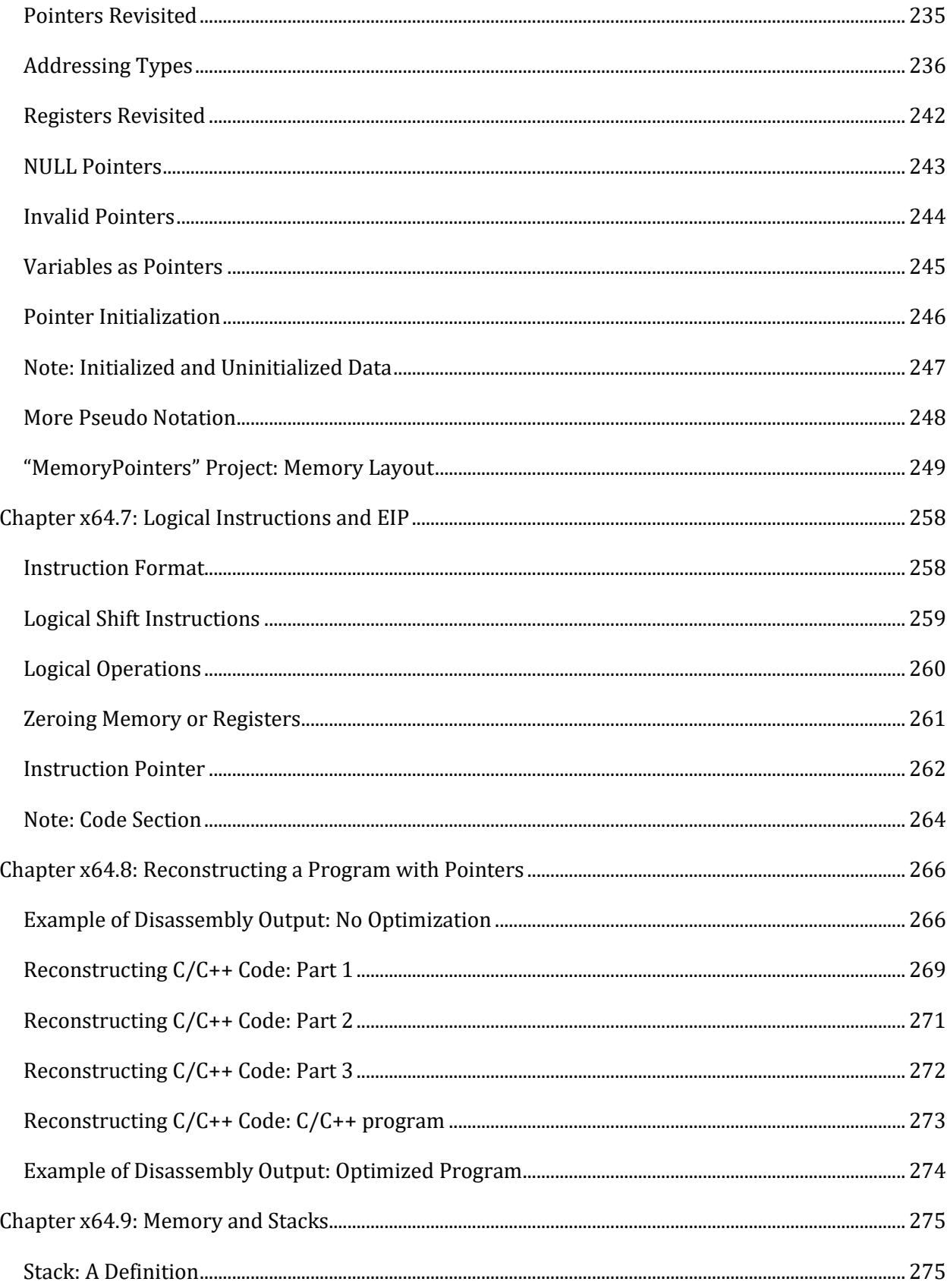

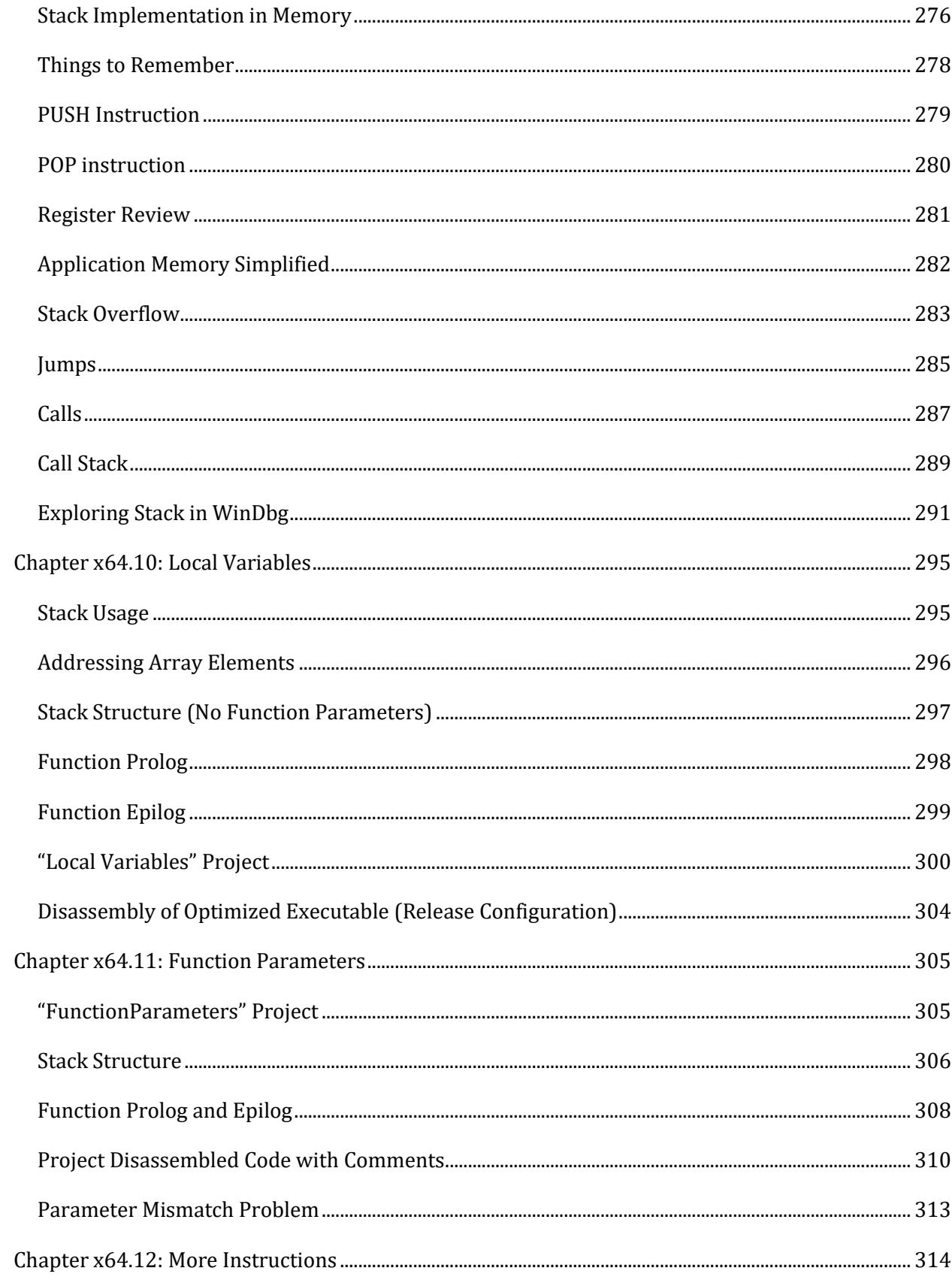

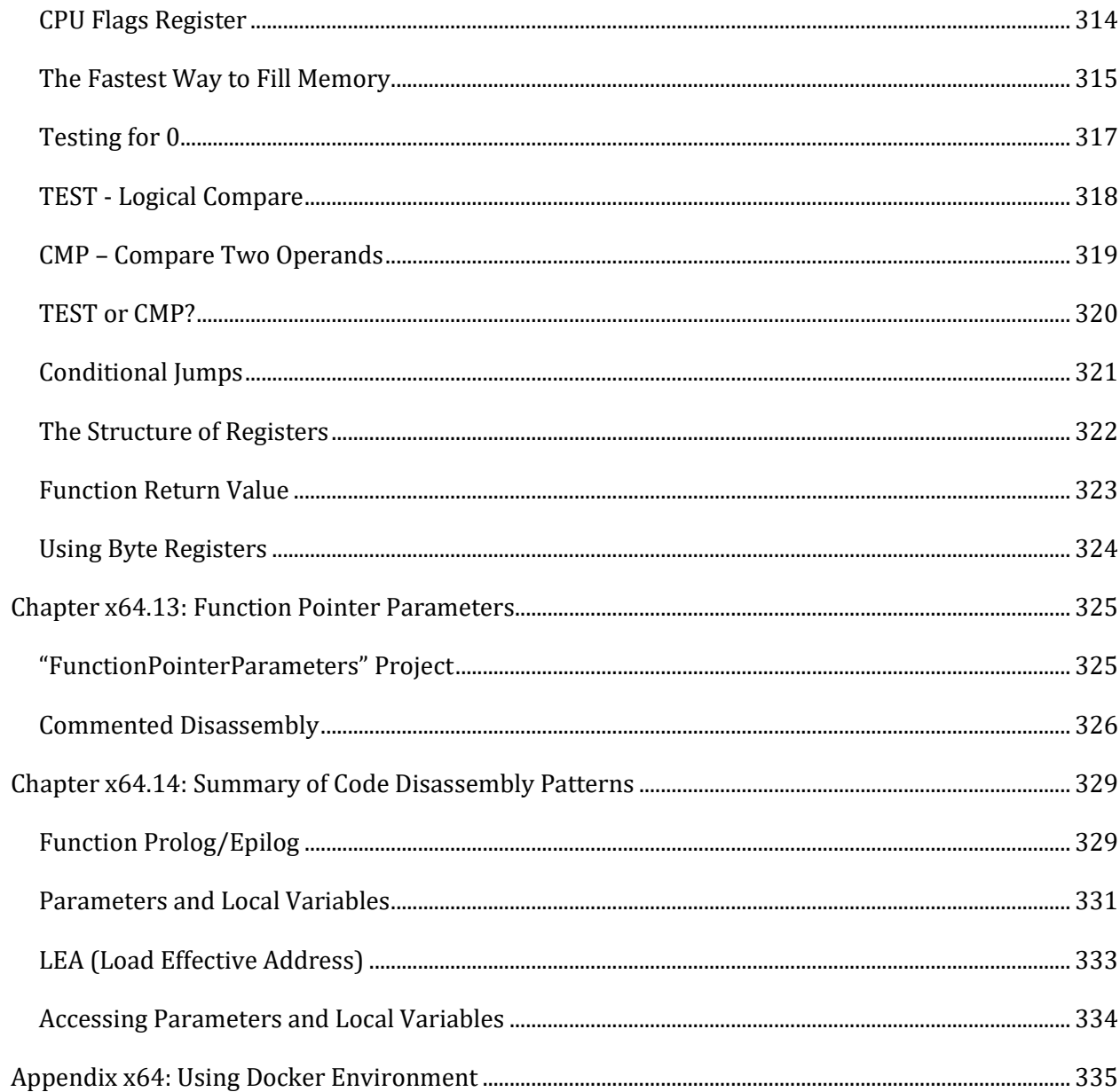

[This page intentionally left blank]

#### <span id="page-15-0"></span>**Preface to the Second Edition**

Almost 5 years have passed since we published the first edition. Since then, we have also published "Practical Foundations of Linux Debugging, Disassembling, Reversing: Training Course" (ISBN-13: 978-1912636341) and "Practical Foundations of ARM64 Linux Debugging, Disassembling, Reversing: Training Course" (ISBN-13: 978-1912636372) books. At that time, we thought about revising our Windows course. Since then, Windows 11 appeared, and we also added Docker support for most of our Windows memory dump analysis courses. While working on the "Accelerated Windows Debugging4" course (ISBN-13: 978-1912636532), we decided to make the second edition of Practical Foundations of Windows Debugging based on WinDbg from Windows 11 SDK and Visual Studio 2022 build tools and an optional Docker support for exercise environment. We also changed the ":=" operator to "<-" in our pseudo-code for Intel disassembly syntax flavor to align with our recent Linux Practical Foundations books, which use "->" in pseudo-code for x64 AT&T disassembly syntax flavor and "<-" in pseudo-code for ARM64 disassembly syntax. All sample projects were recompiled, and many diagrams were redone for the new edition to reflect changes in code generation. WinDbg syntax highlighting was also improved, including minor text improvements. There are also minor additions for C++11 and C++20.

This introductory training course can complement the more advanced course "Accelerated Disassembly, Reconstruction and Reversing: Training Course Transcript and WinDbg Practice Exercises with Memory Cell Diagrams, Revised Edition" (ISBN-13: 978-1908043757) from Software Diagnostics Services. It may also help with advanced exercises in "Accelerated Windows Memory Dump Analysis, Fifth Edition, Part 1, Revised, Process User Space: Training Course Transcript and WinDbg Practice Exercises with Notes" (ISBN-13: 978-1912636051) and "Accelerated Windows Memory Dump Analysis, Fifth Edition, Part 2, Revised, Kernel and Complete Spaces: Training Course Transcript and WinDbg Practice Exercises with Notes" (ISBN-13: 978-1912636082).

Since the first edition, we have also started adding additional social media links to our books' prefaces:

LinkedIn page:

<https://www.linkedin.com/company/software-diagnostics-services>

Twitter:

<https://twitter.com/DumpAnalysis>

#### <span id="page-16-0"></span>**Preface to the First Edition**

This training course is a combined and reformatted version of the two previous books, "Windows Debugging: Practical Foundations" (ISBN: 978-1906717100 and 978-1906717674) and "x64 Windows Debugging: Practical Foundations" (ISBN: 978-1906717568 and 978-1906717926). The new format makes switching between and comparing x86 and x64 versions easy. The book also has a larger format similar to other training courses from Software Diagnostics Services, punctuation and code highlighting improvements, the output and screenshots from the latest WinDbg 10, and consistently uses WinDbg (X86) for 32-bit examples and WinDbg (X64) for 64-bit examples.

The book contains two separate sets of chapters and corresponding illustrations. They are named **Chapter x86.NN** and **Chapter x64.NN** respectively. There is some repetition of content due to the shared nature of x64 and x86 platforms. Both sets of chapters can be read independently. We included x86 chapters because many Windows applications are still 32-bit and executed in 32-bit compatibility mode on x64 Windows systems.

This introductory training course can complement the more advanced course "Accelerated Disassembly, Reconstruction and Reversing" (ISBN: 978-1908043672) from Software Diagnostics Services.

If you encounter any error, please contact us using this form:

<https://www.patterndiagnostics.com/contact>

Facebook page:

<https://www.facebook.com/SoftwareDiagnosticsServices>

#### <span id="page-17-0"></span>**Combined Preface from Original Editions**

This book grew partially from original lectures I developed almost 12 years ago to train support and escalation engineers in debugging and crash dump analysis of memory dumps from Windows applications, services, and systems. At that time, when thinking about what material to deliver, I realized that a solid understanding of fundamentals like pointers is needed to analyze stack traces beyond **!analyze -v** and **lmv** WinDbg commands. Therefore, this book is not about bugs or debugging techniques but about background knowledge everyone needs to start experimenting with WinDbg and learn from practical experience and read other advanced debugging books. This body of knowledge is what the author of this book possessed before starting memory dump analysis using WinDbg 12 years ago, which resulted in the number one debugging bestseller: multi-volume Memory Dump Analysis Anthology. Now, in retrospection, I see these practical foundations as relevant and necessary to acquire for beginners as they were 12 years ago because operating systems internals, assembly language, and compiler architecture haven't changed in those years.

When writing the x86 version of this book, I realized that more practical examples were needed, and I recompiled every sample with Visual C++ Express Edition and provided detailed steps for WinDbg usage. I also recreated almost every illustration to fit and look better in the book format.

The appearance of AMD64 and Intel EM64T architectures and x64 Windows requires engineers to learn the new features of x64 architecture and assembly language. But, more importantly, they also need to forget old patterns of compiled code that persisted in reverse engineering literature for decades and adapt to the new ones. As a result, almost every illustration was recreated to reflect the x64 architecture, and almost every sample is provided with detailed steps for x64 WinDbg usage.

The book is useful for:

- Software technical support and escalation engineers
- Software engineers coming from managed code or Java background
- Software testers
- Engineers coming from non-Wintel environments
- Windows C/C++ software engineers without assembly language background
- Security researchers without assembly language background
- Beginners learning Windows software reverse engineering techniques

This book can also be used as an Intel assembly language and Windows debugging supplement for relevant undergraduate-level courses.

#### <span id="page-18-0"></span>**About the Author**

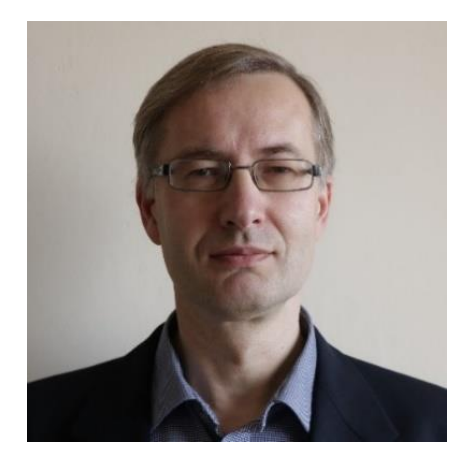

Dmitry Vostokov is an internationally recognized expert, speaker, educator, scientist, inventor, and author. He is the founder of the pattern-oriented software diagnostics, forensics, and prognostics discipline (Systematic Software Diagnostics), and Software Diagnostics Institute (DA+TA: DumpAnalysis.org + TraceAnalysis.org). Vostokov has also authored more than 50 books on software diagnostics, anomaly detection and analysis, software and memory forensics, root cause analysis and problem solving, memory dump analysis, debugging, software trace and log analysis, reverse engineering, and malware analysis. He has over 25 years of experience in software architecture, design,

development, and maintenance in various industries, including leadership, technical, and people management roles. Dmitry also founded Syndromatix, Anolog.io, BriteTrace, DiaThings, Logtellect, OpenTask Iterative and Incremental Publishing (OpenTask.com), Software Diagnostics Technology and Services (former Memory Dump Analysis Services) PatternDiagnostics.com, and Software Prognostics. In his spare time, he presents various topics on Debugging.TV and explores Software Narratology, its further development as Narratology of Things and Diagnostics of Things (DoT), Software Pathology, and Quantum Software Diagnostics. His current interest areas are theoretical software diagnostics and its mathematical and computer science foundations, application of formal logic, artificial intelligence, machine learning and data mining to diagnostics and anomaly detection, software diagnostics engineering and diagnostics-driven development, diagnostics workflow and interaction. Recent interest areas also include cloud native computing, security, automation, functional programming, and applications of category theory to software development and big data.

## <span id="page-19-0"></span>**Chapter x86.1: Memory, Registers, and Simple Arithmetic**

#### <span id="page-19-1"></span>Memory and Registers inside an Idealized Computer

Computer memory consists of a sequence of memory cells, and each cell has a unique address (location). Every cell contains a "number". We refer to these "numbers" as contents at addresses (locations). Memory access is slower than arithmetic instructions, and there are so-called registers to speed up complex operations that require memory to store temporary results. We can also think about them as standalone memory cells. The name of a register is its address.

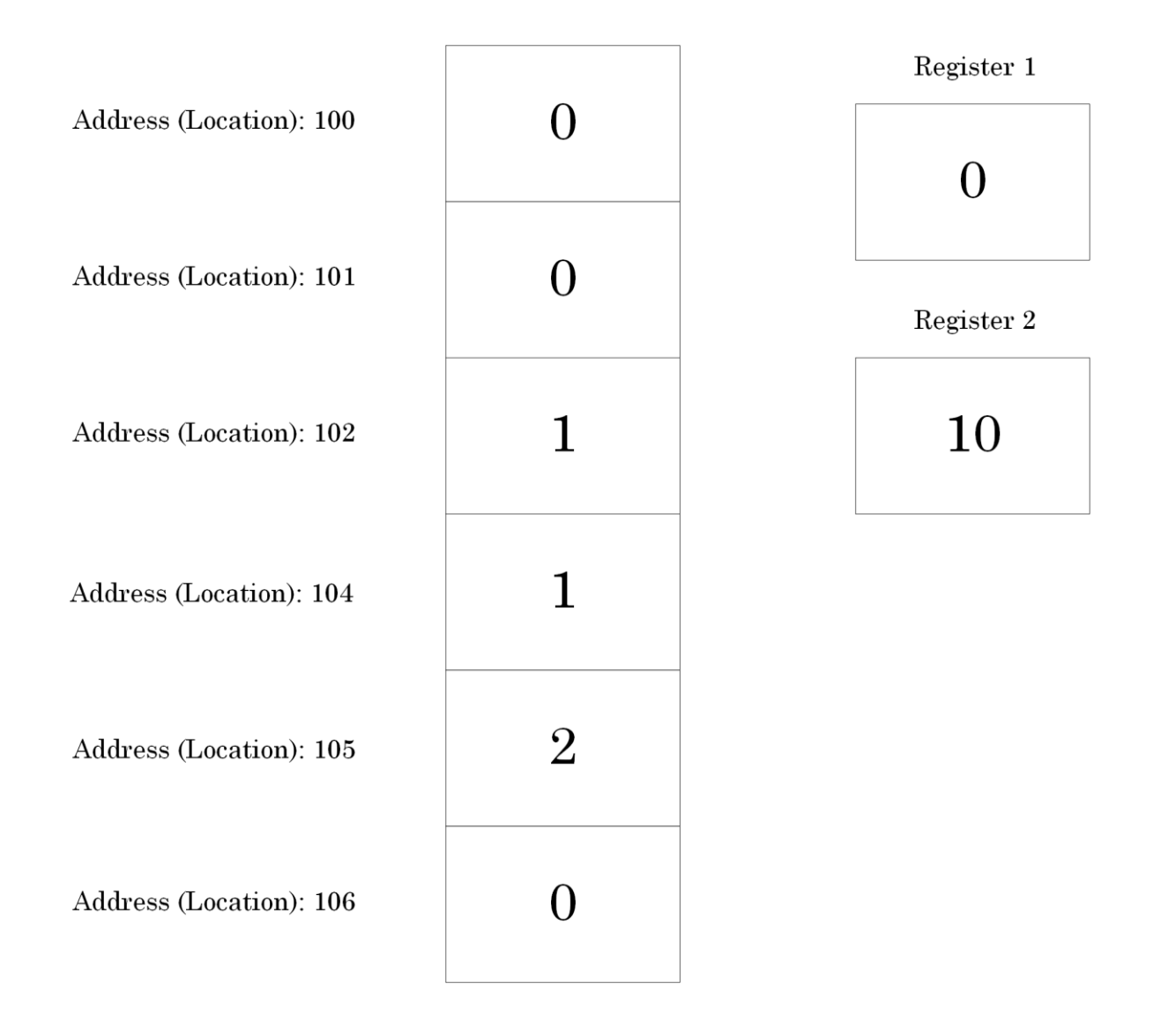

Picture x86.1.1

#### <span id="page-20-0"></span>Memory and Registers inside Intel 32-bit PC

Here addresses for memory locations containing integer values usually differ by 4, and we also show 2 registers called EAX and EDX.

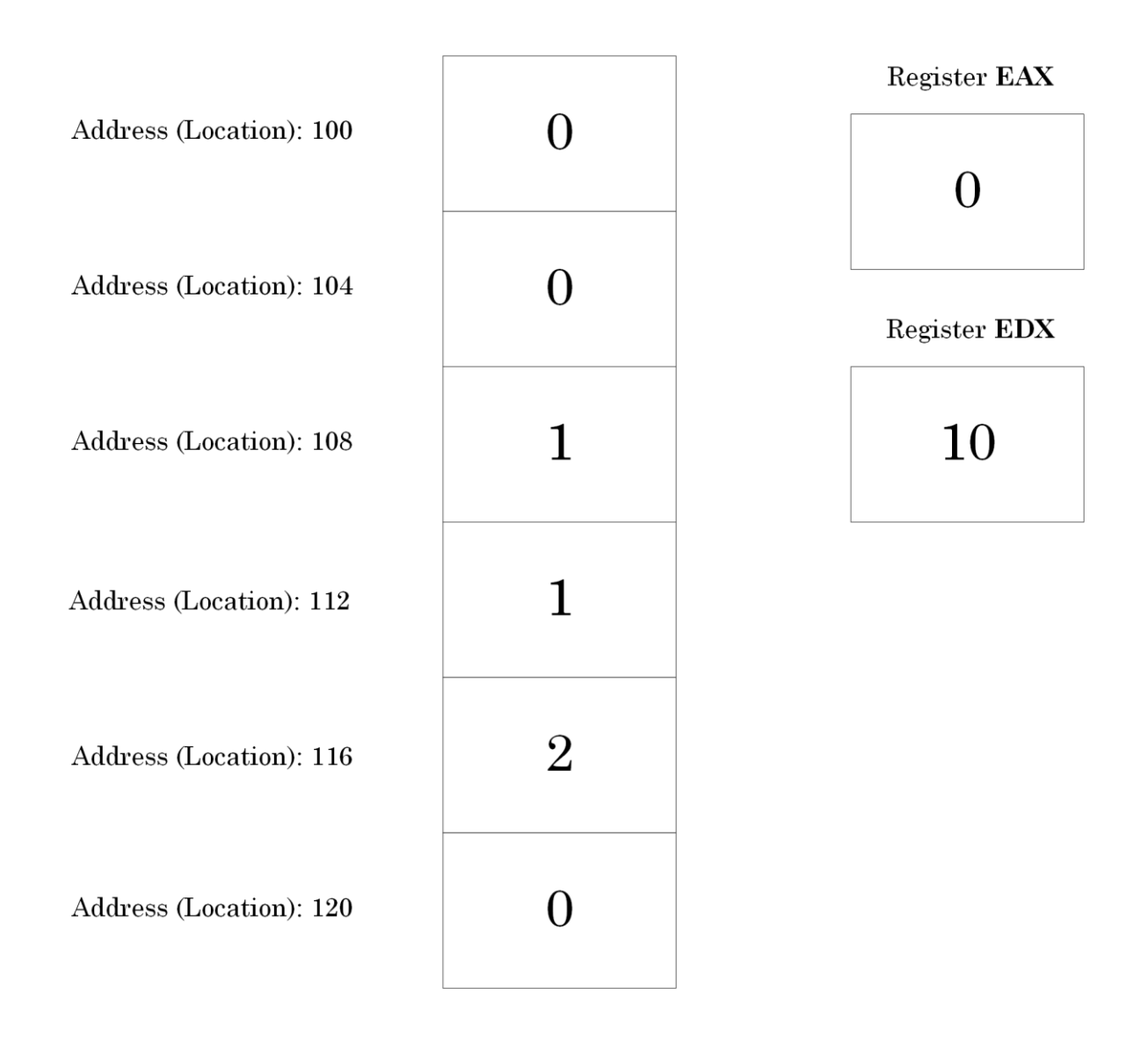

#### Picture x86.1.2

Because memory cells contain "numbers", we start with a simple arithmetic and ask a PC to compute a sum of two numbers to see how memory and registers change their values. We call our project "Arithmetic".

#### <span id="page-21-0"></span>"Arithmetic" Project: Memory Layout and Registers

For our project, we have two memory addresses (locations) that we call "a" and "b". So we can think about "a" and "b" as names of their respective addresses (locations). Now we introduce a special notation where [a] means contents at the memory address (location) "a". If we use C or C++ language to write our project, then we declare and define memory locations "a" and "b" as:

static int a, b;

By default, static memory locations are filled with zeroes when we load a program, and we can depict our initial memory layout after loading the program as shown in Picture x86.1.3.

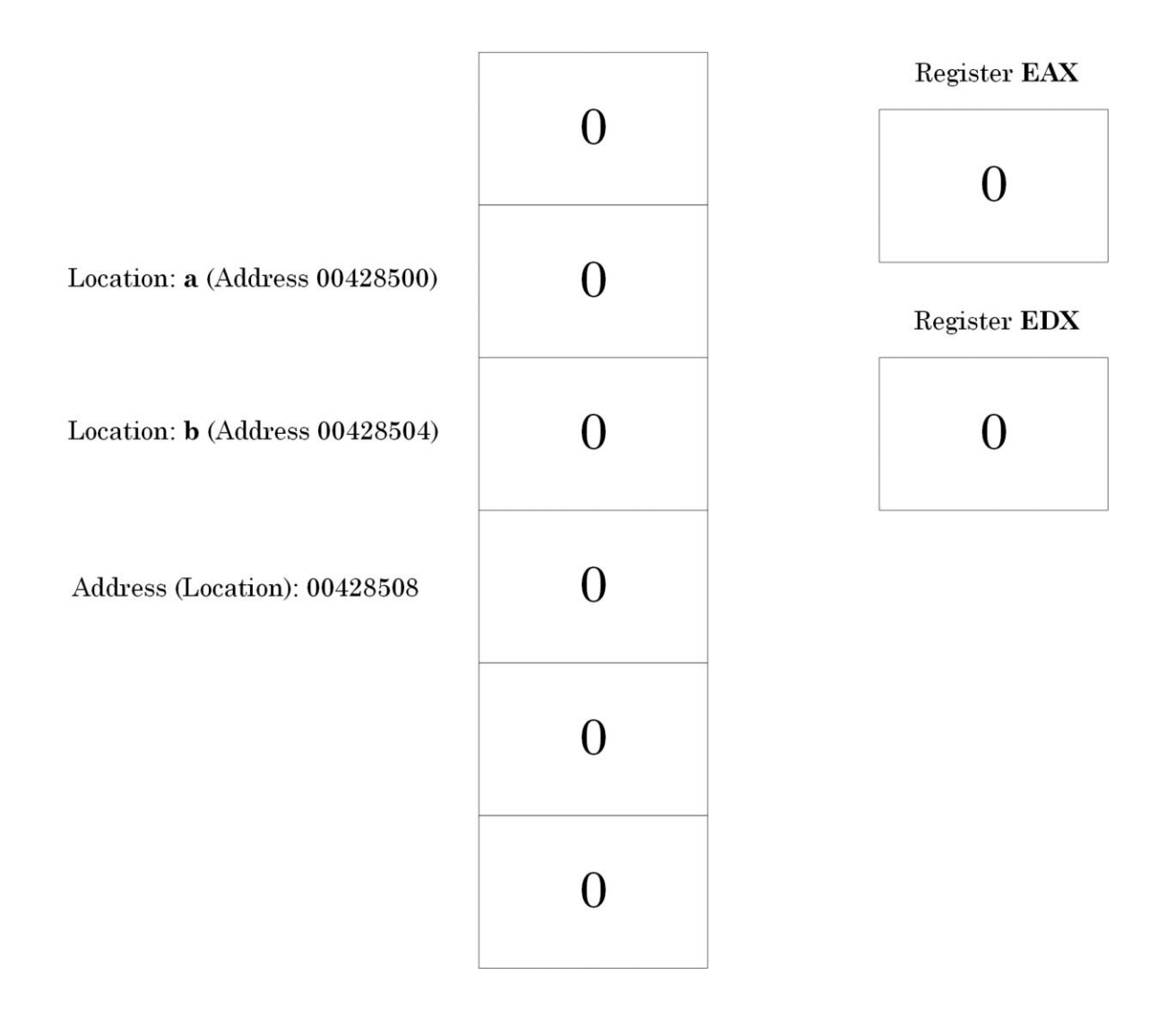

Picture x86.1.3

#### <span id="page-22-0"></span>"Arithmetic" Project: A Computer Program

We can think of a computer program as a sequence of instructions for the manipulation of contents of memory cells and registers. For example, addition operation: add the contents of memory cell №12 to the contents of memory cell №14. In our pseudo-code, we can write:

 $[14]$  <-  $[14]$  +  $[12]$ 

Our first program in pseudo-code is shown on the left of the table:

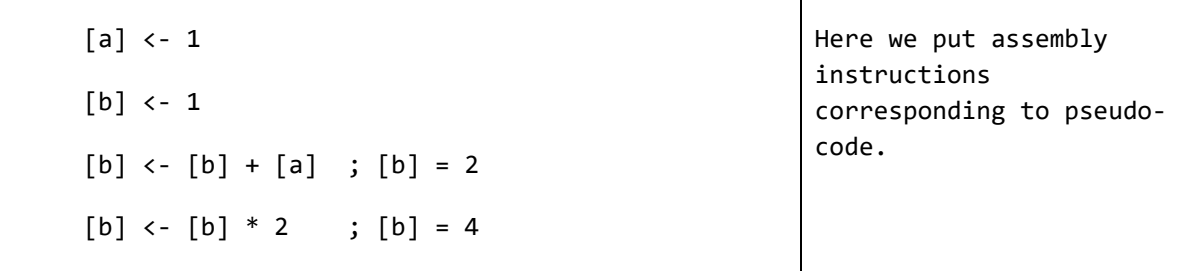

'<-' means assignment when we replace the contents of a memory location (address) with the new value. ';' is a comment sign, and the rest of the line is a comment. '=' shows the current value at a memory location (address).

To remind, code written in a high-level programming language is translated to a machine language by a compiler. However, the machine language can be readable if its digital codes are represented in some mnemonic system called assembly language. For example, **INC [a]**, to increment by one what is stored at a memory location **a.**

#### <span id="page-23-0"></span>"Arithmetic" Project: Assigning Numbers to Memory Locations

We remind that "a" means location (address) of the memory cell, and it is also the name of the location (address) 00428500 (see Picture x86.1.3). [a] means the contents (number) stored at the address "a".

If we use C or C++ language, "a" is called "variable a", and we write assignment as:

 $a = 1;$ 

In Intel assembly language, we write:

mov [a], 1

In WinDbg disassembly output, we see the following code where the variable "a" is prefixed by '!' and the name of the executable file (module), which is *ArithmeticProject.exe*:

mov dword ptr [ArithmeticProject!a (00428500)], 1

We show the translation of our pseudo code into assembly language in the right column:

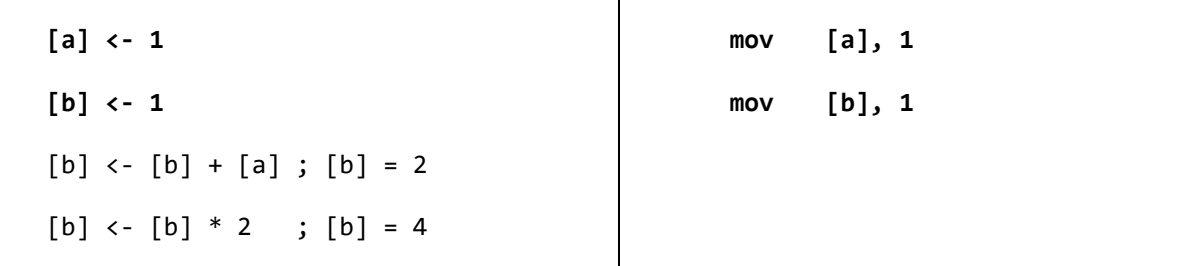

After executing the first two assembly language instructions, we have the memory layout shown in Picture x86.1.4.

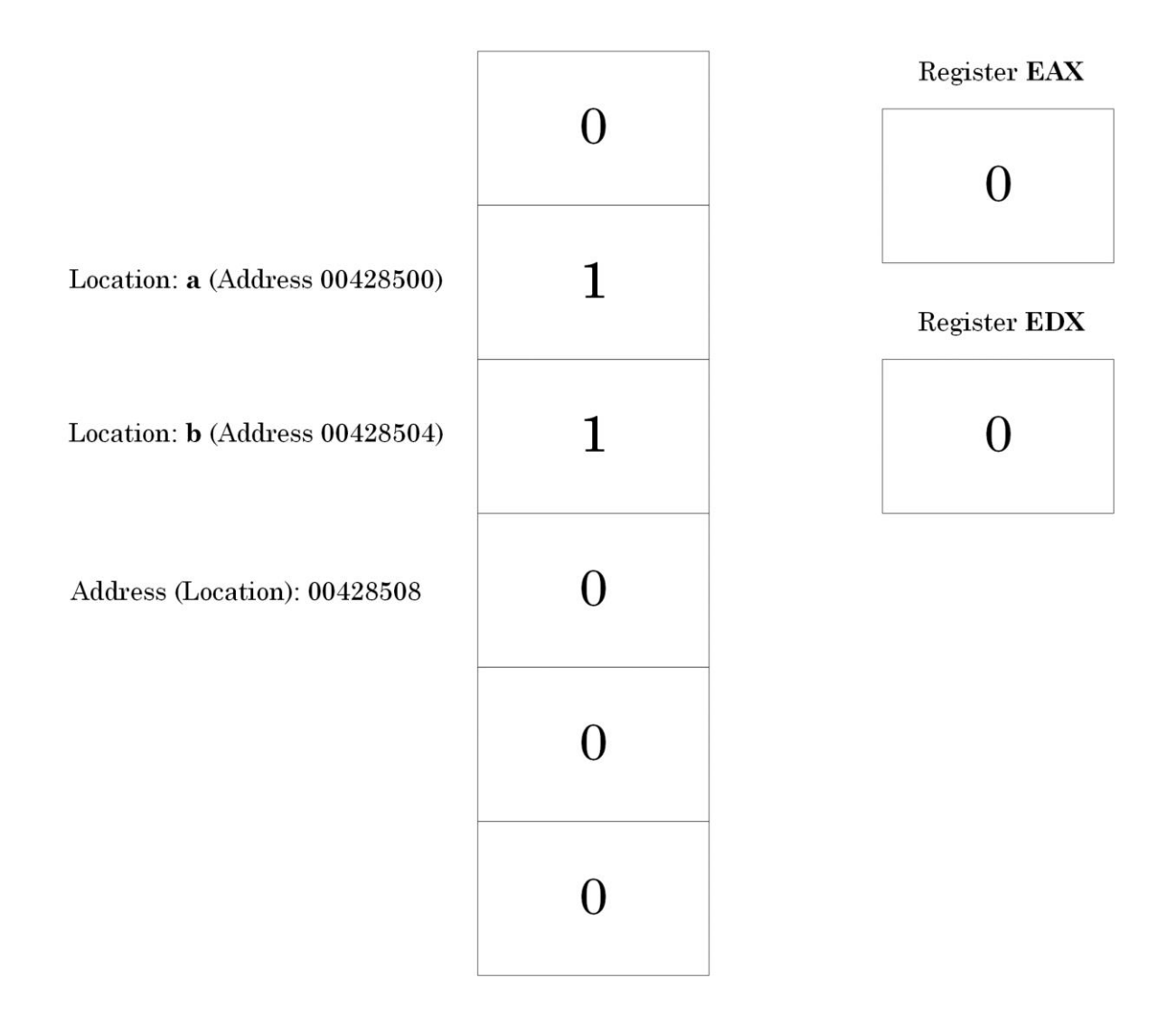

Picture x86.1.4

#### <span id="page-25-0"></span>Assigning Numbers to Registers

This operation is similar to memory assignments. We can write in pseudo-code:

```
register <- 1 or register <- [a]
```
Note that we do not use brackets when referring to register contents. The latter instruction means assigning (copying) the number at the location (address) "a" to a register.

In assembly language, we write:

```
mov eax, 1
mov eax, [a]
```
In WinDbg disassembly output, we would see the following code:

```
mov eax, [ArithmeticProject!a (00428500)]
```
#### <span id="page-26-0"></span>"Arithmetic" Project: Adding Numbers to Memory Cells

Now let's look at the following pseudo-code statement in more detail:

 $[b]$  <-  $[b]$  +  $[a]$ 

To recall, "a" and "b" mean the names of locations (addresses) 00428500 and 00428504, respectively (see Picture x86.1.4). [a] and [b] mean contents at addresses "a" and "b" respectively, simply some numbers stored there.

In C or C++ language we write the following statement:

```
b = b + a; // or
```

```
b + = a;
```
In assembly language, we use the instruction ADD**.**Due to limitations of Intel x86 architecture, we cannot use both memory addresses in one step (instruction), for example, **add [b], [a].** We can only use **add [b], register** to add the value stored in the **register** to the contents of memory cell **b.**  Recall that a register is like a temporary memory cell itself here:

```
register <- [a]
```

```
[b] <- [b] + register
```
In assembly language, we write:

```
mov eax, [a]
```

```
add [b], eax
```
In WinDbg disassembly output, we would see the following code:

```
mov eax,[ArithmeticProject!a (00428500)]
```

```
add [ArithmeticProject!b (00428504)],eax
```
Now we can translate our pseudo-code into assembly language:

 $[a]$  <- 1  $[b]$  <- 1  **; eax = 1 [b] <- [b] + [a] ; [b] = 2**  $[b]$  <-  $[b]$  \* 2 ;  $[b]$  = 4 mov [a], 1 mov [b], 1 **mov eax, [a] add [b], eax** After the execution of ADD instruction, we have the memory layout illustrated in Picture x86.1.5.

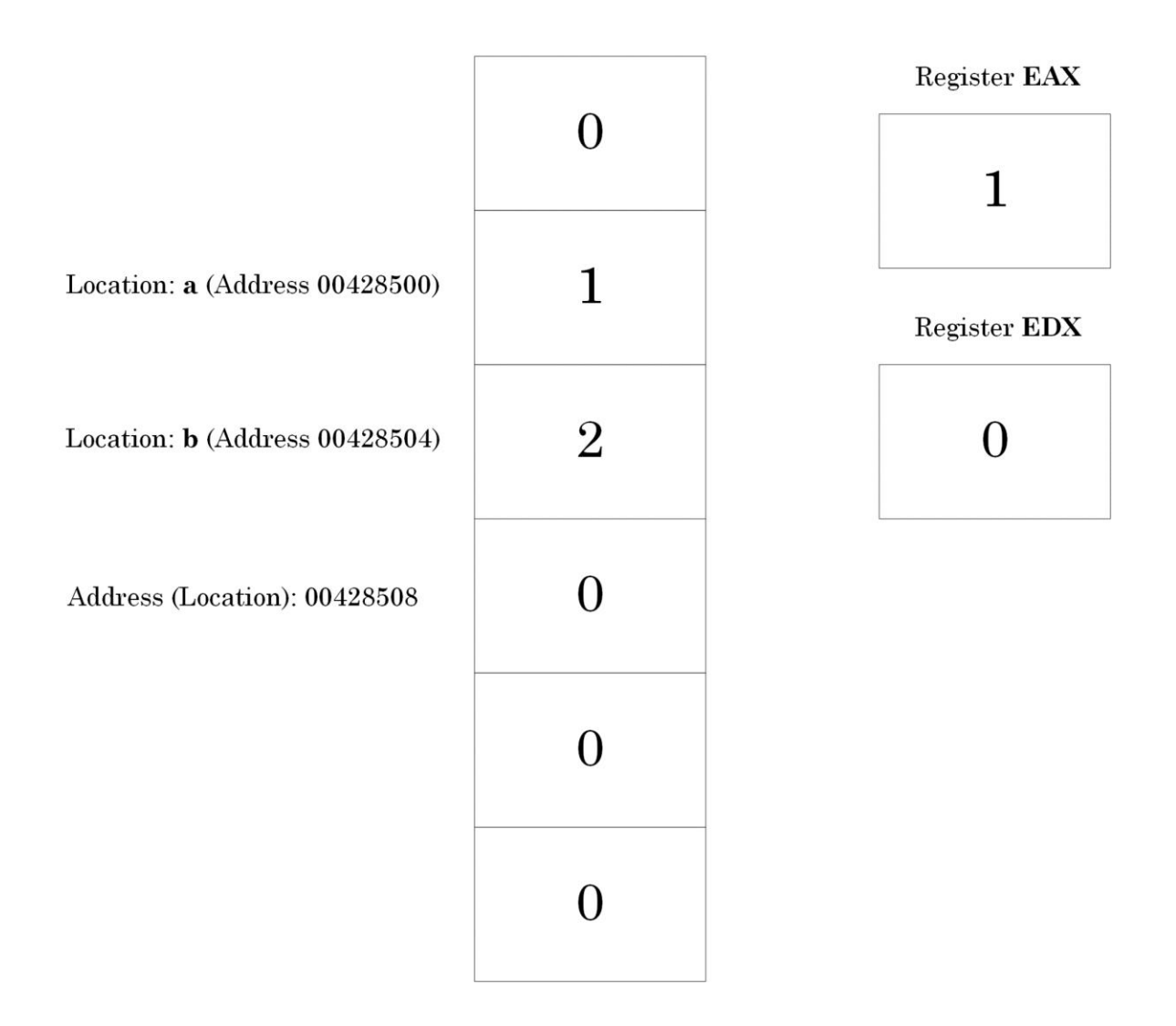

Picture x86.1.5

<span id="page-28-0"></span>Incrementing/Decrementing Numbers in Memory and Registers

In pseudo-code it looks simple and means increment (decrement) a number stored at location (address) "a":

 $[a]$  <-  $[a]$  + 1 [a] <- [a] – 1

In C or C++ language, we can write this using three possible ways:

 $a = a + 1$ ; // or ++a; // or a++;  $b = b - 1$ ; // or --b; // or  $b--;$ 

In assembly language we use instructions INC and DEC and write:

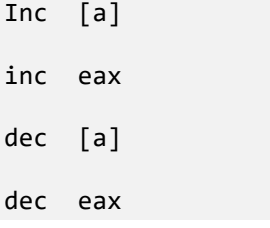

In WinDbg disassembly output, we would see the same instruction:

inc eax

Now we add this additional increment to our pseudo-code and its assembly language translation (this is needed for subsequent multiplication explained later):

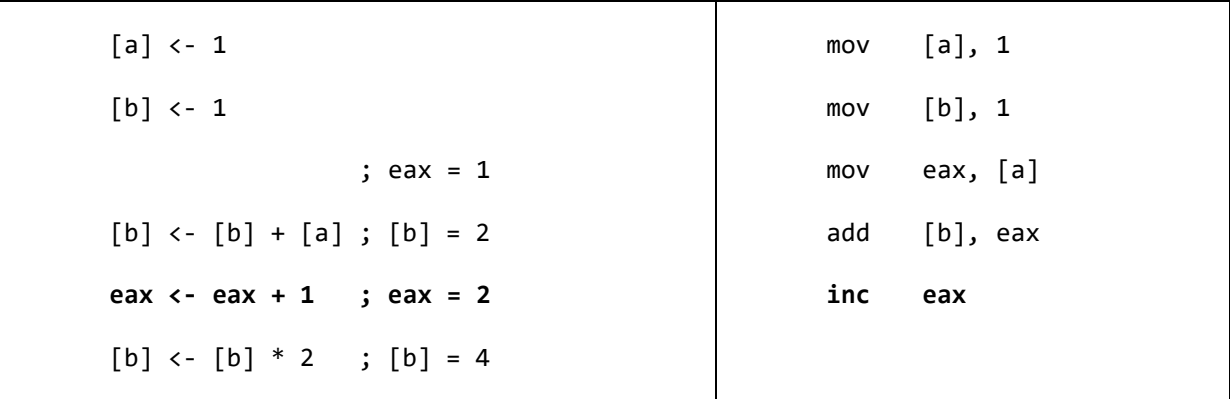

After the execution of INC instruction, we have the memory layout illustrated in Picture x86.1.6.

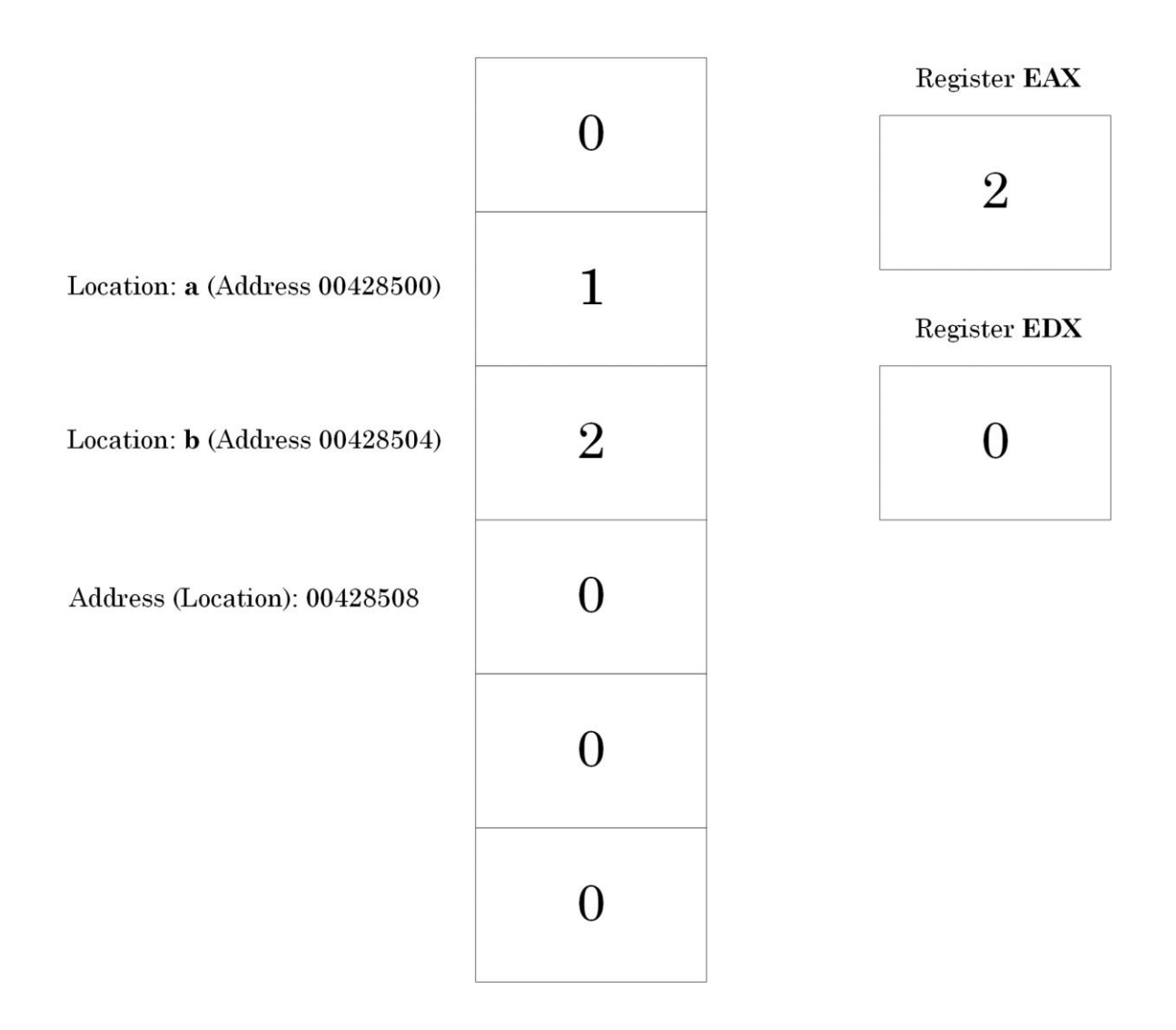

Picture x86.1.6

#### <span id="page-30-0"></span>Multiplying Numbers

In pseudo code we write:

 $[b]$  <-  $[b]$  \* 2

This operation means we multiply the number at the location (address) "b" by 2.

In C or C++ language we can write this using two ways:

 $b = b * 2$ ; // or

 $b * = 2;$ 

In assembly language we use instruction IMUL (Integer MULtiply) and write:

imul [b]

mov [b], eax

The whole sequence means  $[b] \leq [b] * \text{EAX}$ , so we have to put 2 into EAX (see previous section). Fortunately, we already have 2 in the EAX register. The multiplication result is put into registers EAX and EDX (for reasons why we need the second register, see the next section).

In WinDbg disassembly output, we would see the following code:

```
imul dword ptr [ArithmeticProject!b (00428504)]
```

```
mov [ArithmeticProject!b (00428504)],eax
```
Now we add two additional assembly instructions to our pseudo-code assembly language translation:

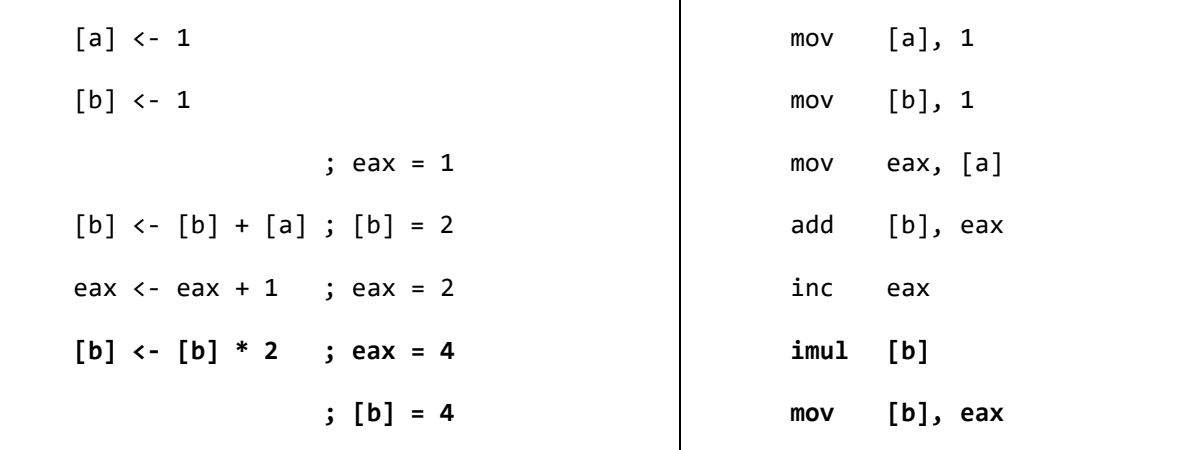

After executing **imul** and **mov** instructions, we have the memory layout illustrated in Picture x86.1.7.

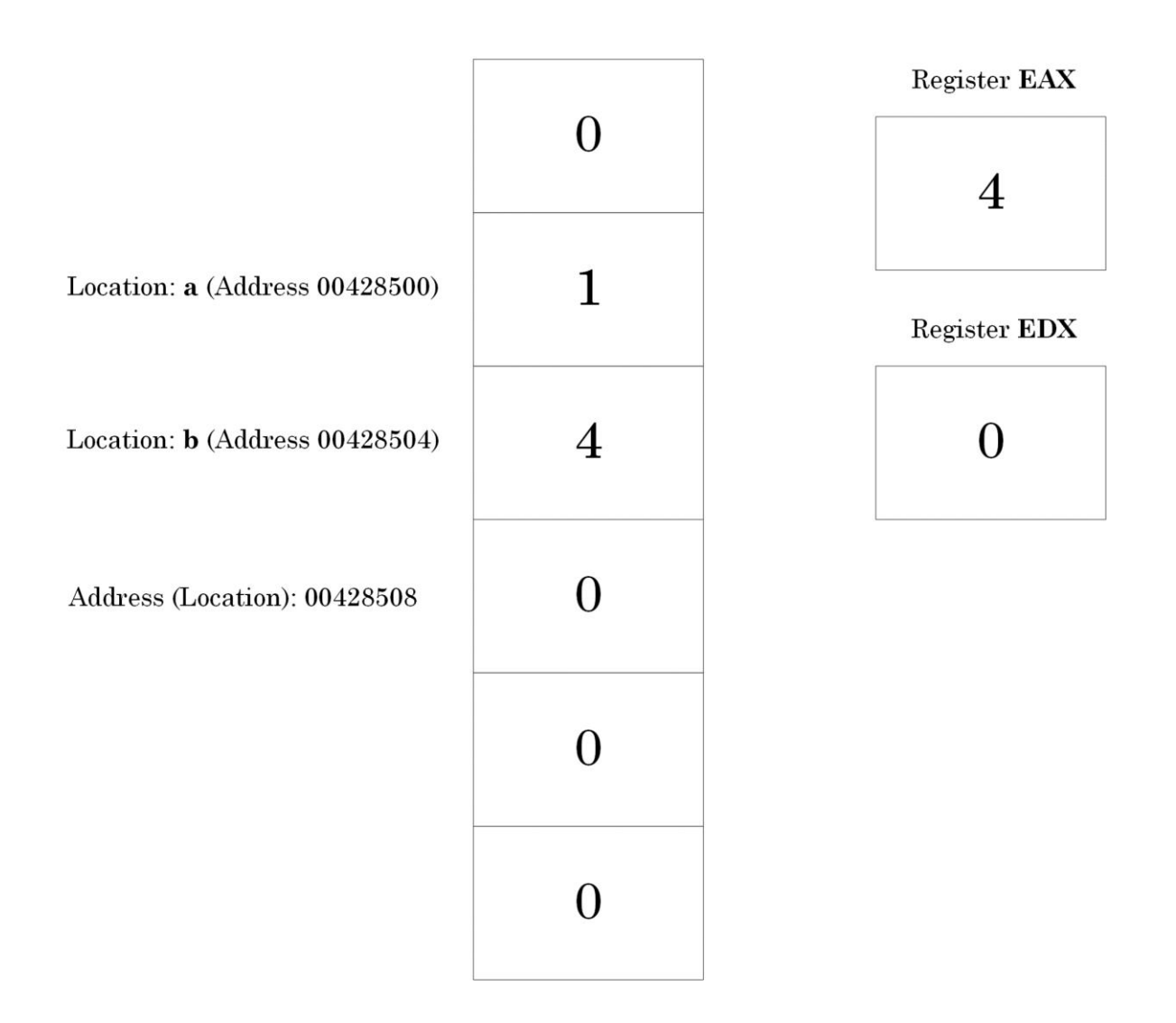

Picture x86.1.7

#### <span id="page-32-0"></span>Multiplication and Registers

Why do we need two registers to store the result of a multiplication? These two registers are needed because each register or integer memory cell in an x86 computer can contain a number between 2147483648 and 2147483647. If we multiply 2 by 2, the result can be put into one register EAX. However, if we multiply 2147483647 by 2147483647, we get 4611686014132420609. The result is too big to fit into one register or memory cell.

We can think of EDX:EAX pair as two memory cells joined together to hold the large multiplication result.

#### <span id="page-33-0"></span>**Chapter x86.2: Debug and Release Binaries**

#### <span id="page-33-1"></span>"Arithmetic" Project: C/C++ Program

Let's rewrite our "Arithmetic" program in  $C/C++$ . Corresponding assembly language instructions are put in comments:

```
int a, b;
int main(int argc, char* argv[])
{
     a = 1; // mov [a], 1b = 1; // \text{mov} [b], 1b = b + a; // mov eax, [a]
                     // add [b], eax 
     ++a; // inc eax
                     // mov [a], eax 
     b = b * a; // imul [b]
                     // mov [b], eax
                     // results: [a] = 2 and [b] = 4return 0;
```
}

If we compile and link the program in debug mode, we get the binary executable module which we can load in WinDbg and inspect assembly code.

#### <span id="page-34-0"></span>Downloading and Configuring WinDbg Debugger

WinDbg from Debugging Tools for Windows or WinDbg Preview App can be installed from Microsoft website, or we can use WinDbg.org pointing to Microsoft download links as shown in Picture x86.2.1. In the book, we use WinDbg, but if you choose WinDbg Preview instead, there is no difference in debugger commands output. If you prefer using a Docker environment, please check Appendix x86.

## **Pattern-Oriented Software Diagnostics**

**Software Diagnostics Institute** 

**Software Diagnostics Library** 

**Software Diagnostics Technology and Services** 

## **Memory Dump Analysis Anthology**

Tables of Contents and Indexes of WinDbg Commands from all volumes

## **WinDbg Quick Links**

Download Debugging Tools for Windows

Download WinDbg Preview

Debugging Tools for Windows Help

Debugging Tools for Windows Blog

Symbol Server (Microsoft):

srv\*c:\mss\*http://msdl.microsoft.com/download/symbols

Picture x86.2.1

For x86 chapters, we need to use WinDbg (X86) for debugging 32-bit applications. So, after installing Debugging Tools for Windows, we start WinDbg (X86) as shown in Picture x86.2.2.

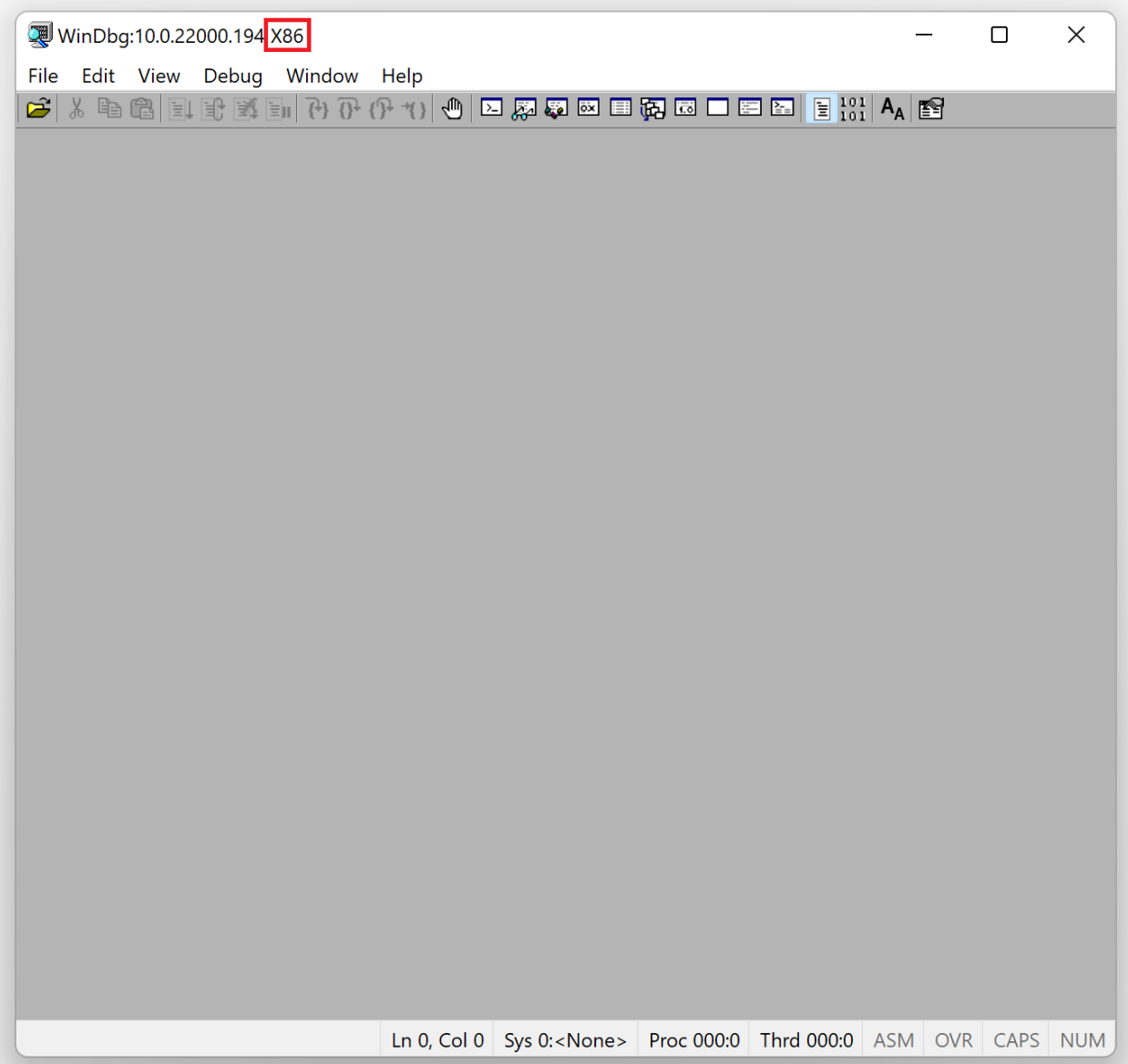

Picture x86.2.2
# WinDbg Disassembly Output – Debug Executable

The *Debug* executable can be downloaded from the following location:

<https://bitbucket.org/softwarediagnostics/pfwddr2/src/master/x86/Chapter2/>

It is located under *Debug* subfolder. We run WinDbg and then load *ArithmeticProjectC.exe* (menu File\Open Executable...) as shown in Picture x86.2.3. The output, especially addresses, may differ for your Windows version.

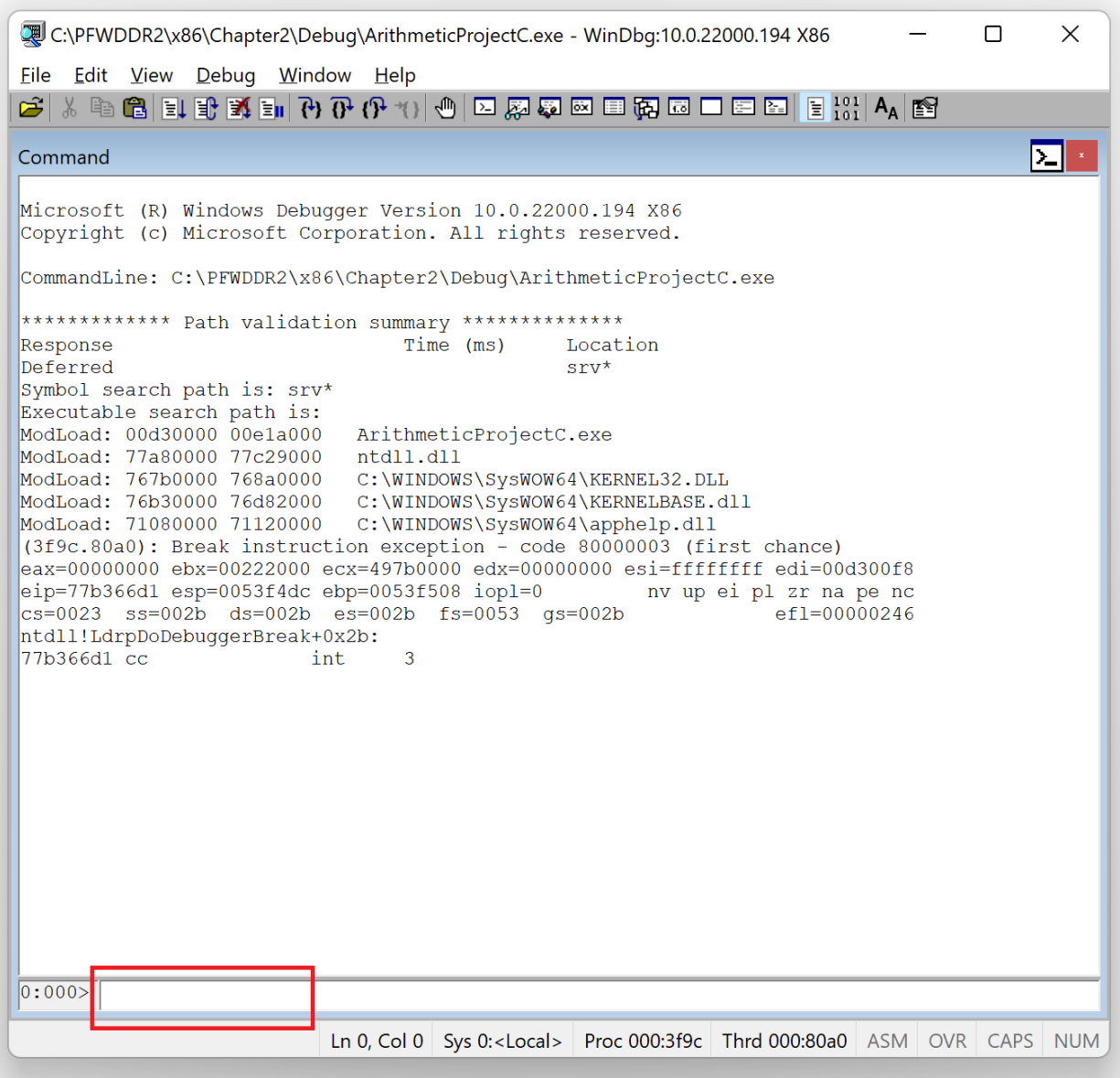

We see a command line window at the bottom where we can enter WinDbg commands. We also need symbol files for our project to interpret binary data in our own executable file. Fortunately, this symbol file, which has a *.PDB* file extension, is located in the same folder where the *.EXE* file resides, and we don't need a command to specify its path here (**.sympath+** <additional path>).

Next, we put a **b**reak**p**oint at our *main* C++ function, as shown in Picture x86.2.4, to allow the program execution to stop at that point and give us a chance to inspect memory and registers. Symbolic names/function names like *main* can be used instead of memory locations of the code when the symbol file is loaded into WinDbg. Showing symbolic names is one useful aspect of a symbol file: we can refer to a function name instead of identifying where the function code resides in memory. Since the *ArithmeticProjectC* executable module is not loaded yet, we specify the fully qualified name in *module!function* format (*ArithmeticProjectC!main*):

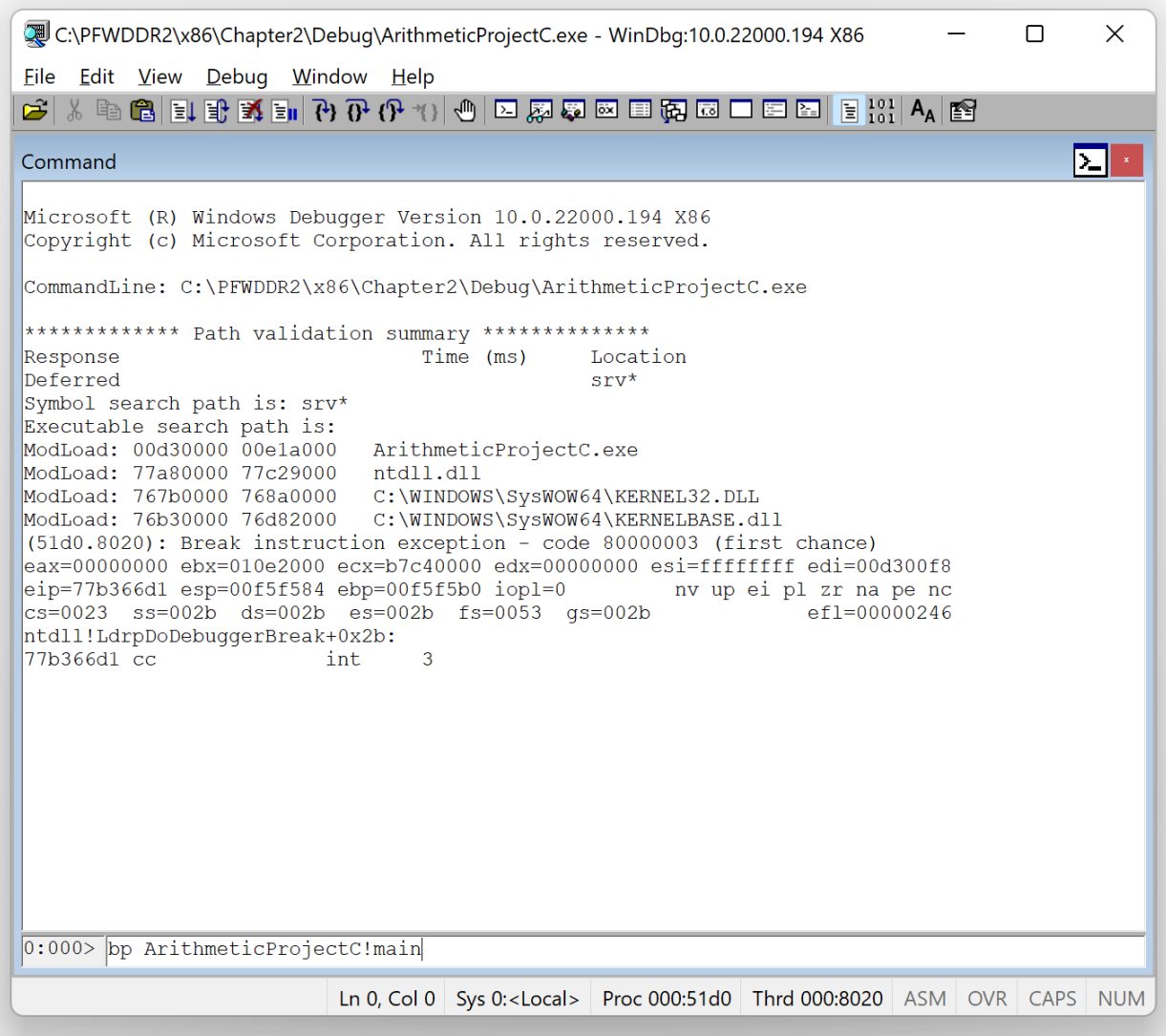

Then we start the program's execution (let it **g**o) as shown in Picture x86.2.5.

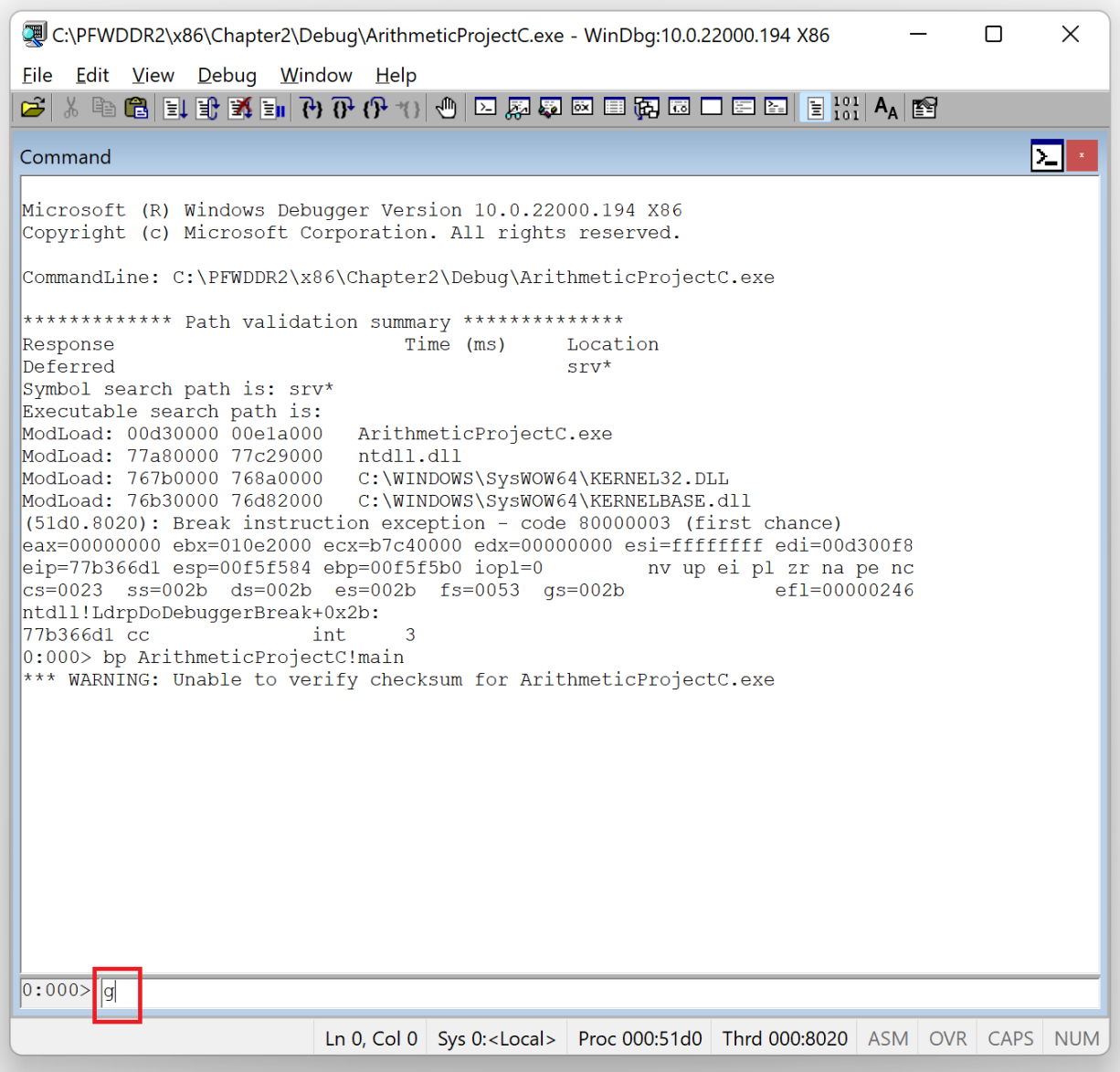

Picture x86.2.5

The program's execution stops at the previously set breakpoint, as shown in Picture x86.2.6.

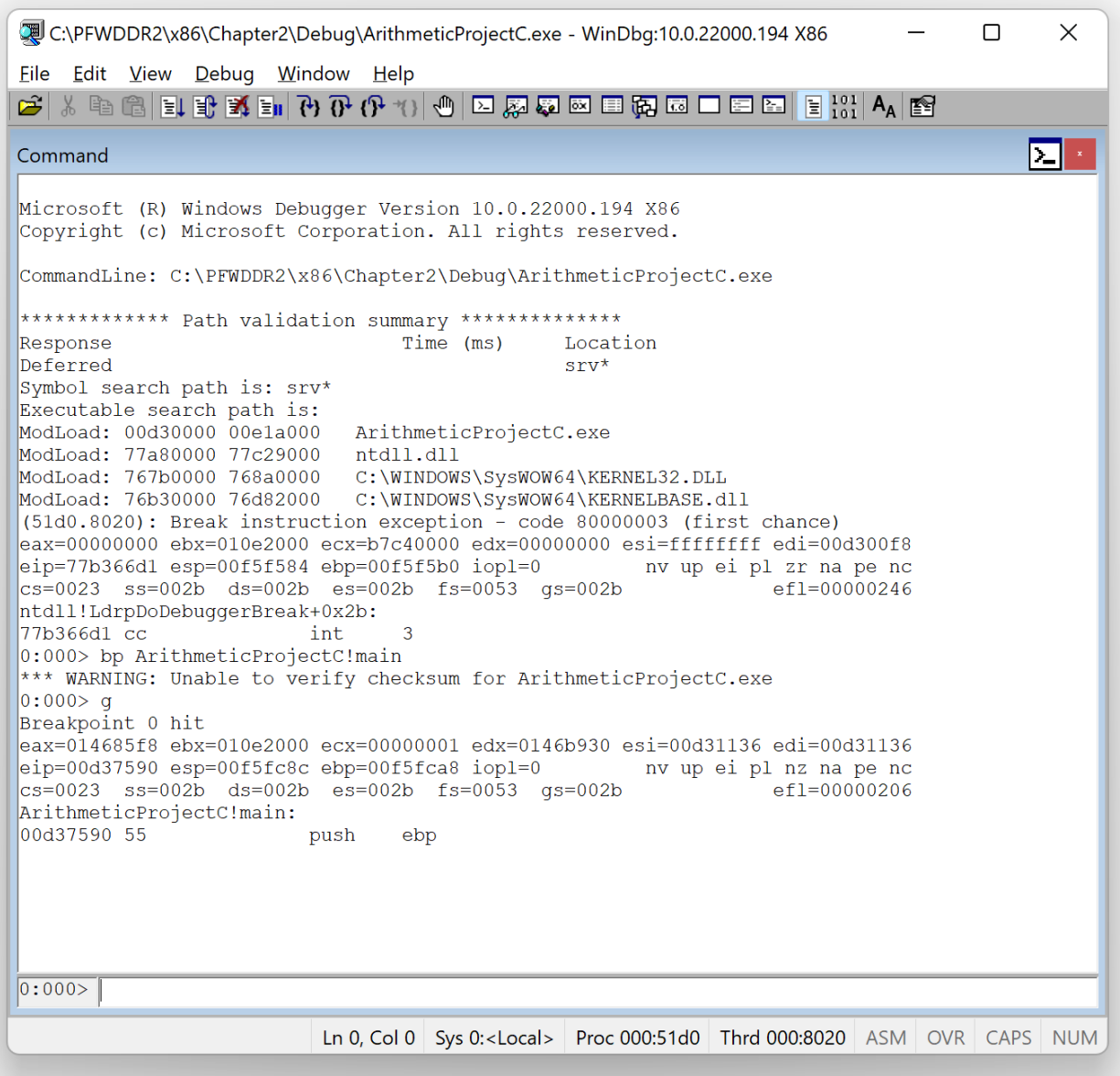

Picture x86.2.6

Now we **u**nassemble the *main* **f**unction as shown in Pictures x86.2.7 and x86.2.8.

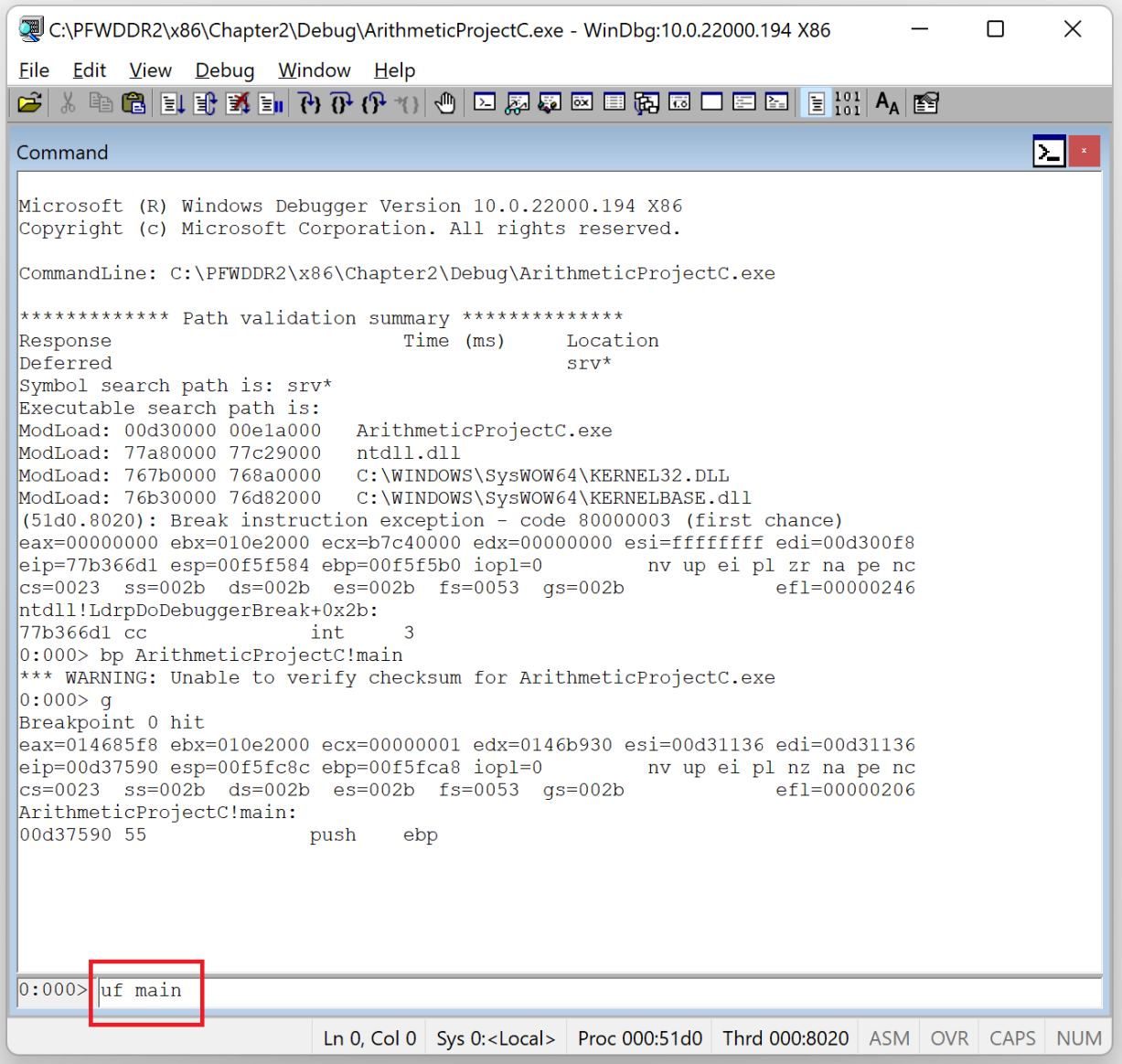

Picture x86.2.7

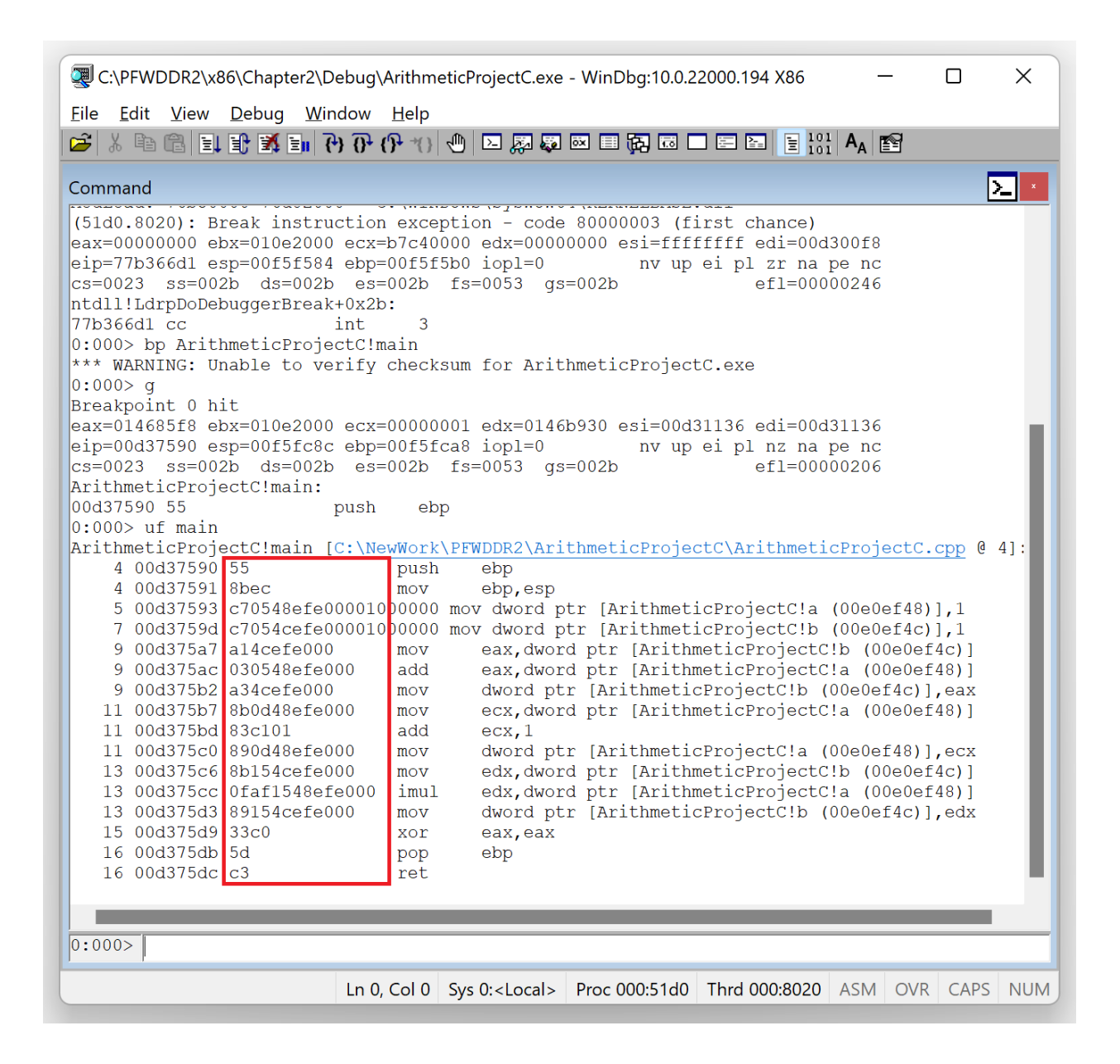

#### Picture x86.2.8

The middle column shows the binary code we are not interested in, and we opt not to include it in the future, as shown in Picture x86.2.9.

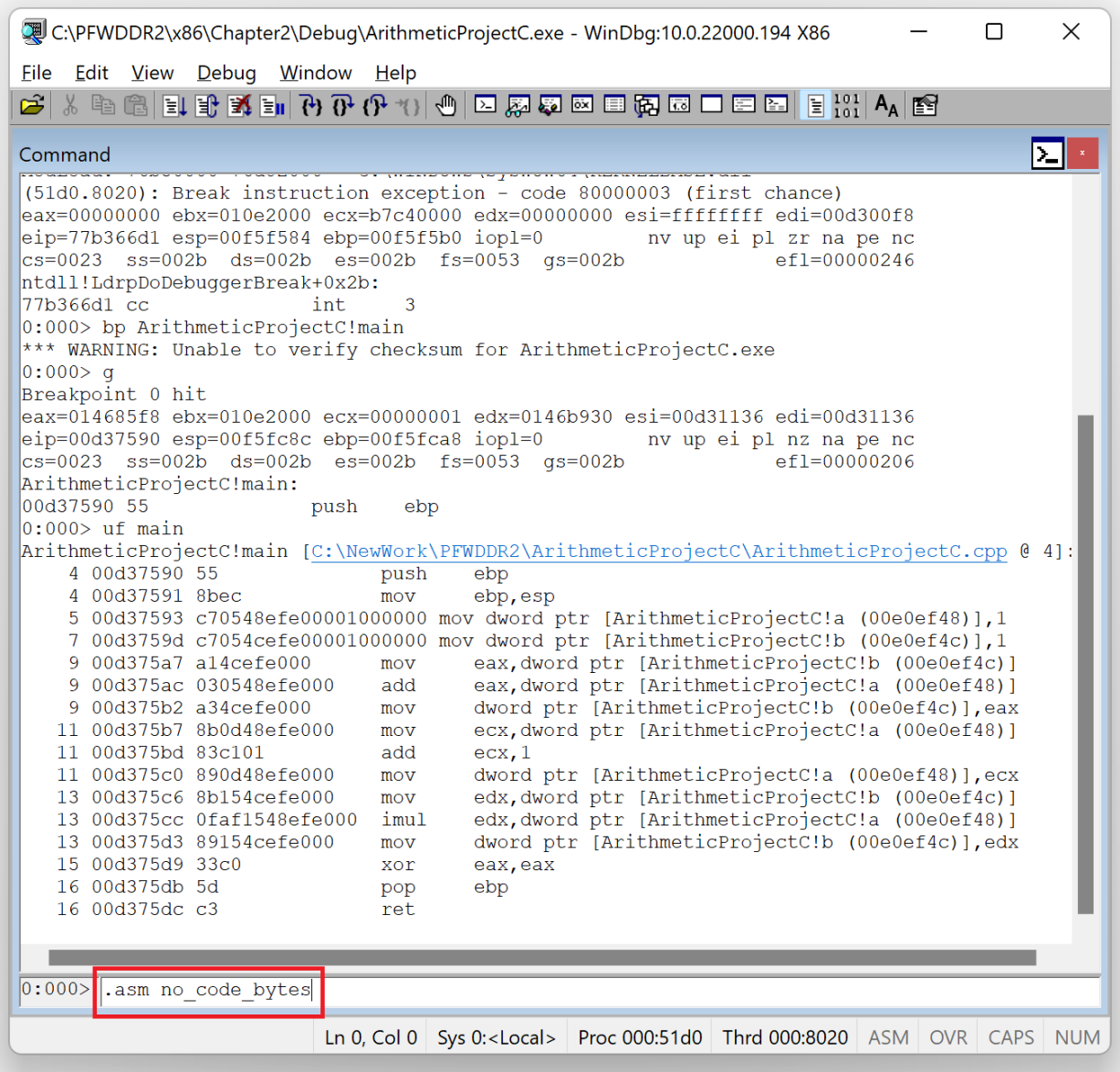

Picture x86.2.9

We repeat our disassembly command, as shown in Picture x86.2.10.

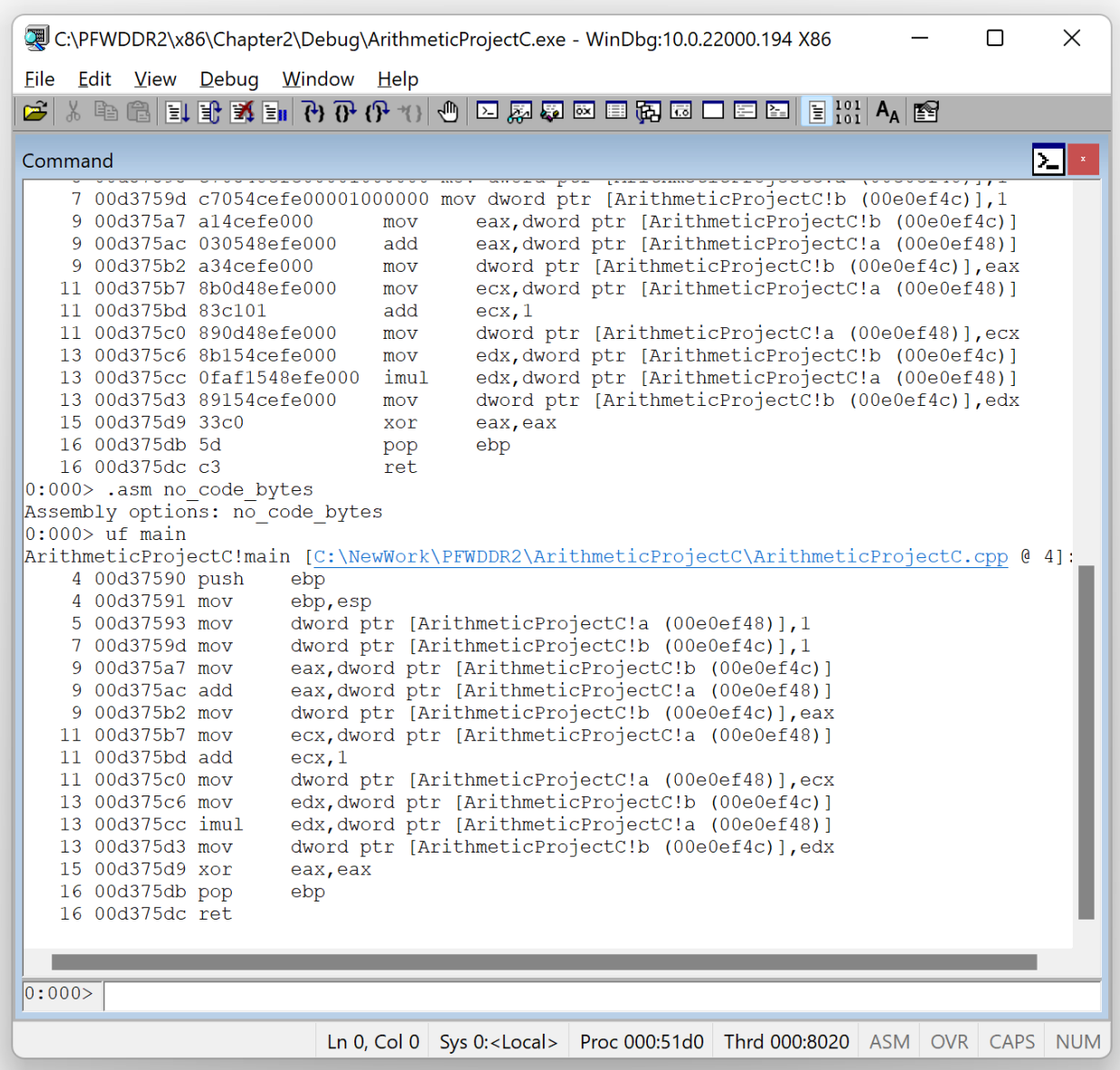

Picture x86.2.10

We repeat the part of the formatted disassembly output here that corresponds to our C++ code where we removed source code line numbers:

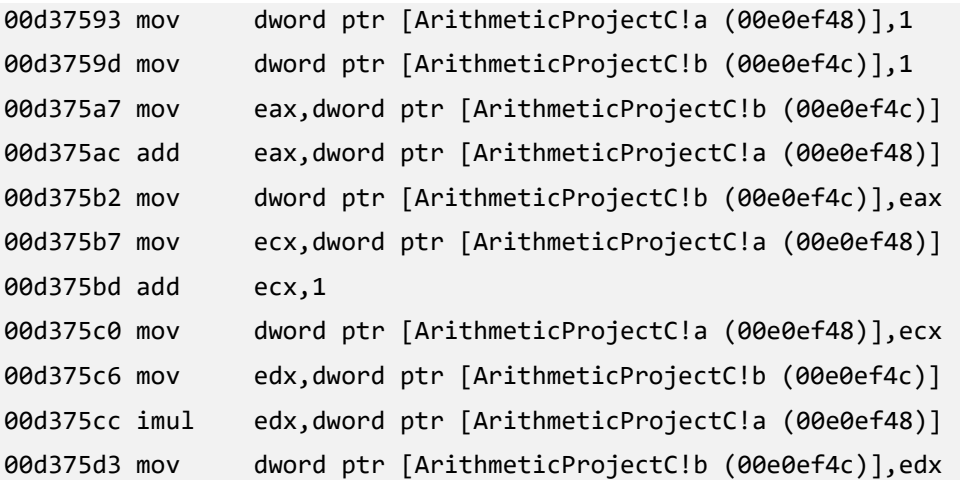

We can directly translate it to similar bare assembly code we used in the previous chapter and put corresponding pseudo-code in comments:

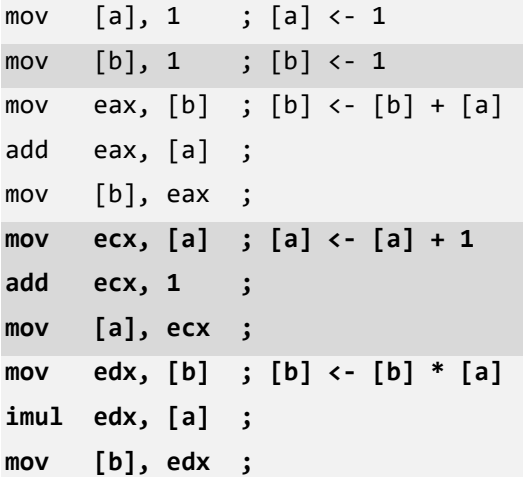

We also see some differences highlighted in bold. For example, instead of reusing the EAX register as we did in Chapter 1, ECX and EDX registers were used. The compiler also used a different form of IMUL instruction, the one that multiplies the value of the first operand (a register value) by the value of the second operand (a register value or value at the specified memory address) and puts the result in the first operand (register).

### WinDbg Disassembly Output – Release Executable

If we repeat the same procedure for an executable located under *Release* subfolder we get the following output:

```
ArithmeticProjectC!main:
00e41000 mov dword ptr [ArithmeticProjectC!a (00e548d8)],2
00e4100a xor eax,eax
00e4100c mov dword ptr [ArithmeticProjectC!b (00e548dc)],4
00e41016 ret
```
This corresponds to the following pseudo-code:

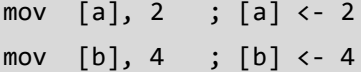

What happened to all our previous assembly code in this *Release* executable? If we observe, this code seems to be directly placing the result into [b]. Why is this happening? The answer lies in compiler optimization. When the code is compiled in *Release* mode, the Visual C++ compiler can calculate the final result from the simple C source code itself and generate code only necessary to update corresponding memory locations.

# **Chapter x86.3: Number Representations**

# Numbers and Their Representations

Imagine ourselves a herder in ancient times trying to count his sheep. We have a certain number of stones (twelve):

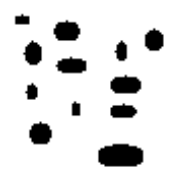

However, we can only count up to three and arrange the total into groups of three:

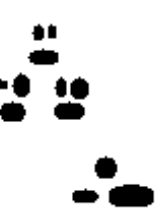

The last picture is a representation (a kind of notation) of the number of stones. We have one group of three groups of three stones plus a separate group of three stones. If we could count up to ten, we would see a different representation of the same number of stones. We would have one group of ten stones and another group of two stones.

#### Decimal Representation (Base Ten)

Let's now see how twelve stones are represented in arithmetic notation if we can count up to ten. We have one group of ten numbers plus two:

 $12_{\text{dec}} = 1 * 10 + 2$  or  $1 * 10<sup>1</sup> + 2 * 10<sup>0</sup>$ 

Here is another exercise with one hundred and twenty-three stones. We have **1** group of ten by ten stones, another group of **2** groups of ten stones and the last group of **3** stones:

**123**<sub>dec</sub> = **1** \* 10\*10 + **2** \* 10 + **3** or **1** \* 10<sup>2</sup> + **2** \* 10<sup>1</sup> + **3** \* 10<sup>0</sup>

We can formalize it in the following summation notation:

 $N_{\text{dec}} = a_n * 10^n + a_{n-1} * 10^{n-1} + ... + a_2 * 10^2 + a_1 * 10^1 + a_0 * 10^0$   $0 \le a_i \le 9$ 

Using the summation symbol, we have this formula:

$$
N_{dec} = \sum_{i=0}^n a_i^* 10^i
$$

### Ternary Representation (Base Three)

Now we come back to our herder's example of twelve stones. We have **1** group of three by three stones, **1** group of three stones, and an empty (**0**) group (which is not empty if we have only one stone or thirteen stones instead of twelve). We can write down the number of groups sequentially: **110**. Therefore **110** is a ternary representation (notation) of twelve stones, and it is equivalent to 12 written in decimal notation:

 $12_{\text{dec}} = 1*3^2 + 1*3^1 + 0*3^0$  $N_{\text{dec}} = a_n^* 3^n + a_{n-1}^* 3^{n-1} + ... + a_2^* 3^2 + a_1^* 3^1 + a_0^* 3^0$   $a_i = 0 \text{ or } 1 \text{ or } 2$  <sup>n</sup>  $N_{dec} = \sum a_i^* 3^i$  $i=0$ 

## Binary Representation (Base Two)

 $i=0$ 

In the case of counting up to 2, we have more groups for twelve stones: **1100**. Therefore **1100** is a binary representation (notation) for 12 in decimal notation:

 $12_{\text{dec}} = 1*2^3 + 1*2^2 + 0*2^1 + 0*2^0$  $123<sub>dec</sub> = 1*2<sup>6</sup> + 1*2<sup>5</sup> + 1*2<sup>4</sup> + 1*2<sup>3</sup> + 0*2<sup>2</sup> + 1*2<sup>1</sup> + 1*2<sup>0</sup>$  or  $1111011<sub>2</sub>$  $N_{\text{dec}} = a_n^2 2^n + a_{n-1}^2 2^{n-1} + ... + a_2^2 2^2 + a_1^2 2^1 + a_0^2 2^0$   $a_i = 0 \text{ or } 1$  <sup>n</sup>  $N_{dec} = \sum a_i^* 2^i$ 

# Hexadecimal Representation (Base Sixteen)

If we can count up to sixteen, twelve stones fit in one group, but we need more symbols: **A**, **B**, **C**, **D**, **E**, and **F** for ten, eleven, twelve, thirteen, fourteen, and fifteen respectively:

 $12<sub>dec</sub> = C$  in hexadecimal representation (notation)

 $123_{\text{dec}} = 7B_{\text{hex}}$ 

 $123_{\text{dec}}$  =  $7*16^1 + 11*16^0$ 

$$
N_{\rm dec} = \sum_{i=0}^{n} a_i^* 16^i
$$

## Why are Hexadecimals Used?

Consider this number written in binary notation: 1100010100112. Its equivalent in decimal notation is 3155:

```
3155_{\mathrm{dec}} = 1^{*}2^{11} + 1^{*}2^{10} + 0^{*}2^{9} + 0^{*}2^{8} + 0^{*}2^{7} + 1^{*}2^{6} + 0^{*}2^{5} + 1^{*}2^{4} + 0^{*}2^{3} + 0^{*}2^{2} + 1^{*}2^{1} + 1^{*}2^{0}
```
Now we divide the binary number digits into groups of four and write them down in decimal and hexadecimal notation:

#### **1100***0101***0011**

**12**dec*5*dec *3*dec

**C**hex*5*hex *3*hex

We see that hexadecimal notation is more compact because every four binary digit group number corresponds to one hexadecimal number. Table x86.3.1 lists hexadecimal equivalents for every four binary digit combination.

In WinDbg and other debuggers, memory addresses are displayed in hexadecimal notation.

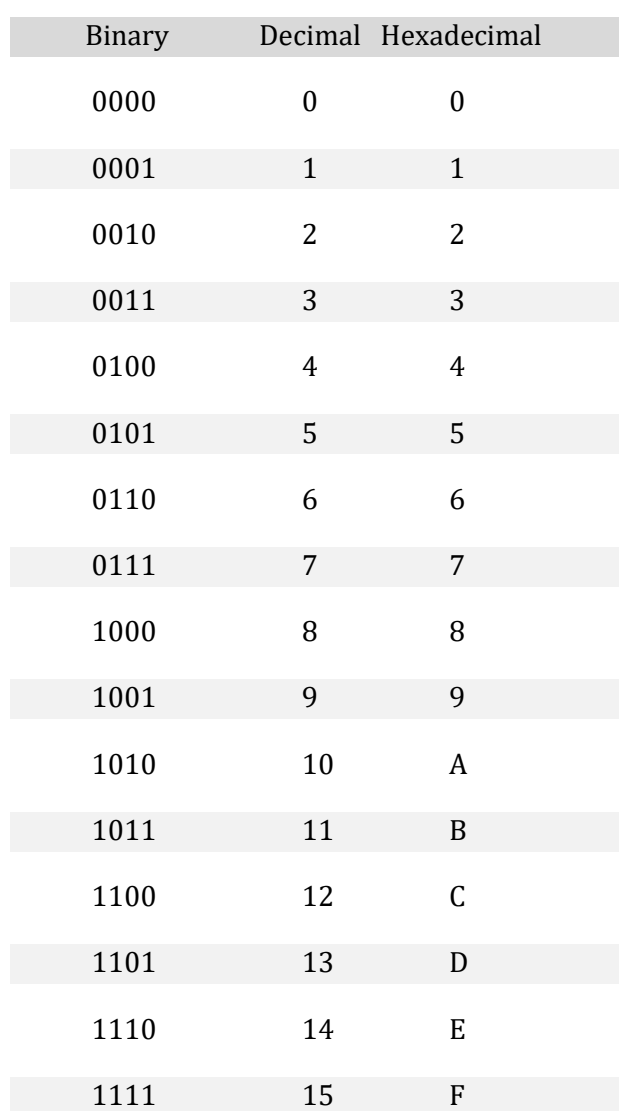

Table x86.3.1

# **Chapter x86.4: Pointers**

# A Definition

The concept of a pointer is one of the most important to understand thoroughly to master Windows debugging. By definition, a pointer is a memory cell or a processor register that contains the address of another memory cell, as shown in Picture x86.4.1. It has its own address as any memory cell. Sometimes, a pointer is called an indirect address (vs. direct address, the address of a memory cell). Iteratively, we can define another level of indirection and introduce a pointer to a pointer as a memory cell or a processor register that contains the address of another memory cell that contains the address of another memory cell, and so on.

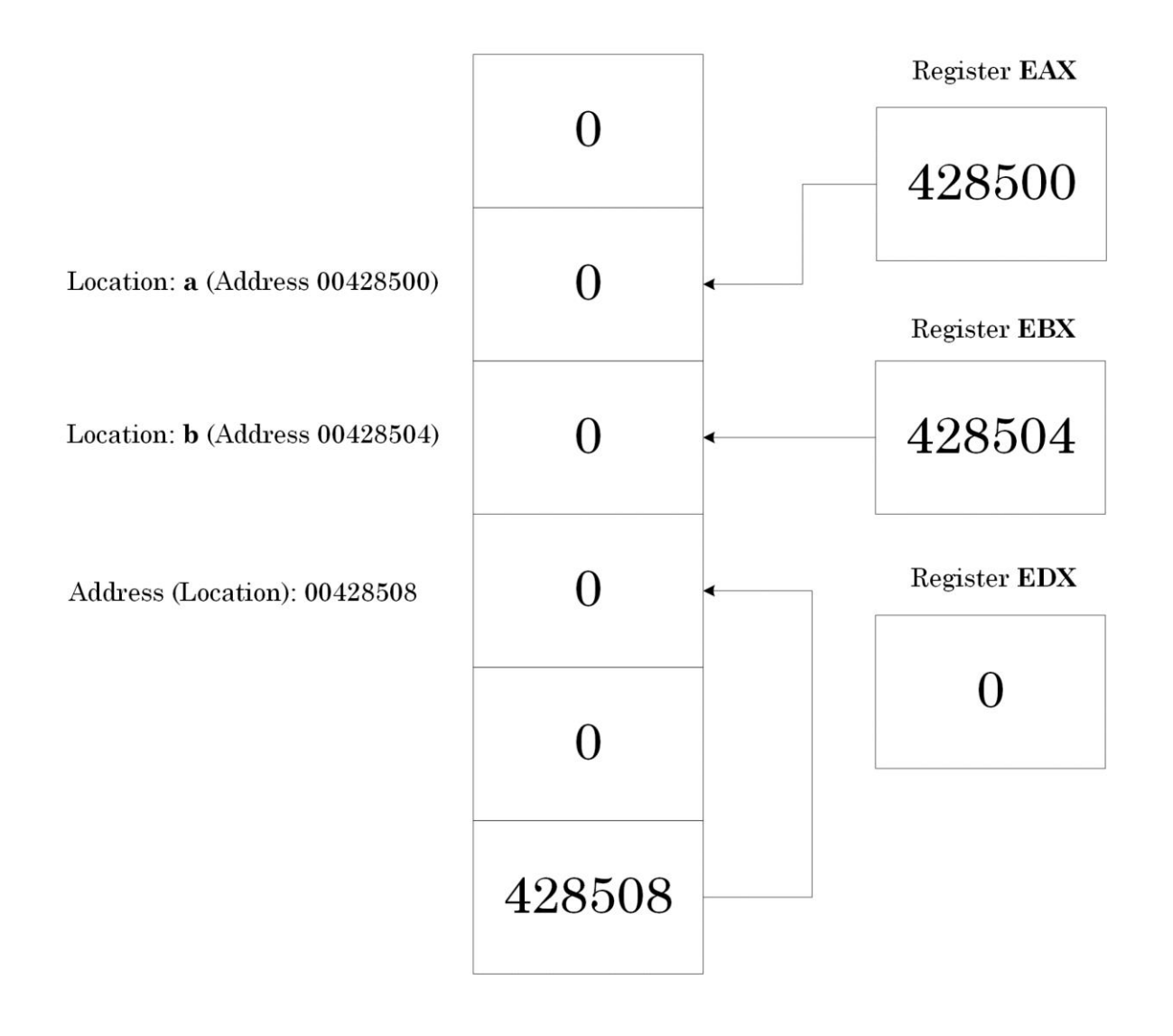

Picture x86.4.1

# "Pointers" Project: Memory Layout and Registers

In our debugging project, we have two memory addresses (locations), "a" and "b". We can think about "a" and "b" as names of addresses (locations). We remind that notation [a] means contents at the memory address (location) "a".

We also have registers EAX and EBX as pointers to "a" and "b". These registers contain addresses of "a" and "b", respectively. The notation [EAX] means contents of a memory cell whose address is in register EAX.

In C and C++ languages, we declare and define pointers to "a" and "b" as:

int \*a, \*b;

Our project memory layout before program execution is shown in Picture x86.4.2.

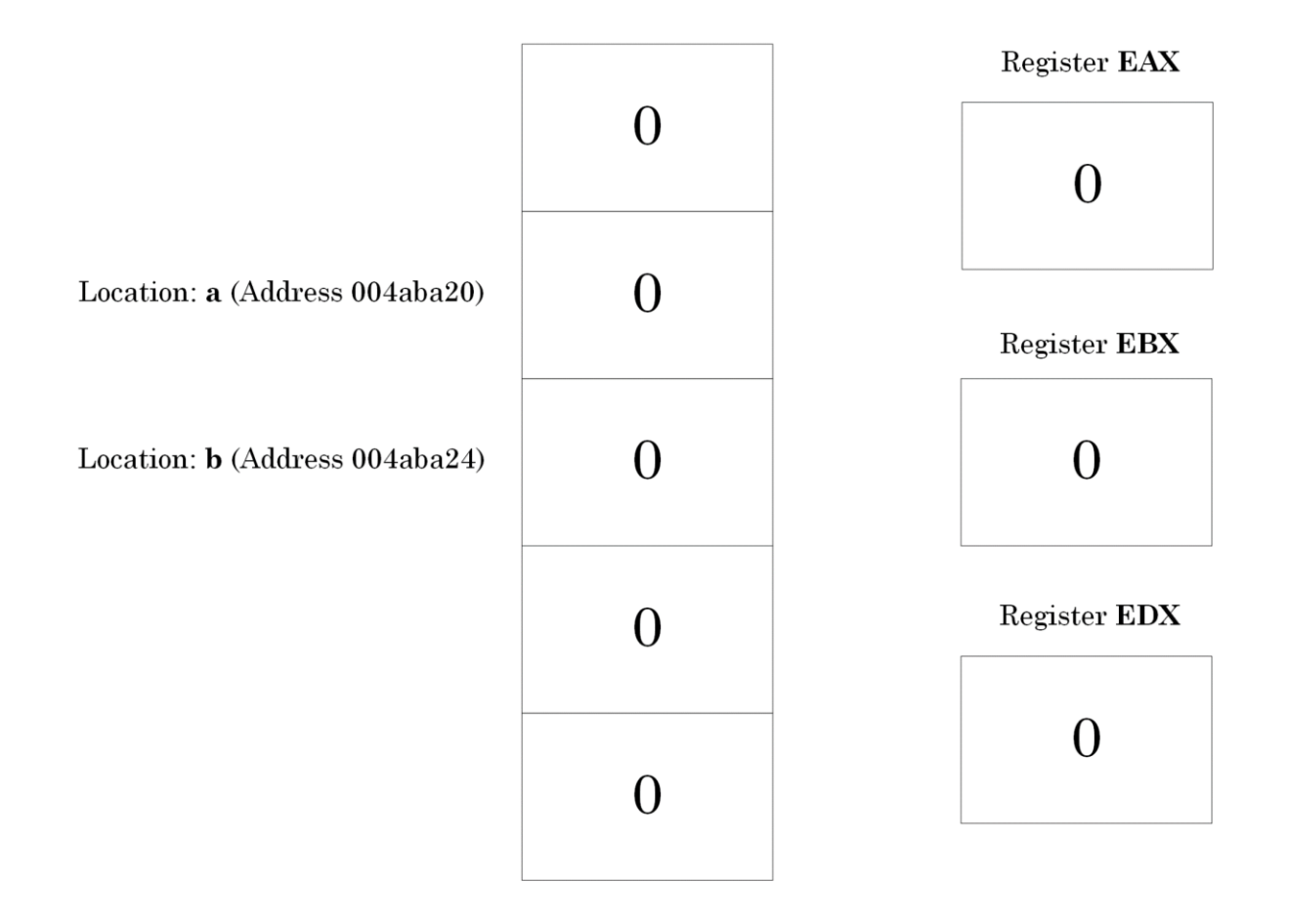

Picture x86.4.2

# "Pointers" Project: Calculations

To understand pointers better from a low-level assembly language perspective, we perform our old arithmetic calculations from Chapter x86.1 using pointers to memory instead of direct memory addresses:

eax <- address a  $[eax] < -1$  ;  $[a] = 1$ ebx <- address b  $[ebx] < -1$  ;  $[b] = 1$  $[ebx] < -[ebx] + [eax]$  ;  $[b] = 2$  $[ebx] < -[ebx] * 2$  ;  $[b] = 4$ 

## Using Pointers to Assign Numbers to Memory Cells

First, the following sequence of pseudo-code instructions means that we interpret the contents of the EAX register as the address of a memory cell and then assign a value to that memory cell:

```
eax <- address a
[eax] <- 1
In C language, it is called "dereferencing a pointer" and we write: 
int *a; // declaration and definition of a pointer
a = 1; // get a memory cell (dereference
```
// a pointer) and assign a value to it

In assembly language, we write:

lea eax, a ; load the address "a" into eax

mov [eax], 1 ; use eax as a pointer

In WinDbg disassembly output, we would see something like this:

```
00401004 lea eax,[PointersProject!a (004aba20)]
```
0040100a mov byte ptr [eax],1

The project for this chapter can be downloaded from:

<https://bitbucket.org/softwarediagnostics/pfwddr2/src/master/x86/Chapter4/>

The executable is located under *Debug* subfolder. We can load it into WinDbg and disassemble its *main* function as described in Chapter x86.2. From now on, we do not see screenshots of WinDbg windows but the output from the command window instead.

First, we load *PointersProject.exe* using File\Open Executable… menu option in WinDbg and get the following output (the output, especially addresses, may differ for your Windows version):

Microsoft (R) Windows Debugger Version 10.0.22000.194 X86 Copyright (c) Microsoft Corporation. All rights reserved.

CommandLine: C:\PFWDDR2\x86\Chapter4\Debug\PointersProject.exe

\*\*\*\*\*\*\*\*\*\*\*\*\* Path validation summary \*\*\*\*\*\*\*\*\*\*\*\*\*\* Response Time (ms) Location Deferred srv\* srv\* Symbol search path is: srv\* Executable search path is: ModLoad: 00400000 004ae000 PointersProject.exe ModLoad: 77a80000 77c29000 ntdll.dll ModLoad: 767b0000 768a0000 C:\WINDOWS\SysWOW64\KERNEL32.DLL ModLoad: 76b30000 76d82000 C:\WINDOWS\SysWOW64\KERNELBASE.dll ModLoad: 71080000 71120000 C:\WINDOWS\SysWOW64\apphelp.dll (3170.69cc): Break instruction exception - code 80000003 (first chance) eax=00000000 ebx=002c2000 ecx=25120000 edx=00000000 esi=ffffffff edi=00400108 eip=77b366d1 esp=0019f7e4 ebp=0019f810 iopl=0 nv up ei pl zr na pe nc cs=0023 ss=002b ds=002b es=002b fs=0053 gs=002b efl=00000246 ntdll!LdrpDoDebuggerBreak+0x2b: 77b366d1 cc int 3

Then we put a breakpoint on the *main* function and run the program until WinDbg breaks in:

0:000> **bp** PointersProject!main \*\*\* WARNING: Unable to verify checksum for PointersProject.exe 0:000> **g** Breakpoint 0 hit eax=006b5cb0 ebx=002c2000 ecx=00000001 edx=006b3008 esi=00401620 edi=00401620 eip=00401000 esp=0019feec ebp=0019ff08 iopl=0 nv up ei pl nz na po nc cs=0023 ss=002b ds=002b es=002b fs=0053 gs=002b efl=00000202 PointersProject!main:

00401000 55 push ebp

For visual clarity, we disable the output of binary codes before disassembling *main* function:

```
0:000> .asm no_code_bytes
Assembly options: no_code_bytes
0:000> uf main
PointersProject!main [C:\NewWork\PFWDDR2\PointersProject\PointersProject.cpp @ 4]:
    4 00401000 push ebp
    4 00401001 mov ebp,esp
    4 00401003 push ebx
    7 00401004 lea eax,[PointersProject!a (004aba20)]
    8 0040100a mov byte ptr [eax],1
   10 0040100d lea ebx,[PointersProject!b (004aba24)]
   11 00401013 mov byte ptr [ebx],1
   13 00401016 mov eax,dword ptr [eax]
   14 00401018 add dword ptr [ebx],eax
   16 0040101a inc eax
   18 0040101b imul byte ptr [ebx]
   19 0040101d mov dword ptr [ebx],eax
   22 0040101f xor eax,eax
   23 00401021 pop ebx
   23 00401022 cmp ebp,esp
  23 00401024 call   PointersProject! RTC CheckEsp (004011b0)
   23 00401029 pop ebp
   23 0040102a ret
```
Because we remember that assigning addresses to registers is most likely done by an LEA (Load Effective Address) instruction, we put a breakpoint on the address of the first such instruction in the code of the *main* function and then resume the program:

```
0:000> bp 00401004
```
0:000> **g** Breakpoint 1 hit eax=006b5cb0 ebx=002c2000 ecx=00000001 edx=006b3008 esi=00401620 edi=00401620 eip=00401004 esp=0019fee4 ebp=0019fee8 iopl=0 nv up ei pl nz na po nc cs=0023 ss=002b ds=002b es=002b fs=0053 gs=002b efl=00000202 PointersProject!main+0x4: 00401004 lea eax,[PointersProject!a (004aba20)]

Now we examine variables **a** and **b** to verify the memory layout shown previously in Picture x86.4.2 using the **dc** WinDbg command:

```
0:000> dc PointersProject!a L1
```

```
0:000> dc PointersProject!b L1
004aba24 00000000
```
We also clear values of EAX, EBX, and EDX registers in accordance with Picture x86.4.2:

```
0:000> r eax = 0
```
0:000> **r** ebx = 0

0:000> **r** edx = 0

We can verify registers by using the **r** WinDbg command:

004aba20 00000000 ....

```
0:000> r
eax=00000000 ebx=00000000 ecx=00000001 edx=00000000 esi=00401620 edi=00401620
eip=00401004 esp=0019fee4 ebp=0019fee8 iopl=0 nv up ei pl nz na po nc
cs=0023 ss=002b ds=002b es=002b fs=0053 gs=002b efl=00000202
PointersProject!main+0x4:
00401004 lea eax,[PointersProject!a (004aba20)]
```
Now we execute the first four instructions that correspond to our pseudo-code using the **t** WinDbg command (the output of the **t** command also shows the instruction to be executed next):

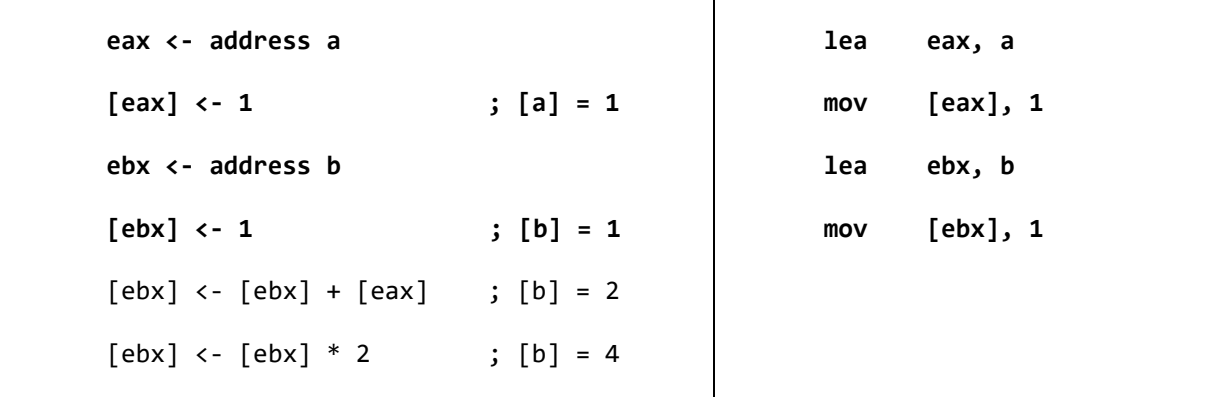

**60** Using Pointers to Assign Numbers to Memory Cells

0:000> **t eax=004aba20** ebx=00000000 ecx=00000001 edx=00000000 esi=00401620 edi=00401620 eip=0040100a esp=0019fee4 ebp=0019fee8 iopl=0 nv up ei pl nz na po nc cs=0023 ss=002b ds=002b es=002b fs=0053 gs=002b efl=00000202 PointersProject!main+0xa: 0040100a mov byte ptr [eax],1 ds:002b:004aba20=00

0:000> **t** eax=004aba20 ebx=00000000 ecx=00000001 edx=00000000 esi=00401620 edi=00401620 eip=0040100d esp=0019fee4 ebp=0019fee8 iopl=0 nv up ei pl nz na po nc cs=0023 ss=002b ds=002b es=002b fs=0053 gs=002b efl=00000202 PointersProject!main+0xd: 0040100d lea ebx,[PointersProject!b (004aba24)]

0:000> **t** eax=004aba20 **ebx=004aba24** ecx=00000001 edx=00000000 esi=00401620 edi=00401620 eip=00401013 esp=0019fee4 ebp=0019fee8 iopl=0 nv up ei pl nz na po nc cs=0023 ss=002b ds=002b es=002b fs=0053 gs=002b efl=00000202 PointersProject!main+0x13: 00401013 mov byte ptr [ebx],1 ds:002b:004aba24=00

0:000> **t** eax=004aba20 ebx=004aba24 ecx=00000001 edx=00000000 esi=00401620 edi=00401620 eip=00401016 esp=0019fee4 ebp=0019fee8 iopl=0 nv up ei pl nz na po nc cs=0023 ss=002b ds=002b es=002b fs=0053 gs=002b efl=00000202 PointersProject!main+0x16: 00401016 mov eax,dword ptr [eax] ds:002b:004aba20=00000001

We also see that values of **a** and **b** have changed as expected:

```
0:000> dc PointersProject!a L1
004aba20 00000001 ....
0:000> dc PointersProject!b L1
004aba24 00000001 ....
```
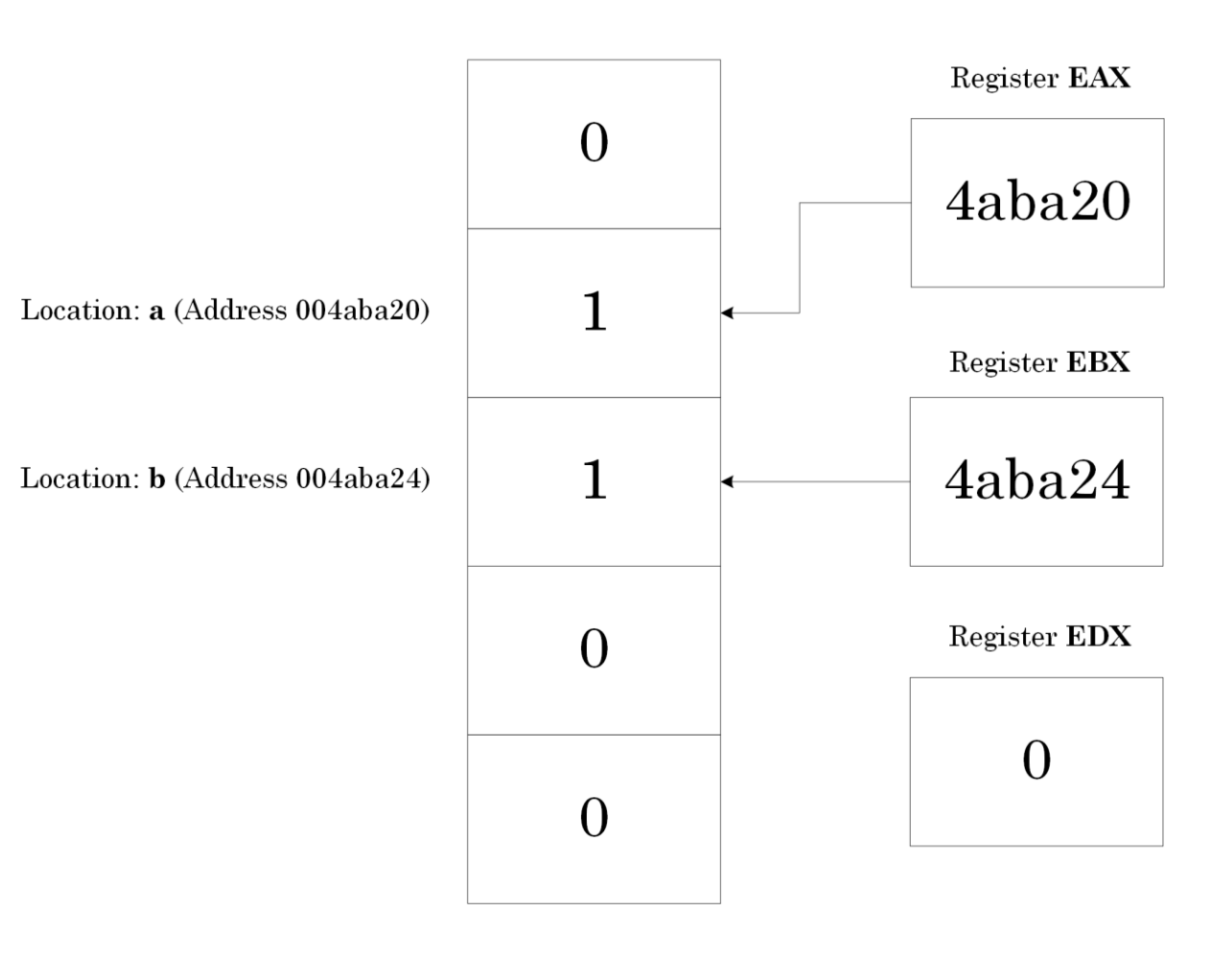

All this corresponds to a memory layout shown in Picture x86.4.3.

Picture x86.4.3

#### Adding Numbers Using Pointers

Now we look at the next pseudo-code statement:

```
[ebx] < -[ebx] + [eax]
```
Recall that [eax] and [ebx] mean contents of memory cells whose addresses (locations) are stored in EAX and EBX CPU registers. The statement above is equivalent to the following C or C++ language expression where the '**\***' operator means to get memory contents pointed to by **pa** or **pb** pointer (also called pointer dereference):

\*pb = \*pb + \*pa;

In assembly language, we use the instruction ADD for the '**+**' operator, but we cannot use both memory addresses in one step instruction:

```
add [ebx], [eax]
```
We can only use one memory reference, and therefore, we need to employ another register as a temporary variable:

```
register <- [eax]
[ebx] <- [ebx] + register
```
In assembly language, we write this sequence of instructions:

```
mov eax, [eax] 
add [ebx], eax
```
In WinDbg disassembly output, we would see these instructions indeed:

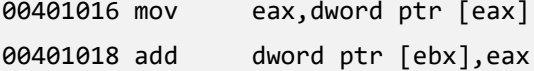

We add them to our pseudo-code table:

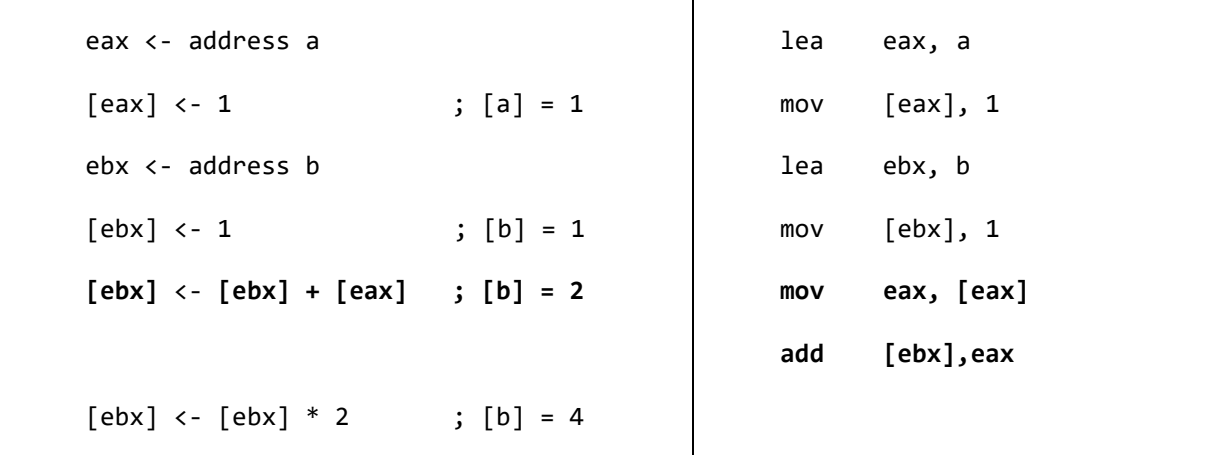

Now we execute these two instructions (we remind that the output of the **t** command shows the next instruction to be executed when we use the **t** command again):

```
[From the previous output]
```

```
eax=004aba20 ebx=004aba24 ecx=00000001 edx=00000000 esi=00401620 edi=00401620
eip=00401016 esp=0019fee4 ebp=0019fee8 iopl=0 nv up ei pl nz na po nc
cs=0023 ss=002b ds=002b es=002b fs=0053 gs=002b efl=00000202
PointersProject!main+0x16:
00401016 mov eax,dword ptr [eax] ds:002b:004aba20=00000001
```

```
0:000> t
```
**eax=00000001** ebx=004aba24 ecx=00000001 edx=00000000 esi=00401620 edi=00401620 eip=00401018 esp=0019fee4 ebp=0019fee8 iopl=0 nv up ei pl nz na po nc cs=0023 ss=002b ds=002b es=002b fs=0053 gs=002b efl=00000202 PointersProject!main+0x18: 00401018 add dword ptr [ebx],eax ds:002b:004aba24=00000001

```
0:000> t
```
eax=00000001 ebx=004aba24 ecx=00000001 edx=00000000 esi=00401620 edi=00401620 eip=0040101a esp=0019fee4 ebp=0019fee8 iopl=0 nv up ei pl nz na po nc cs=0023 ss=002b ds=002b es=002b fs=0053 gs=002b efl=00000202 PointersProject!main+0x1a: 0040101a inc eax

We also check the memory location of b variable to see that it really changed its value:

```
0:000> dc PointersProject!b L1
004aba24 00000002 ....
```
### **64** Adding Numbers Using Pointers

All this corresponds to a memory layout shown in Picture x86.4.4.

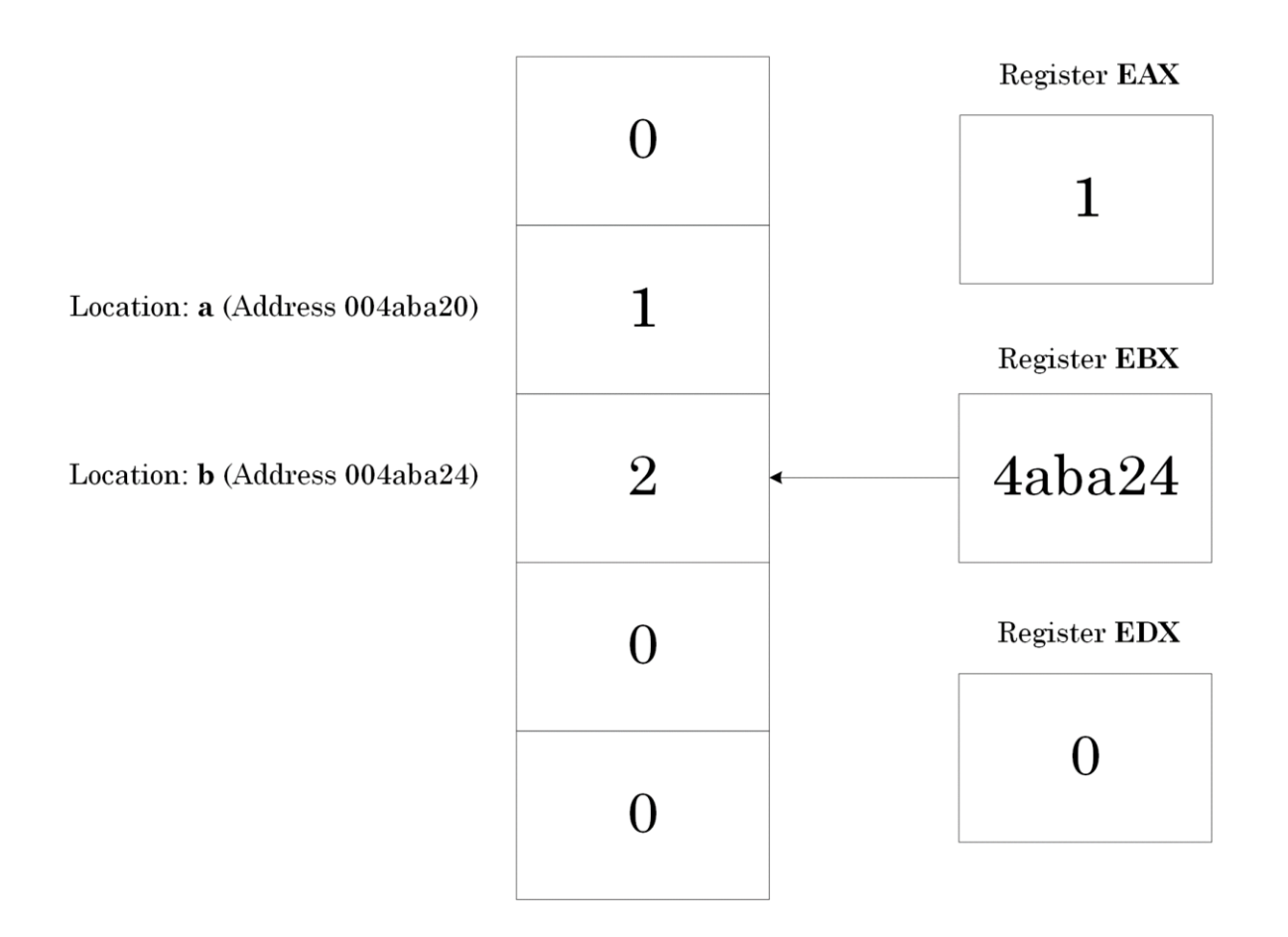

Picture x86.4.4

# Multiplying Numbers Using Pointers

Our next pseudo-code statement does multiplication:

 $\lceil ebx \rceil$  <-  $\lceil ebx \rceil * 2$ 

This statement means that we multiply the contents of the memory whose address is stored in the EBX register by 2. In C or C++ language, we write a similar expression as the addition statement we have seen in the previous section (note that we have two distinct meanings of the '**\***' operator, pointer dereference and multiplication):

$$
*pb = *pb * 2; // or
$$

\*pb \*= 2;

The latter is a shorthand notation. In assembly language, we use instruction IMUL (Integer MULtiply)

imul [ebx]

This instruction is equivalent to the following pseudo-code:

eax <- [ebx] \* eax

Therefore, we have to put 2 into the EAX register, but we already have 1 in EAX, so we use INC EAX instruction before IMUL to increment EAX by 1.

In WinDbg disassembly output, we would see this:

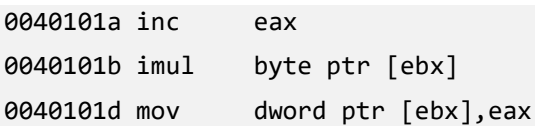

We add instructions to our pseudo-code table:

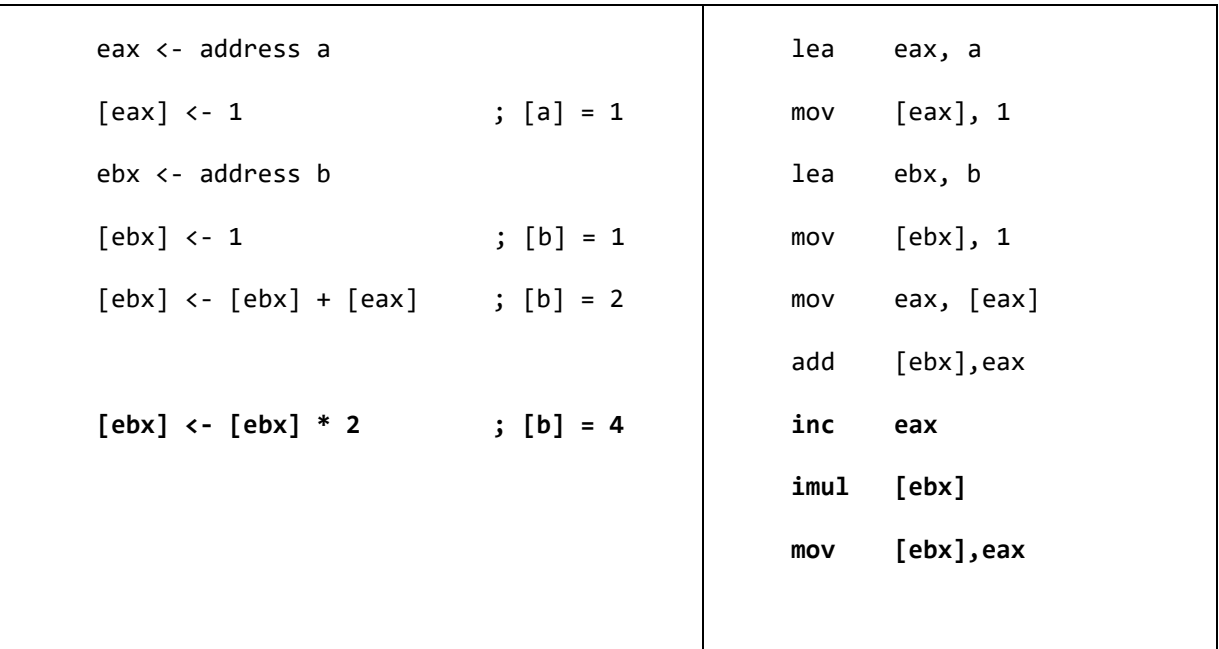

Now we execute these three instructions (we remind that the output of the **t** command shows the next instruction to be executed when we use the **t** command again):

```
[From the previous output]
```

```
eax=00000001 ebx=004aba24 ecx=00000001 edx=00000000 esi=00401620 edi=00401620
eip=0040101a esp=0019fee4 ebp=0019fee8 iopl=0 nv up ei pl nz na po nc
cs=0023 ss=002b ds=002b es=002b fs=0053 gs=002b efl=00000202
PointersProject!main+0x1a:
0040101a inc eax
```

```
0:000> t
```
**eax=00000002** ebx=004aba24 ecx=00000001 edx=00000000 esi=00401620 edi=00401620 eip=0040101b esp=0019fee4 ebp=0019fee8 iopl=0 nv up ei pl nz na po nc cs=0023 ss=002b ds=002b es=002b fs=0053 gs=002b efl=00000202 PointersProject!main+0x1b: 0040101b imul byte ptr [ebx] ds:002b:004aba24=02

```
0:000> t
```
**eax=00000004** ebx=004aba24 ecx=00000001 edx=00000000 esi=00401620 edi=00401620 eip=0040101d esp=0019fee4 ebp=0019fee8 iopl=0 nv up ei pl nz na po nc cs=0023 ss=002b ds=002b es=002b fs=0053 gs=002b efl=00000202 PointersProject!main+0x1d: 0040101d mov dword ptr [ebx],eax ds:002b:004aba24=00000002

```
0:000> t
eax=00000004 ebx=004aba24 ecx=00000001 edx=00000000 esi=00401620 edi=00401620
eip=0040101f esp=0019fee4 ebp=0019fee8 iopl=0 nv up ei pl nz na po nc
cs=0023 ss=002b ds=002b es=002b fs=0053 gs=002b efl=00000202
PointersProject!main+0x1f:
0040101f xor eax,eax
```
We check again the memory location of b variable to see that it really changed its value:

0:000> **dc** PointersProject!b L1 004aba24 **00000004** ....

All this corresponds to a memory layout shown in Picture x86.4.5.

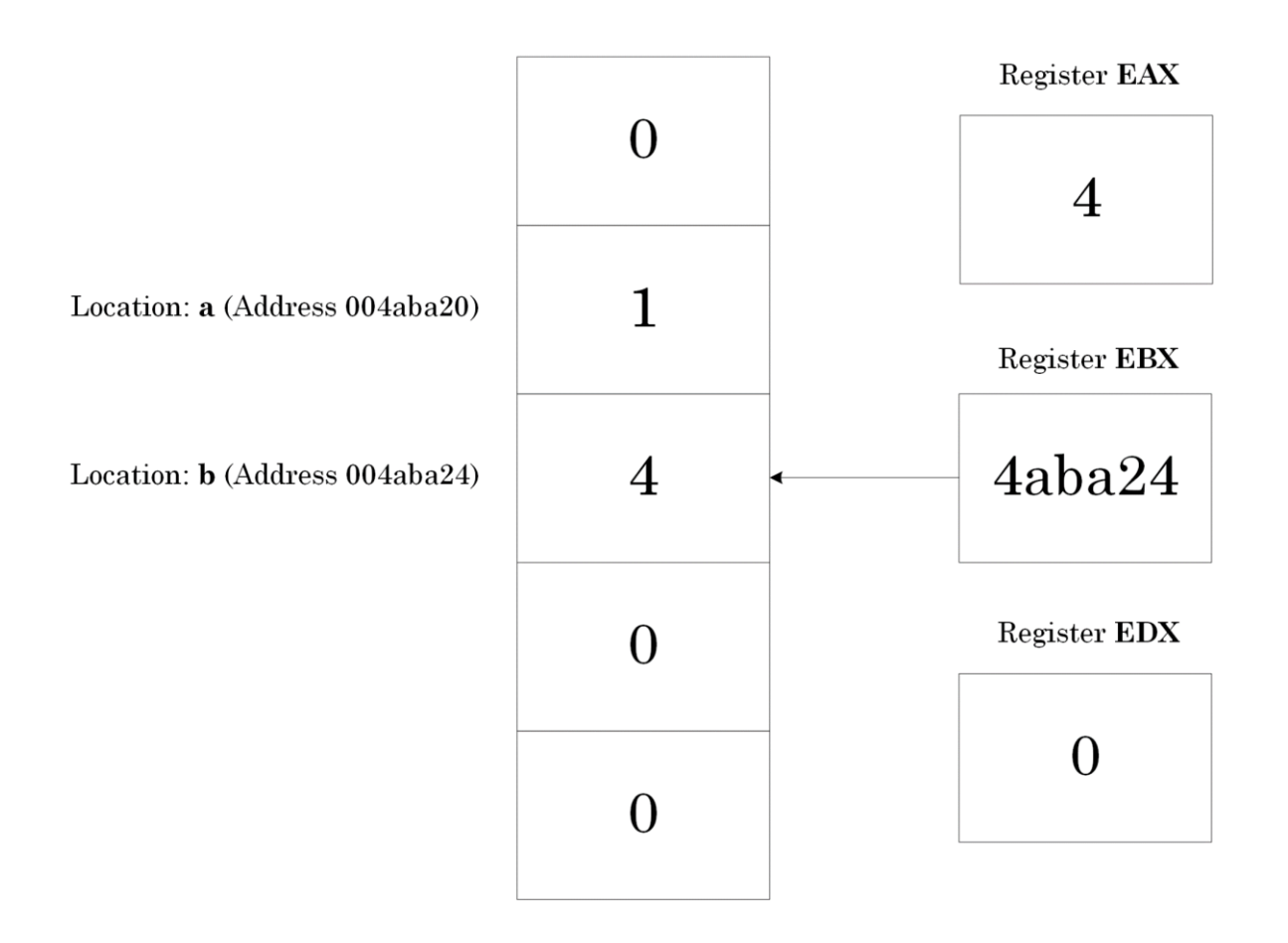

#### Picture x86.4.5

# **Chapter x86.5: Bytes, Words, and Double Words**

# Using Hexadecimal Numbers

If we want to use hexadecimal numbers in C language we prefix them with **0x**, for example:

```
a = 12; // 12_{dec}
```
 $a = 0 \times C$ ; //  $C_{hex}$ 

In WinDbg disassembly, output and when entering commands numbers are interpreted as hexadecimal by default, although we can still prefix them with **0x**. If we want a number to be interpreted as decimal, we prefix it with **0n**, for example:

mov [a], **0n**12

mov [a], C

mov [a], 0xC

or the suffix '**h**' is used to disambiguate between decimal and hexadecimal, for example:

mov [a], 52h

# Byte Granularity

Picture x86.5.1 shows the difference between bytes, words, and double words in terms of byte granularity. We see that each successive size is double the previous. There are also quad words with the size of 8 bytes.

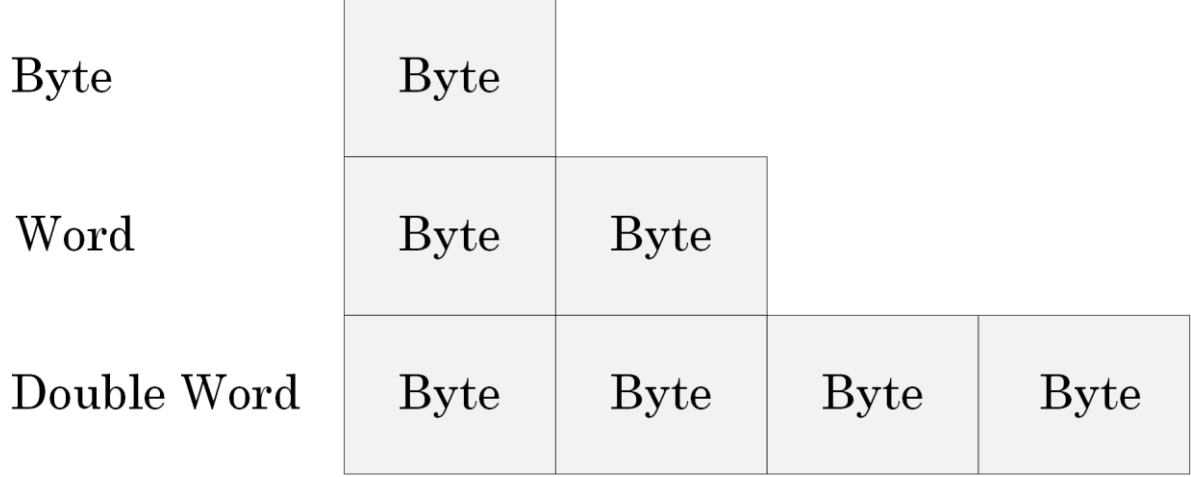

Picture x86.5.1

# Bit Granularity

Every byte consists of 8 bits. Every bit has a value of 0 or 1. Here are some examples of bytes, words, and double words shown as bit strings (we can also clearly see the correspondence between the 4 bit sequences and hexadecimal numbers, Table x86.3.1):

• Byte

 $C/C++$ : unsigned char, uint $8_t$  (C++11), char8  $t$  (C++20)

Windows definitions: BYTE, UCHAR

8 bits

Values  $0_{\text{dec}}$  - 255<sub>dec</sub> or  $0_{\text{hex}}$  - FF<sub>hex</sub>

Example: 12dec 0000**1100**bin 0**C**hex

• Word

 $C/C++$ : unsigned short, uint16\_t  $(C++11)$ 

Windows definitions: USHORT, WORD

16 bits

Values  $0_{\text{dec}}$  - 65535 $_{\text{dec}}$  or  $0_{\text{hex}}$  - FFFF $_{\text{hex}}$ 

Example: 0000**0000**0000**1100**bin 0**0**0**C**hex

• Double word

C/C++ (ILP32, int, long, and pointer are 32-bit):

unsigned int, unsigned, unsigned long, uint32\_t (C++11)

Windows definitions (Win32 API): DWORD, UINT, ULONG

32 bits

Values  $0_{\text{dec}}$  - 4294967295<sub>dec</sub> or  $0_{\text{hex}}$  - FFFFFFFF<sub>hex</sub>

Example: 0000**0000**0000**0000**0000**0000**0000**1100**bin

0**0**0**0**0**0**0**C**hex

# Memory Layout

The minimum addressable element of memory is a byte. The maximum addressable element is a **double word** or **dword** on 32-bit machines and a **quad word** or **qword** on 64-bit machines. All general registers are 32-bit on 32-bit processors or presented as such when the 32-bit mode is emulated on 64-bit processors and can contain a double word value. Picture x86.5.2 shows a typical memory layout, and Picture x86.5.3 shows the byte layout of some general CPU registers.

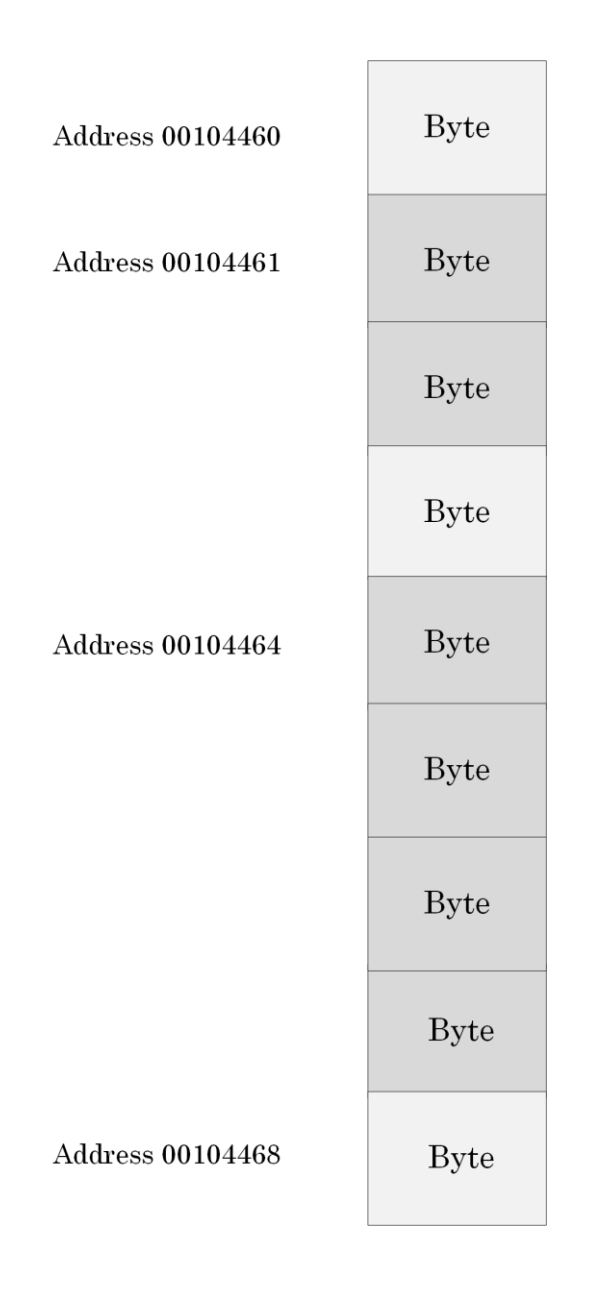

Picture x86.5.2
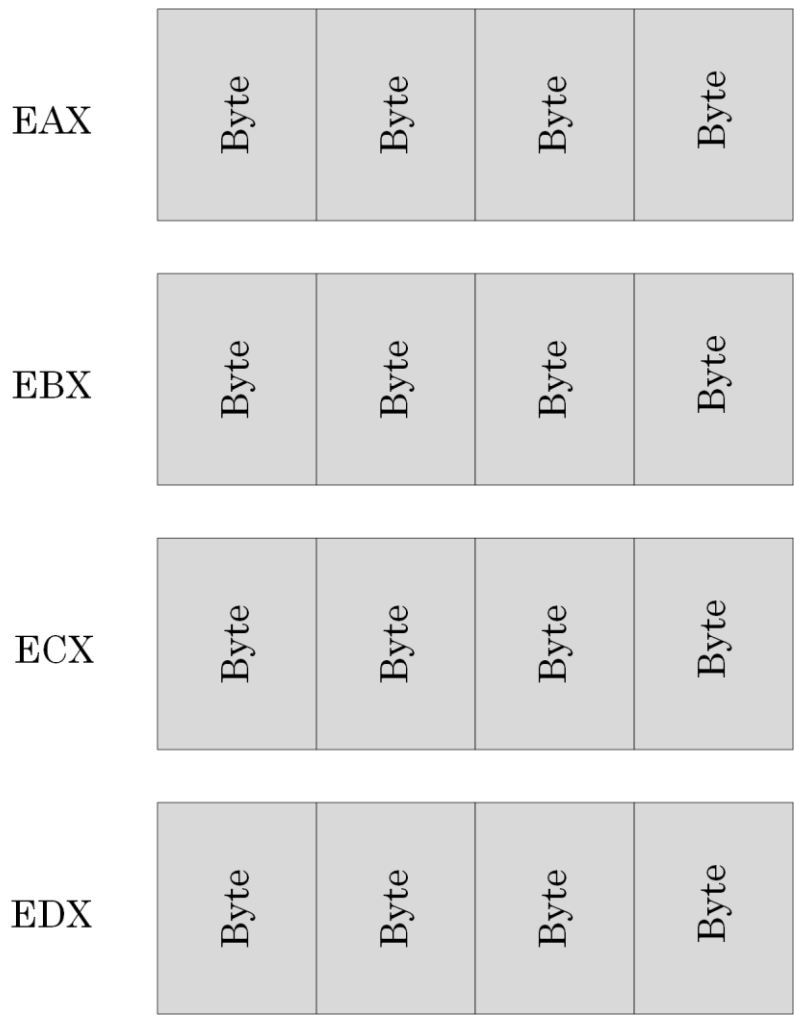

# **Chapter x86.6: Pointers to Memory**

### Pointers Revisited

The pointer is a memory cell or a register that contains the address of another memory cell. Memory pointers have their own addresses because they are memory cells too. On 32-bit Windows, pointers are always 32-bit. On 64-bit Windows, pointers are 64-bit except in emulation mode when executing 32-bit applications and services.

## Addressing Types

As seen in Chapter x86.5, memory cells can be of one byte, word, or double-word sizes. Therefore, we can have a pointer to a byte (**byte ptr**), a pointer to a word (**word ptr**), and a pointer to a double word (**dword ptr**). WinDbg disassembly output in Chapter x86.4 has **byte ptr** and **dword ptr** prefixes in instructions involving pointers to memory.

Here are some illustrated examples:

```
mov byte ptr [eax], 0xFF
```
The layout of memory before instruction execution is shown in Picture x86.6.1, and the layout of memory after execution is shown in Picture x86.6.2.

```
mov word ptr [eax], 0xFF
mov dword ptr [eax], 0xFF
```
The layout of memory before instruction execution is shown in Picture x86.6.3, and the layout of memory after execution is shown in Picture x86.6.4. We can see that although we specify just one byte 0xFF as a source operand to MOV instruction, it replaces all other 3 bytes of a double word in memory because we specify the destination as a pointer to 4 bytes, and 0xFF is really 0x000000FF as a double word. So we need to specify **dword ptr** prefix to disambiguate moving a double word value from moving a byte value. In the following equivalent instruction, we don't need to specify **dword ptr** prefix:

mov [eax], 0x000000FF

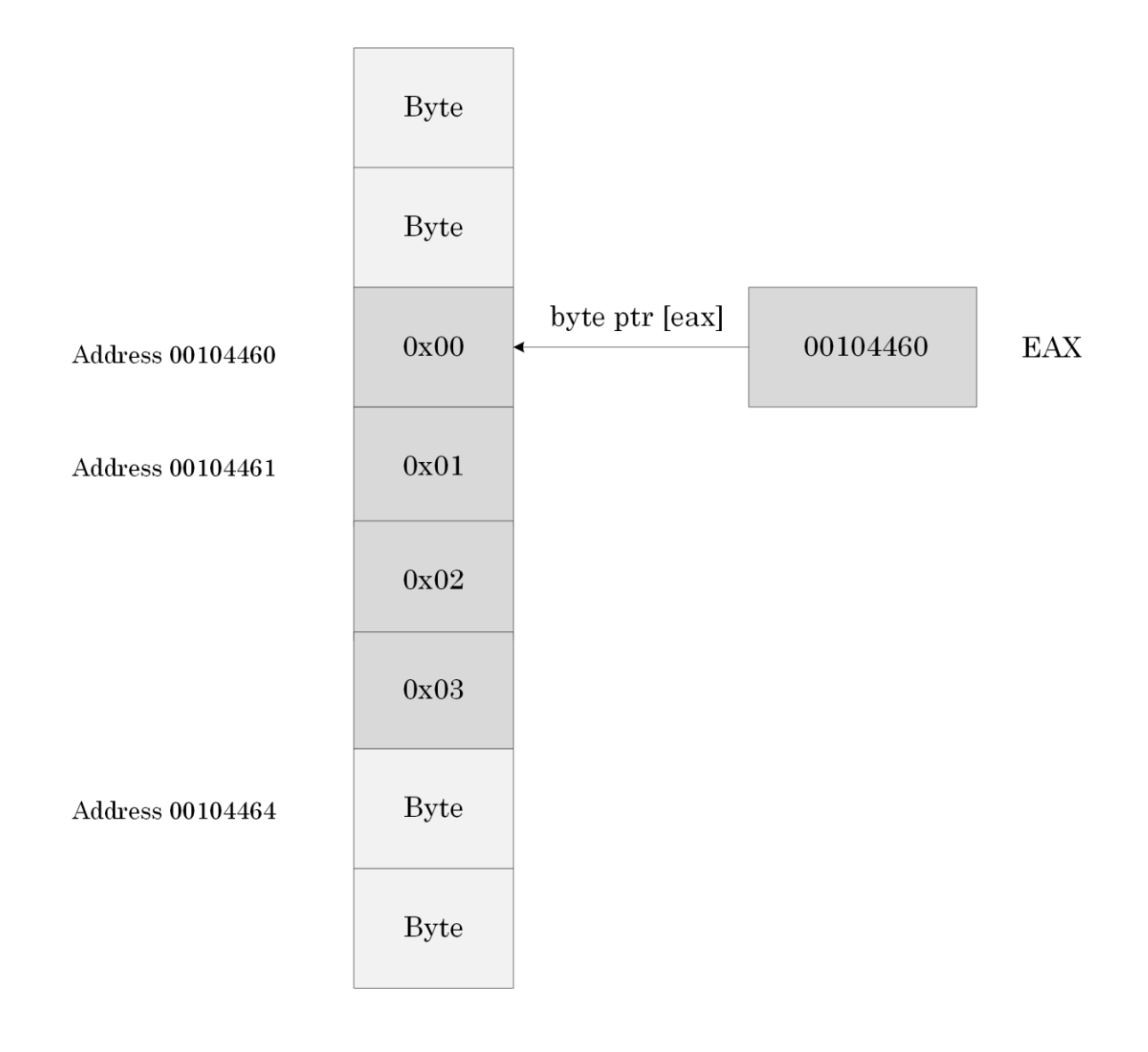

Picture x86.6.5 shows a summary of various addressing modes.

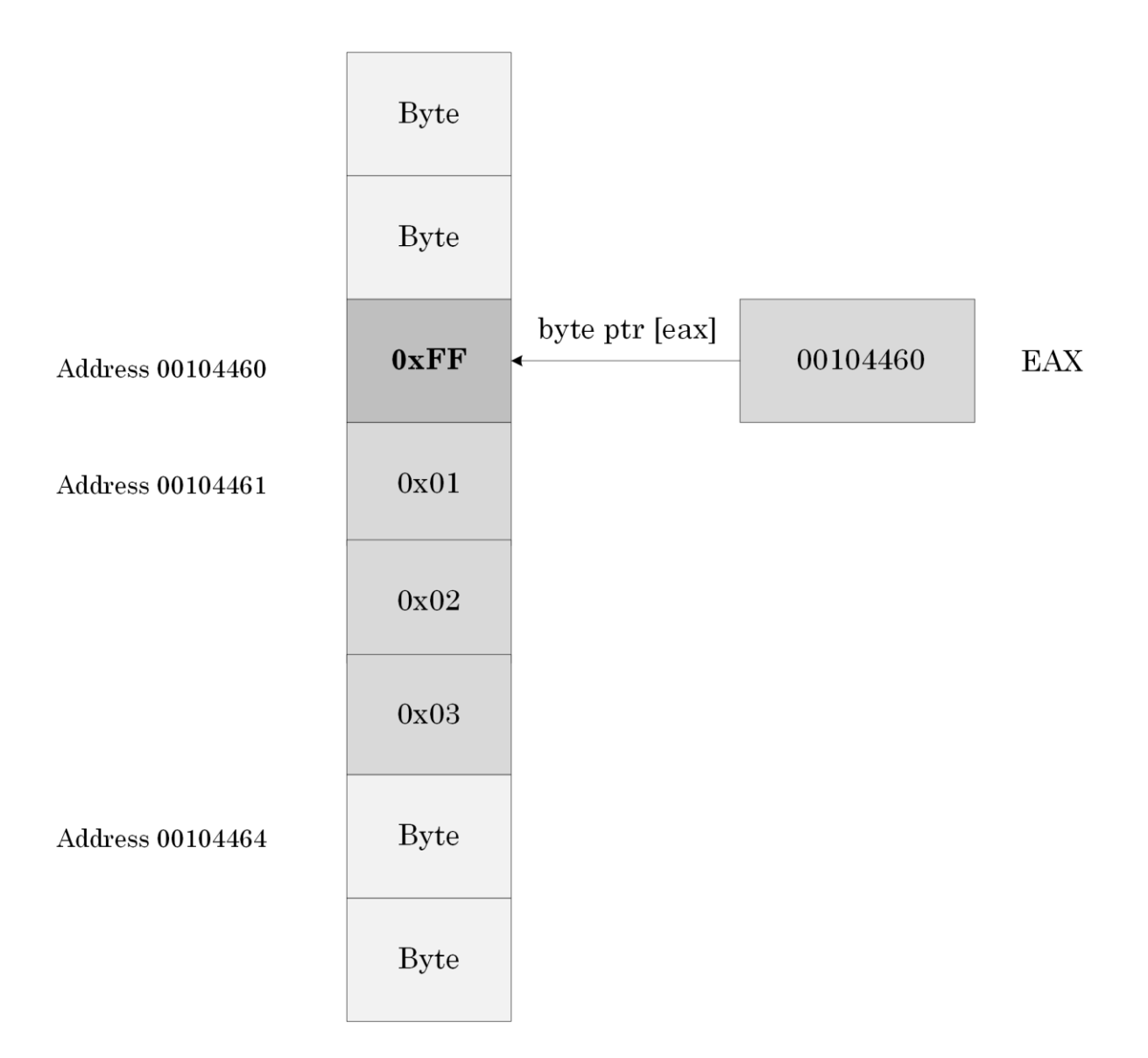

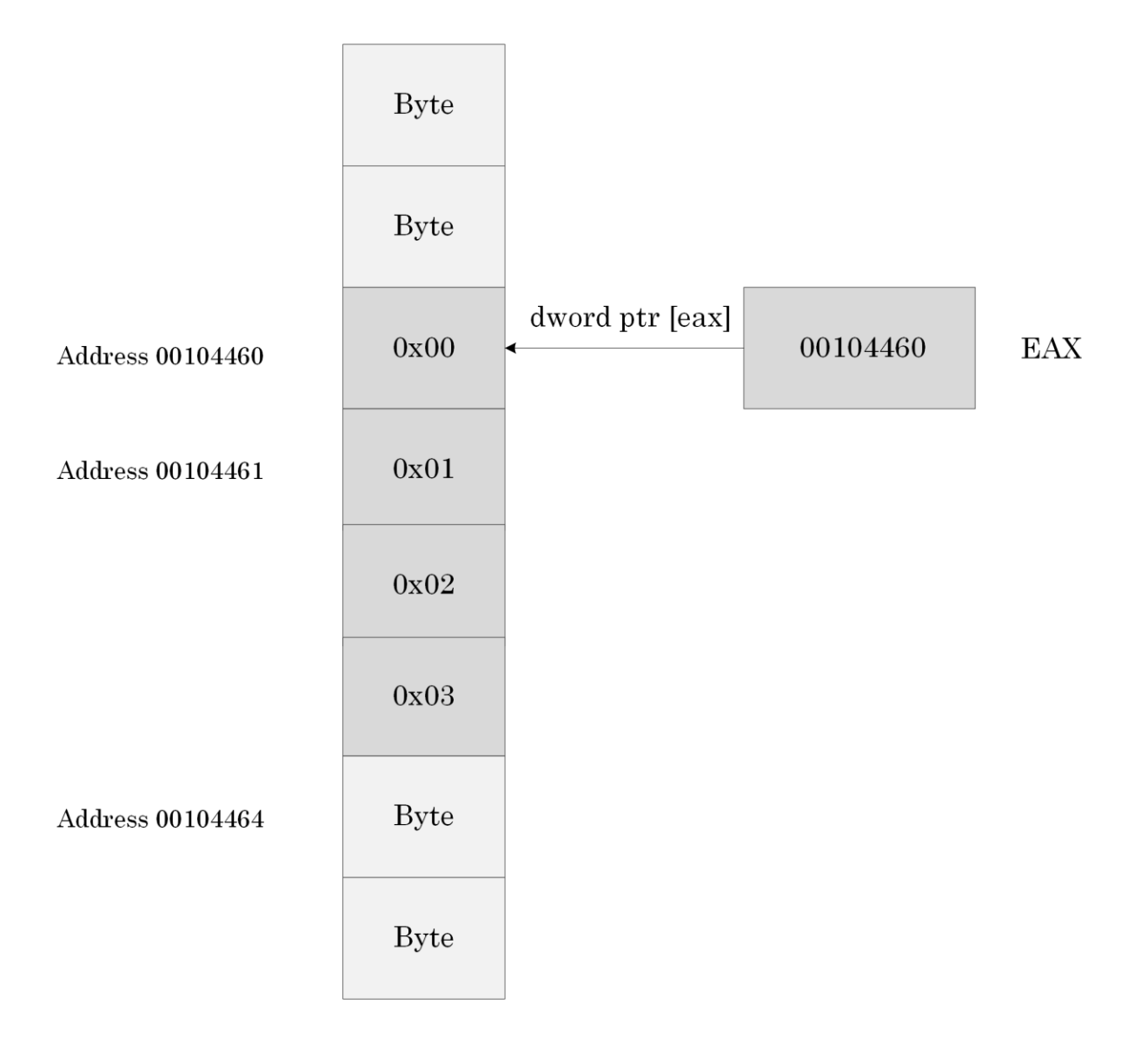

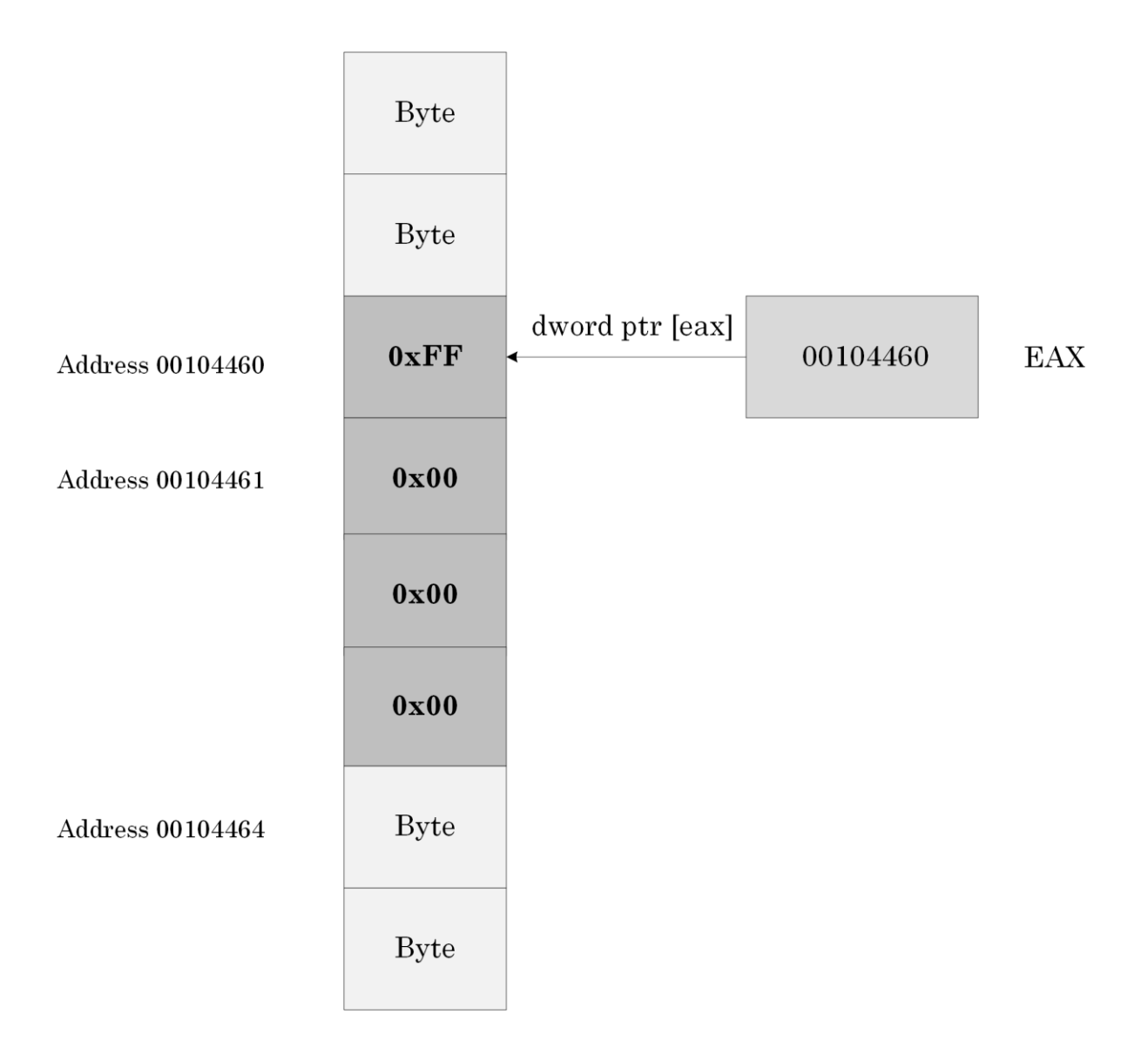

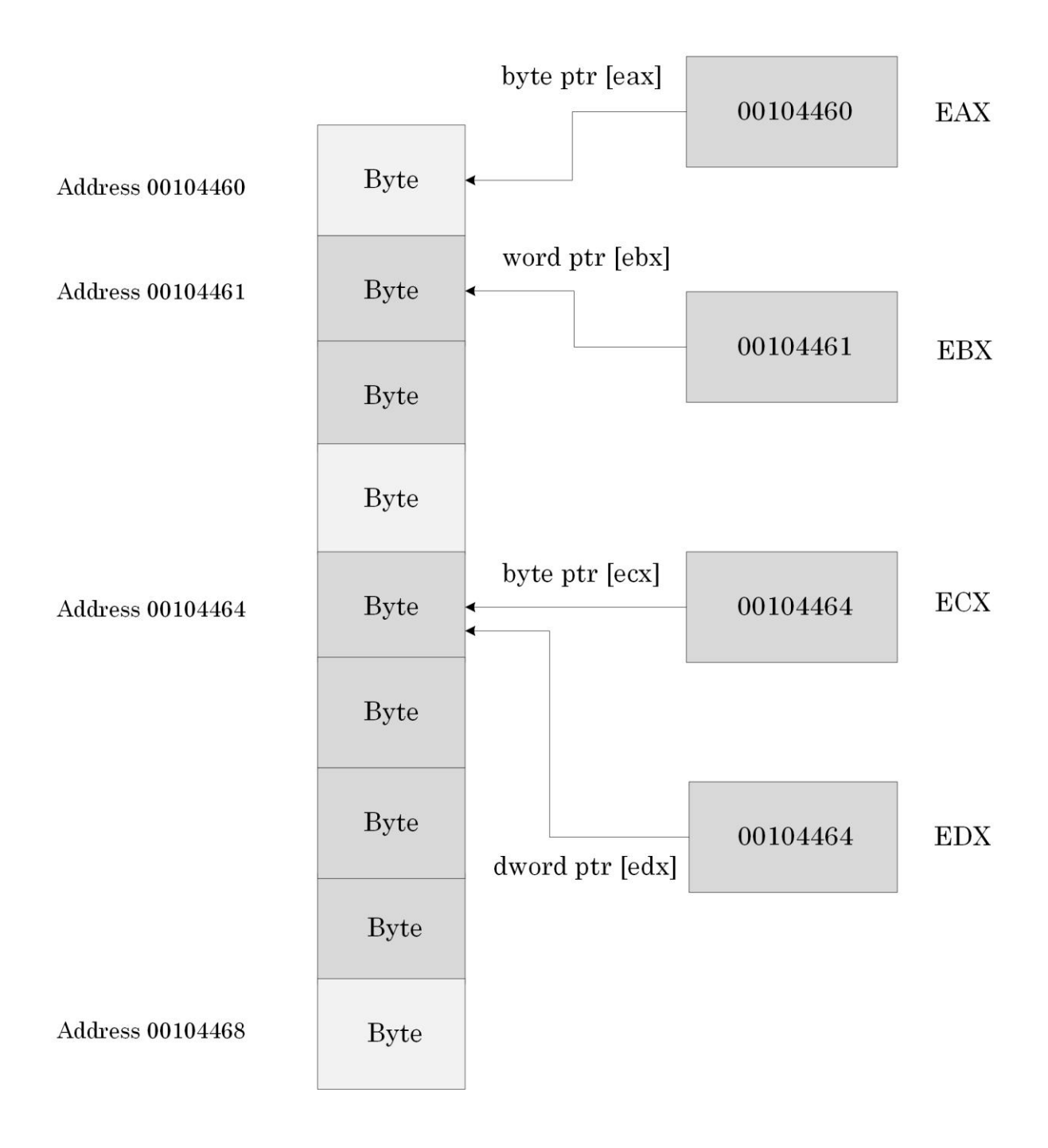

Picture x86.6.5

## Registers Revisited

EAX, EBX, ECX, and EDX registers can be used as pointers to memory. EAX and EDX registers contain the multiplication result after executing IMUL instruction. ECX register is often used as a loop counter, E(Counter)X**,** in assembly language corresponding to simple loops in C and C++ code:

for (int  $i = 0$ ;  $i < N$ ; ++i)

# NULL Pointers

Addresses 0x00000000 – 0x0000FFFF are specifically made inaccessible in Windows. The following code will force an application crash or BSOD if executed inside a driver:

mov eax, 0xF mov [eax], 1 ; Access violation

## Invalid Pointers

There are different kinds of invalid pointers that cause an access violation when we try to dereference them:

- NULL pointers
- Pointers to inaccessible memory
- Pointers to read-only memory when writing

Other pointers may or may not cause an access violation, and some of them are discussed in the subsequent chapters:

- Pointers pointing to "random" memory
- Uninitialized pointers having random values inherited from past code execution
- Dangling pointers

The last pointers are similar to pointers pointing to "random" memory locations and arise when we forget to set pointer variables to zero (NULL) after disposing (deallocating) of the memory they point to. By nullifying pointers, we indicate that they no longer point to memory.

# Variables as Pointers

Suppose we have two memory addresses (locations) "a" and "b" declared and defined in C and C++ as:

int a, b;

These are normal variables "a" and "b". In addition, we can have another two memory addresses (locations), "pa" and "pb" declared and defined in C and C++ as:

int \*pa, \*pb;

Here **pa** is a pointer to an *int* or, in other words, the memory cell **pa** contains the address of another memory cell that contains an integer value.

#### **84** Pointer Initialization

# Pointer Initialization

In order to have pointers to point to memory we need to initialize them with corresponding memory addresses. Here is typical C or C++ code that does what we need:

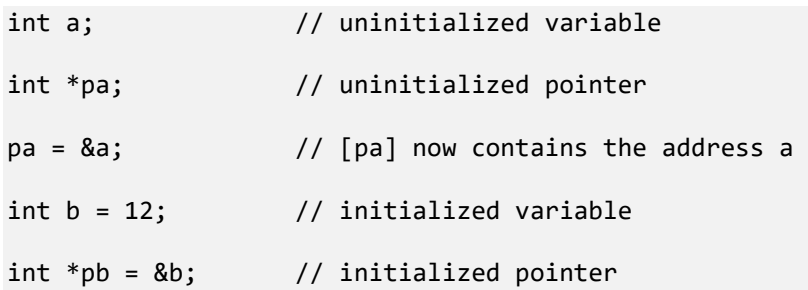

We can see that pointers are also variables and can change their values, effectively pointing to different memory locations during program execution.

### Note: Initialized and Uninitialized Data

A bit of additional information about initialized and uninitialized variables that is useful to know: an executable program on Windows is divided into different sections. One of them is called **.data**, where all global and static variables (including pointers) are put.

Consider this C or C++ data definition:

int array[1000000]; // size 4,000,000 bytes or 3.815Mb

We would expect the size of the *.EXE* file to be about 4Mb. However, the program size on a disk is only 32Kb. It is because the uninitialized array contains only information about its size. When we launch the program, this array is recreated from its size information and filled with zeroes. The size of the program in memory becomes about 4Mb.

In the case of the initialized array the program size on disk 3.84Mb:

```
int array[1000000] = \{ 12 \};
```
This is because the array was put into a .data section and contains the following sequence of integers { 12, 0, 0, 0, 0 … }.

### More Pseudo Notation

We remind that **[a]** means contents of memory at the address **a**, and **[eax]** means contents of memory at the address stored in the EAX register (here, EAX is a pointer).

We also introduce an additional notation to employ in this and subsequent chapters: **\*[pa]** means contents at the address stored at the address **pa** and is called dereferencing a pointer whose address is **pa**. The corresponding C code is similar:

int  $*pa = &a$ int  $b = *pa;$ 

### "MemoryPointers" Project: Memory Layout

This project is very similar to the "Pointers" project from Chapter x86.4. We have this data declaration and definition in C or C++ language:

int a, b;

int  $*pa$ ,  $*pb = 8b$ ;

The project code corresponds to the following pseudo-code and assembly language:

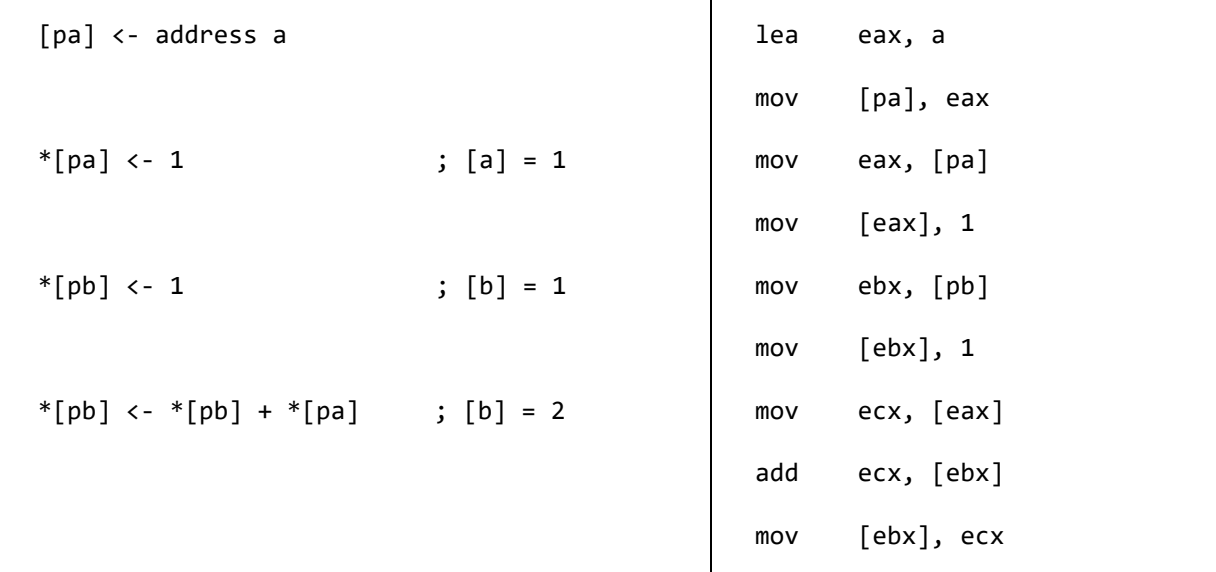

The project for this chapter can be downloaded from:

<https://bitbucket.org/softwarediagnostics/pfwddr2/src/master/x86/Chapter6/>

The executable is located in *Debug* subfolder. We can load it into WinDbg and disassemble its *main* function as described in Chapter x86.2 or Chapter x86.4.

First, we load *MemoryPointers.exe* using File\Open Executable… menu option in WinDbg and get the following output (the output, especially addresses, may differ for your Windows version):

```
Microsoft (R) Windows Debugger Version 10.0.22000.194 X86
Copyright (c) Microsoft Corporation. All rights reserved.
CommandLine: C:\PFWDDR2\x86\Chapter6\Debug\MemoryPointers.exe
************* Path validation summary **************
Response Time (ms) Location
Deferred srv* srv*
```

```
Symbol search path is: srv*
Executable search path is: 
ModLoad: 00400000 004e4000 MemoryPointers.exe
ModLoad: 77a80000 77c29000 ntdll.dll
ModLoad: 767b0000 768a0000 C:\WINDOWS\SysWOW64\KERNEL32.DLL
ModLoad: 76b30000 76d82000 C:\WINDOWS\SysWOW64\KERNELBASE.dll
ModLoad: 71080000 71120000 C:\WINDOWS\SysWOW64\apphelp.dll
(5c9c.682c): Break instruction exception - code 80000003 (first chance)
eax=00000000 ebx=0022a000 ecx=0edd0000 edx=00000000 esi=ffffffff edi=00400108
eip=77b366d1 esp=0019f7e4 ebp=0019f810 iopl=0 nv up ei pl zr na pe nc
cs=0023 ss=002b ds=002b es=002b fs=0053 gs=002b efl=00000246
ntdll!LdrpDoDebuggerBreak+0x2b:
77b366d1 cc int 3
```
Then we put a breakpoint at the *main* function and run the program until WinDbg breaks in:

```
0:000> bp MemoryPointers!main
*** WARNING: Unable to verify checksum for MemoryPointers.exe
```
0:000> **g** Breakpoint 0 hit eax=006154b8 ebx=0022a000 ecx=00000001 edx=006188e8 esi=00401136 edi=00401136 eip=004075b0 esp=0019feec ebp=0019ff08 iopl=0 nv up ei pl nz na pe nc cs=0023 ss=002b ds=002b es=002b fs=0053 gs=002b efl=00000206 MemoryPointers!main: 004075b0 55 push eb

For visual clarity we disable the output of binary codes before disassembling *main* function:

```
0:000> .asm no_code_bytes
Assembly options: no_code_bytes
```

```
0:000> uf main
```
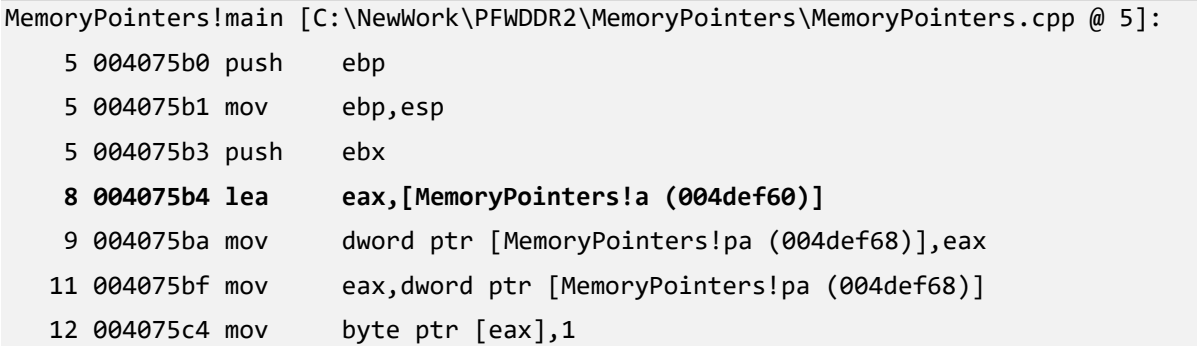

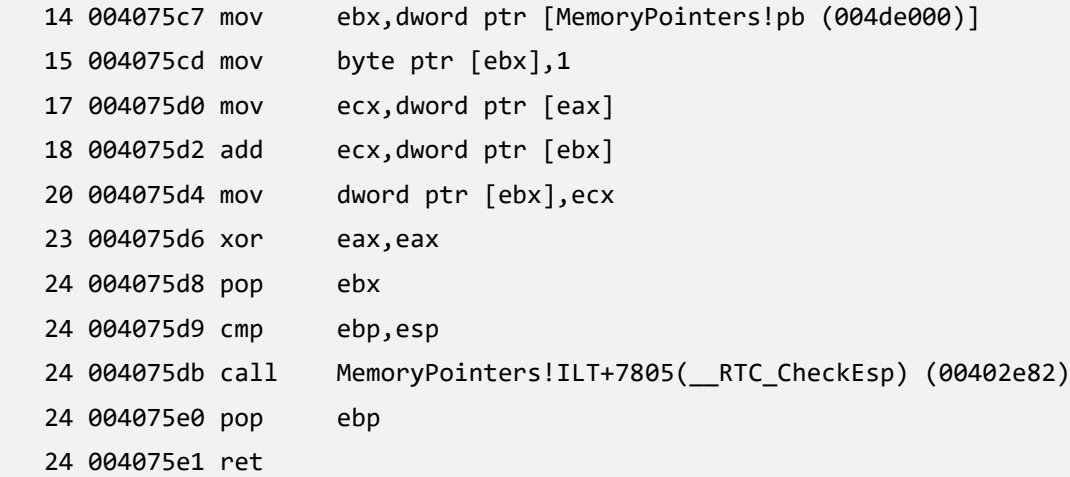

Because our real project code starts with LEA instruction, we find its code address in the listing above, set a breakpoint on it, and resume our program execution:

0:000> **bp 004075b4**

#### 0:000> **g**

```
Breakpoint 1 hit
eax=006154b8 ebx=0022a000 ecx=00000001 edx=006188e8 esi=00401136 edi=00401136
eip=004075b4 esp=0019fee4 ebp=0019fee8 iopl=0 nv up ei pl nz na pe nc
cs=0023 ss=002b ds=002b es=002b fs=0053 gs=002b efl=00000206
MemoryPointers!main+0x4:
004075b4 lea eax,[MemoryPointers!a (004def60)]
```
Then we clear EAX, EBX and ECX registers to set up memory layout that is easy to follow:

0:000> **r** eax = 0

0:000> **r** ebx = 0

```
0:000> r ecx = 0
```
#### 0:000> **r**

**eax=00000000 ebx=00000000 ecx=00000000** edx=006188e8 esi=00401136 edi=00401136 eip=004075b4 esp=0019fee4 ebp=0019fee8 iopl=0 nv up ei pl nz na pe nc cs=0023 ss=002b ds=002b es=002b fs=0053 gs=002b efl=00000206 MemoryPointers!main+0x4: 004075b4 lea eax,[MemoryPointers!a (004def60)

We check the values and addresses of **a**, **b**, **pa**, and **pb** variables:

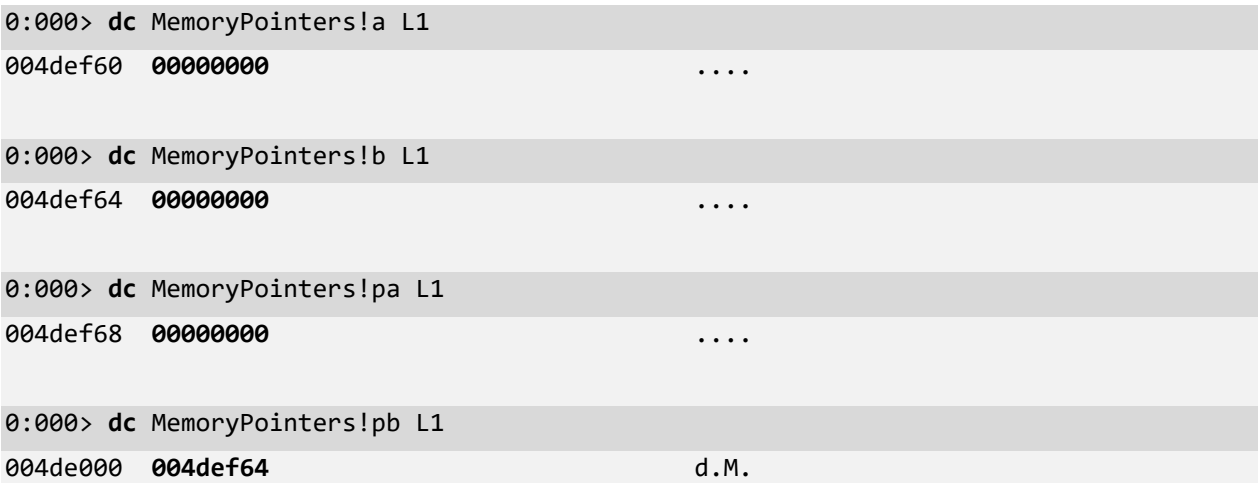

These values correspond to the memory layout before executing the first LEA instruction, and it is shown in Picture x86.6.6.

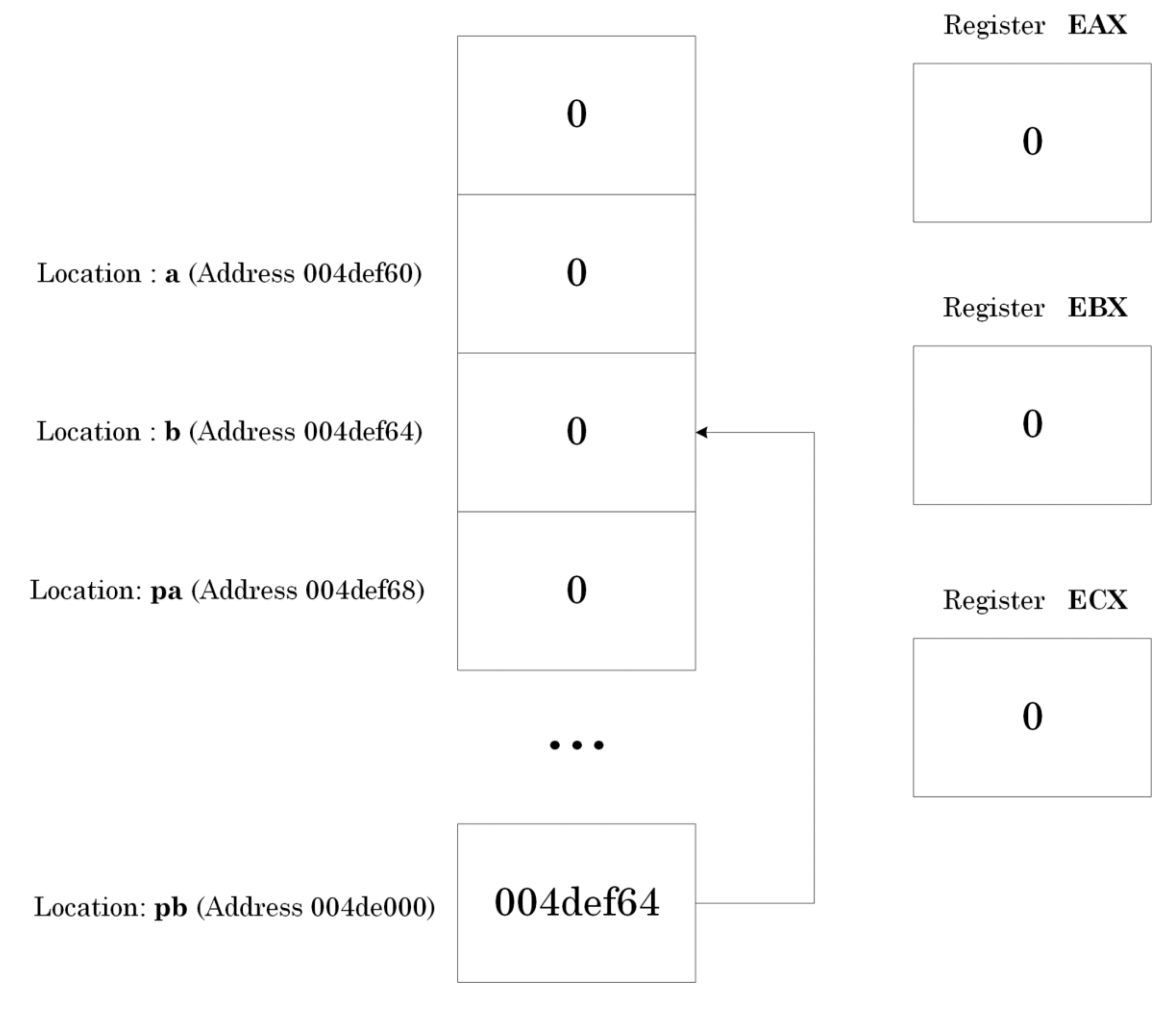

Picture x86.6.6

We then execute our code step by step. Changes in registers and memory are highlighted in bold.

[From the previous output] **eax=00000000 ebx=00000000 ecx=00000000** edx=006188e8 esi=00401136 edi=00401136 eip=004075b4 esp=0019fee4 ebp=0019fee8 iopl=0 nv up ei pl nz na pe nc cs=0023 ss=002b ds=002b es=002b fs=0053 gs=002b efl=00000206 MemoryPointers!main+0x4: 004075b4 lea eax,[MemoryPointers!a (004def60)

0:000> **t**

**eax=004def60** ebx=00000000 ecx=00000000 edx=006188e8 esi=00401136 edi=00401136 eip=004075ba esp=0019fee4 ebp=0019fee8 iopl=0 nv up ei pl nz na pe nc cs=0023 ss=002b ds=002b es=002b fs=0053 gs=002b efl=00000206 MemoryPointers!main+0xa: 004075ba mov dword ptr [MemoryPointers!pa (004def68)],eax ds:002b:004def68=00000000

0:000> **t**

eax=004def60 ebx=00000000 ecx=00000000 edx=006188e8 esi=00401136 edi=00401136 eip=004075bf esp=0019fee4 ebp=0019fee8 iopl=0 nv up ei pl nz na pe nc cs=0023 ss=002b ds=002b es=002b fs=0053 gs=002b efl=00000206 MemoryPointers!main+0xf:

004075bf mov eax,dword ptr [MemoryPointers!pa (004def68)] ds:002b:004def68={MemoryPointers!a (004def60)}

0:000> **dc** MemoryPointers!pa L1 004def68 **004def60** `.M.

0:000> **t**

eax=004def60 ebx=00000000 ecx=00000000 edx=006188e8 esi=00401136 edi=00401136 eip=004075c4 esp=0019fee4 ebp=0019fee8 iopl=0 nv up ei pl nz na pe nc cs=0023 ss=002b ds=002b es=002b fs=0053 gs=002b efl=00000206 MemoryPointers!main+0x14: 004075c4 mov byte ptr [eax],1 ds:002b:004def60=00 0:000> **t** eax=004def60 ebx=00000000 ecx=00000000 edx=006188e8 esi=00401136 edi=00401136 eip=004075c7 esp=0019fee4 ebp=0019fee8 iopl=0 nv up ei pl nz na pe nc cs=0023 ss=002b ds=002b es=002b fs=0053 gs=002b efl=00000206 MemoryPointers!main+0x17: 004075c7 mov ebx,dword ptr [MemoryPointers!pb (004de000)] ds:002b:004de000={MemoryPointers!b (004def64)} 0:000> **dc** @eax L1 004def60 00000001 .... 0:000> **dc** MemoryPointers!a L1 004def60 **00000001** .... 0:000> **t** eax=004def60 **ebx=004def64** ecx=00000000 edx=006188e8 esi=00401136 edi=00401136 eip=004075cd esp=0019fee4 ebp=0019fee8 iopl=0 nv up ei pl nz na pe nc cs=0023 ss=002b ds=002b es=002b fs=0053 gs=002b efl=00000206 MemoryPointers!main+0x1d: 004075cd mov byte ptr [ebx],1 ds:002b:004def64=00 0:000> **t** eax=004def60 ebx=004def64 ecx=00000000 edx=006188e8 esi=00401136 edi=00401136 eip=004075d0 esp=0019fee4 ebp=0019fee8 iopl=0 nv up ei pl nz na pe nc cs=0023 ss=002b ds=002b es=002b fs=0053 gs=002b efl=00000206 MemoryPointers!main+0x20: 004075d0 mov ecx,dword ptr [eax] ds:002b:004def60=00000001 0:000> **dc** MemoryPointers!b L1 004def64 **00000001** .... 0:000> **dc** @ebx L1 004def64 **00000001** ....

0:000> **t**

```
eax=004def60 ebx=004def64 ecx=00000001 edx=006188e8 esi=00401136 edi=00401136
eip=004075d2 esp=0019fee4 ebp=0019fee8 iopl=0 nv up ei pl nz na pe nc
cs=0023 ss=002b ds=002b es=002b fs=0053 gs=002b efl=00000206
MemoryPointers!main+0x22:
004075d2 add ecx,dword ptr [ebx] ds:002b:004def64=00000001
```
0:000> **t**

eax=004def60 ebx=004def64 **ecx=00000002** edx=006188e8 esi=00401136 edi=00401136 eip=004075d4 esp=0019fee4 ebp=0019fee8 iopl=0 nv up ei pl nz na po nc cs=0023 ss=002b ds=002b es=002b fs=0053 gs=002b efl=00000202 MemoryPointers!main+0x24: 004075d4 mov dword ptr [ebx],ecx ds:002b:004def64=00000001

0:000> **t**

eax=004def60 ebx=004def64 ecx=00000002 edx=006188e8 esi=00401136 edi=00401136 eip=004075d6 esp=0019fee4 ebp=0019fee8 iopl=0 nv up ei pl nz na po nc cs=0023 ss=002b ds=002b es=002b fs=0053 gs=002b efl=00000202 MemoryPointers!main+0x26: 004075d6 xor eax,eax

0:000> **dc** MemoryPointers!b L1 004def64 **00000002** ....

0:000> **dc** @ebx L1

004def64 **00000002** ....

Final memory layout and registers are shown in Picture x86.6.7.

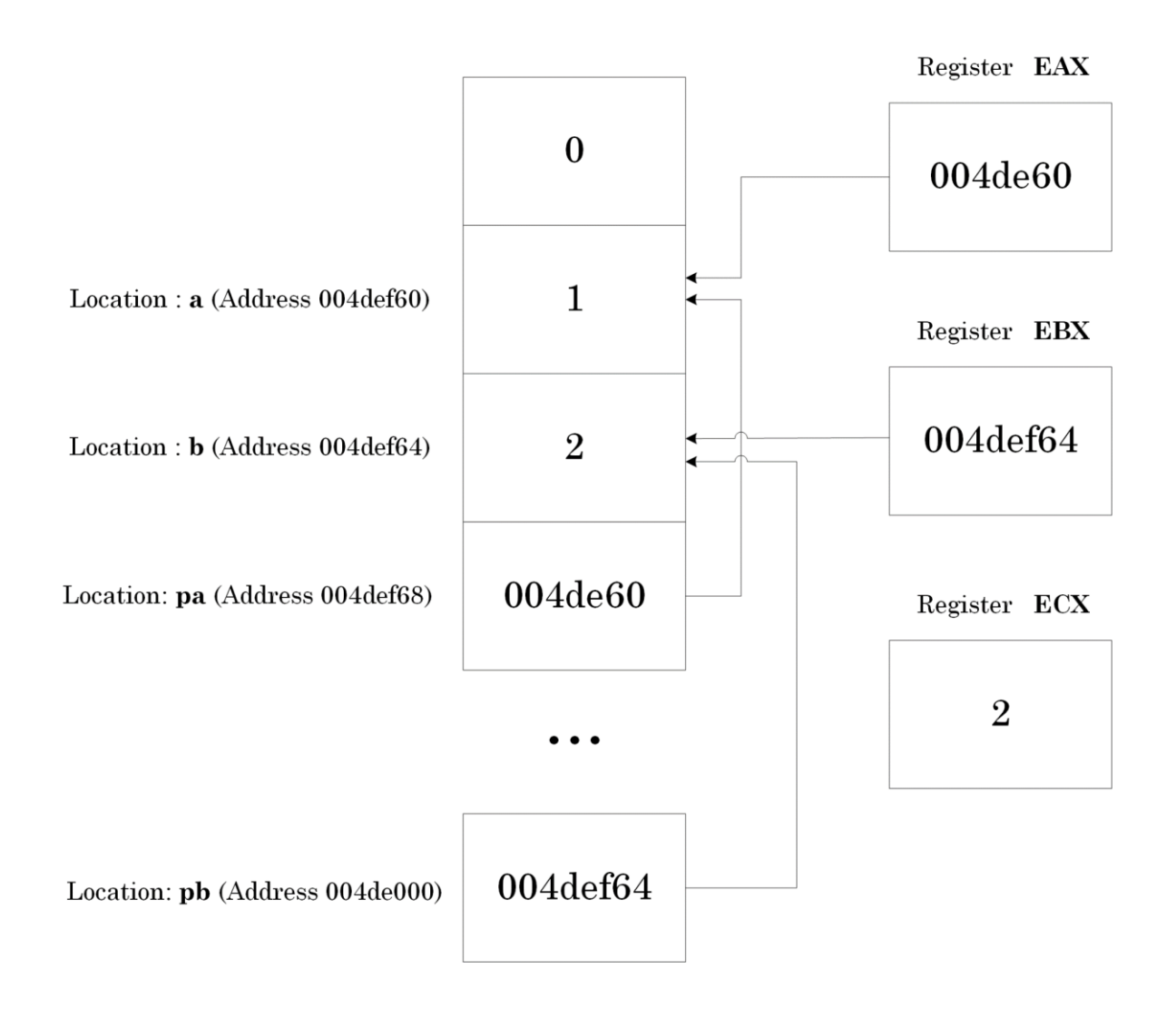

Picture x86.6.7

# **Chapter x86.7: Logical Instructions and EIP**

### Instruction Format

We have seen that assembly language instructions have uniform format:

```
Opcode operand
```

```
Opcode destination_operand, source_operand
```
Operands can be registers (reg), memory reference (mem) or some number, called immediate value (imm). Typical notational examples:

inc mem/reg dec mem/reg

add mem/reg, reg/imm

add reg, mem/imm

And some concrete assembly language examples:

inc dword ptr [eax]

dec byte ptr [a]

add byte ptr [eax], 10

add eax, dword ptr [a]

# Logical Shift Instructions

In addition to arithmetic instructions, there are so-called logical shift instructions that just shift a bit string to the left or the right.

Shift to the left:

11111111 -> 11111110 ; shift by 1 11111110 -> 11110000 ; shift by 3 shl mem/reg, imm/reg shl eax, 1 shl byte ptr [eax], 2 Shift to the right: 11111111 -> 01111111 ; shift by 1 01111111 -> 00001111 ; shift by 3 shr mem/reg, imm/reg shr eax, 1 shr byte ptr [eax], 2

# Logical Operations

Here we recall logical operations and corresponding truth tables you probably learned earlier. Here we abbreviate True as T and False as F.

AND

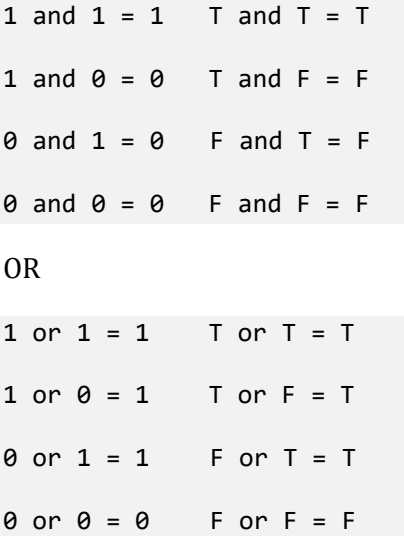

## Zeroing Memory or Registers

There are several ways to put a zero value into a register or a memory location:

1. Move a value:

```
mov dword ptr [a], 0
```
mov eax, 0

2. Use XOR (Exclusive OR) logical operation:

xor eax, eax

XOR

**1 xor 1 = 0 T xor T = F**  $1 \times or \theta = 1$  T  $\times or F = T$  $0 \text{ xor } 1 = 1$  F xor T = T  $0 \times \text{or} \quad 0 = 0$  F  $\times \text{or} \quad F = F$ 

This operation clears its destination operand because the source operand is the same, and the same bits are cleared.

### Instruction Pointer

Consider these two execution steps from the previous chapter project:

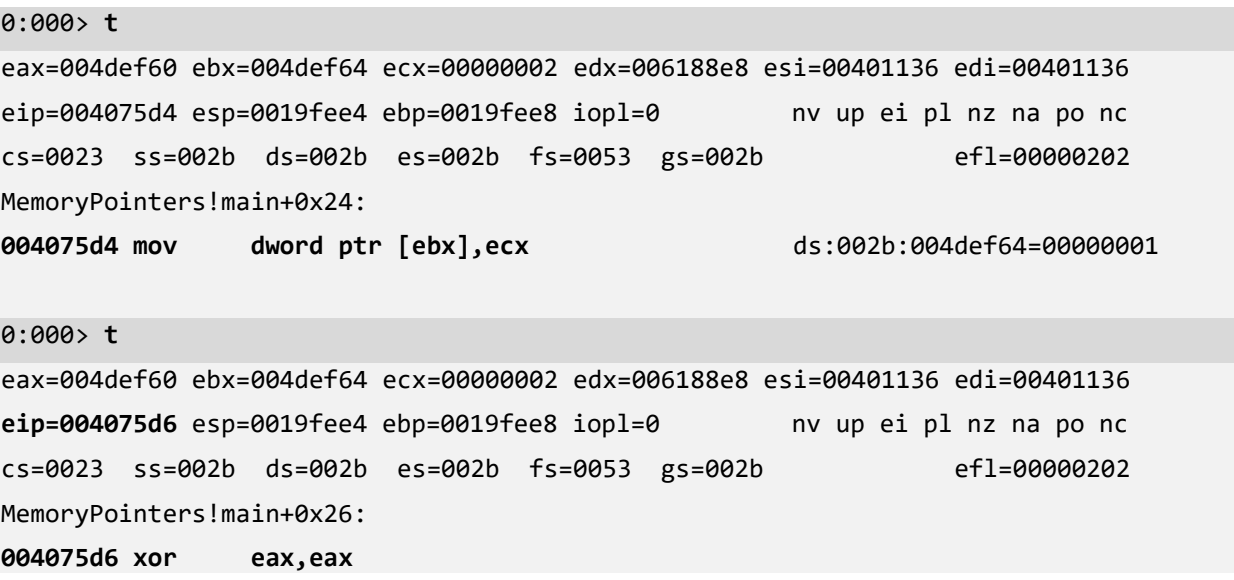

When MOV instruction at 004075d4 address is being executed, another CPU register EIP points to the next instruction at 004075d6 address to be executed. It is shown in Picture x86.7.1.

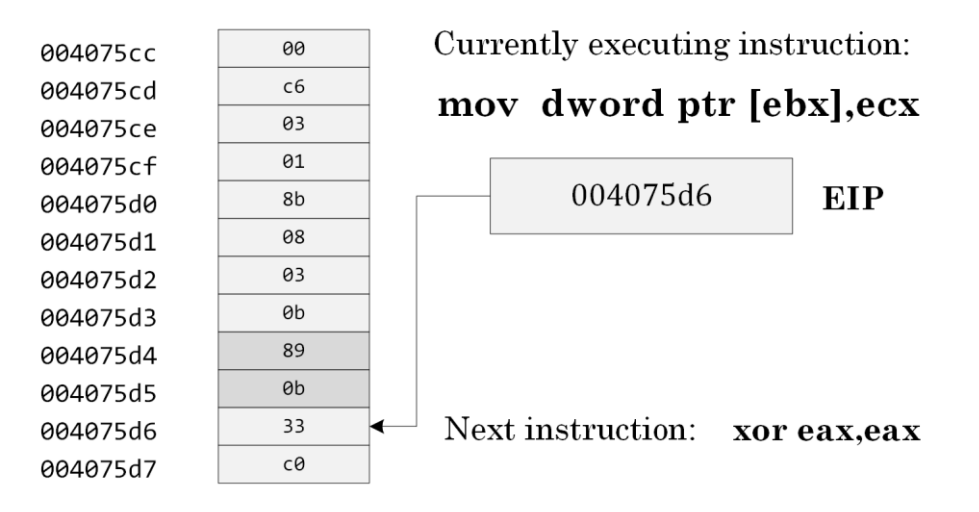

Picture x86.7.1

### Note: Code Section

Recall that in Chapter x86.6, we discussed **.data** section where the program data is put. The program code is put into the **.text** section.

The **!dh** WinDbg command lists various program sections and their information:

```
0:000> !dh MemoryPointers
File Type: EXECUTABLE IMAGE
FILE HEADER VALUES
      14C machine (i386)
        6 number of sections
6240D927 time date stamp Sun Mar 27 22:37:43 2022
        0 file pointer to symbol table
        0 number of symbols
       E0 size of optional header
      103 characteristics
             Relocations stripped
             Executable
             32 bit word machine
OPTIONAL HEADER VALUES
      10B magic #
    14.31 linker version
    B5E00 size of code
    2A400 size of initialized data
        0 size of uninitialized data
     1136 address of entry point
     1000 base of code
          ----- new -----
00400000 image base
     1000 section alignment
      200 file alignment
        3 subsystem (Windows CUI)
     6.00 operating system version
     0.00 image version
     6.00 subsystem version
    E4000 size of image
```

```
 400 size of headers
        0 checksum
00100000 size of stack reserve
00001000 size of stack commit
00100000 size of heap reserve
00001000 size of heap commit
[Skipped]
SECTION HEADER #1
    .text name
    B5D85 virtual size
    1000 virtual address
    B5E00 size of raw data
      400 file pointer to raw data
        0 file pointer to relocation table
        0 file pointer to line numbers
        0 number of relocations
        0 number of line numbers
60000020 flags
          Code
          (no align specified)
          Execute Read
[Skipped]
SECTION HEADER #3
    .data name
     26B4 virtual size
    DE000 virtual address
     1000 size of raw data
    DCA00 file pointer to raw data
        0 file pointer to relocation table
        0 file pointer to line numbers
        0 number of relocations
        0 number of line numbers
C0000040 flags
          Initialized Data
          (no align specified)
          Read Write
[Skipped]
```
# **Chapter x86.8: Reconstructing a Program with Pointers**

### Example of Disassembly Output: No Optimization

The ability to reconstruct approximate C or C++ code from code disassembly is very important in memory dump analysis and debugging.

The project for this chapter can be downloaded from:

<https://bitbucket.org/softwarediagnostics/pfwddr2/src/master/x86/Chapter8>

The executable is located under *Debug* subfolder. We load it into WinDbg and disassemble its *main* function.

First, we load *PointersAsVariables.exe* using File\Open Executable… menu option in WinDbg and get the following output (the output, especially addresses, may differ for your Windows version):

```
Microsoft (R) Windows Debugger Version 10.0.22000.194 X86
Copyright (c) Microsoft Corporation. All rights reserved.
```
CommandLine: C:\PFWDDR2\x86\Chapter8\Debug\PointersAsVariables.exe

```
************* Path validation summary **************
Response Time (ms) Location
Deferred srv* srv*
Symbol search path is: srv*
Executable search path is: 
ModLoad: 00400000 004e4000 PointersAsVariables.exe
ModLoad: 77a80000 77c29000 ntdll.dll
ModLoad: 767b0000 768a0000 C:\WINDOWS\SysWOW64\KERNEL32.DLL
ModLoad: 76b30000 76d82000 C:\WINDOWS\SysWOW64\KERNELBASE.dll
ModLoad: 71080000 71120000 C:\WINDOWS\SysWOW64\apphelp.dll
(22a0.8358): Break instruction exception - code 80000003 (first chance)
eax=00000000 ebx=0035e000 ecx=42160000 edx=00000000 esi=ffffffff edi=004000f8
eip=77b366d1 esp=0019f7e4 ebp=0019f810 iopl=0 nv up ei pl zr na pe nc
cs=0023 ss=002b ds=002b es=002b fs=0053 gs=002b efl=00000246
ntdll!LdrpDoDebuggerBreak+0x2b:
77b366d1 cc int 3
```
Then we put a breakpoint at the *main* function and run the program until WinDbg breaks in:

0:000> **bp** PointersAsVariables!main

\*\*\* WARNING: Unable to verify checksum for PointersAsVariables.exe

```
0:000> g
Breakpoint 0 hit
eax=008a5500 ebx=0035e000 ecx=00000001 edx=008a8938 esi=00401136 edi=00401136
eip=00407590 esp=0019feec ebp=0019ff08 iopl=0 nv up ei pl nz na po nc
cs=0023 ss=002b ds=002b es=002b fs=0053 gs=002b efl=00000202
PointersAsVariables!main:
00407590 55 push ebp
```
Next we disassemble our *main* function:

0:000> **.asm no\_code\_bytes**

Assembly options: no\_code\_bytes

```
0:000> uf main
PointersAsVariables!main 
[C:\NewWork\PFWDDR2\PointersAsVariables\PointersAsVariables.cpp @ 5]:
    5 00407590 push ebp
    5 00407591 mov ebp,esp
    6 00407593 mov dword ptr [PointersAsVariables!pa (004def50)],offset 
PointersAsVariables!a (004def48)
    7 0040759d mov dword ptr [PointersAsVariables!pb (004def54)],offset 
PointersAsVariables!b (004def4c)
    9 004075a7 mov eax,dword ptr [PointersAsVariables!pa (004def50)]
    9 004075ac mov dword ptr [eax],1
   10 004075b2 mov ecx,dword ptr [PointersAsVariables!pb (004def54)]
   10 004075b8 mov dword ptr [ecx],1
   12 004075be mov edx,dword ptr [PointersAsVariables!pb (004def54)]
   12 004075c4 mov eax,dword ptr [edx]
   12 004075c6 mov ecx,dword ptr [PointersAsVariables!pa (004def50)]
   12 004075cc add eax,dword ptr [ecx]
   12 004075ce mov edx,dword ptr [PointersAsVariables!pb (004def54)]
   12 004075d4 mov dword ptr [edx],eax
   14 004075d6 mov eax,dword ptr [PointersAsVariables!pb (004def54)]
   14 004075db mov ecx,dword ptr [eax]
   14 004075dd shl ecx,1
   14 004075df mov edx,dword ptr [PointersAsVariables!pb (004def54)]
   14 004075e5 mov dword ptr [edx],ecx
   16 004075e7 xor eax,eax
   17 004075e9 pop ebp
   17 004075ea ret
```
### Reconstructing C/C++ Code: Part 1

Now we go from instruction to instruction and try to reconstruct pseudo-code which is shown as comments to assembly language code.

```
mov dword ptr [PointersAsVariables!pa (004def50)],offset PointersAsVariables!a (004def48)
; [pa] <- address of a
mov dword ptr [PointersAsVariables!pb (004def54)],offset PointersAsVariables!b (004def4c)
; [pb] <- address of b
mov eax,dword ptr [PointersAsVariables!pa (004def50)]
; eax <- [pa] 
mov dword ptr [eax],1
; [eax] <- 1 
mov ecx,dword ptr [PointersAsVariables!pb (004def54)]
; ecx <- [pb] 
mov dword ptr [ecx],1
; [ecx] <- 1
mov edx,dword ptr [PointersAsVariables!pb (004def54)]
; edx <- [pb]
mov eax,dword ptr [edx]
; eax <- [edx] 
mov ecx,dword ptr [PointersAsVariables!pa (004def50)]
; ecx <- [pa]
add eax,dword ptr [ecx]
; eax <- eax + [ecx]
mov edx,dword ptr [PointersAsVariables!pb (004def54)]
; edx <- [pb]
mov dword ptr [edx],eax
; [edx] <- eax
mov eax,dword ptr [PointersAsVariables!pb (004def54)]
; eax <- [pb]
mov ecx,dword ptr [eax]
; ecx <- [eax]
shl ecx,1
; ecx <- ecx * 2 
mov edx,dword ptr [PointersAsVariables!pb (004def54)]
; edx <- [pb]
mov dword ptr [edx],ecx
; [edx] <- ecx
```
### Reconstructing C/C++ Code: Part 2

Now we group pseudo-code together with possible mixed C/C++ and assembly language equivalents:

```
[pa] <- address of a ; int a; int *pa; pa = &a;
[pb] <- address of b ; int b; int *pb; pb = 8b;
eax <- [pa] ; *pa = 1;
[eax] <- 1 
ecx <- [pb] ; *pb = 1;
[ecx] <- 1
edx <- [pb] ; eax = *pb;
eax <- [edx] 
ecx <- [pa] ; eax = eax + *pa;
eax \leftarrow eax + [ecx]edx <- [pb] ; *pb = eax;
[edx] <- eax
eax <- [pb] ; ecx = *pb;
ecx <- [eax]
ecx <- ecx * 2 ; ecx = ecx * 2;
edx <- [pb] ; *pb = ecx;
[edx] <- ecx
```
# Reconstructing C/C++ Code: Part 3

Next we combine more mixed statements into C/C++ language code:

```
int a, b; 
int *pa, *pb;
pa = &a;
pb = 8b;*pa = 1;*pb = 1;eax = *pb;eax = eax + *pa;
*pb = eax; ; *pb = *pb + *pa;
exc = *pb;ecx = ecx * 2;*pb = ecx; ; *pb = *pb * 2;
```
# Reconstructing C/C++ Code: C/C++ program

Finally, we have something that looks like complete C/C++ code:

```
int a, b; 
int *pa, *pb;
pa = &a;
pb = 8b;*<i>p</i>a = 1;*pb = 1;
*pb = *pb + *pa;
*pb = *pb * 2;
```
If we look at the project source code *PointersAsVariables.cpp*, we see exactly the same code that was compiled into our executable file that we were disassembling.
### Example of Disassembly Output: Optimized Program

A fully optimized program from the *Release* project folder contains fewer CPU instructions:

```
0:000> uf main
PointersAsVariables!main 
[C:\NewWork\PFWDDR2\PointersAsVariables\PointersAsVariables.cpp @ 5]:
     5 00401000 mov dword ptr [PointersAsVariables!pa (004148e0)],offset 
PointersAsVariables!a (004148d8)
   16 0040100a xor eax,eax
   16 0040100c mov dword ptr [PointersAsVariables!pb (004148e4)],offset 
PointersAsVariables!b (004148dc)
   16 00401016 mov dword ptr [PointersAsVariables!a (004148d8)],1
   16 00401020 mov dword ptr [PointersAsVariables!b (004148dc)],4
   17 0040102a ret
```
We see that the Visual C++ compiler was able to figure out the result of computation:  $a = 1$ ; b = 4; However, one question remains, why did the compiler not optimize away the first two instructions initializing pa and pb variables? The answer lies in the nature of separate compilation model in C and C++. We can compile several compilation units (*.c* or *.cpp*) files separately and independently. Therefore there is no guarantee that another compilation unit would not reference our globally declared and defined pa and pb variables.

# **Chapter x86.9: Memory and Stacks**

### Stack: A Definition

A stack is a simple computational device with two operations, push and pop, that allows us to pile up data to remember it in LIFO (Last In First Out) manner and help in easy retrieval of the last piled data item, as shown in Picture x86.9.1.

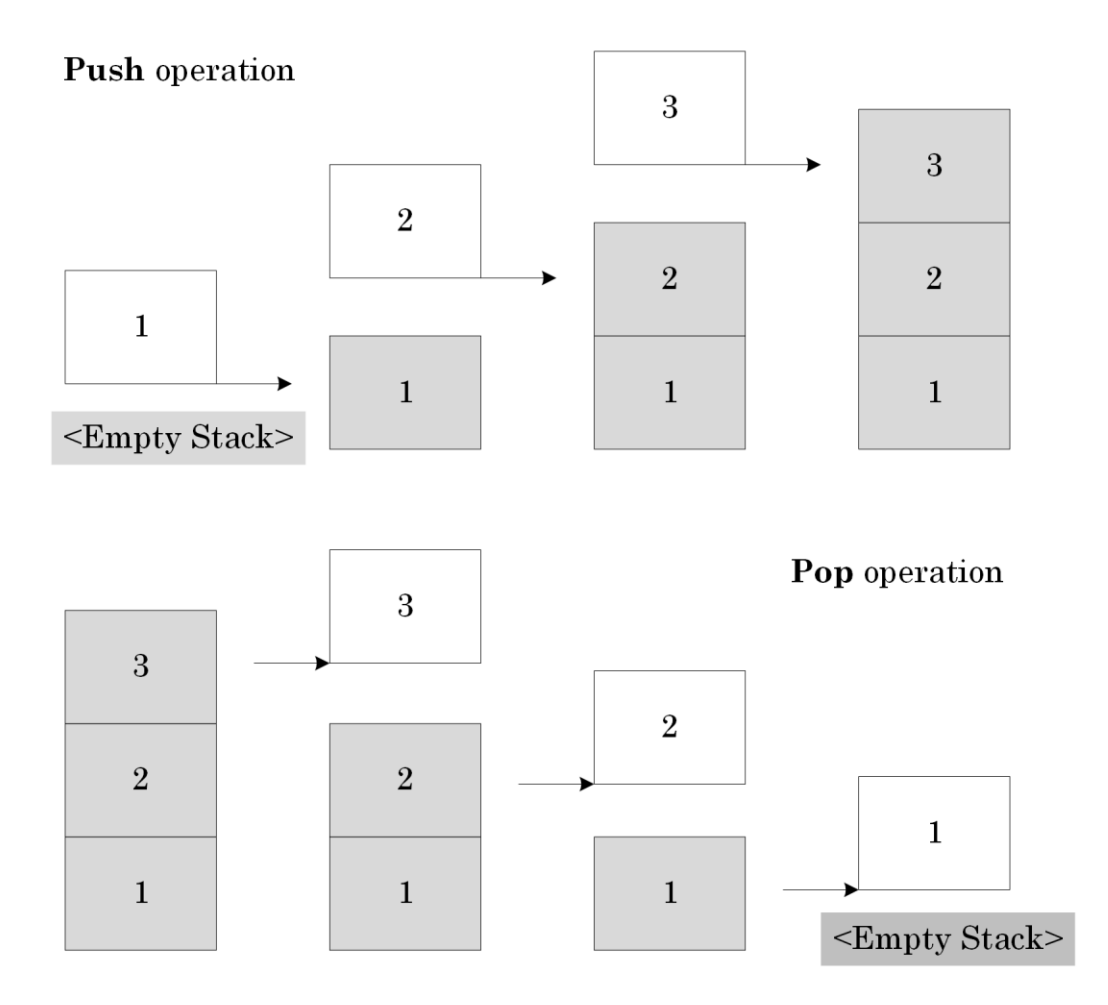

Picture x86.9.1

### Stack Implementation in Memory

CPU ESP register (Stack Pointer) points to the top of a stack. As shown in Picture x86.9.2, a stack grows towards lower memory addresses with every push instruction, and this is implemented as the ESP register decrement by 4. We can read the top stack value using the following instruction:

mov eax, [esp]

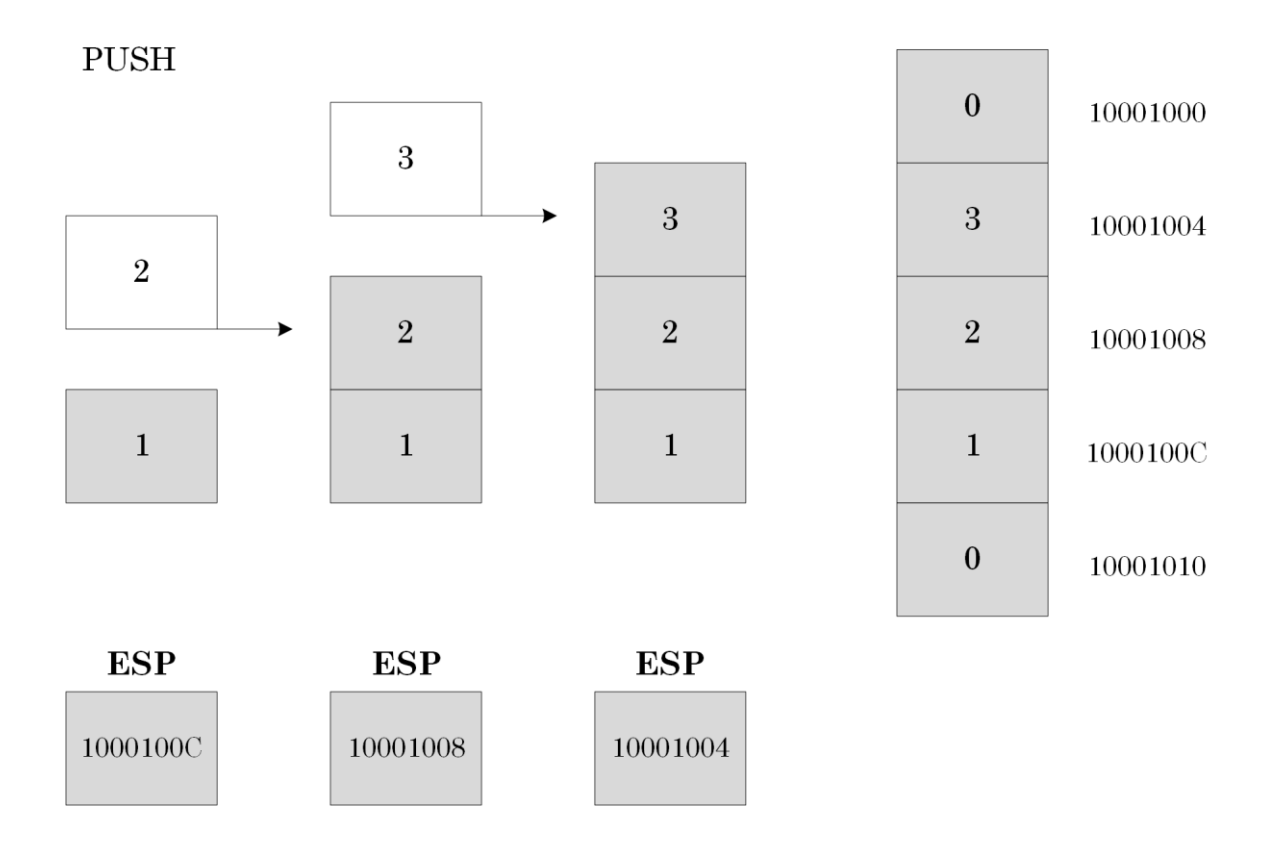

Picture x86.9.2

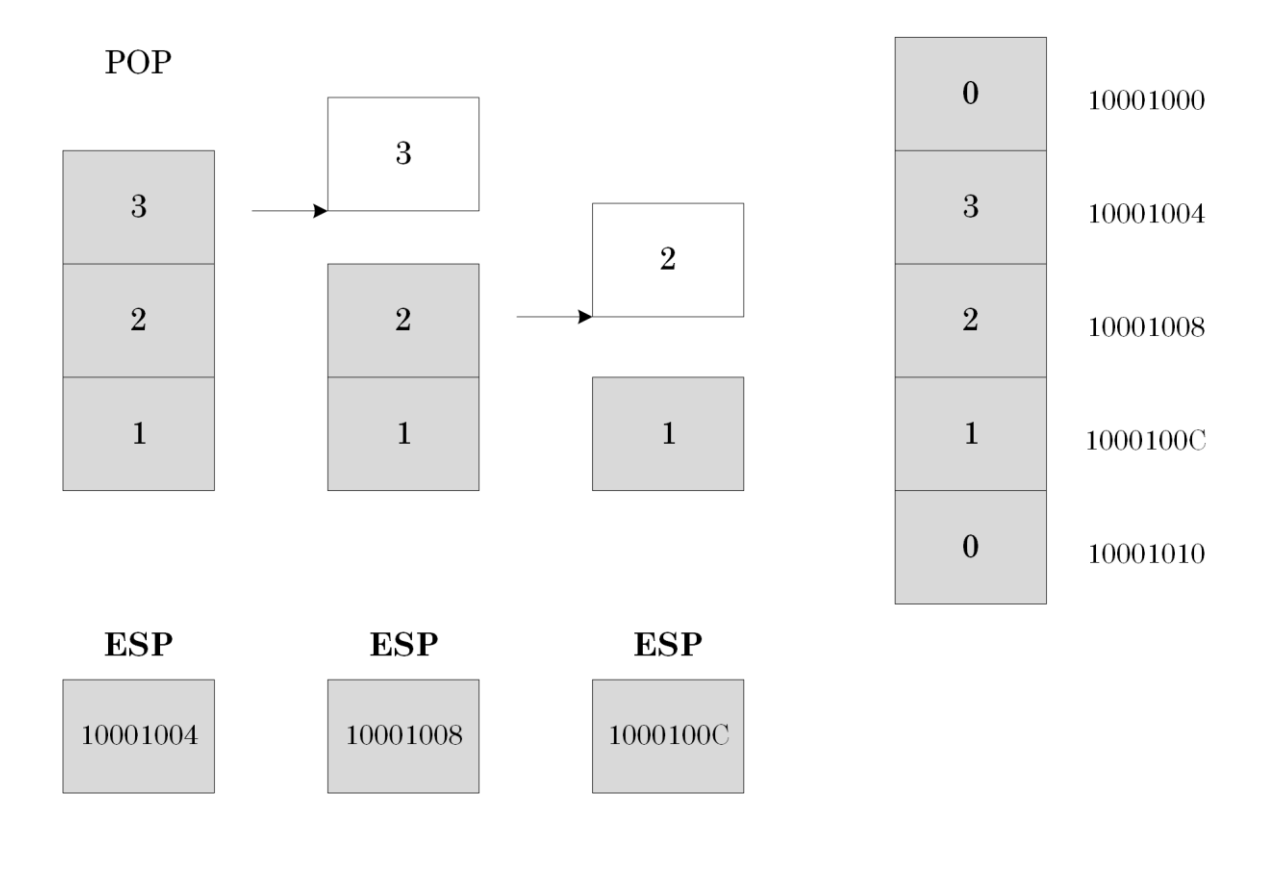

The opposite POP instruction increments the value of the ESP register, as shown in Picture x86.9.3.

Picture x86.9.3

### Things to Remember

Here is the summary of what we have learned about stacks with the last 3 points covered in the subsequent chapters of this book:

- Stack operations are LIFO Last In First Out
- The stack grows down in memory
- ESP register points to the top of a stack
- Stacks are used to store return addresses for CALL instructions
- Stacks are used to pass parameters to functions
- Stacks are used to store local and temporary variables

### PUSH Instruction

We can push a value stored in a register, a value stored at a memory address, or a constant (an immediate operand):

**PUSH r/mem/imm**

Here is PUSH simplified pseudo-code adopted from Intel manual:

```
IF OperandSize = 32
      THEN 
            ESP <- ESP -4[ESP] <- OperandValue ; double word
      ELSE
            ESP <- ESP -2[ESP] <- OperandValue ; word
```
#### FI

Examples:

push eax

push dword ptr [ebx]

push byte ptr [ecx]

push 0

### POP instruction

We can pop a value stored on the top of a stack to a register or a memory address:

**POP r/mem**

Here is POP simplified pseudo-code adopted from Intel manual:

```
IF OperandSize = 32
      THEN 
             OperandValue <- [ESP] ; double word
             ESP <- ESP + 4
       ELSE
             OperandValue <- [ESP] ; word
             ESP \leftarrow ESP +2
```
FI

Examples:

pop eax

pop dword ptr [ebx]

pop byte ptr [ecx]

### Register Review

So far, we have seen and used general-purpose CPU registers:

- EAX (among its specific uses are to contain function return values and the lower part of a multiplication result)
- EBX
- ECX (among its specific uses is a loop counter)
- EDX (among its specific uses is to contain the higher part of a multiplication result if it exceeds the maximum 32-bit value)

We also have special registers:

- EIP (Instruction Pointer)
- ESP (Stack Pointer)

### Application Memory Simplified

When an executable file is loaded into memory, its header and sections are mapped to memory pages. Some data and code are copied unmodified, but some data is initialized and expanded. The first stack is also created at this stage. EIP register is set to point to the first program instruction, and ESP points to the top of the stack. This simplified process is shown in Picture x86.9.4.

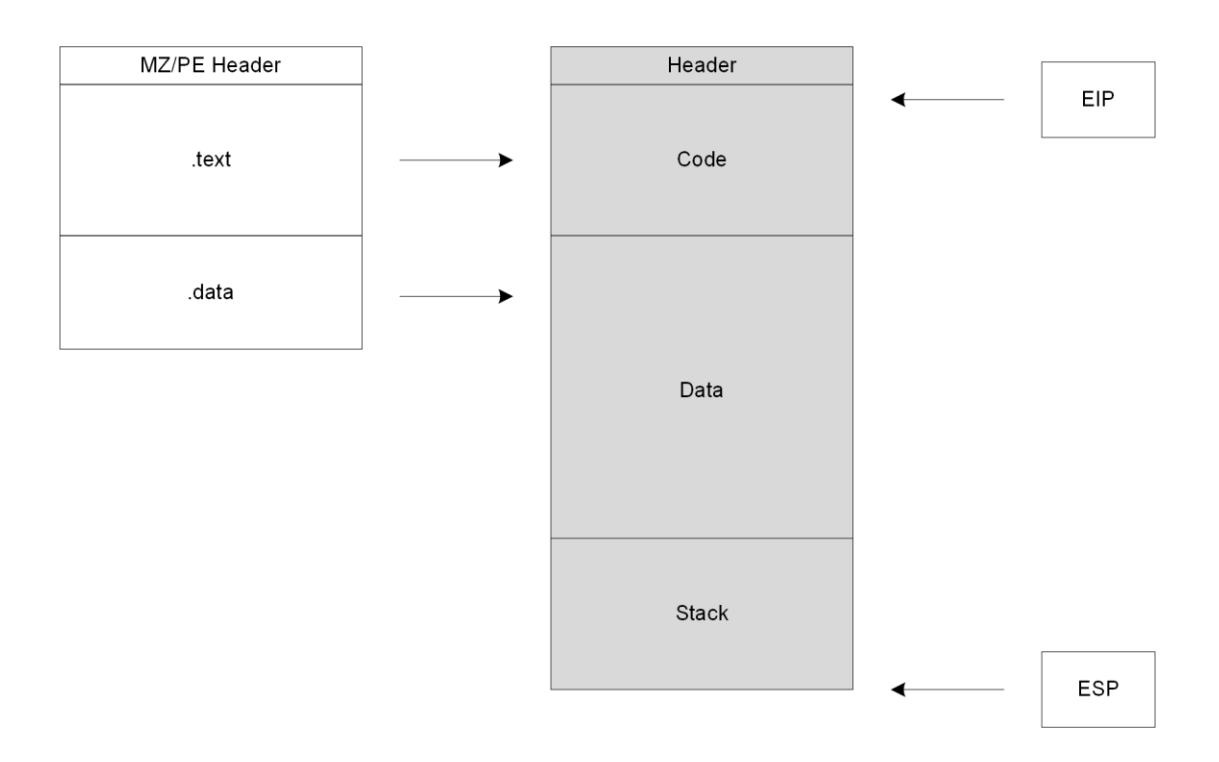

Picture x86.9.4

### Stack Overflow

By default, the stack size is 1Mb (compiler dependent). However, this limit can be changed by the linker /STACK option or done via the Visual C++ project Linker\System option, as shown in Picture x86.9.5.

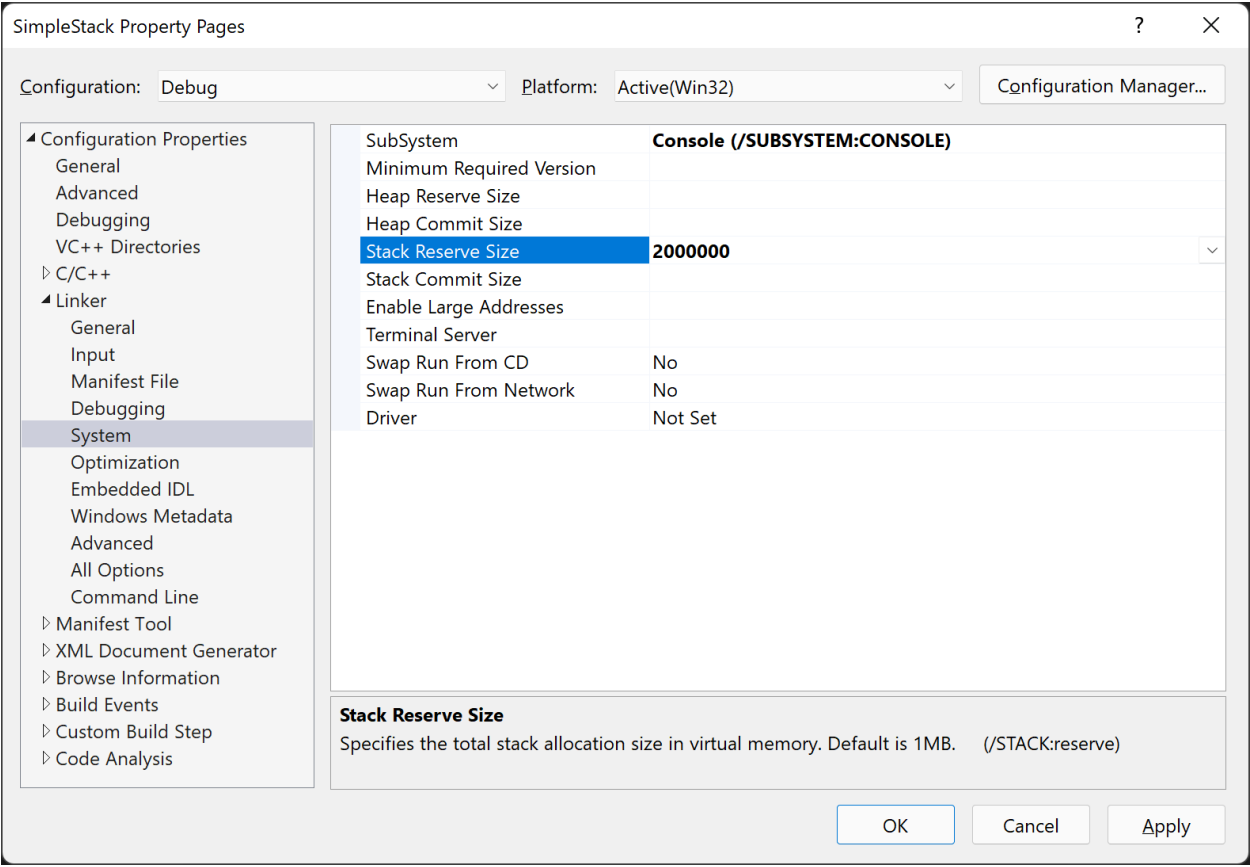

#### Picture x86.9.5

If a stack grows beyond the reserve limit, then a stack overflow exception occurs (exception code C00000FD). This exception might be caused by an unlimited recursion or very deep recursion:

```
int func()
{
      func();
       return 0; 
}
```
Or by very large local variables:

```
int func()
{
      int array[1000000] = \{ 1 \};
      printf("%d", array[1000000-1]); 
       // use array to prevent the compiler to optimize it away
}
```
### Jumps

Another instruction we need to know and understand before we look deeper into C and C++ functions is called JMP (Jump). Picture x86.9.6 shows instructions in memory and corresponding values of the EIP register.

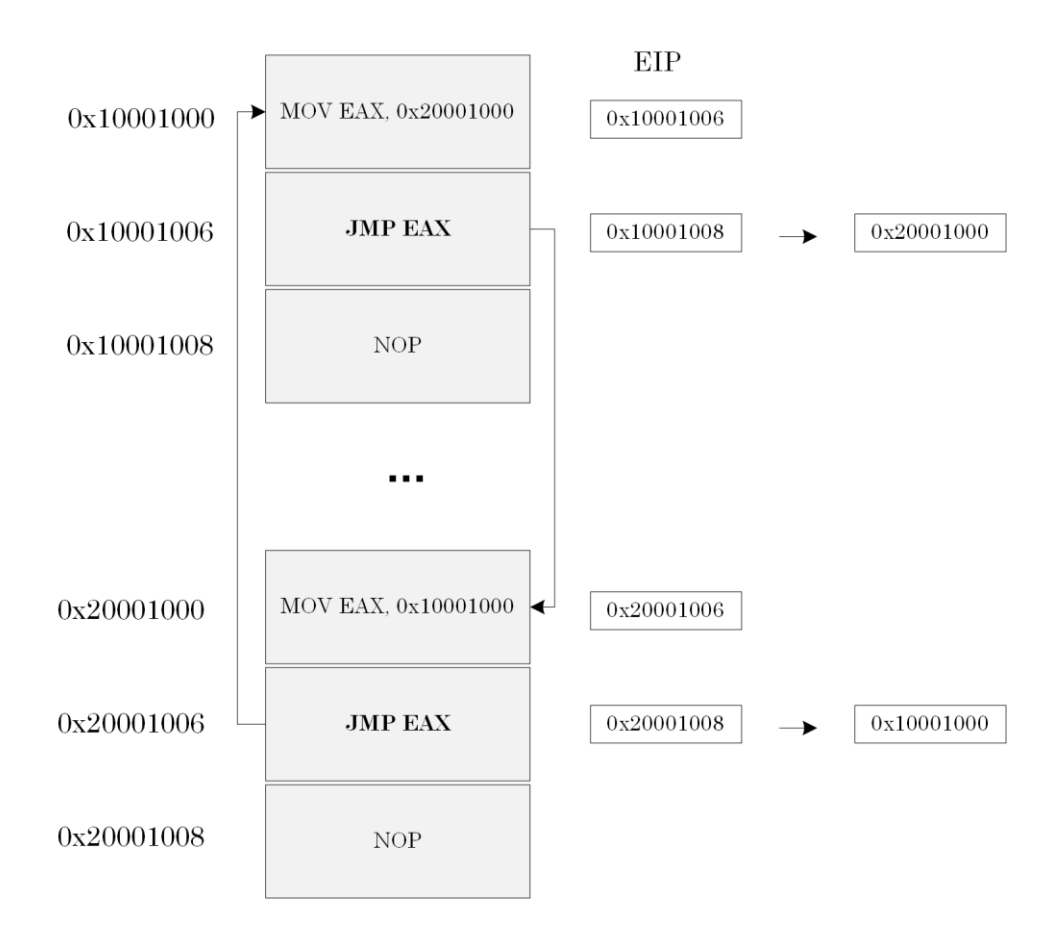

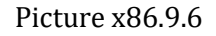

We see that JMP instruction changes EIP to point to another memory address, and the program execution continues from that location. The code shown in Picture x86.9.6 loops indefinitely: this can be considered a hang and CPU spike.

Here is a pseudo-code for absolute JMP instructions adopted from Intel manuals and some examples:

```
; Format and arguments: 
   JMP r/mem32
; Pseudo-code:
  EIP <- DEST ; new destination address for execution 
; Examples:
   JMP EAX
   JMP [EAX]
```
The jump is called absolute because we specify full memory addresses and not a relative +/ number to the current EIP value. The latter jump is called relative.

### Calls

Now we discuss two very important instructions that make the implementation of C and C++ function calls much easier. They are called CALL and RET. Picture x86.9.7 shows instructions in memory and corresponding values of EIP and ESP registers.

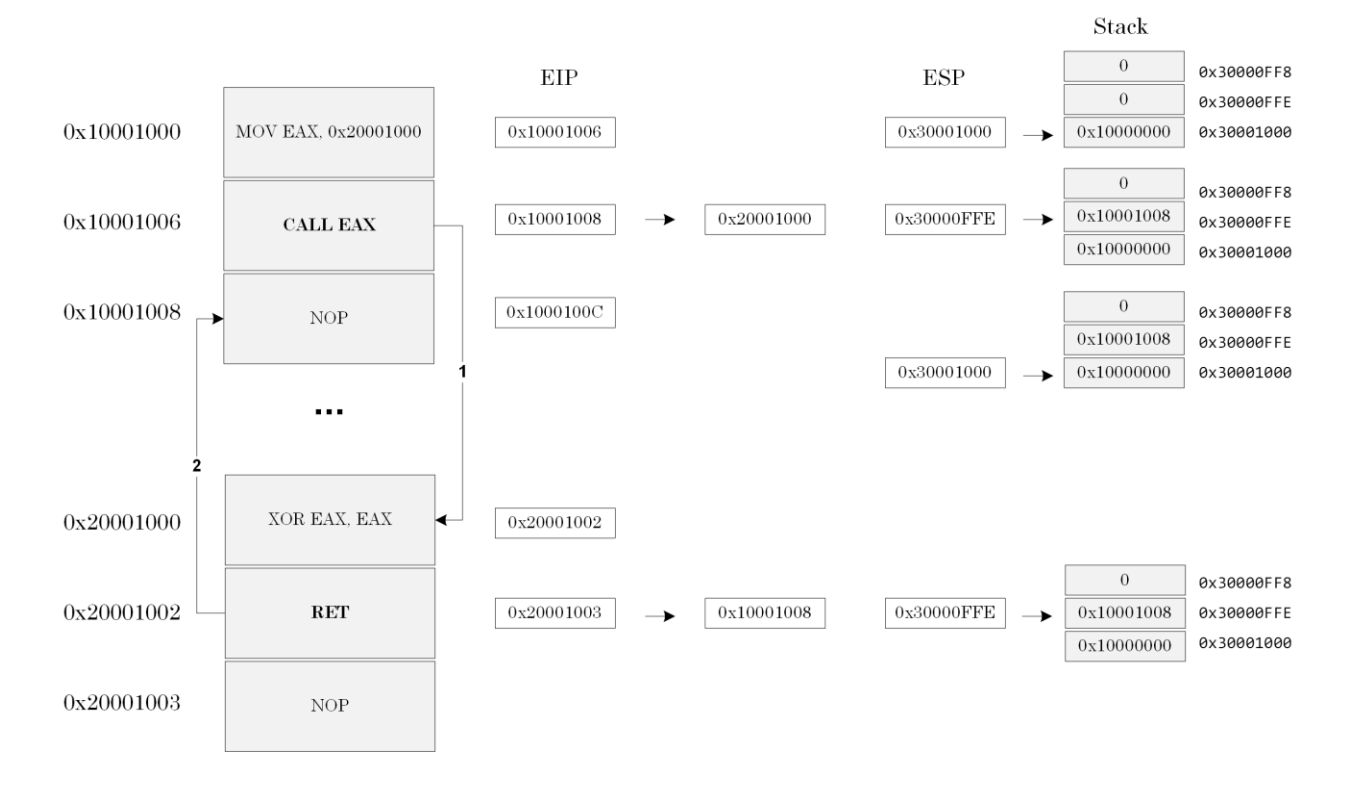

Picture x86.9.7

We see that CALL instruction pushes the current value of EIP to the stack and changes EIP to point to another memory address. Then the program execution continues from the new location. RET instruction pops the saved EIP value from the stack to the EIP register. Then the program execution resumes at the memory location after the CALL instruction.

Here is a pseudo-code for CALL instructions and some examples adopted from Intel manuals:

```
; Format and arguments:
```
CALL r/mem32

; Pseudo-code:

PUSH (EIP)

- EIP <- DEST
- ; Examples:

CALL EAX

CALL [EAX]

Here is a pseudo-code for RET instruction adopted from Intel manuals:

; Format:

RET

; Pseudo-code:

EIP <- POP()

### Call Stack

If one function (the caller) calls another function (the callee) in C and C++, the resulting code is implemented using CALL instruction, and during its execution, the return address is saved on the stack. If the callee calls another function, the return address is also saved on the stack, and so on. Therefore, we have the so-called call stack of return addresses. Let's see this with a simple but trimmed down example.

Suppose we have 3 functions with their code occupying the following addresses:

```
func 0x10001000 – 0x10001100
func2 0x10001101 – 0x10001200
func3 0x10001201 – 0x10001300
```
We also have the following code where *func* calls *func2*, and *func2* calls *func3*:

```
void func()
{
    func2();
}
void func2()
{
    func3();
}
```
When *func* calls *func2*, the caller return address is pushed to the stack, and ESP points to some value in the 0x10001000 – 0x10001100 range, say 0x10001020. When *func2* calls *func3*, the caller return address is also pushed to the stack, and ESP points to some value in the 0x10001101 – 0x10001200 range, say 0x10001180. If we interrupt *func3* with a debugger and inspect EIP, we would find its value in the  $0x10001201 - 0x10001300$  range, say  $0x10001250$ . Therefore, we have the following memory and register layout shown in Picture x86.9.8 (the usual function prolog is not shown: we learn about it in the next chapter).

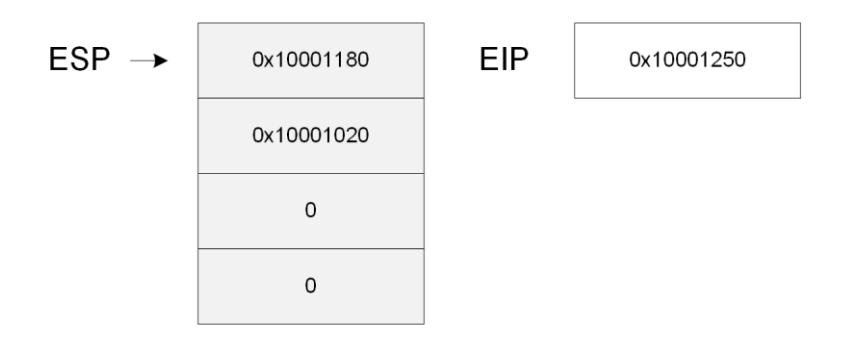

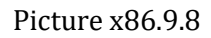

The debugger examines the value of EIP and the values on top of the stack and reconstructs this call stack:

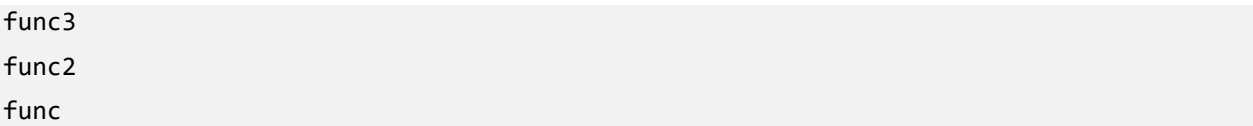

The debugger gets address ranges corresponding to *func*, *func2,* and *func3* functions from the so-called symbol files, which have the *.PDB* file extension. Downloaded projects also contain *.PDB* files corresponding to *.EXE* files to allow WinDbg debugger to understand the memory location of the *main* function, for example.

#### Exploring Stack in WinDbg

To see call stack in real action we have a project called "SimpleStack", and it can be downloaded from:

<https://bitbucket.org/softwarediagnostics/pfwddr2/src/master/x86/Chapter9>

The executable is located in *Release* subfolder. We load *SimpleStack.exe* using File\Open Executable… menu option in WinDbg and get the following output (the output, especially addresses, may differ for your Windows version):

```
Microsoft (R) Windows Debugger Version 10.0.22000.194 X86
Copyright (c) Microsoft Corporation. All rights reserved.
```
CommandLine: C:\PFWDDR2\x86\Chapter9\Release\SimpleStack.exe

\*\*\*\*\*\*\*\*\*\*\*\*\* Path validation summary \*\*\*\*\*\*\*\*\*\*\*\*\*\* Response Time (ms) Location Deferred srv\* srv\* Symbol search path is: srv\* Executable search path is: ModLoad: 00400000 00417000 SimpleStack.exe ModLoad: 77a80000 77c29000 ntdll.dll ModLoad: 767b0000 768a0000 C:\WINDOWS\SysWOW64\KERNEL32.DLL ModLoad: 76b30000 76d82000 C:\WINDOWS\SysWOW64\KERNELBASE.dll ModLoad: 71080000 71120000 C:\WINDOWS\SysWOW64\apphelp.dll (92e0.9760): Break instruction exception - code 80000003 (first chance) eax=00000000 ebx=003aa000 ecx=19950000 edx=00000000 esi=ffffffff edi=004000f8 eip=77b366d1 esp=0019f7e4 ebp=0019f810 iopl=0 nv up ei pl zr na pe nc cs=0023 ss=002b ds=002b es=002b fs=0053 gs=002b efl=00000246 ntdll!LdrpDoDebuggerBreak+0x2b: 77b366d1 cc int 3

Then we put a breakpoint to the *main* function and run the program until WinDbg breaks in:

```
0:000> bp SimpleStack!main
*** WARNING: Unable to verify checksum for SimpleStack.exe
0:000> g
Breakpoint 0 hit
eax=00414e20 ebx=003aa000 ecx=00000000 edx=35dd281f esi=00743410 edi=007487a8
eip=00401030 esp=0019ff30 ebp=0019ff74 iopl=0 nv up ei pl nz na po nc
cs=0023 ss=002b ds=002b es=002b fs=0053 gs=002b efl=00000202
```
SimpleStack!main: 00401030 55 push ebp

The function *func3* has a breakpoint instruction inside that allows a debugger to break in and stop the program execution to inspect its state. We resume our program execution from our breakpoint in *main* function to allow *main* function to call *func*, *func* to call *func2*, *func2* to call *func3*, and inside *func3* to execute the explicit breakpoint:

0:000> **g**

```
(92e0.9760): Break instruction exception - code 80000003 (first chance)
eax=00414e20 ebx=003aa000 ecx=00000000 edx=35dd281f esi=00743410 edi=007487a8
eip=00401023 esp=0019ff14 ebp=0019ff14 iopl=0 nv up ei pl nz na po nc
cs=0023 ss=002b ds=002b es=002b fs=0053 gs=002b efl=00000202
SimpleStack!func3+0x3:
00401023 cc int 3
```
Now we can inspect the top of the stack:

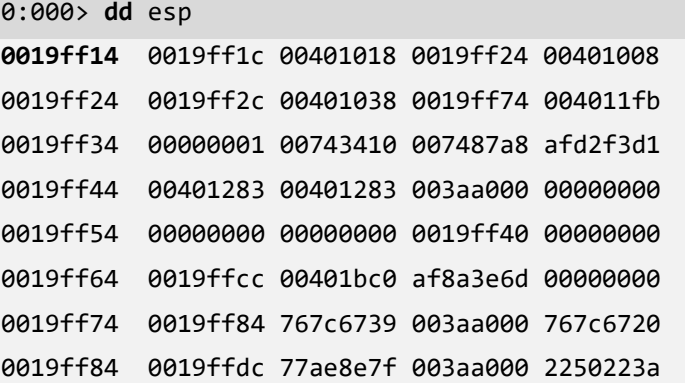

The data is meaningless for us, and we use another command called **dds** to dump memory with corresponding symbols from PDB files (we can also use **dps** command instead):

```
0:000> dds esp
0019ff14 0019ff1c
0019ff18 00401018 SimpleStack!func2+0x8 [C:\NewWork\PFWDDR2\SimpleStack\func2.c @ 6]
0019ff1c 0019ff24
0019ff20 00401008 SimpleStack!func+0x8 [C:\NewWork\PFWDDR2\SimpleStack\func.c @ 6]
0019ff24 0019ff2c
0019ff28  00401038  SimpleStack!main+0x8  [C:\NewWork\PFWDDR2\SimpleStack\SimpleStack.c
@ 6]
0019ff2c 0019ff74
0019ff30 004011fb SimpleStack! scrt common main seh+0xfa
[d:\a01\_work\38\s\src\vctools\crt\vcstartup\src\startup\exe_common.inl @ 288]
0019ff34 00000001
```
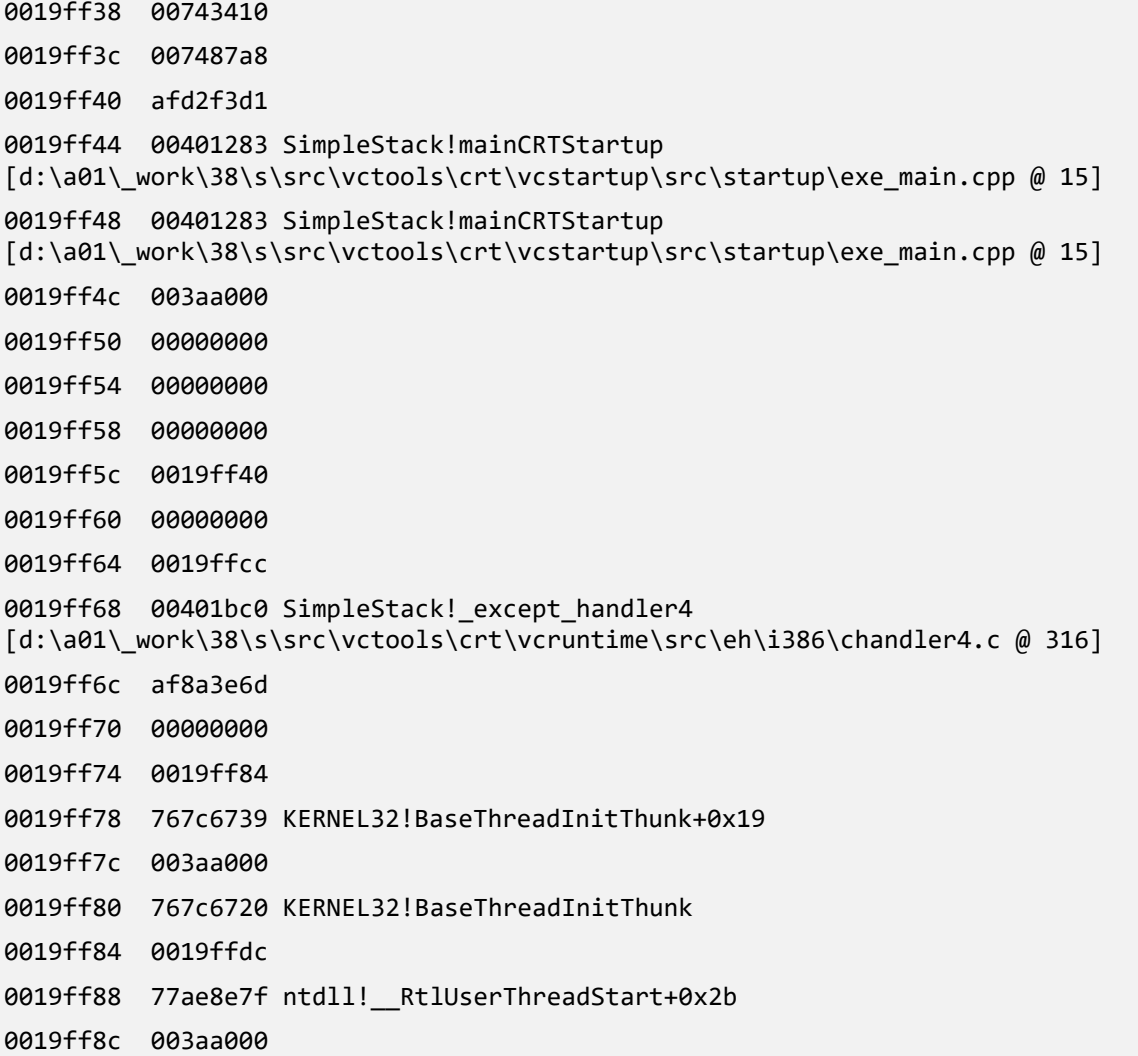

The current value of EIP points to *func3* and return addresses on the stack are shown in bold. WinDbg is able to reconstruct the following call stack or stack trace:

```
0:000> k
 # ChildEBP RetAddr 
00 0019ff14 00401018 SimpleStack!func3+0x3 [C:\NewWork\PFWDDR2\SimpleStack\func3.c @ 3] 
01 0019ff1c 00401008 SimpleStack!func2+0x8 [C:\NewWork\PFWDDR2\SimpleStack\func2.c @ 6] 
02 0019ff24 00401038 SimpleStack!func+0x8 [C:\NewWork\PFWDDR2\SimpleStack\func.c @ 6] 
03 0019ff2c 004011fb SimpleStack!main+0x8 [C:\NewWork\PFWDDR2\SimpleStack\SimpleStack.c @
6] 
04 (Inline) -------- SimpleStack!invoke_main+0x1c 
[d:\a01\_work\38\s\src\vctools\crt\vcstartup\src\startup\exe_common.inl @ 78] 
05 0019ff74 767c6739 SimpleStack!__scrt_common_main_seh+0xfa 
[d:\a01\_work\38\s\src\vctools\crt\vcstartup\src\startup\exe_common.inl @ 288] 
06 0019ff84 77ae8e7f KERNEL32!BaseThreadInitThunk+0x19
07 0019ffdc 77ae8e4d ntdll!__RtlUserThreadStart+0x2b
08 0019ffec 00000000    mtdll!_RtlUserThreadStart+0x1b
```
## **Chapter x86.10: Frame Pointer and Local Variables**

#### Stack Usage

In addition to storage for return addresses of CALL instructions, the stack is used to pass parameters to functions and store local variables. The stack is also used to save and restore values held in registers when we want to preserve them during some computation or across function calls. For example, suppose we want to do multiplication, but at the same time, we have other valuable data in register EAX and EDX. The multiplication result overwrites EAX and EDX values, and we temporarily put their values on the stack to avoid that:

mov eax, 10 mov edx, 20 ... ... ...  $\cdots$  ; now we want to preserve EAX and EDX push eax push edx imul edx mov dword ptr [result], eax pop edx ; pop in reverse order pop eax ; stack is LIFO

### Register Review

So far, we have encountered these general-purpose registers:

- EAX (among its specific uses are to contain function return values and the lower part of a multiplication result)
- EBX
- ECX (among its specific uses is a loop counter)
- EDX (among its specific uses is to contain the higher part of a multiplication result if it exceeds the maximum 32-bit value)
- EIP (Instruction Pointer, points to the next instruction to be executed)
- ESP (Stack Pointer, points to the top of the stack)

Now we come to the next important register on 32-bit platforms called Base Pointer register or sometimes as Stack Frame Pointer register:

**EBP**

### Addressing Array Elements

We can also consider stack memory as an array of memory cells, and often EBP register is used to address stack memory elements in the way shown in Picture x86.10.1, where it slides into the frame of stack memory called a stack frame.

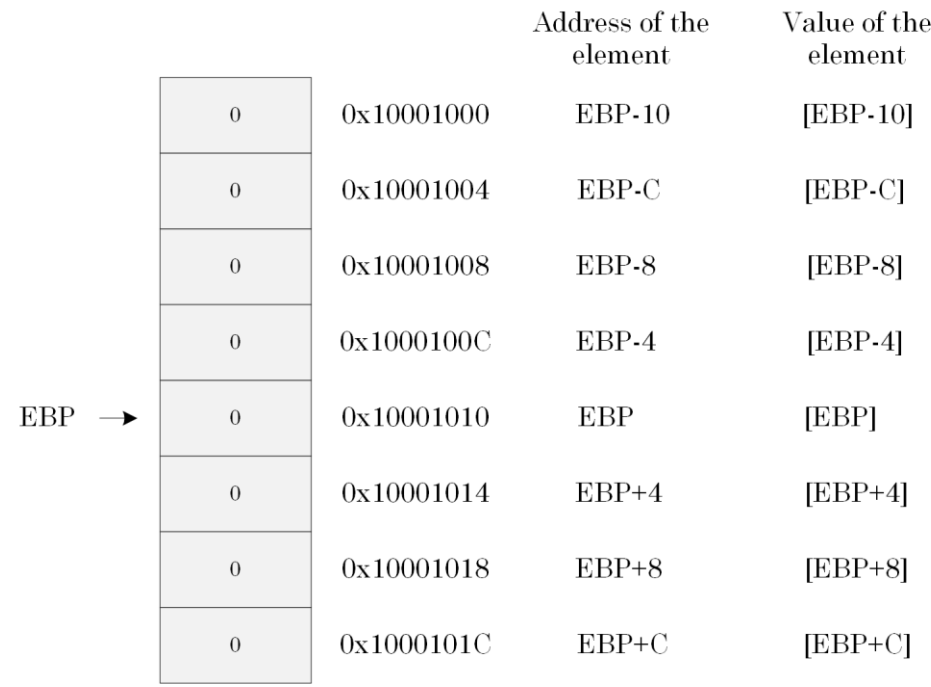

Picture x86.10.1

### Stack Structure (No Function Parameters)

Suppose the following function is called:

```
void func()
{
       int var1, var2;
       // Body Code 
       // … 
}
```
Before the function body code is executed, the following pointers are set up:

- [EBP] contains previous EBP
- [EBP-4] contains local variable var1 (DWORD)
- [EBP-8] contains local variable var2 (DWORD)

This memory layout is illustrated in Picture x86.10.2.

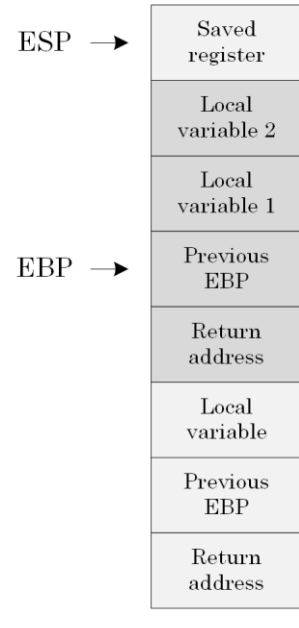

...

Picture x86.10.2

### Function Prolog

The sequence of instructions resulting in the initialization of EBP register and making room for local variables is called function prolog. One example is in Picture x86.10.3, where *func* calls *func2,* which has one local variable *var*. Sometimes saving necessary registers is also considered part of a function prolog.

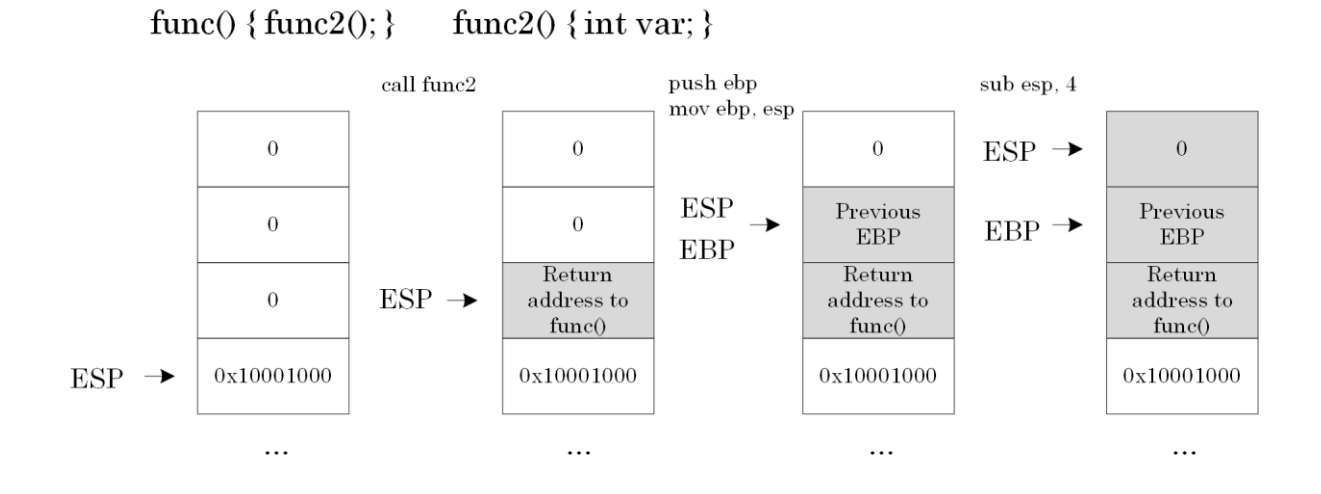

Picture x86.10.3

Raw Stack (No Local Variables and Function Parameters)

Now we can understand additional data (the previous RBP that was equal to the previous RSP before the function call) that appear on the raw stack together with function return addresses that we saw in Chapter x86.9 project "SimpleStack":

```
0:000> r
eax=00414e20 ebx=003aa000 ecx=00000000 edx=35dd281f esi=00743410 edi=007487a8
eip=00401023 esp=0019ff14 ebp=0019ff14 iopl=0 nv up ei pl nz na po nc
cs=0023 ss=002b ds=002b es=002b fs=0053 gs=002b efl=00000202
SimpleStack!func3+0x3:
00401023 cc int 3
0:000> dds esp
0019ff14 0019ff1c
0019ff18 00401018 SimpleStack!func2+0x8 [C:\NewWork\PFWDDR2\SimpleStack\func2.c @ 6]
0019ff1c 0019ff24
0019ff20 00401008 SimpleStack!func+0x8 [C:\NewWork\PFWDDR2\SimpleStack\func.c @ 6]
0019ff24 0019ff2c
0019ff28 00401038 SimpleStack!main+0x8 [C:\NewWork\PFWDDR2\SimpleStack\SimpleStack.c 
@ 6]
0019ff2c 0019ff74
0019ff30 004011fb SimpleStack!__scrt_common_main_seh+0xfa 
[d:\a01\_work\38\s\src\vctools\crt\vcstartup\src\startup\exe_common.inl @ 288]
0019ff34 00000001
0019ff38 00743410
0019ff3c 007487a8
0019ff40 afd2f3d1
0019ff44 00401283 SimpleStack!mainCRTStartup 
[d:\a01\_work\38\s\src\vctools\crt\vcstartup\src\startup\exe_main.cpp @ 15]
0019ff48 00401283 SimpleStack!mainCRTStartup 
[d:\a01\_work\38\s\src\vctools\crt\vcstartup\src\startup\exe_main.cpp @ 15]
0019ff4c 003aa000
0019ff50 00000000
0019ff54 00000000
0019ff58 00000000
0019ff5c 0019ff40
0019ff60 00000000
0019ff64 0019ffcc
0019ff68 00401bc0 SimpleStack!_except_handler4 
[d:\a01\_work\38\s\src\vctools\crt\vcruntime\src\eh\i386\chandler4.c @ 316]
```
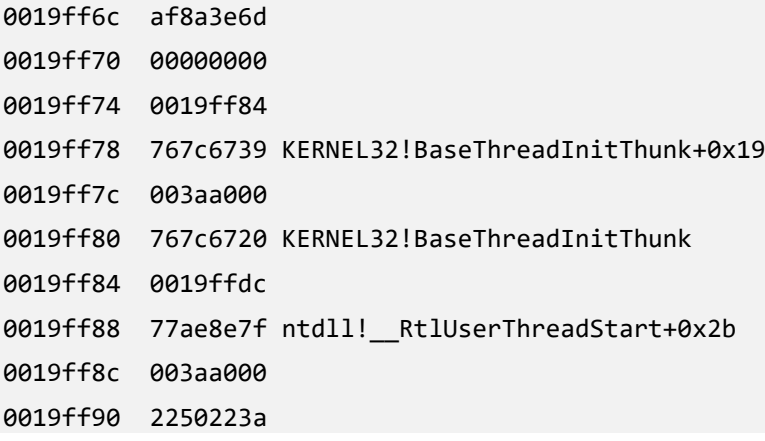

We can also use the **dps** command instead since pointers and double words have the same size on the x86 platform.

### Function Epilog

Before the function code makes a return to the caller, it must restore the previous value of ESP and EBP registers to allow the caller to resume its execution from the correct address previously saved on the stack and to continue addressing its own stack frame properly. This sequence of instructions is called the function epilog, and it is shown in Picture x86.10.4.

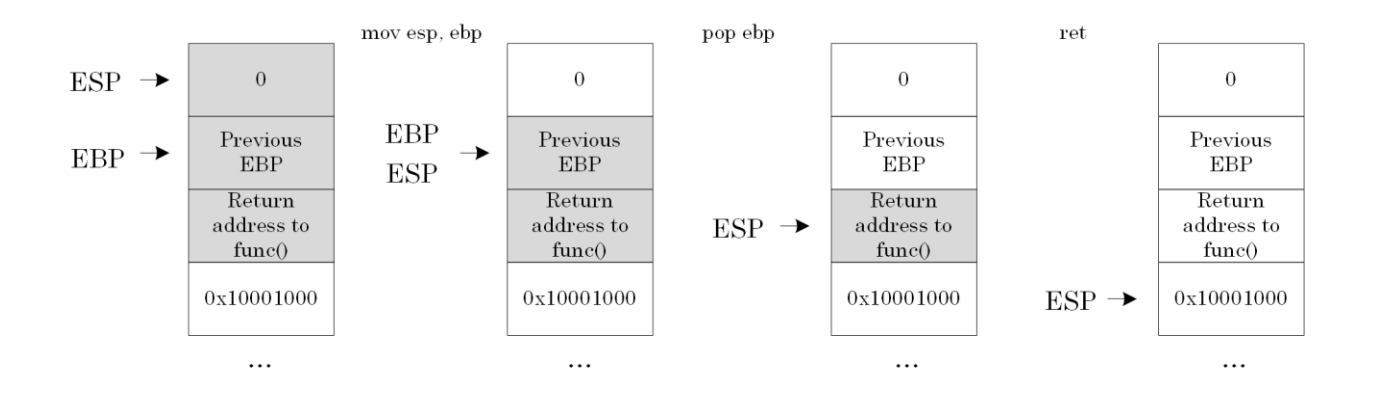

Picture x86.10.4

#### "Local Variables" Project

The project for this chapter can be downloaded from:

<https://bitbucket.org/softwarediagnostics/pfwddr2/src/master/x86/Chapter10>

The executable is located in *Debug* subfolder. We load it into WinDbg and disassemble its *main* function.

First, we load *LocalVariables.exe* using File\Open Executable… menu option in WinDbg and get the following output (the output, especially addresses, may differ for your Windows version):

```
Microsoft (R) Windows Debugger Version 10.0.22000.194 X86
Copyright (c) Microsoft Corporation. All rights reserved.
```
CommandLine: C:\PFWDDR2\x86\Chapter10\Debug\LocalVariables.exe

```
************* Path validation summary **************
Response Time (ms) Location
Deferred srv* srv*
Symbol search path is: srv*
Executable search path is: 
ModLoad: 00400000 004e4000 LocalVariables.exe
ModLoad: 77a80000 77c29000 ntdll.dll
ModLoad: 767b0000 768a0000 C:\WINDOWS\SysWOW64\KERNEL32.DLL
ModLoad: 76b30000 76d82000 C:\WINDOWS\SysWOW64\KERNELBASE.dll
ModLoad: 71080000 71120000 C:\WINDOWS\SysWOW64\apphelp.dll
(3554.89cc): Break instruction exception - code 80000003 (first chance)
eax=00000000 ebx=002ec000 ecx=47000000 edx=00000000 esi=ffffffff edi=004000f8
eip=77b366d1 esp=0019f7e4 ebp=0019f810 iopl=0 nv up ei pl zr na pe nc
cs=0023 ss=002b ds=002b es=002b fs=0053 gs=002b efl=00000246
ntdll!LdrpDoDebuggerBreak+0x2b:
77b366d1 cc int 3
```
Then, we put a breakpoint to the *main* function and run the program until WinDbg breaks in:

0:000> **bp** LocalVariables!main

\*\*\* WARNING: Unable to verify checksum for LocalVariables.exe

0:000> **g** Breakpoint 0 hit eax=006d54c0 ebx=002ec000 ecx=00000001 edx=006d88f0 esi=00401136 edi=00401136 eip=00407590 esp=0019feec ebp=0019ff08 iopl=0 nv up ei pl nz na pe nc cs=0023 ss=002b ds=002b es=002b fs=0053 gs=002b efl=00000206 LocalVariables!main: 00407590 55 push ebp

Next, we disassemble our *main* function:

0:000> **.asm no\_code\_bytes**

Assembly options: no\_code\_bytes

0:000> **uf** main

LocalVariables!main [C:\NewWork\PFWDDR2\LocalVariables\LocalVariables.cpp @ 2]:

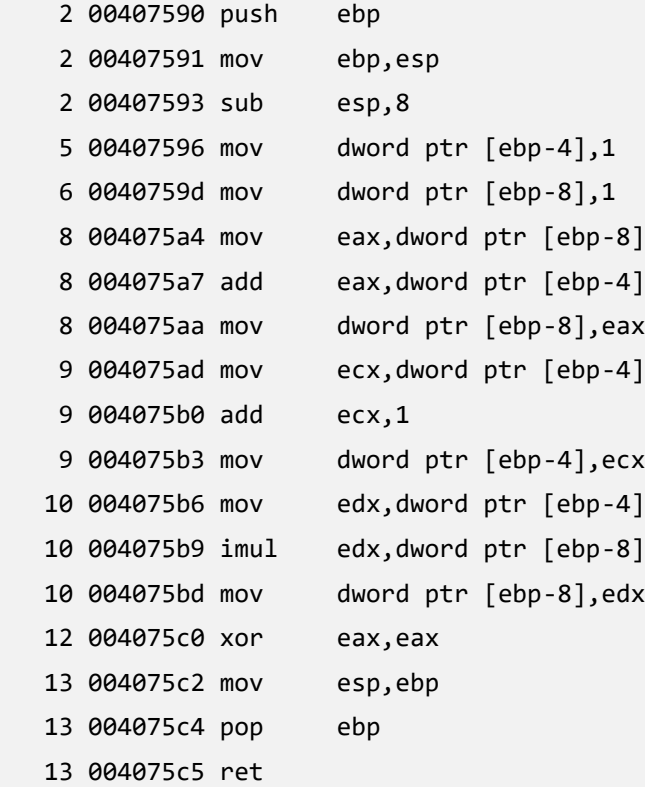

Its source code is the following:

```
int main(int argc, char* argv[])
{
      int a, b;
      a = 1;b = 1;b = b + a;++a;
      b = a * b;return 0;
}
```
Below is the same assembly language code but with comments showing operations in pseudo-code and highlighting function prolog and epilog:

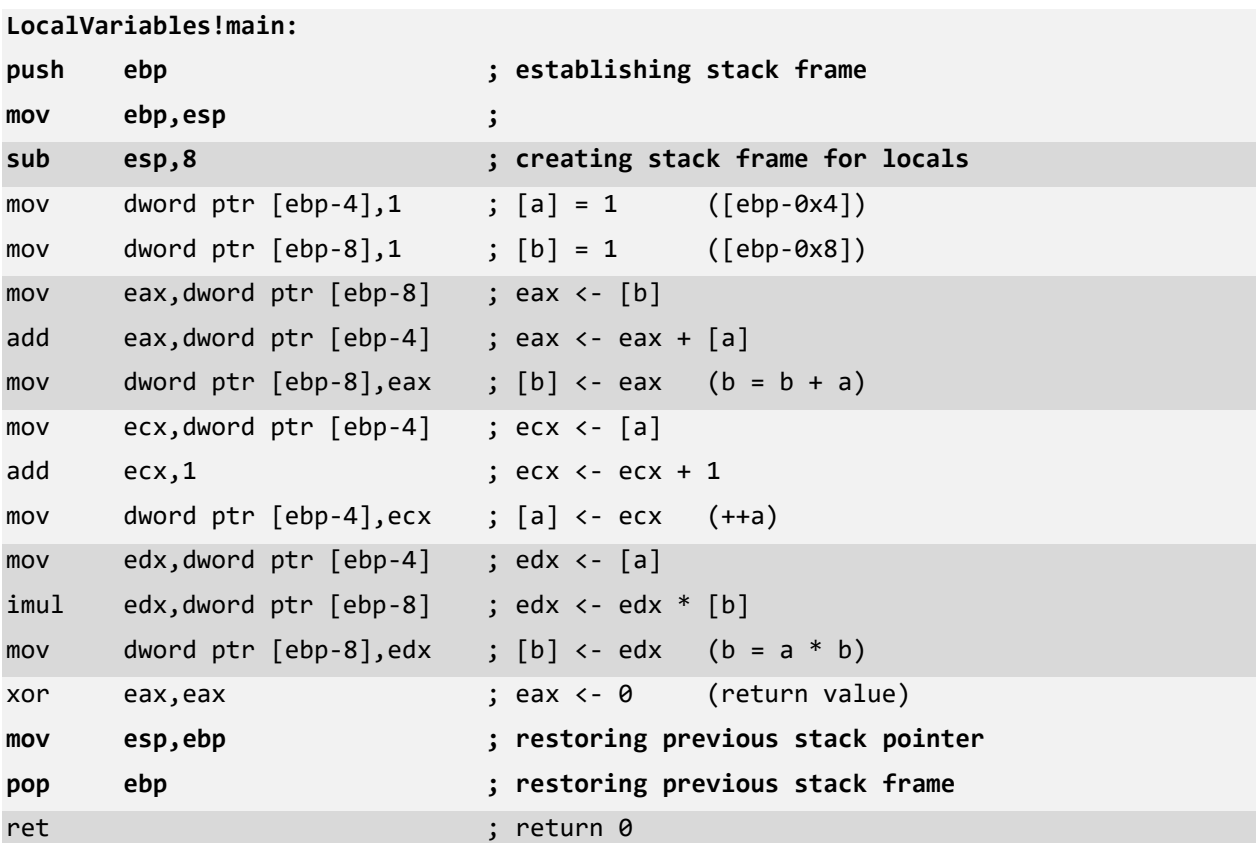

### Disassembly of Optimized Executable (Release Configuration)

If we load *LocalVariables.exe* from the *Release* project folder, we would see very simple code that just returns 0:

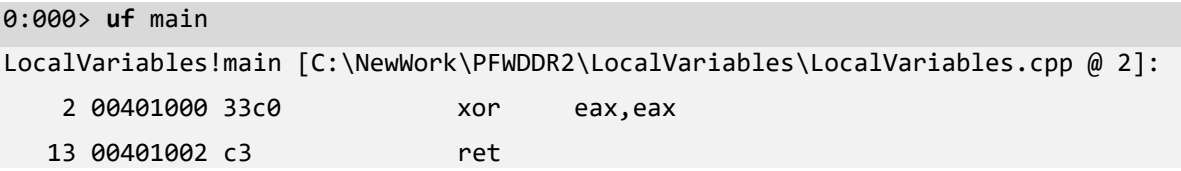

Where is all the code we have seen in *Debug* version? It was optimized away by the Visual C++ compiler because the results of our calculation are never used. Variables **a** and **b** are local to the *main* function, and their values are not accessible outside when we return from the function.

### Advanced Topic: FPO

FPO stands for Frame Pointer Omission, a kind of 32-bit code optimization where only the ESP register is used to address local variables and parameters, but EBP is used as a general-purpose register like EAX.

Here is the same project assembly language code when compiled with FPO optimization enabled with comments showing operations in pseudo-code:

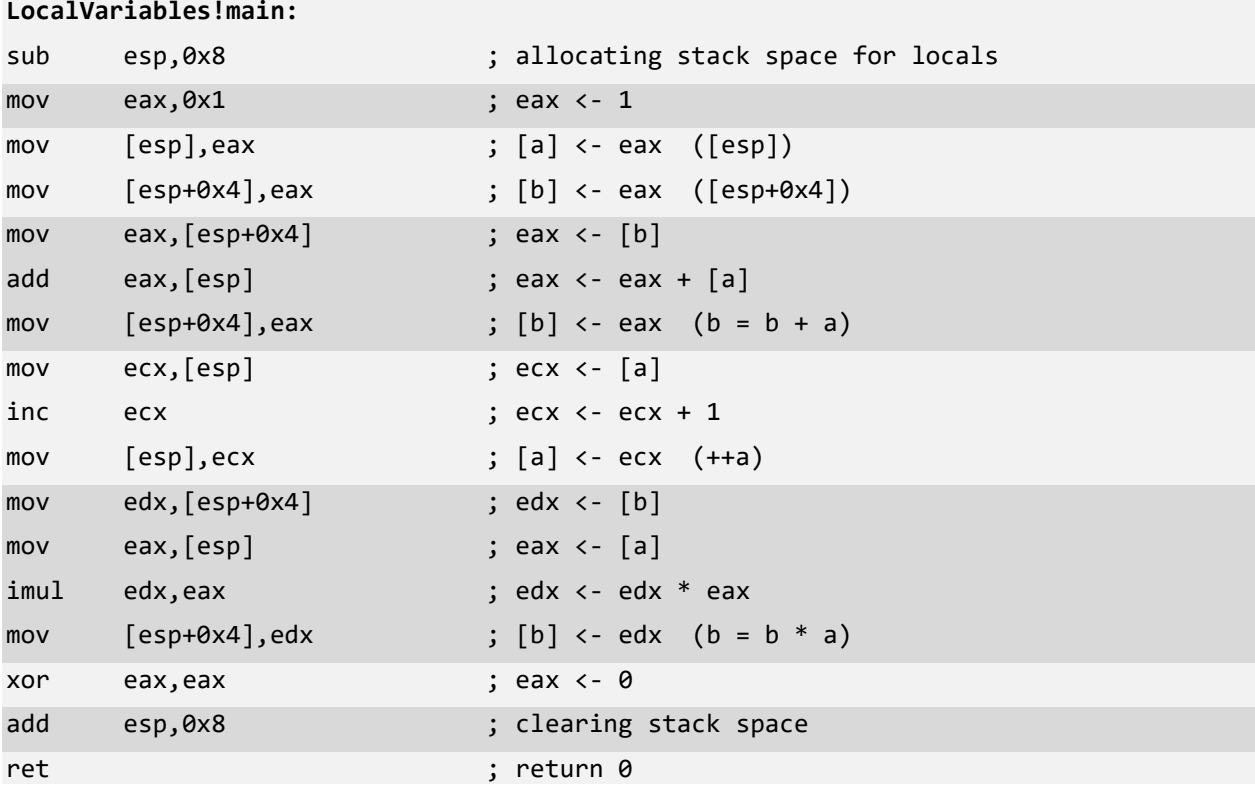

## **Chapter x86.11: Function Parameters**

### "FunctionParameters" Project

In this chapter, we learn how a caller function passes its parameters via stack memory and how a callee (the called function) accesses them. We use the following project that can be downloaded from this link:

<https://bitbucket.org/softwarediagnostics/pfwddr2/src/master/x86/Chapter11>

Here is the project source code:

```
// FunctionParameters.cpp
int arithmetic (int a, int b);
int main(int argc, char* argv[])
{
      int result = arithmetic (1, 1);
      return 0;
}
// Arithmetic.cpp
int arithmetic (int a, int b)
{
      b = b + a;++a;
      b = a * b;return b;
}
```
### Stack Structure

Recall from the previous chapter that the EBP register is used to address stack memory locations. This usage was illustrated by Picture x86.10.1. Here we provide an example of the stack memory layout for the following function:

```
void func(int Param1, int Param2)
{
      int var1, var2;
      // stack memory layout at this point
      // …
      // [EBP-8] = var2 (DWORD)// [EBP-4] = var1 (DWORD)// [EBP] = previous EBP (DWORD)
      // [EBP+4] = return address (DWORD)
      // [EBP+8] = Param1 (DWORD)
      // [EBP+C] = Param2 (DWORD)
      // …
}
```
The stack frame memory layout for the function with 2 arguments and 2 local variables is illustrated by Picture x86.11.1.

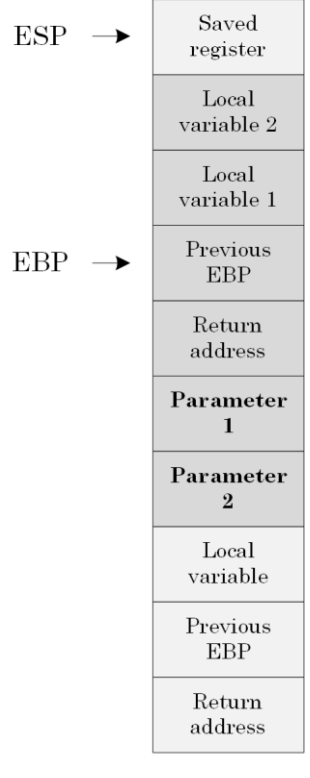

 $\cdots$ 

Picture x86.11.1
### Stack Structure with FPO

With FPO introduced in the previous chapter, we have the same stack memory layout, but now the ESP register is used to address stack memory double words:

```
void func(int Param1, int Param2)
{
      int var1, var2;
      // stack memory layout at this point
      // …
      // [ESP] = var2 (DWORD)
      // [ESP+4] = var1 (DWORD)
      // [ESP+8] = return address (DWORD)
      // [ESP+C] = Param1 (DWORD)
      // [ESP+10] = Param2 (DWORD)
      // …
}
```
The stack frame memory layout for the function with 2 arguments and 2 local variables with FPO optimization enabled is illustrated in Picture x86.11.2.

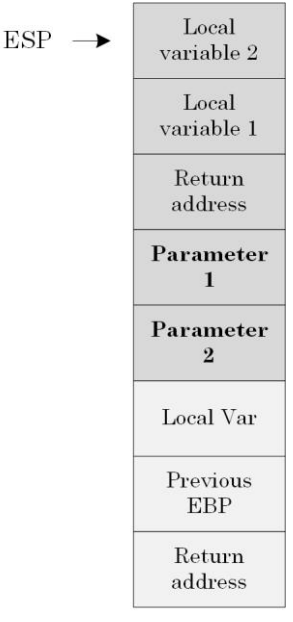

 $\dddotsc$ 

## Function Prolog and Epilog

Now, before we try to make sense of the *FunctionParameters* project disassembly, we look at the very simple case with one function parameter and one local variable to illustrate the standard function prolog and epilog sequence of instructions and corresponding stack memory changes.

Function prolog is illustrated in Picture x86.11.3, and function epilog is illustrated in Picture x86.11.4.

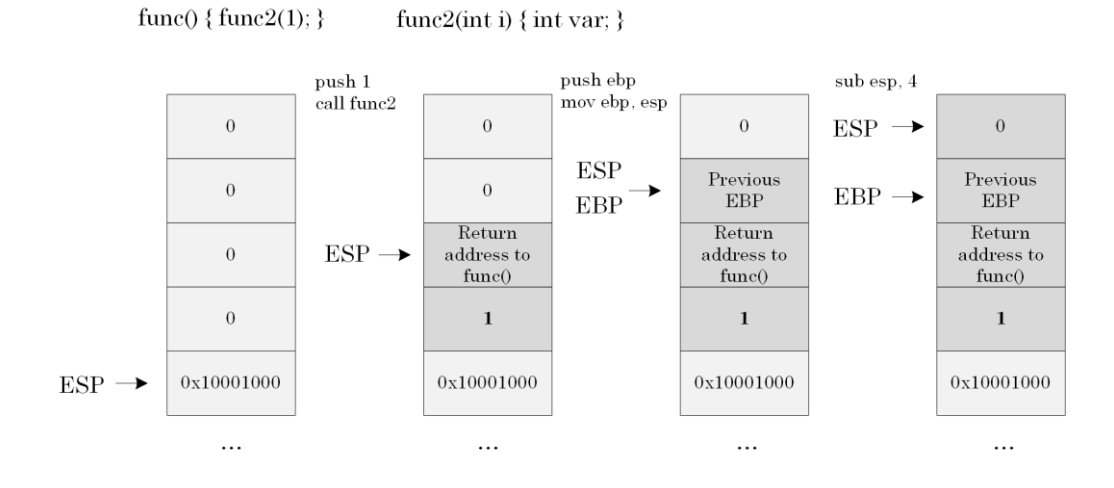

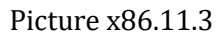

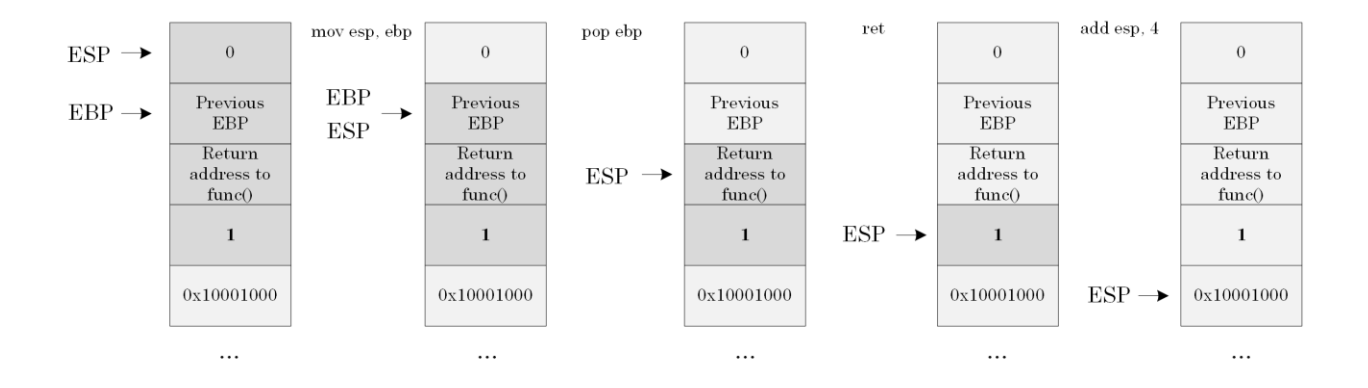

Picture x86.11.4

# Project Disassembled Code with Comments

Here is commented code disassembly of *main* and *arithmetic* functions from *Debug* version of *FunctionParameters.exe* done by the **uf** WinDbg command with memory addresses and codes removed for visual clarity.

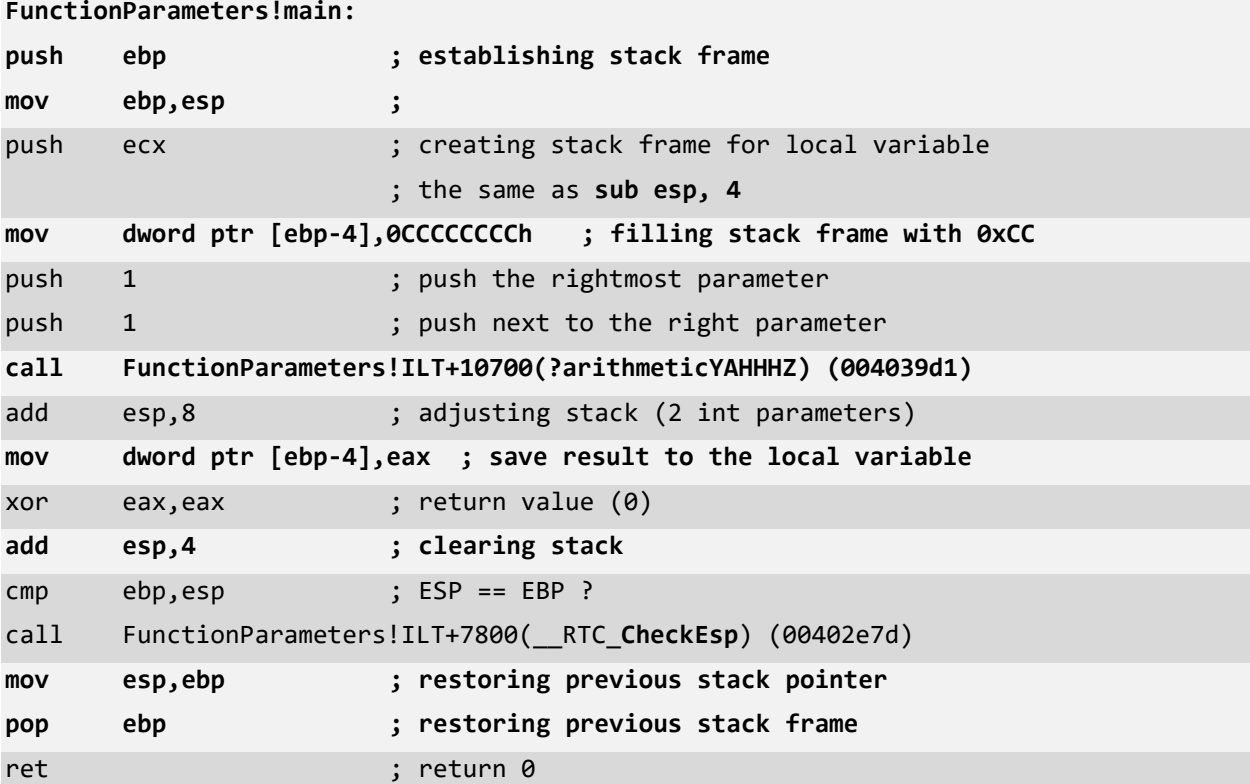

```
FunctionParameters!arithmetic:
push ebp ; establishing stack frame
mov ebp,esp ;
mov eax,dword ptr [ebp+0Ch] ; eax <- [b]
add eax, dword ptr [ebp+8]; eax <- eax + [a]mov dword ptr [ebp+0Ch], eax ; [b] <- eax (b = b + a)mov ecx,dword ptr [ebp+8] ; ecx <- [a]
add ecx,1 ; ecx <- ecx + 1
mov dword ptr [ebp+8], ecx ; [a] <- ecx (++a)mov edx,dword ptr [ebp+8] ; edx <- [a]
imul edx,dword ptr [ebp+0Ch] ; edx <- edx * [b]
mov dword ptr [ebp+0Ch], edx ; [b] <- edx (b = a * b)mov eax,dword ptr [ebp+0Ch] ; eax <- [b] (return value, b)
                          ; no need to restore previous stack pointer
                          ; because there was no space allocated for 
                           ; local variables in this function
pop ebp ; restoring previous stack frame
ret ; return (return value, b)
```
We can put a breakpoint on the first arithmetic calculations address and examine raw stack data pointed to by the ESP register:

```
0:000> .asm no_code_bytes
```

```
Assembly options: no_code_bytes
```

```
0:000> uf FunctionParameters!arithmetic
```

```
FunctionParameters!arithmetic [C:\NewWork\PFWDDR2\FunctionParameters\Arithmetic.cpp @ 
3]:
```
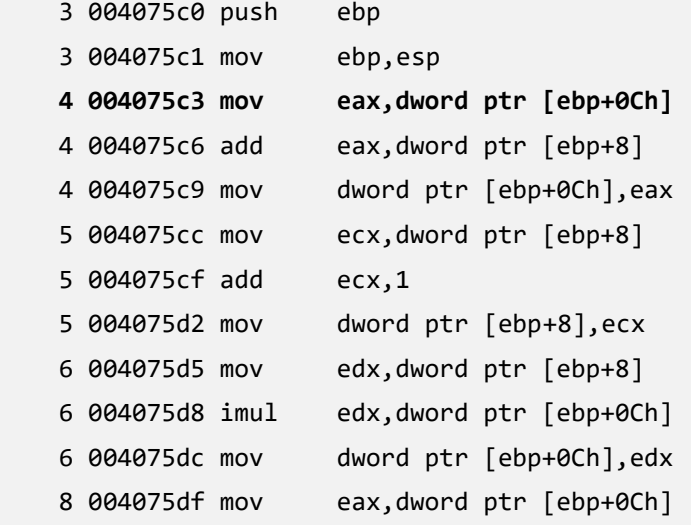

 9 004075e2 pop ebp 9 004075e3 ret

0:000> **bp 004075c3**

0:000> **g** Breakpoint 1 hit eax=006e5528 ebx=0024e000 ecx=00000001 edx=006e8968 esi=00401136 edi=00401136 eip=004075c3 esp=0019fed4 ebp=0019fed4 iopl=0 nv up ei pl nz na po nc cs=0023 ss=002b ds=002b es=002b fs=0053 gs=002b efl=00000202 FunctionParameters!arithmetic+0x3: 004075c3 mov eax,dword ptr [ebp+0Ch] ss:002b:0019fee0=00000001

0:000> **dds** esp L8

**0019fed4 0019fee8 ; previous EBP**

**0019fed8 00407604 FunctionParameters!main+0x14 [C:\NewWork\PFWDDR2\FunctionParameters\FunctionParameters.cpp @ 5] ; return address 0019fedc 00000001 ; parameter 1**

**0019fee0 00000001 ; parameter 2**

0019fee4 cccccccc

0019fee8 0019ff08

0019feec 00407cd3 FunctionParameters!invoke\_main+0x33

[d:\a01\\_work\38\s\src\vctools\crt\vcstartup\src\startup\exe\_common.inl @ 78]

0019fef0 00000001

### Release Build with FPO Enabled

The *Release* version of *FunctionParameters.exe* was compiled with FPO enabled (Picture x86.11.5), and here is the corresponding code disassembly with comments:

```
FunctionParameters!main:
```

```
push 1 ; parameter 2
push 1 ; parameter 1
call FunctionParameters!arithmetic (00401000)
add esp,8 ; adjusting stack
xor eax, eax in the section of the section of the section of the section of the section of the section of the s
ret
```
**FunctionParameters!arithmetic:**

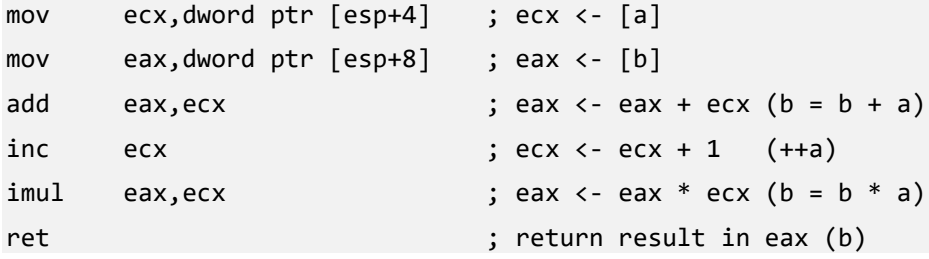

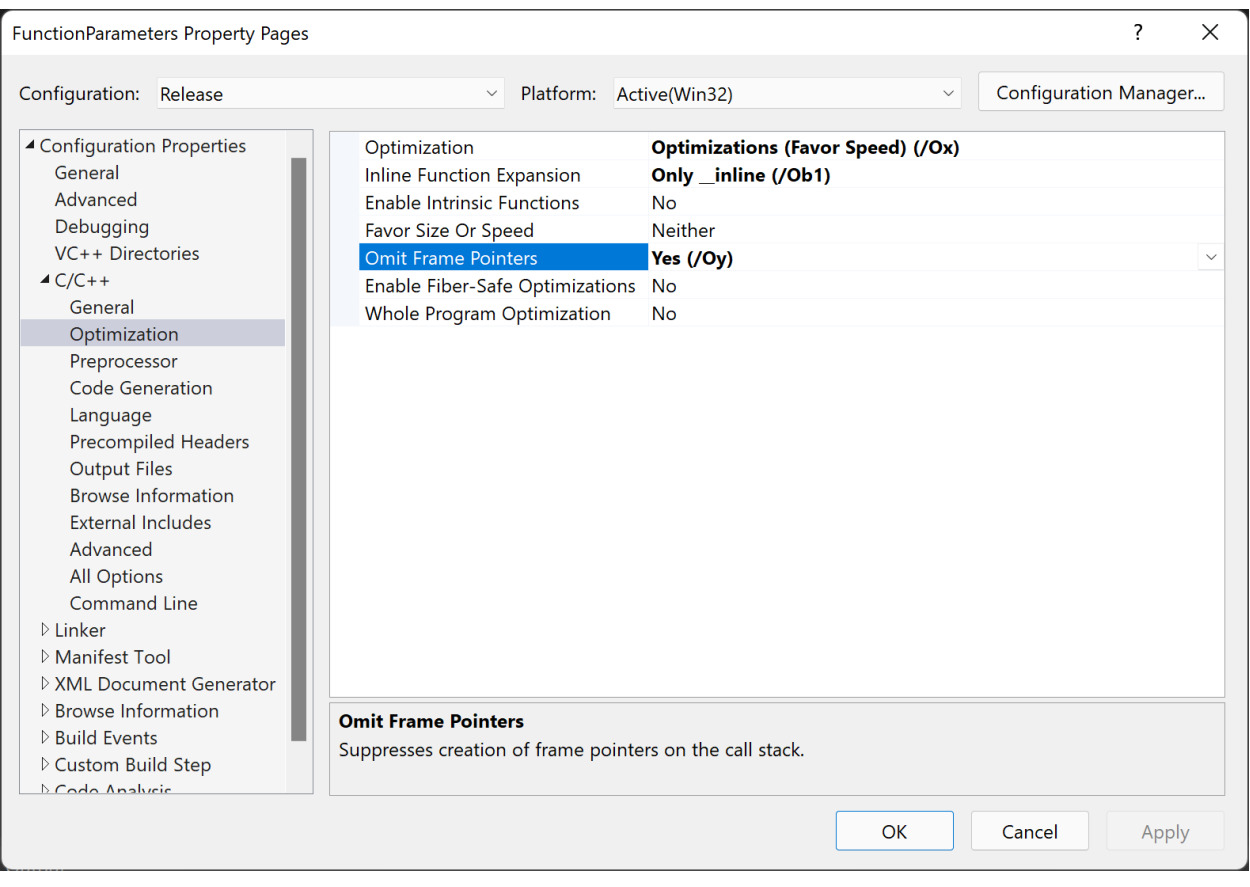

Picture x86.11.5

### Cdecl Calling Convention

When looking at pictures and commented assembly language code, we saw that function parameters are passed from right to left, and the caller was responsible for adjusting the stack after calling the callee function. This arrangement is the so-called **cdecl** calling convention in C and C++. It allows calling functions with a variable number of parameters, for example, *printf* and *scanf*:

```
printf("result = %d", nVal);
```
Here is the corresponding stack memory layout:

EBP -> Previous EBP Return address The address of "" string The value of nVal variable

Another C code example and the following corresponding stack memory layout:

```
printf("left: %d right: %d top: %d bottom: %d", nLeft, nRight, nTop, nBottom);
```
EBP -> Previous EBP Return address The address of "" string The value of nLeft variable The value of nRight variable The value of nTop variable The value of nBottom variable

### Parameter Mismatch Problem

To illustrate the importance of understanding stack memory layout, consider this typical interface mismatch problem. Function *main* calls *func* with two parameters:

```
// main.c 
int main ()
{
       int locVar;
       func (1, 2);
       return 0;
}
```
The caller is expected the callee function *func* to see this stack memory layout:

```
EBP -> Previous EBP
       Return address
       1
       2
        locVar
```
However, the callee expects 3 parameters instead of 2:

```
// func.c 
int func (int a, int b, int c)
{
     // code to use parameters 
     return 0;
}
```
*func* code sees this stack memory layout:

```
EBP -> Previous EBP
         Return address
         a
         b
         c
```
We see that parameter **c** coincides with *locVar* local *main* function variable, and this is clearly a software defect (bug).

# **Chapter x86.12: More Instructions**

### CPU Flags Register

In addition to registers, the CPU also contains a special 32-bit EFLAGS register where certain bits are set or cleared in response to arithmetic and other operations. Separate machine instructions can manipulate some bit values, and their values affect code execution.

For example, the DF bit (Direction Flag) determines the direction of memory copy operations and can be set by STD and cleared by CLD instructions. It has the default value of 0, and its location is shown in Picture x86.12.1.

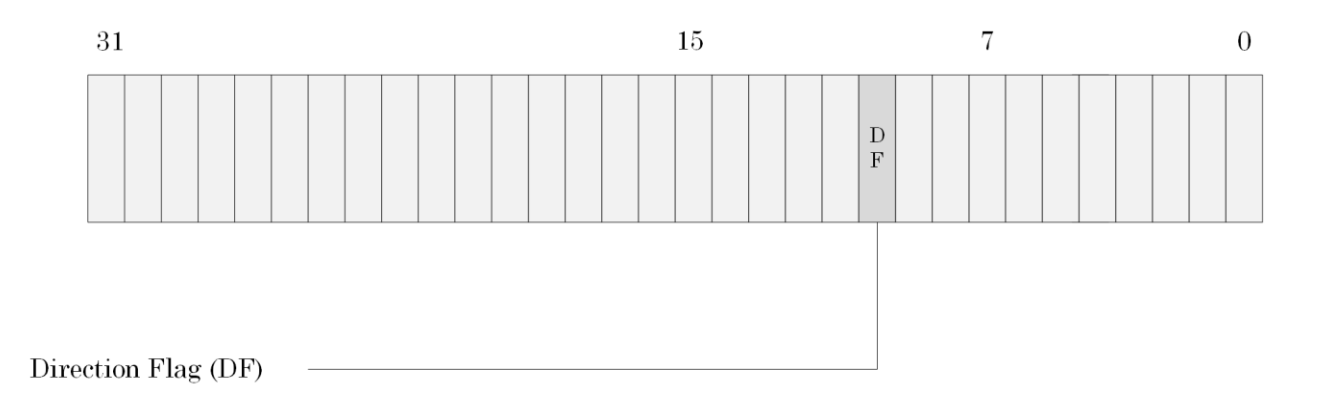

Picture x86.12.1

### The Fastest Way to Fill Memory

This way (which may not be fastest on some CPUs) is done by STOSD instruction that stores a dword value from EAX into a memory location whose address is in the EDI register ("D" means destination). After the value from EAX is transferred to memory, the instruction increments EDI by 4, and the EDI register now points to the next DWORD in memory if the DF flag is 0. If the DF flag is 1, then the EDI value is decremented by 4, and EDI now points to the previous DWORD in memory.

If we prefix any instruction with the REP prefix, it causes the instruction to be repeated until the value in the ECX register is decremented to 0. For example, we can write very simple code that should theoretically zero "all memory" (practically, it traps because of access violation):

```
xor eax, eax ; fill with 0
mov edi, 0 \cdot ; starting address or xor edi, edi
mov ecx, 0xffffffff / 4 ; 0x3fffffff dwords 
rep stosd
```
Here is REP STOSD in pseudo-code:

```
WHILE (ECX != 0){
        [EDI] <- EAX
        IF DF = 0 THEN
                EDI \leftarrow EDI + 4
        ELSE
                EDI \leftarrow EDI – 4
        ECX \leftarrow ECX -1}
```
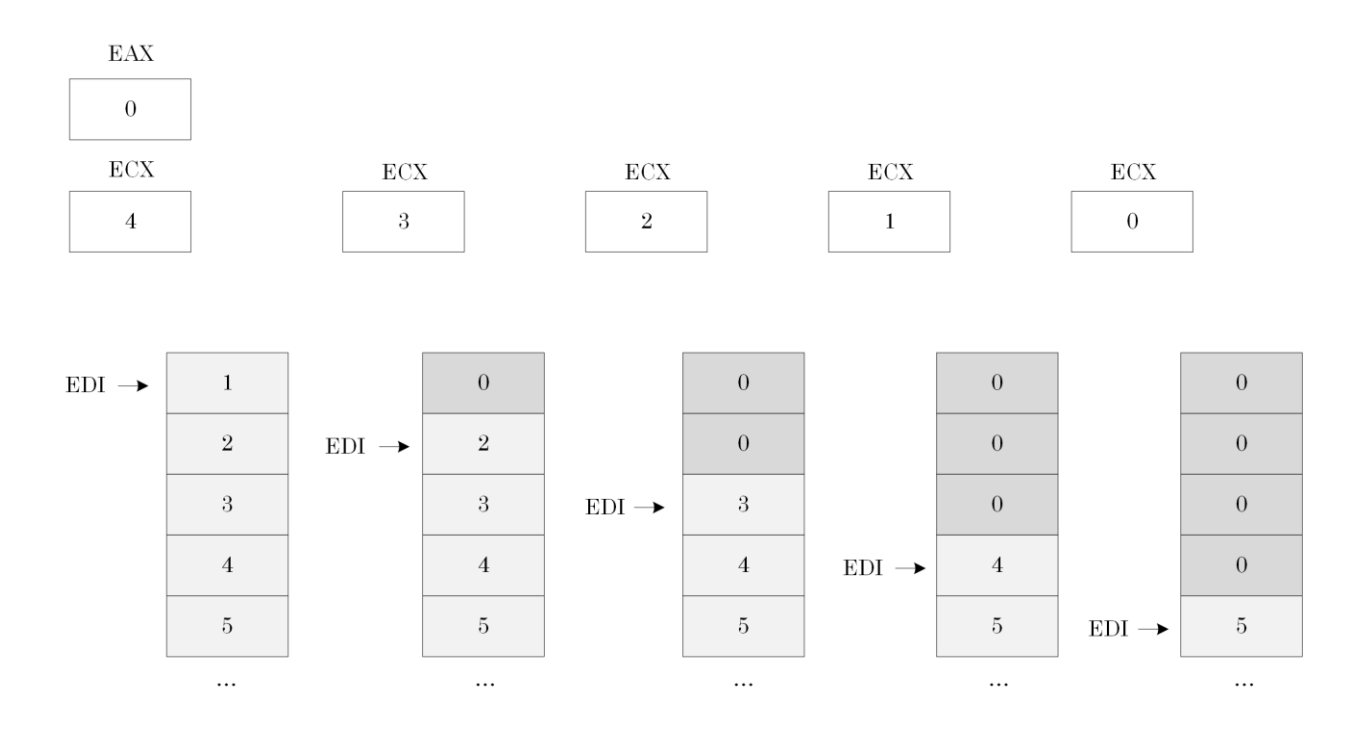

A simple example of erasing 16 bytes (4x4) is shown in Picture x86.12.2.

Picture x86.12.2

## Testing for 0

ZF bit in EFLAGS register is set to 1 if the instruction result is 0 and cleared otherwise. This bit is affected by:

- Arithmetic instructions (for example, ADD, SUB, MUL)
- Logical compare instruction (TEST)
- "Arithmetical" compare instruction (CMP)

The location of the ZF bit is shown in Picture x86.12.3.

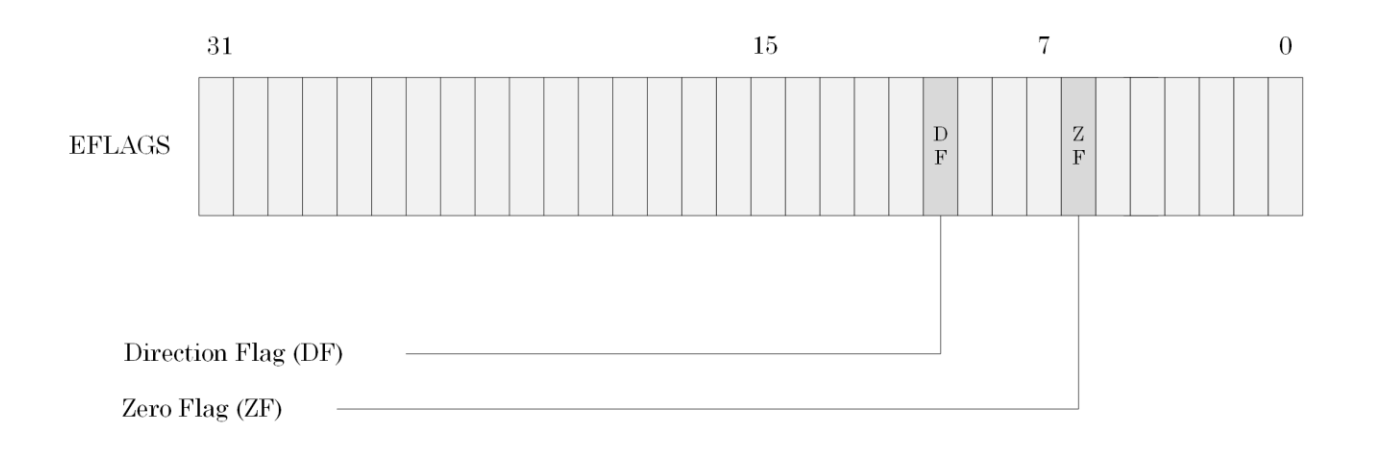

Picture x86.12.3

### TEST - Logical Compare

This instruction computes bit-wise logical AND between both operands and sets flags (including ZF) according to the computed result (which is discarded):

```
TEST reg/mem, reg/imm
Examples:
TEST EDX, EDX
Suppose EDX register contains 4 (100bin)
100_{\text{bin}} AND 100_{\text{bin}} = 100_{\text{bin}} != 0 (ZF is cleared)
TEST EDX, 1
Suppose EDX contains 0~(0_{\text{bin}})\theta_{\text{bin}} AND 1_{\text{bin}} = \theta_{\text{bin}} == 0 (ZF is set)
Here is TEST instruction in pseudo-code (details not relevant to ZF bit are omitted):
TEMP <- OPERAND1 AND OPERAND2
IF TEMP = 0 THEN
```
ZF <- 1

ELSE

ZF <- 0

### CMP – Compare Two Operands

This instruction compares the first operand with the second and sets flags (including ZF) according to the computed result (which is discarded). The comparison is performed by subtracting the second operand from the first (like SUB instruction: SUB EAX, 4).

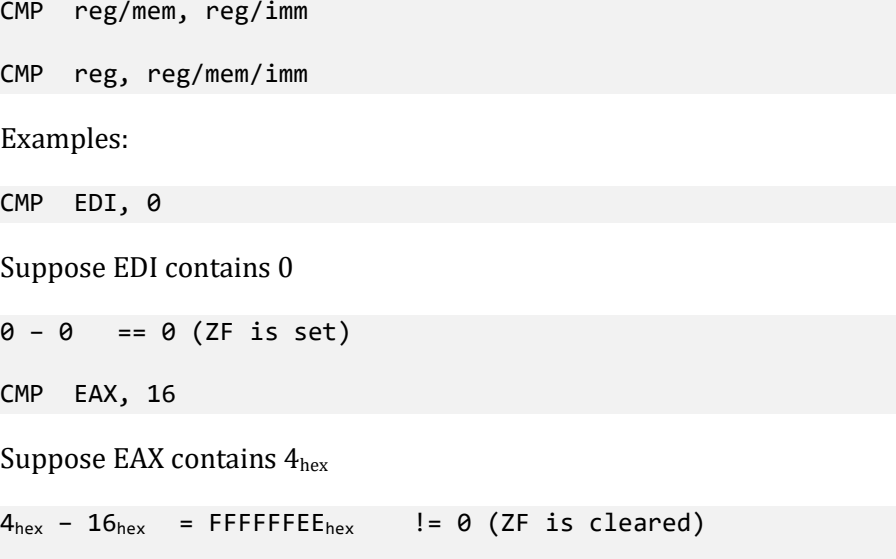

 $4_{dec}$  –  $22_{dec}$  =  $-18_{dec}$ 

Here is CMP instruction in pseudo-code (details not relevant to ZF bit are omitted):

```
TEMP <- OPERAND1 – OPERAND2
IF TEMP = 0 THEN
      ZF <- 1
ELSE
      ZF < -0
```
CMP instruction is equivalent to this pseudo-code sequence:

TEMP <- OPERAND1 SUB TEMP, OPERAND2

### TEST or CMP?

These instructions are equivalent if we want to test for zero, but CMP instruction affects more flags:

TEST EAX, EAX

CMP EAX, 0

CMP instruction is used to compare for inequality (TEST instruction cannot be used here):

CMP EAX,  $\theta$  ;  $> \theta$  or  $< \theta$  ?

TEST instruction is used to see if individual bit is set:

TEST EAX, 2 ; 2 == 0010bin or in C language: **if (var & 0x2)**

Examples where EAX has the value of 2:

TEST EAX, 4 ;  $0010_{\text{bin}}$  AND  $0100_{\text{bin}}$  =  $0000_{\text{bin}}$  (ZF is set)

TEST EAX,  $6$ ; 0010bin AND 0110bin = 0010bin (ZF is cleared)

# Conditional Jumps

Consider these two C or C++ code fragments:

```
if (a == 0) if (a != 0)\{ \{ ++a; ++a;
} }
else else 
\{ \{ --a; --a;
} }
```
CPU fetches instructions sequentially, so we must tell the CPU that we want to skip some instructions if some condition is (not) met, for example, if a != 0.

JNZ (jump if not zero) and JZ (jump if zero) test ZF flag and change EIP if ZF bit is cleared for JZN or set for JZ. The following assembly language code is equivalent to C/C++ code above:

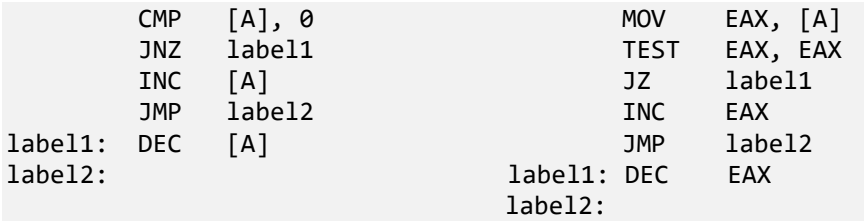

# The Structure of Registers

32-bit registers have a 16-bit legacy structure that allows us to address their lower 16-bit and two 8 bit parts, as shown in Picture x86.12.4.

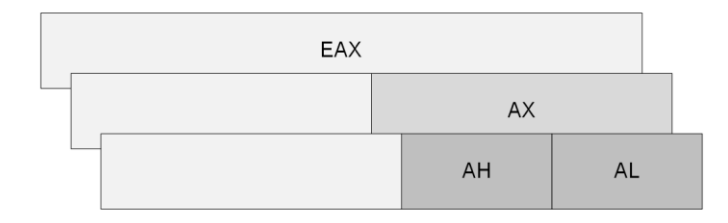

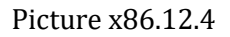

# Function Return Value

Many functions return values via AL or EAX register. For example:

int func();

Return value is in EAX.

bool func();

Return value is in AL.

**Note:** bool values occupy one byte in memory.

### Using Byte Registers

Suppose we have a byte value in the AL register, and we want to add this value to the ECX register. However, we don't know what values other parts of the full EAX register contain. We cannot use this instruction:

MOV EBX, AL ; operand size conflict

The proposed solution in pseudo-code:

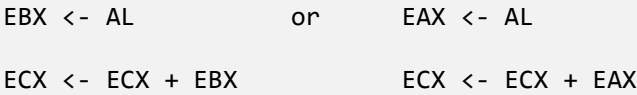

We can only use MOV instructions that have the same operand size for both source and destination, for example:

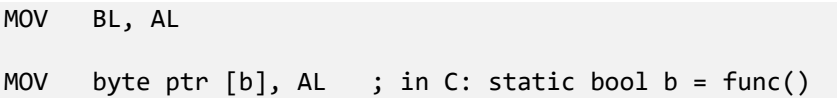

For this task, there is a special MOVZX (Move with Zero eXtend) instruction that replaces the contents of the first operand with the contents of the second operand while filling the rest of the bits with zeros:

MOVZX reg, reg/mem

Therefore our solution for the task becomes very simple:

MOVZX EBX, AL ADD ECX, EBX

We can also reuse the EAX register:

MOVZX EAX, AL ADD ECX, EAX

# **Chapter x86.13: Function Pointer Parameters**

### "FunctionPointerParameters" Project

This project is our final project, and it can be downloaded from:

<https://bitbucket.org/softwarediagnostics/pfwddr2/src/master/x86/Chapter13>

The summary of the project source code:

```
// FunctionPointerParameters.cpp
int main(int argc, char* argv[])
{
      int a, b;
      printf("Enter a and b: ");
      scanf("%d %d", &a, &b);
      if (arithmetic (a, &b))
      {
             printf("Result = %d", b);
      }
      return 0;
}
// Arithmetic.cpp
bool arithmetic (int a, int *b)
{
      if (!b)
      {
             return false;
      }
      *b = *b + a;++a;
      *b = a * *b;return true;
}
```
### Commented Disassembly

Here is the commented disassembly from *Debug* executable. FPO optimization was disabled.

```
FunctionPointerParameters!main:
push ebp ; establishing stack frame
mov ebp,esp ;
sub esp,18h ; creating stack frame for locals
mov eax,0CCCCCCCCh ; filling stack frame with 0xCC
mov dword ptr [ebp-18h],eax ;
mov dword ptr [ebp-14h],eax ;
mov dword ptr [ebp-10h],eax ;
mov dword ptr [ebp-0Ch],eax ;
mov dword ptr [ebp-8],eax ;
mov dword ptr [ebp-4],eax ;
push offset FunctionPointerParameters!__xt_z+0x104 (004d1e50)
                           ; address of "Enter a and b: " string
call FunctionPointerParameters!ILT+3060(_printf) (00401bf9)
add esp,4 ; adjust stack pointer (1 parameter)
lea eax,[ebp-14h] ; address of b
push eax ; ;
lea ecx,[ebp-8] ; address of a
push ecx
push offset FunctionPointerParameters!__xt_z+0x114 (004d1e60)
                           ; address of "%d %d" string 
call FunctionPointerParameters!ILT+455(_scanf) (004011cc)
add esp, 0Ch ; adjust stack pointer (3 parameters,
                           ; 3*4 = 12 bytes, 0xC in hexadecimal)
lea edx,[ebp-14h] ; address of b
push edx ;
mov eax,dword ptr [ebp-8] ; value of a
push eax ;
call FunctionPointerParameters!ILT+6155(?arithmeticYA_NHPAHZ) (00402810)
add esp,8 ; adjust stack pointer (2 parameters)
movzx ecx, al \qquad \qquad ; \text{bool result from arithmetic}test ecx, ecx in the set of the set of the set of the set of the set of the set of the set of the set of the s
je FunctionPointerParameters!main+0x67 (004087f7)
mov edx,dword ptr [ebp-14h] ; value of b
push edx ;
```

```
push offset FunctionPointerParameters!__xt_z+0x11c (004d1e68)
                           ; address of "Result = %d" string
call FunctionPointerParameters!ILT+3060(_printf) (00401bf9)
add esp,8 ; adjust stack pointer (2 variables)
004087f7:
xor eax, eax in the set of the set of the set of the set of the set of the set of the set of the set of the se
push edx ; saving register ?
mov ecx,ebp ; passing parameter via ecx
push eax ; saving register ?
lea edx,[FunctionPointerParameters!main+0x88 (00408818)]
                           ; probably address of information
                            ; about stack frame
call FunctionPointerParameters!ILT+7650(_RTC_CheckStackVars (00402de7)
pop eax ; restoring registers
pop edx
add esp,18h ; adjusting stack pointer
cmp ebp,esp ; ESP == EBP ?
call FunctionPointerParameters!ILT+9020(__RTC_CheckEsp) (00403341)
mov esp,ebp ; restoring previous stack pointer
pop ebp ; restoring previous stack frame
ret ; return
```

```
FunctionPointerParameters!arithmetic:
push ebp
mov ebp,esp
cmp dword ptr [ebp+0Ch], 0 ; &b == 0 ?
jne FunctionPointerParameters!arithmetic+0xd (0040874d)
xor al,al ; return bool value false (0)
jmp FunctionPointerParameters!arithmetic+0x33 (00408773)
0040874d:
mov eax,dword ptr [ebp+0Ch] ; eax <- address of b
mov ecx, dword ptr [eax] ; ecx <- *b
add ecx,dword ptr [ebp+8]; ecx <- ecx + [a] (in C: t = t + a)
mov edx,dword ptr [ebp+0Ch] ; edx <- address of b
mov dword ptr [edx], ex ; (in C: *b = t)mov eax,dword ptr [ebp+8] ; eax <- [a]
add eax,1 ; (in C: ++a)
mov dword ptr [ebp+8],eax ; [a] <- eax
mov ecx,dword ptr [ebp+0Ch] ; ecx <- address of b
mov edx,dword ptr [ebp+8] ; edx <- [a]
imul edx,dword ptr [ecx] ; edx <- edx * [b] (in C: t = a * *b)
mov eax,dword ptr [ebp+0Ch] ; eax <- address of b
mov dword ptr [eax], edx ; (in C: *b = t)mov al,1 ; return bool value true (0)
00408773:
pop ebp
ret
```
### Dynamic Addressing of Local Variables

Here is the commented disassembly from *Release* executable. FPO optimization was enabled, and this provides an excellent example of dynamic variable addressing via the ESP register.

```
FunctionPointerParameters!main:
sub esp,8 ; allocating room for local variables
push offset FunctionPointerParameters!__xt_z+0xc (00419170)
                      ; address of "Enter a and b: "
call FunctionPointerParameters!printf (00401090)
lea eax,[esp+4] ; address of b ([ESP + 0 + 4])
push eax ;
lea eax,[esp+0Ch] ; address of a ([ESP + 4 + 8])
push eax ;
push offset FunctionPointerParameters!__xt_z+0x1c (00419180)
                      ; address of "%d %d"
call FunctionPointerParameters!scanf (004010c0)
lea eax, [esp+10h] ; address of b ([ESP + 0 + 0x10])push eax
push dword ptr [esp+18h]; value of a ([ESP + 4 + 0x14])call FunctionPointerParameters!arithmetic (00401000)
add esp,18h ; adjusting stack after all pushes
test al, al \qquad ; al == 0 ?
je FunctionPointerParameters!main+0x46 (00401066)
push dword ptr [esp] ; address of b ([ESP + 0])
push offset FunctionPointerParameters!__xt_z+0x24 (00419188)
                      ; address of "Result = %d"
call FunctionPointerParameters!printf (00401090)
add esp,8 ; adjust stack pointer (2 parameters)
00401066:
xor eax, eax ; return value 0
add esp,8 ; adjust stack pointer (local variables)
ret
```

```
FunctionPointerParameters!arithmetic:
mov edx,dword ptr [esp+8] ; address of b
test edx,edx ; &b == 0 ?
jne FunctionPointerParameters!arithmetic+0xb (0040100b)
xor al,al ; return value false (0)
ret
0040100b:
mov ecx,dword ptr [edx] ; ecx <- [b] (in C: t = *b)
mov eax,dword ptr [esp+4] ; eax <- [a]
add ecx, eax ; ecx \leftarrow ecx \leftarrow ecx + [a] (in C: t = t + a)
inc eax ; (in C: ++a)imul ecx, eax ; ecx \leftarrow ecx \leftarrow ecx * [a] (in C: t = t * a)
mov al,1 ; return value true (1) 
mov dword ptr [edx], ecx ; [b] <- ecx (in C: *b = t)
ret
```
# **Chapter x86.14: Summary of Code Disassembly Patterns**

This final chapter summarizes various patterns we have encountered during the reading of this book.

## Function Prolog/Epilog

### **Function prolog**

push ebp mov ebp,esp

### **Function epilog**

mov esp,ebp pop ebp ret [number]

In some old legacy code, this is equivalent to:

#### leave

ret [number]

Knowing prolog can help identify situations when symbol files or function start addresses are not correct. For example, suppose you have the following stack trace:

func3+0x5F func2+0x8F func+0x20

If we disassemble *func2* function and see that it does not start with prolog we may assume that stack trace needs more attention:

```
0:000> u func2 func2+0x8F
add ecx, 10
mov eax, [ebx+10] 
push ebp 
mov ebp, esp 
...
```
# Passing Parameters

### **Local variable address**

[ebp - XXX]

### **Function parameter address**

[ebp + XXX]

Useful mnemonic: first push parameters (+, up) then use local variables (-, down).

### **Static/global variable address (or string constant)**

push 0x427034

### **Local variable vs. local variable address**

```
mov reg,[ebp-XXX] 
push reg \qquad \qquad ; \text{ local variable}...
call func 
lea reg,[ebp-XXX] 
push reg ; local variable address
...
call func
```
# LEA (Load Effective Address)

The following instruction

lea eax,[ebp-0x8]

is equivalent to the following arithmetic sequence:

mov eax,ebp

sub eax,0x8

## Accessing Parameters and Local Variables

### **Accessing DWORD parameter**

```
mov eax,[ebp+0x8]
add eax,0x1
```
### **Accessing a pointer to a DWORD value**

lea eax,[ebp+0x8] mov eax,[eax] add eax,0x1

### **Accessing a local DWORD value**

mov eax,[ebp-0x8] add eax,0x1

### **Accessing a pointer to a DWORD local variable**

lea eax,[ebp-0x8] mov eax,[eax] add eax,0x1

# **Appendix x86: Using Docker Environment**

With this edition, it is possible to use a Docker container image containing preinstalled WinDbg x86 with required chapter materials. However, the output may differ due to the absence of OS symbols.

D:\WinDbg.Docker.PFWDDR2>**docker pull patterndiagnostics/windbg:10.0.22000.194-pfwddr2**

D:\WinDbg.Docker.PFWDDR2>**docker run -it patterndiagnostics/windbg:10.0.22000.194 pfwddr2**

Microsoft Windows [Version 10.0.20348.587] (c) Microsoft Corporation. All rights reserved.

#### C:\WinDbg> **windbg32 x86\Chapter2\Debug\ArithmeticProjectC.exe**

Microsoft (R) Windows Debugger Version 10.0.22000.194 X86 Copyright (c) Microsoft Corporation. All rights reserved.

CommandLine: x86\Chapter2\Debug\ArithmeticProjectC.exe

\*\*\*\*\*\*\*\*\*\*\*\*\* Path validation summary \*\*\*\*\*\*\*\*\*\*\*\*\*\* Response Time (ms) Location OK C:\WinDbg\mss Symbol search path is: C:\WinDbg\mss Executable search path is: ModLoad: 00010000 000fa000 ArithmeticProjectC.exe ModLoad: 77880000 77a28000 ntdll.dll ModLoad: 77270000 77360000 C:\Windows\SysWOW64\KERNEL32.DLL ModLoad: 75630000 75873000 C:\Windows\SysWOW64\KERNELBASE.dll (5ec.5b8): Break instruction exception - code 80000003 (first chance) eax=00000000 ebx=00d22000 ecx=b3230000 edx=00000000 esi=ffffffff edi=000100f8 eip=77935b11 esp=00baf64c ebp=00baf678 iopl=0 nv up ei pl zr na pe nc cs=0023 ss=002b ds=002b es=002b fs=0053 gs=002b efl=00000246 ntdll!LdrInitShimEngineDynamic+0x6b1: 77935b11 cc int 3

0:000> **.sympath+** x86\Chapter2\Debug\ Symbol search path is: srv\*;x86\Chapter2\Debug\ Expanded Symbol search path is: cache\*;SRV\*https://msdl.microsoft.com/download/symbols;x86\chapter2\debug\

\*\*\*\*\*\*\*\*\*\*\*\*\* Path validation summary \*\*\*\*\*\*\*\*\*\*\*\*\*\* Response Time (ms) Location  $\mathsf{Deferred}$  srv $^*$ OK X86\Chapter2\Debug\

0:000> **bp** ArithmeticProjectC!main \*\*\* WARNING: Unable to verify checksum for ArithmeticProjectC.exe 0:000> **g** Breakpoint 0 hit eax=012559c8 ebx=00b5d000 ecx=00000001 edx=01256c30 esi=00fd1136 edi=00fd1136 eip=00fd7590 esp=00cffe98 ebp=00cffeb4 iopl=0 nv up ei pl nz na pe nc cs=0023 ss=002b ds=002b es=002b fs=0053 gs=002b efl=00000206 ArithmeticProjectC!main: 00fd7590 55 push ebp 0:000> **uf** main ArithmeticProjectC!main: 00fd7590 55 push ebp 00fd7591 8bec mov ebp,esp 00fd7593 c70548ef0a0101000000 mov dword ptr [ArithmeticProjectC!a (010aef48)],1 00fd759d c7054cef0a0101000000 mov dword ptr [ArithmeticProjectC!b (010aef4c)],1<br>00fd75a7 a14cef0a01 mov eax.dword ptr [ArithmeticProjectC!b (010aef4c)] mov eax,dword ptr [ArithmeticProjectC!b (010aef4c)] 00fd75ac 030548ef0a01 add eax,dword ptr [ArithmeticProjectC!a (010aef48)] 00fd75b2 a34cef0a01 mov dword ptr [ArithmeticProjectC!b (010aef4c)],eax 00fd75b7 8b0d48ef0a01 mov ecx,dword ptr [ArithmeticProjectC!a (010aef48)] 00fd75bd 83c101 add ecx,1 00fd75c0 890d48ef0a01 mov dword ptr [ArithmeticProjectC!a (010aef48)],ecx 00fd75c6 8b154cef0a01 mov edx,dword ptr [ArithmeticProjectC!b (010aef4c)]<br>00fd75cc 0faf1548ef0a01 imul edx.dword ptr [ArithmeticProjectC!a (010aef48)] edx,dword ptr [ArithmeticProjectC!a (010aef48)] 00fd75d3 89154cef0a01 mov dword ptr [ArithmeticProjectC!b (010aef4c)],edx 00fd75d9 33c0 xor eax,eax 00fd75db 5d pop ebp 00fd75dc c3 ret 0:000> **q** quit: NatVis script unloaded from 'C:\Program Files (x86)\Windows Kits\10\Debuggers\x86\Visualizers\atlmfc.natvis' NatVis script unloaded from 'C:\Program Files (x86)\Windows Kits\10\Debuggers\x86\Visualizers\ObjectiveC.natvis' NatVis script unloaded from 'C:\Program Files (x86)\Windows Kits\10\Debuggers\x86\Visualizers\concurrency.natvis' NatVis script unloaded from 'C:\Program Files (x86)\Windows Kits\10\Debuggers\x86\Visualizers\cpp\_rest.natvis' NatVis script unloaded from 'C:\Program Files (x86)\Windows Kits\10\Debuggers\x86\Visualizers\stl.natvis' NatVis script unloaded from 'C:\Program Files (x86)\Windows Kits\10\Debuggers\x86\Visualizers\Windows.Data.Json.natvis' NatVis script unloaded from 'C:\Program Files (x86)\Windows Kits\10\Debuggers\x86\Visualizers\Windows.Devices.Geolocation.natvis' NatVis script unloaded from 'C:\Program Files (x86)\Windows Kits\10\Debuggers\x86\Visualizers\Windows.Devices.Sensors.natvis' NatVis script unloaded from 'C:\Program Files (x86)\Windows Kits\10\Debuggers\x86\Visualizers\Windows.Media.natvis' NatVis script unloaded from 'C:\Program Files (x86)\Windows Kits\10\Debuggers\x86\Visualizers\windows.natvis' NatVis script unloaded from 'C:\Program Files (x86)\Windows Kits\10\Debuggers\x86\Visualizers\winrt.natvis'

#### C:\WinDbg>**exit**

D:\WinDbg.Docker.PFWDDR2>

# **Chapter x64.1: Memory, Registers, and Simple Arithmetic**

## Memory and Registers inside an Idealized Computer

Computer memory consists of a sequence of memory cells, and each cell has a unique address (location). Every cell contains a "number". We refer to these "numbers" as contents at addresses (locations). Memory access is slower than arithmetic instructions, and there are so-called registers to speed up complex operations that require memory to store temporary results. We can also think about them as standalone memory cells. The name of a register is its address.

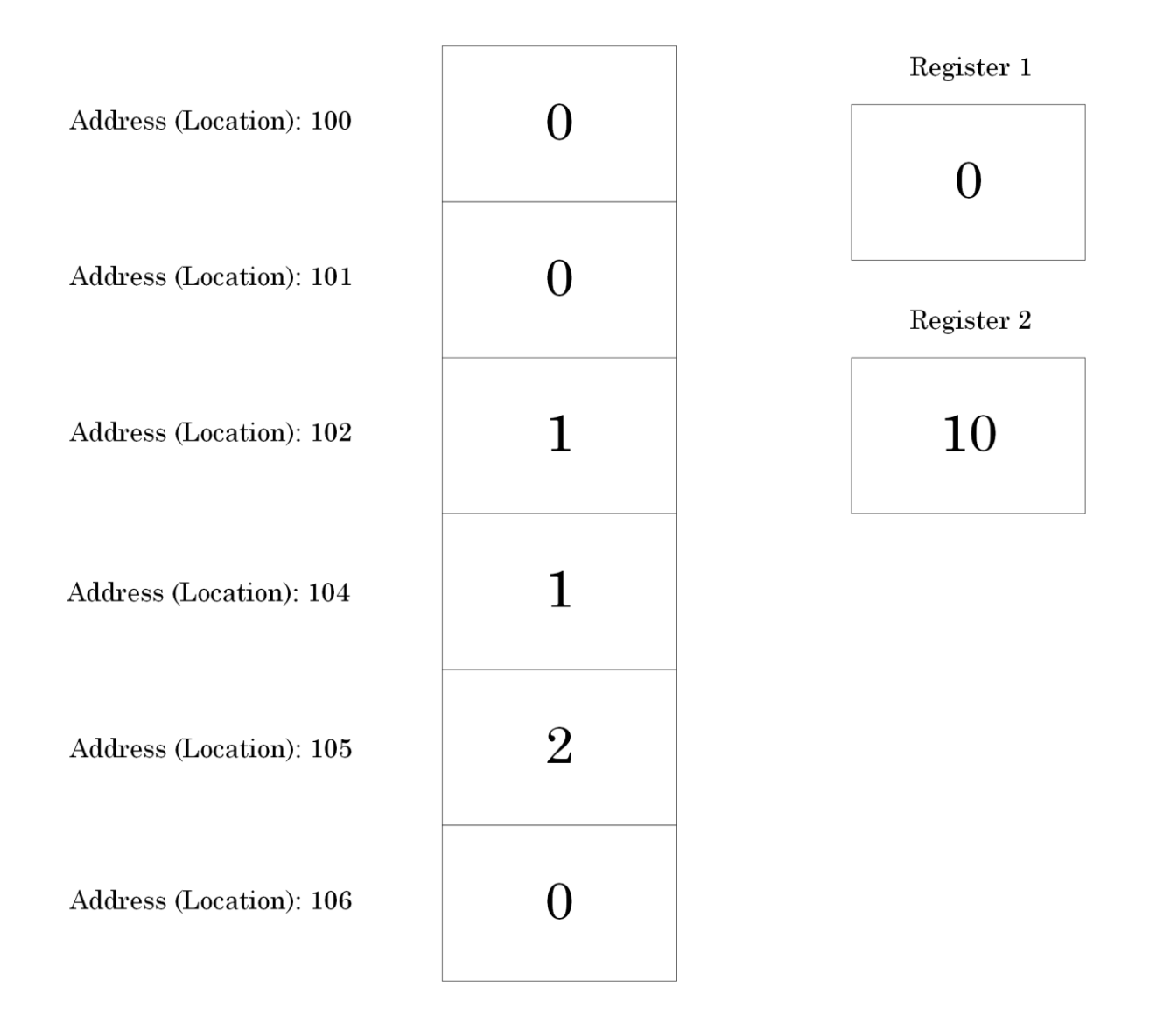

Picture x64.1.1

## Memory and Registers inside Intel 64-bit PC

Here addresses for memory locations containing integer values usually differ by 4 or 8, and we also show 2 registers called RAX and RCX. The first halves of them are called EAX and ECX.

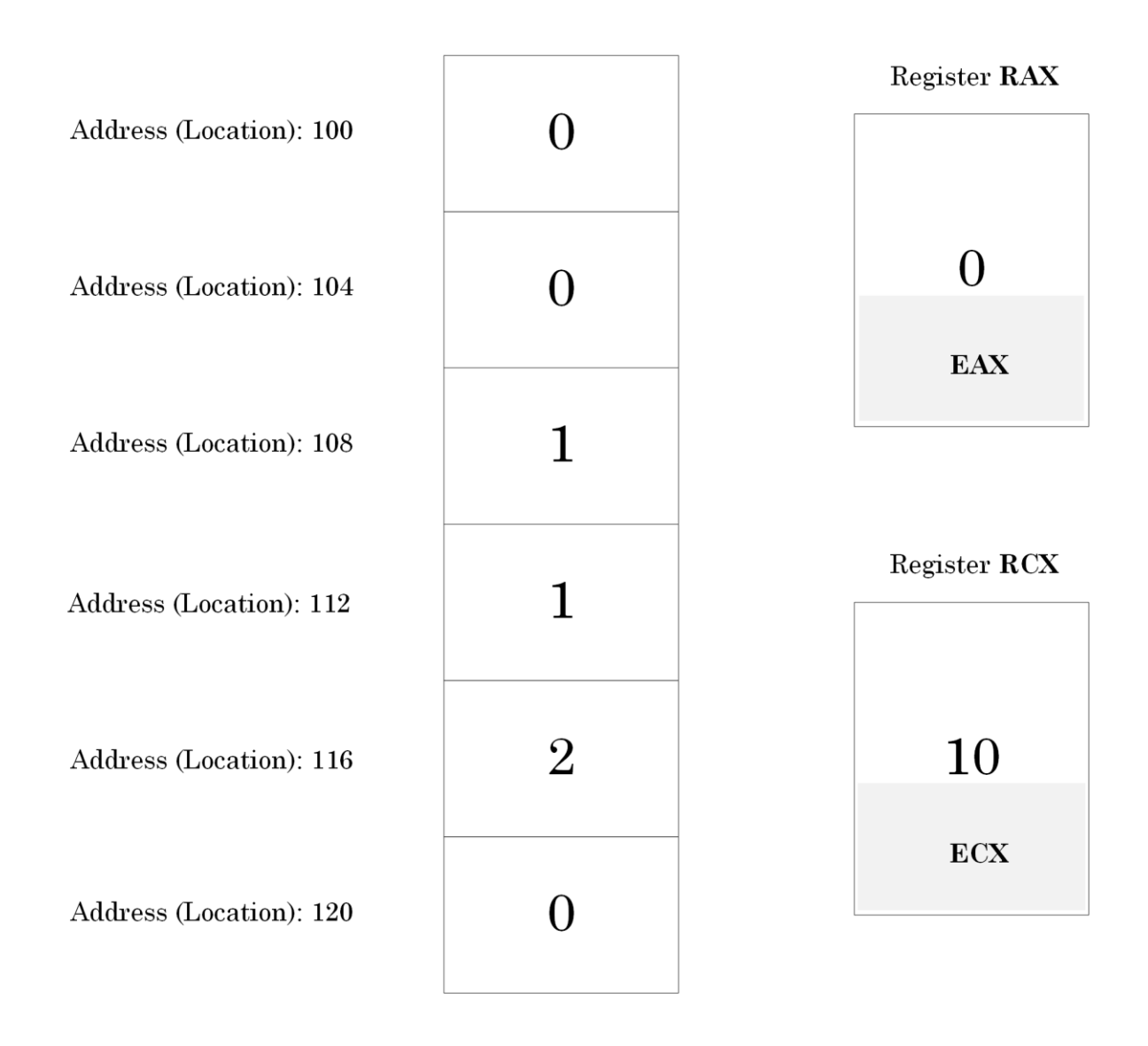

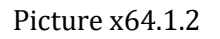

Because memory cells contain "numbers", we start with a simple arithmetic and ask a PC to compute the sum of two numbers to see how memory and registers change their values. We call our project "Arithmetic".

## "Arithmetic" Project: Memory Layout and Registers

For our project, we have two memory addresses (locations) that we call "a" and "b". So we can think about "a" and "b" as names of their respective addresses (locations). Now we introduce a special notation where [a] means contents at the memory address (location) "a". If we use C or C++ language to write our project, we declare and define memory locations "a" and "b" as:

static int a, b;

By default, static memory locations are filled with zeroes when we load a program, and we can depict our initial memory layout after loading the program as shown in Picture x64.1.3. Addresses are twice as long in x64 Windows, and for readability, they are shown as split in half by '**`**' character.

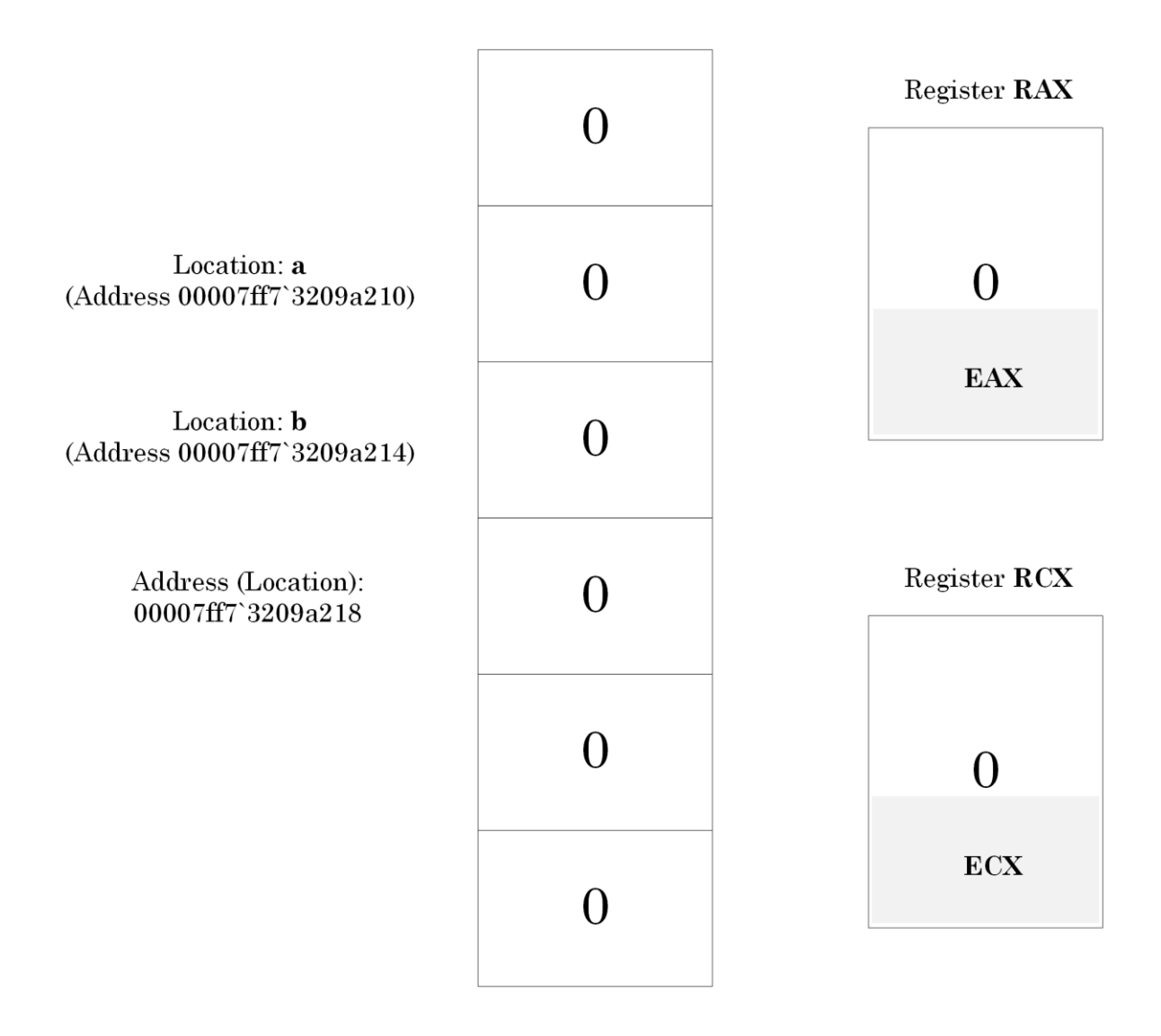

Picture x64.1.3

# "Arithmetic" Project: A Computer Program

We can think of a computer program as a sequence of instructions for the manipulation of contents of memory cells and registers. For example, addition operation: add the contents of memory cell №12 to the contents of memory cell №14. In our pseudo-code, we can write:

### $[14]$  <-  $[14]$  +  $[12]$

Our first program in pseudo-code is shown on the left of the table:

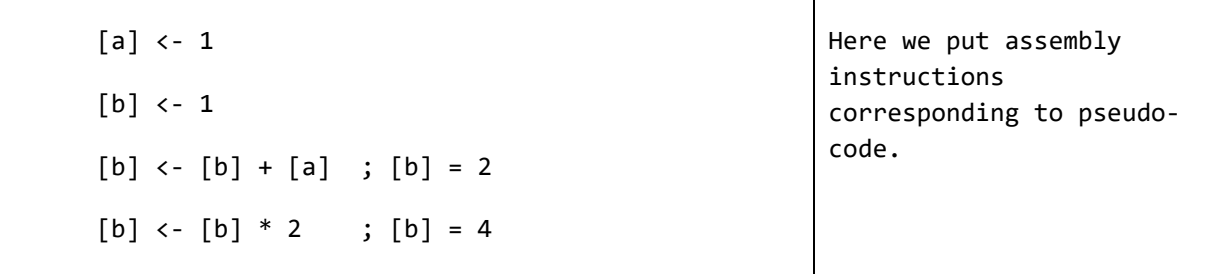

'<-' means assignment when we replace the contents of a memory location (address) with the new value. ';' is a comment sign, and the rest of the line is a comment. '=' shows the current value at a memory location (address).

To remind, a code written in a high-level programming language is translated to a machine language by a compiler. However, the machine language can be readable if its digital codes are represented in some mnemonic system called assembly language. For example, **INC [a]**, to increment by one what is stored at a memory location **a.**
#### "Arithmetic" Project: Assigning Numbers to Memory Locations

We remind that "a" means location (address) of the memory cell, and it is also the name of the location (address) 00007ff7`3209a210 (see Picture x64.1.3). [a] means the contents (number) stored at the address "a".

If we use C or C++ language, "a" is called "the variable a", and we write the assignment as:

 $a = 1;$ 

In Intel assembly language, we write:

mov [a], 1

In WinDbg disassembly output, we see the following code where the variable "a" is prefixed by '!' after the name of the executable file (module) it belongs to (that is *ArithmeticProject.exe* in our case):

mov dword ptr [ArithmeticProject!a (00007ff7`3209a210)],1

We show the translation of our pseudo code into assembly language in the right column:

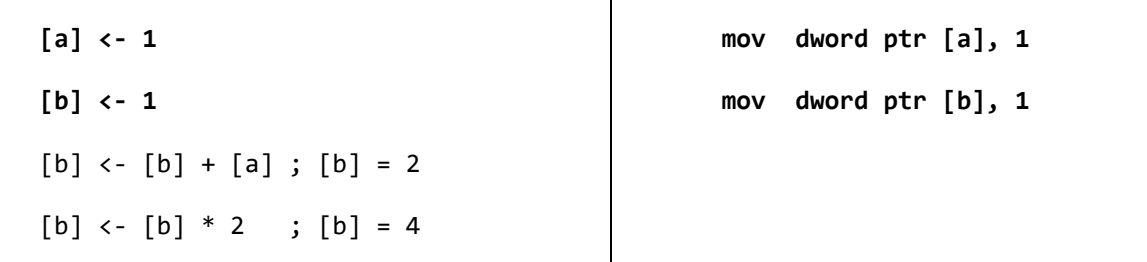

Notice "dword ptr" in front of memory references [a] and [b]. It is because "a" and "b" can point to both 32-bit (like EAX or ECX registers) and 64-bit (like RAX and RCX registers) memory cells. In the case of registers, it is clear from their names whether we use 64-bit RAX or 32-bit EAX. But in the case of memory addresses "a" and "b", it is unclear whether they refer to 64-bit or 32-bit cells. So we use "dword ptr" to disambiguate and show that we use 32-bit memory cells enough to hold integers from 0 to 4294967295.

After executing the first two assembly language instructions, we have the memory layout shown in Picture x64.1.4.

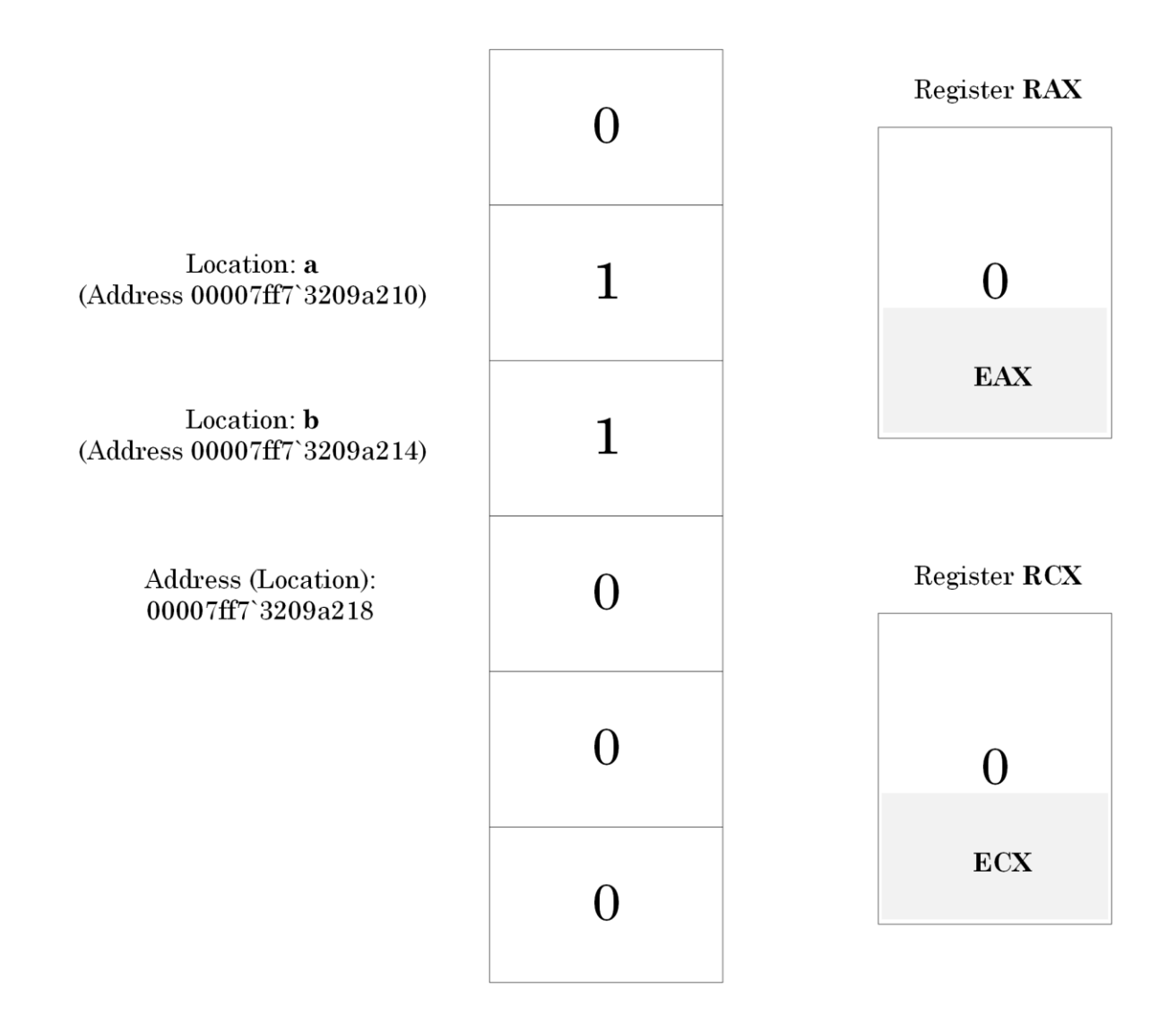

Picture x64.1.4

#### Assigning Numbers to Registers

This operation is similar to memory assignments. We can write in pseudo-code

```
register <- 1 or register <- [a]
```
Note that we do not use brackets when we refer to register contents. The latter instruction means assigning (copying) the number at the location (address) "a" to a register.

In assembly language, we write:

```
mov eax, 1 ; 1 is copied to the first half of RAX register
mov rax, 1 ; full contents of RAX register are replaced with 1
mov eax, dword ptr [a]
mov rax, [a]
```
In WinDbg disassembly output, we see the following code:

mov eax,dword ptr [ArithmeticProject!a (00007ff7`3209a210)]

#### "Arithmetic" Project: Adding Numbers to Memory Cells

Now let's look at the following pseudo-code statement in more detail:

 $[b]$  <-  $[b]$  +  $[a]$ 

To recall, "a" and "b" mean the names of locations (addresses) 00007ff7`3209a210 and 00007ff7`3209a214 respectively (see Picture x64.1.4). [a] and [b] mean contents at addresses "a" and "b" respectively, simply some numbers stored there.

In C or C++ language, we write the following statement:

```
b = b + a; // or
```

```
b + = a;
```
In assembly language, we use the instruction ADD**.** Due to limitations of AMD64 and Intel EM64T architecture, we cannot use both memory addresses in one step (instruction), for example, **add [b], [a].** We can only use **add [b], register** to add the value stored in the **register** to the contents of memory cell **b.** Recall that a register is like a temporary memory cell itself here:

```
register <- [a]
```

```
[b] <- [b] + register
```
In assembly language we write:

```
mov eax, dword ptr [a]
```

```
add dword ptr [b], eax
```
In WinDbg disassembly output we see the following code:

```
mov eax,dword ptr [ArithmeticProject!a (00007ff7`3209a210)]
```

```
add dword ptr [ArithmeticProject!b (00007ff7`3209a214)],eax
```
Alternatively, we can use two registers:

```
register1 <- [a]
```

```
register2 <- [b]
```
registsr2 <- registsr2 + register1

[b] <- register2

In WinDbg disassembly output, we see the following code:

```
mov eax,dword ptr [ArithmeticProject!a (00007ff7`3209a210)]
```

```
mov ecx,dword ptr [ArithmeticProject!b (00007ff7`3209a214)]
```
add ecx,eax

```
mov dword ptr [ArithmeticProject!b (00007ff7`3209a214)],ecx
```
Now we can translate our pseudo-code into assembly language:

[a] <- 1 [b] <- 1 **[b] <- [b] + [a] ; [b] = 2 ; eax = 1 ; ecx = 2**  $[b]$  <-  $[b]$  \* 2 ;  $[b]$  = 4 mov dword ptr [a], 1 mov dword ptr [b], 1 **mov eax, dword ptr [a] mov ecx, dword ptr [b] add ecx, eax mov dword ptr [b], ecx**

After executing ADD and MOV instructions, we have the memory layout illustrated in Picture x64.1.5.

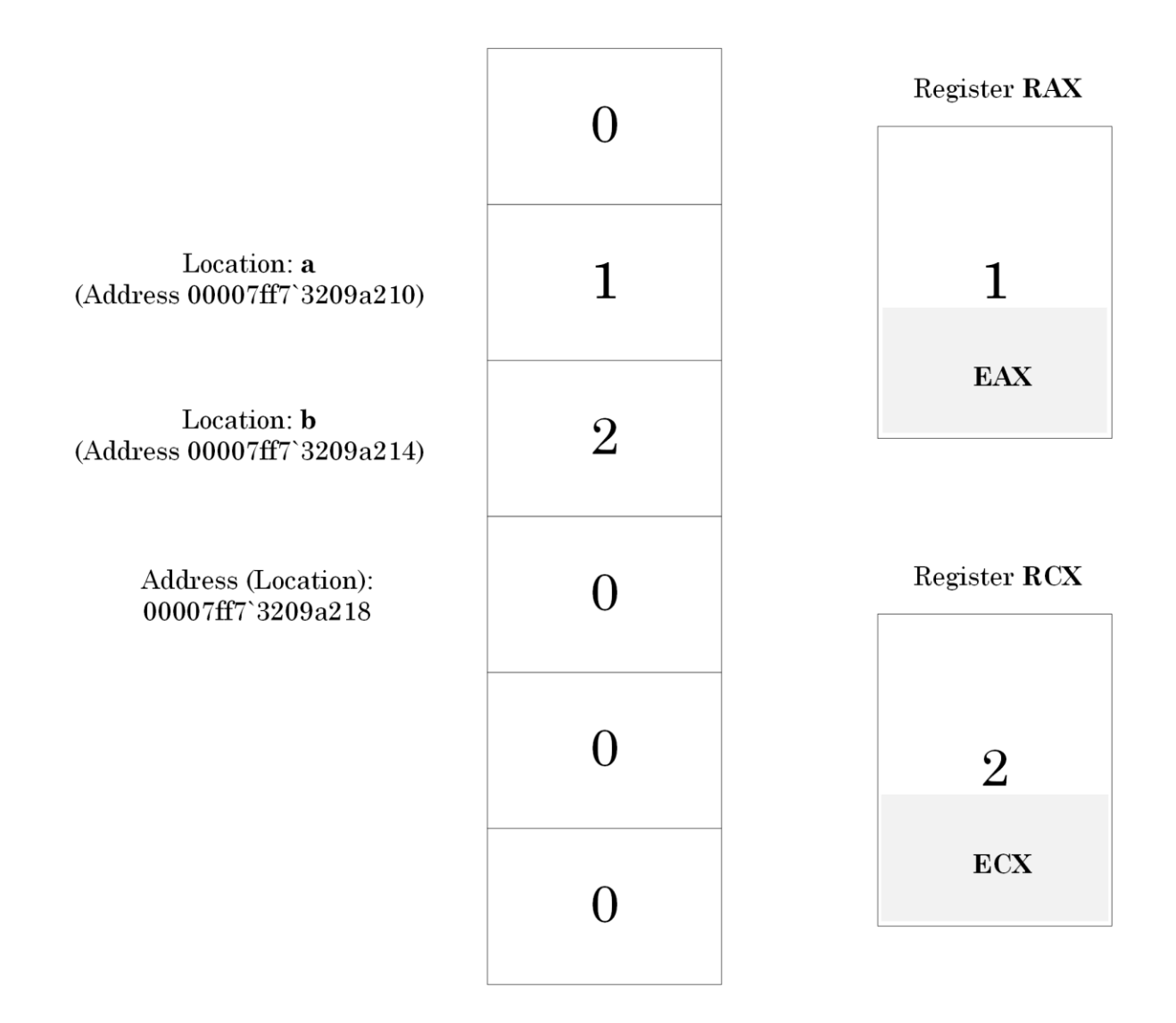

Picture x64.1.5

Incrementing/Decrementing Numbers in Memory and Registers

In pseudo-code it looks simple and means increment (decrement) a number stored at the location (address) "a":

 $[a]$  <-  $[a]$  + 1  $[a]$  <-  $[a]$  - 1

In C or C++ language, we can write this using three possible ways:

 $a = a + 1$ ; // or ++a; // or a++;  $b = b - 1$ ; // or --b; // or  $b--;$ 

In assembly language, we use instructions INC and DEC and write:

inc [a] inc eax dec [a] dec eax In WinDbg disassembly output, we see the same instruction: inc eax

or

add eax, 1 // a compiler might decide to use ADD instead of INC

Now we add this additional increment to our pseudo-code and its assembly language translation (this is needed for subsequent multiplication explained later):

[a] <- 1 [b] <- 1  $[b]$  <-  $[b]$  +  $[a]$  ;  $[b]$  = 2 ; eax = 1 ;  $eccx = 2$ **eax <- eax + 1 ; eax = 2**  $[b]$  <-  $[b]$  \* 2 ;  $[b]$  = 4 mov dword ptr [a], 1 mov dword ptr [b], 1 mov eax, dword ptr [a] mov ecx, dword ptr [b] add ecx, eax mov dword ptr [b], ecx **add eax, 1**

After the INC or ADD instruction execution, we have the memory layout illustrated in Picture x64.1.6.

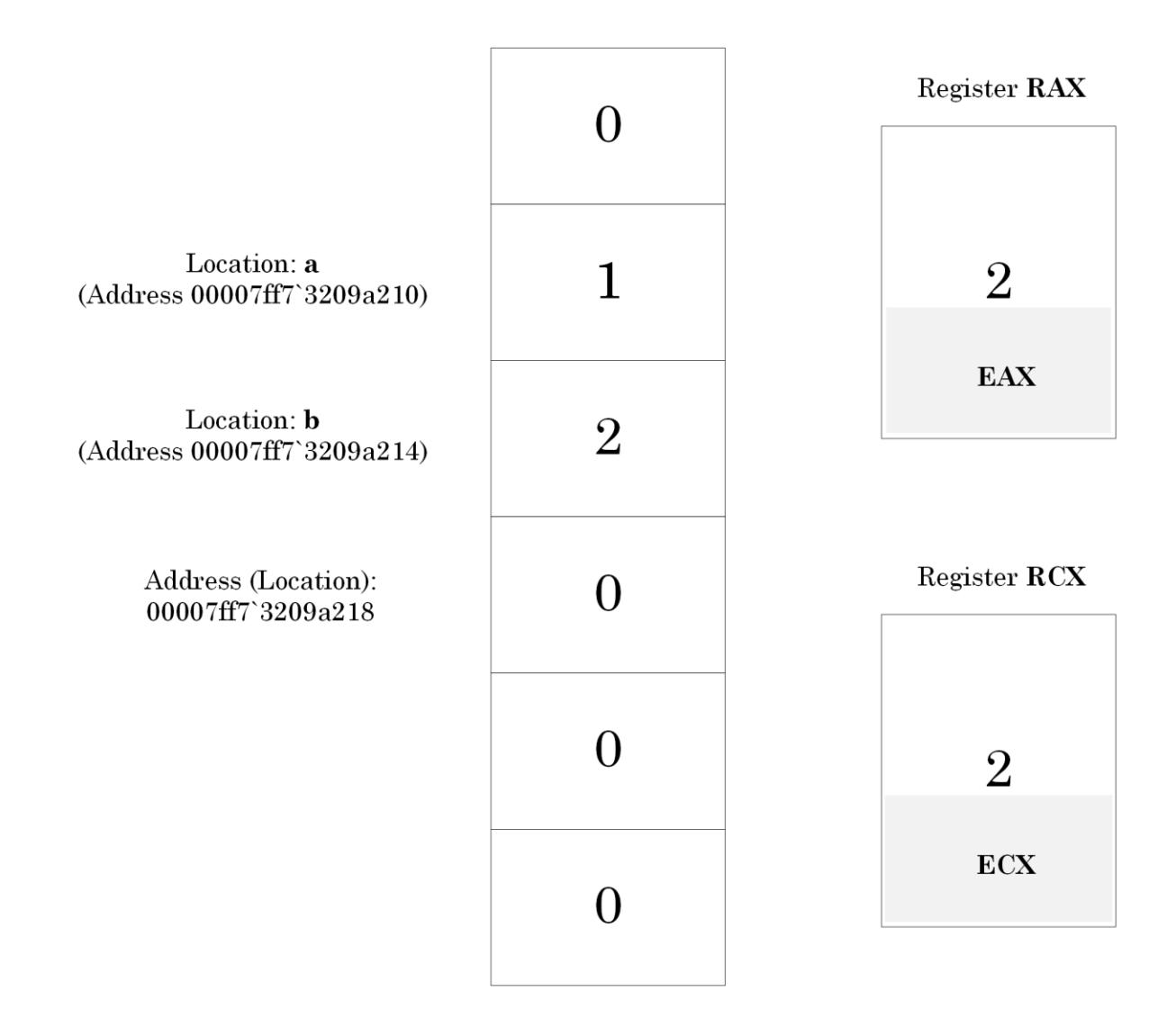

Picture x64.1.6

#### Multiplying Numbers

In pseudo-code we write:

 $[b]$  <-  $[b]$  \* 2

This operation means we multiply the number at the location (address) "b" by 2.

In C or C++ language, we can write that using two ways:

 $b = b * 2; // or$ 

 $b * = 2;$ 

In assembly language, we use instruction IMUL (Integer MULtiply) and write:

```
imul eax, dword ptr [b]
```

```
mov dword ptr [b], eax
```
The whole sequence means  $[b] \leq$  eax  $*$   $[b]$  and we have to put 2 into EAX (see previous section). Fortunately, we already have 2 in the EAX register. The result of the multiplication is put into the register EAX.

In WinDbg disassembly output, we see the following code:

imul eax,dword ptr [ArithmeticProject!b (00007ff7`3209a214)]

```
mov dword ptr [ArithmeticProject!b (00007ff7`3209a214)],eax
```
Now we add two additional assembly instructions to our pseudo-code assembly language translation:

 $[a]$  <- 1  $[b]$  <- 1  $[b]$  <-  $[b]$  +  $[a]$  ;  $[b]$  = 2 ; eax = 1 ; ecx = 2 eax  $\leftarrow$  eax  $+1$  ; eax = 2 **[b] <- [b] \* 2 ; eax = 4 ; [b] = 4** mov dword ptr [a], 1 mov dword ptr [b], 1 mov eax, dword ptr [a] mov ecx, dword ptr [b] add ecx, eax mov dword ptr [b], ecx add eax, 1 **imul eax, dword ptr [b] mov dword ptr [b], eax** After executing IMUL and MOV instructions, we have the memory layoutillustrated in Picture x64.1.7.

| Register RAX |
|--------------|
|              |
|              |
| <b>EAX</b>   |
| Register RCX |
|              |
| <b>ECX</b>   |
|              |

Picture x64.1.7

# **Chapter x64.2: Debug and Release Binaries**

### "Arithmetic" Project: C/C++ Program

Let's rewrite our "Arithmetic" program in C++. Corresponding assembly language instructions are put in comments:

```
int a, b;
int main(int argc, char* argv[])
{
     a = 1; // \text{mov} \text{dword } ptr [a], 1b = 1; // \text{mov} \text{dword } ptr [b], 1b = b + a; // mov eax, dword ptr [a]
                       // mov ecx, dword ptr [b]
                       // add ecx, eax 
                       // mov dword ptr [b], ecx
     ++a; // add eax, 1
                        // mov dword ptr [a], eax 
      b = a * b; // imul eax, dword ptr [b] // mov dword ptr [b], eax 
                        // results: [a] = 2 and [b] = 4return 0;
}
```
If we compile and link the program in debug mode, we get the binary executable module which we can load in WinDbg and inspect assembly code.

## Downloading and Configuring WinDbg Debugger

WinDbg from Debugging Tools for Windows or WinDbg Preview App can be installed from Microsoft website, or we can us[e WinDbg.org](http://windbg.org/) pointing to Microsoft download links as shown in Picture x64.2.1. In the book, we use WinDbg, but if you choose WinDbg Preview instead, there is no difference in debugger commands output. If you want to use a Docker environment, please check Appendix x64.

# **Pattern-Oriented Software Diagnostics**

**Software Diagnostics Institute** 

**Software Diagnostics Library** 

**Software Diagnostics Technology and Services** 

# **Memory Dump Analysis Anthology**

Tables of Contents and Indexes of WinDbg Commands from all volumes

# **WinDbg Quick Links**

Download Debugging Tools for Windows

Download WinDbg Preview

Debugging Tools for Windows Help

Debugging Tools for Windows Blog

Symbol Server (Microsoft):

srv\*c:\mss\*http://msdl.microsoft.com/download/symbols

For x64 chapters, we need to use x64 Windows and WinDbg (X64) for debugging 64-bit applications. After downloading and installing Debugging Tools, we start WinDbg (X64) as shown in Picture x64.2.2.

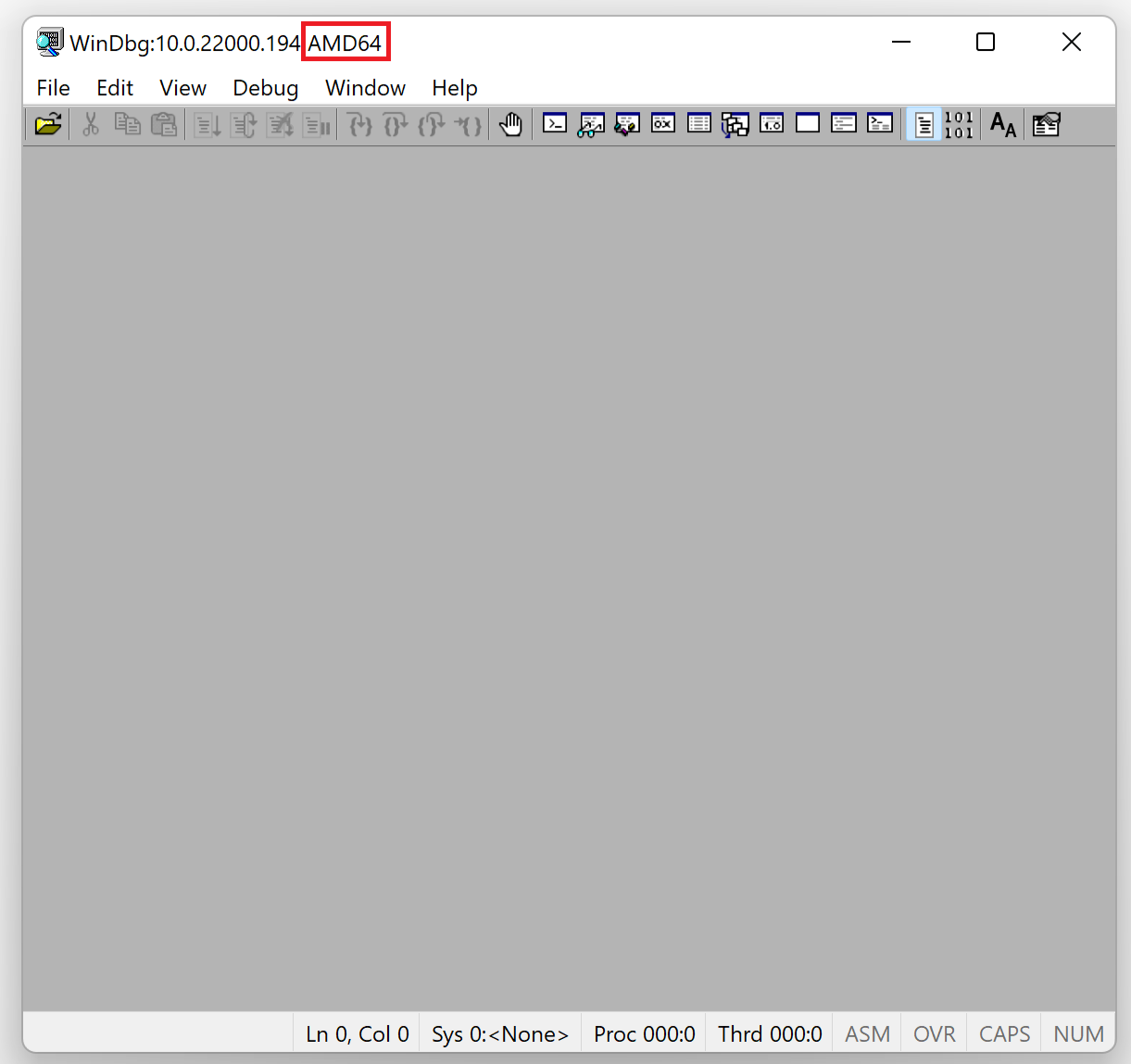

## WinDbg Disassembly Output – Debug Executable

The *Debug* executable can be downloaded from the following location:

<https://bitbucket.org/softwarediagnostics/pfwddr2/src/master/x64/Chapter2/>

It is located under *Debug* subfolder. We run WinDbg and then load *ArithmeticProjectC.exe* (menu File\Open Executable...) as shown in Picture x64.2.3. The output, especially addresses, may differ for your Windows version.

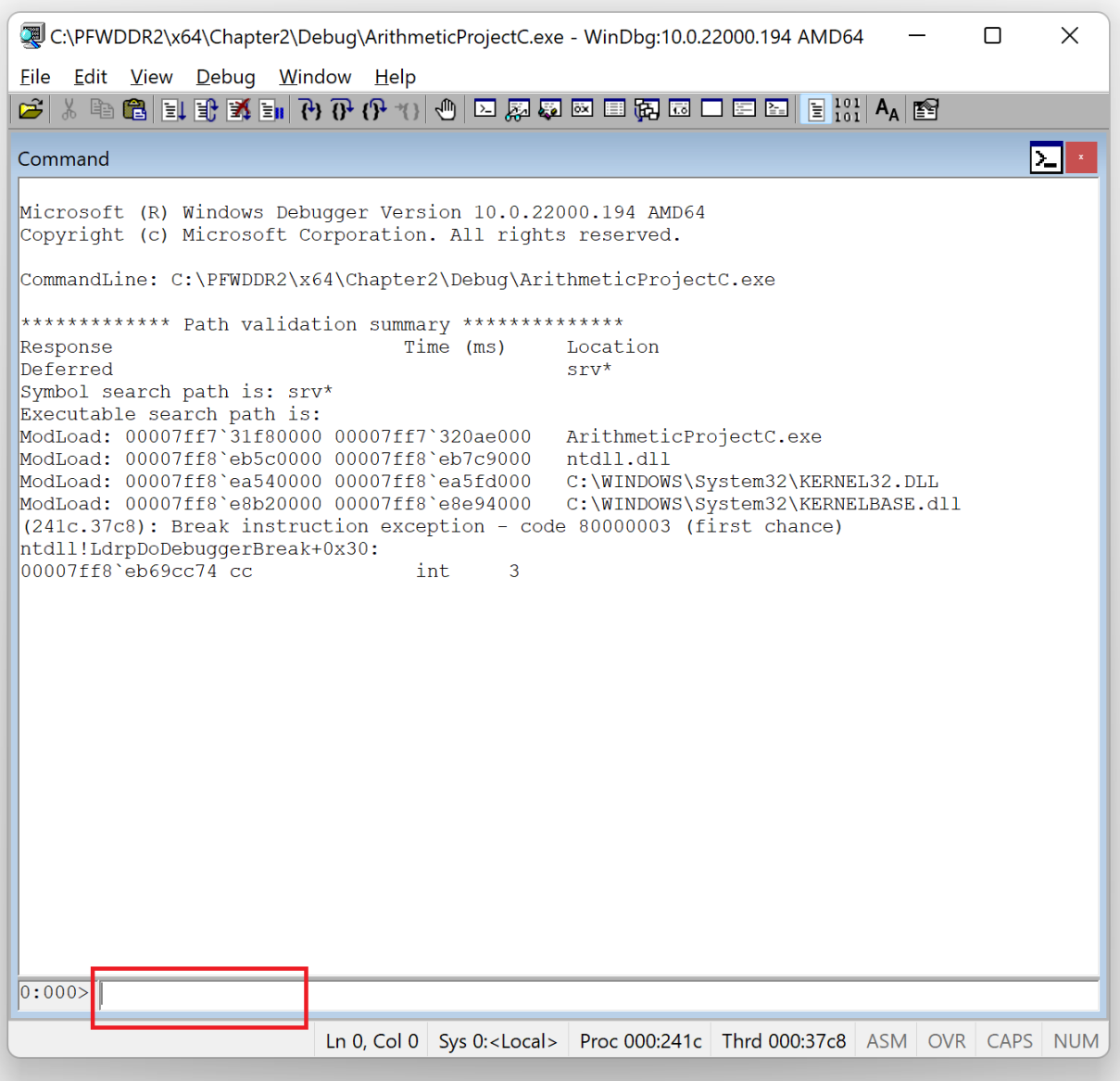

We see a command line window at the bottom where we can enter WinDbg commands. We also need symbol files for our project to interpret binary data in our own executable file. Fortunately, this symbol file (which has a *.PDB* file extension) is located in the same folder where the *.EXE* file resides, and we don't need a command to specify its path here (**.sympath+** <additional path>).

Next, we put a **b**reak**p**oint at our *main* C++ function, as shown in Picture x64.2.4, to allow the program execution to stop at that point and give us a chance to inspect memory and registers. Symbolic names/function names like "main" can be used instead of code memory locations after the symbol file is loaded into WinDbg. Showing symbolic names is one useful aspect of a symbol file: we can refer to a function name instead of identifying where the function code resides in memory. Since the *ArithmeticProjectC* executable module is not loaded yet, we specify the fully qualified name in *module!function* format (*ArithmeticProjectC!main*):

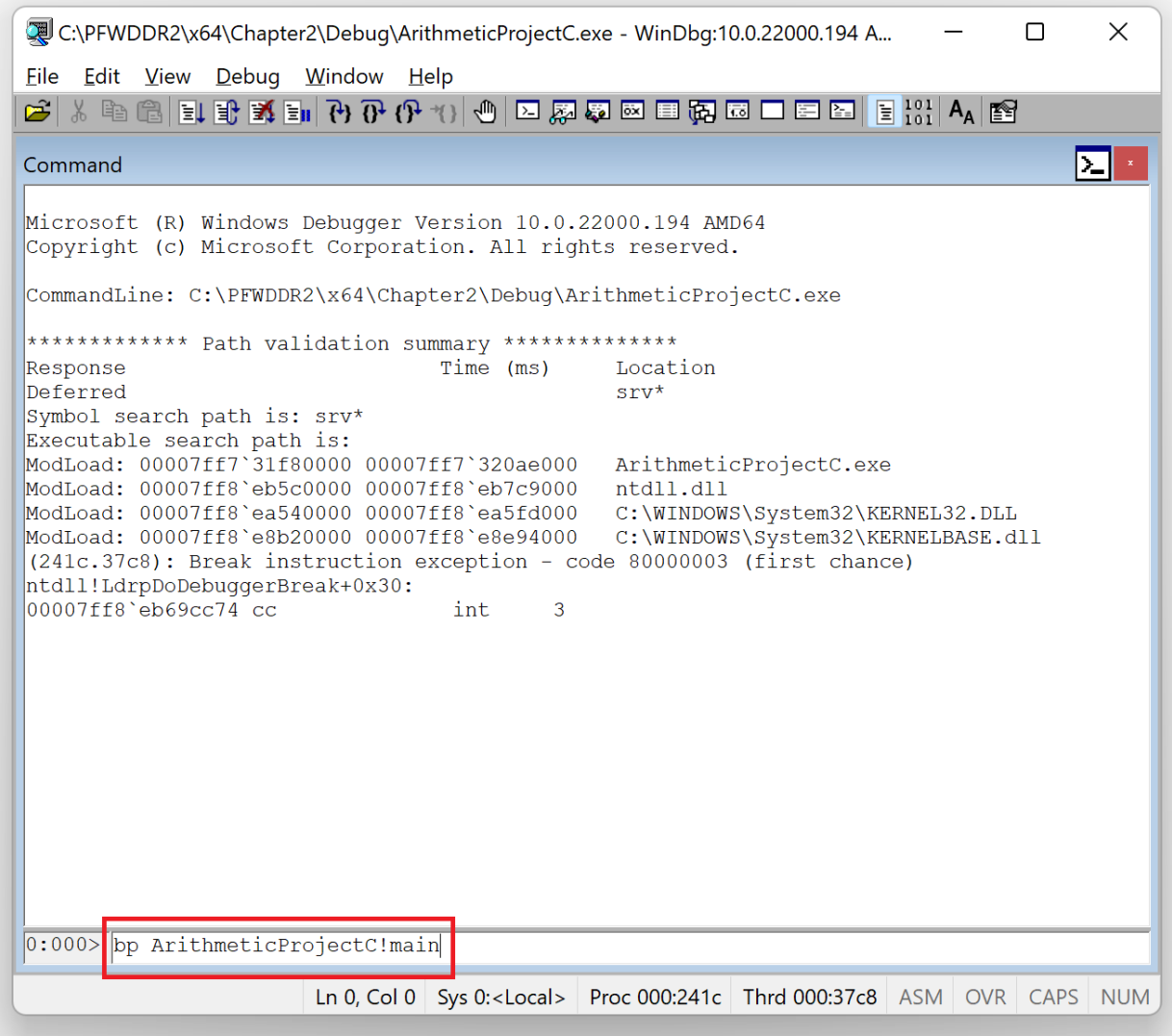

Then we start the program's execution (let it **g**o) as shown in Picture x64.2.5.

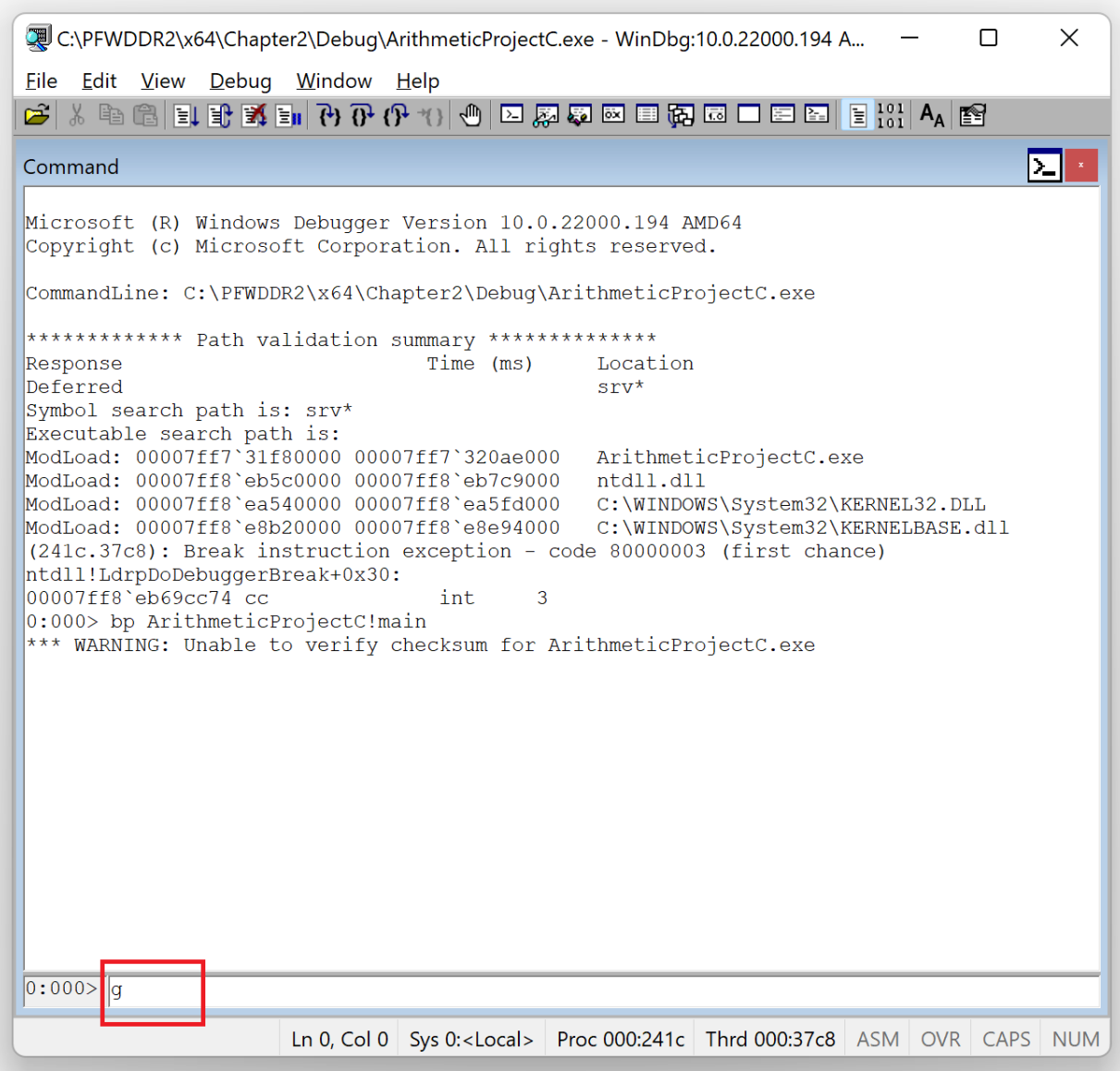

Picture x64.2.5

The program then stops at the previously set breakpoint, as shown in Picture x64.2.6.

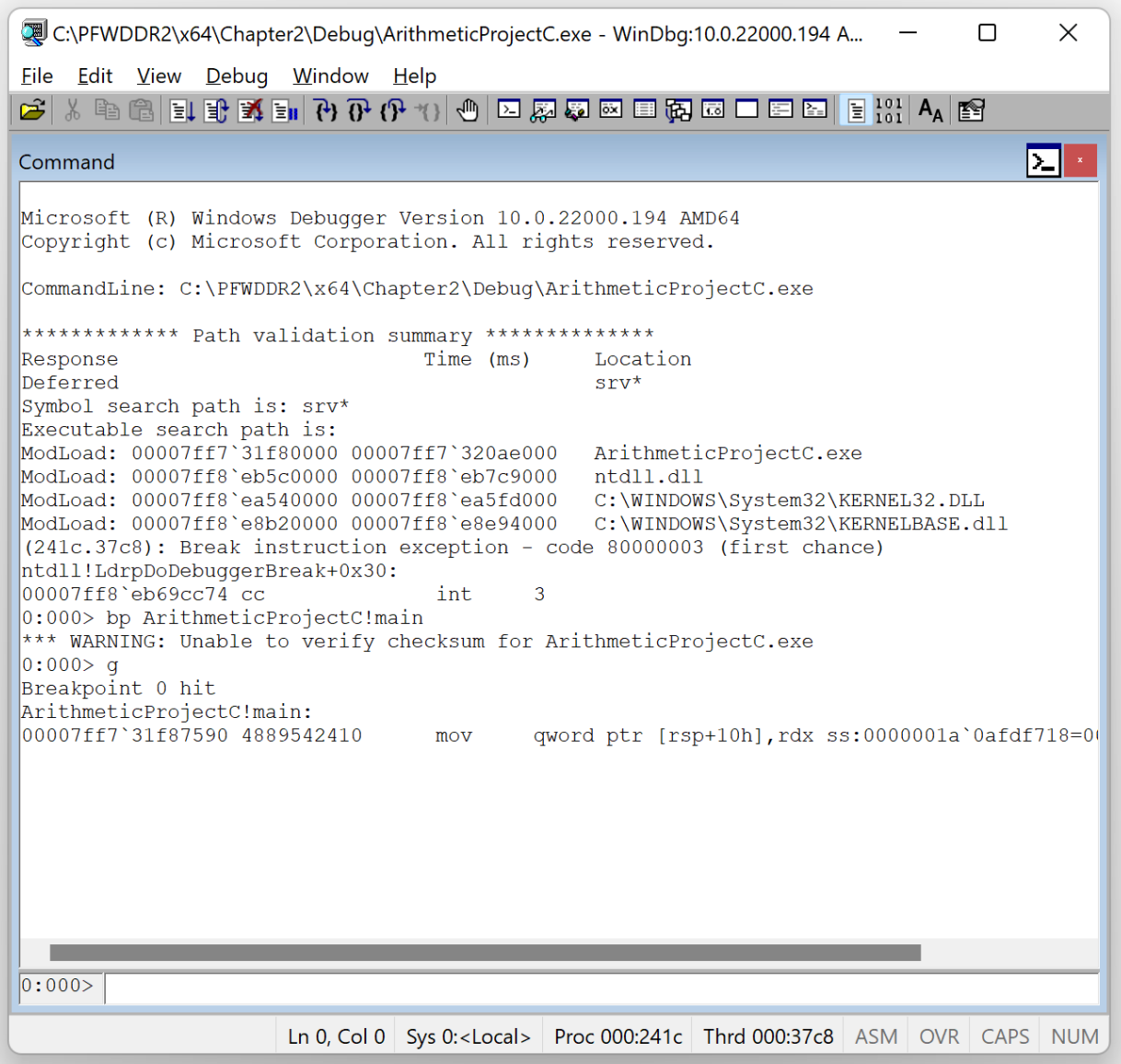

Now we **u**nassemble the *main* **f**unction as shown in Pictures x64.2.7 and x64.2.8.

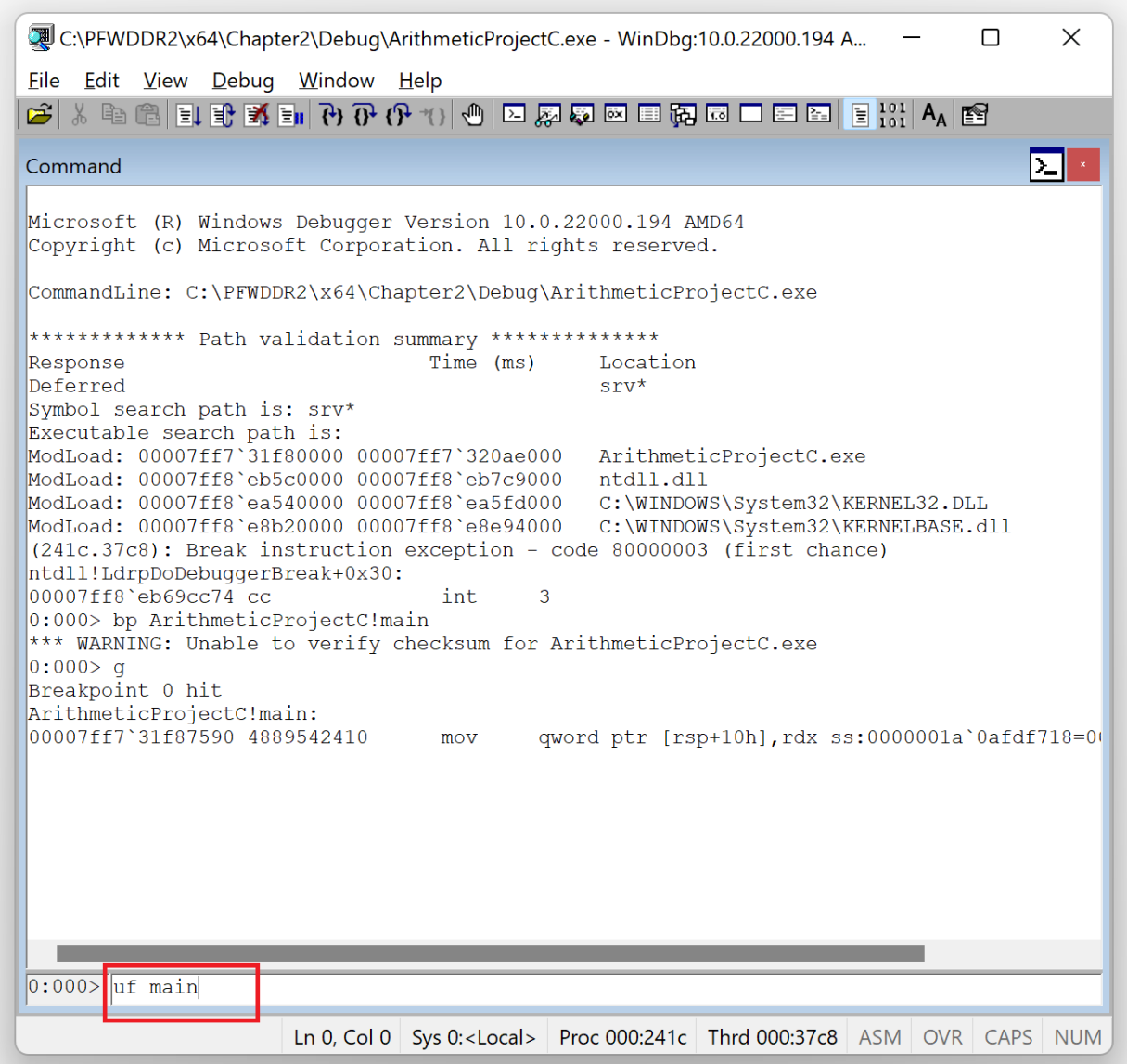

Picture x64.2.7

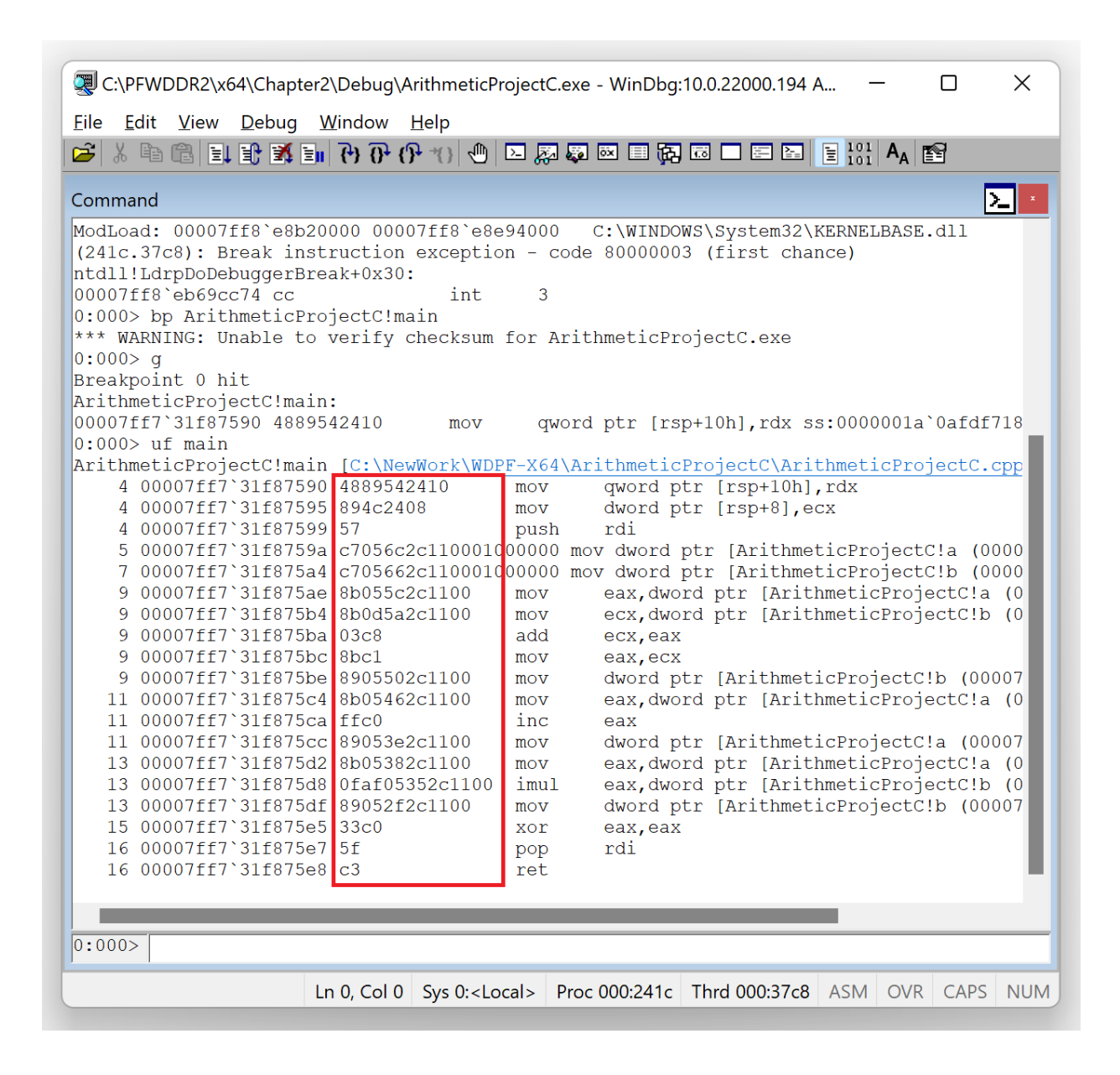

Picture x64.2.8

The middle column shows the binary code we are not interested in, and we opt not to include it in the future, as shown in Picture x64.2.9.

| Eile Edit View Debug Window Help                                                                                                    |      |                                                                                        |
|----------------------------------------------------------------------------------------------------|------|----------------------------------------------------------------------------------------|
| ↓ 中国日本科 2010-00-2020 × 2020 × 2020 × 2020 × 2020 × 2020 × 2020 × 2020 × 2020 × 2020 × 2020 × 2020 × 2020 × 2020 × 2020 × 2020 × 2020 × 2020 × 2020 × 2020 × 2020 × 2020 × 2020 × 2020 × 2020 × 2020 × 2020 × 2020 × 2020 × |      |                                                                                        |
| Command                                                                                                    |      | ▐▁▌▘                                                                                   |
| ModLoad: 00007ff8`e8b20000 00007ff8`e8e94000                                                                                                    |      | C:\WINDOWS\System32\KERNELBASE.dll                                                     |
| (241c.37c8): Break instruction exception - code 80000003 (first chance)                                                                                                    |      |                                                                                        |
| ntdll!LdrpDoDebuggerBreak+0x30:                                                                                                    |      |                                                                                        |
| 00007ff8'eb69cc74 cc<br>int                                                                                                    | 3    |                                                                                        |
| 0:000> bp ArithmeticProjectC!main                                                                                                    |      |                                                                                        |
| *** WARNING: Unable to verify checksum for ArithmeticProjectC.exe<br>0:000>q                                                                                                    |      |                                                                                        |
| Breakpoint 0 hit                                                                                                    |      |                                                                                        |
| ArithmeticProjectC!main:                                                                                                    |      |                                                                                        |
| 00007ff7`31f87590 4889542410<br>mov                                                                                                    |      | qword ptr [rsp+10h], rdx ss:0000001a'0afdf718                                          |
| $0:000>$ uf main                                                                                                    |      |                                                                                        |
|                                                                                                    |      | ArithmeticProjectC!main [C:\NewWork\WDPF-X64\ArithmeticProjectC\ArithmeticProjectC.cpp |
| 4 00007ff7`31f87590 4889542410                                                                                                    | mov  | qword ptr [rsp+10h], rdx                                                               |
| 4 00007ff7`31f87595 894c2408                                                                                                    | mov  | dword ptr [rsp+8], ecx                                                                 |
| 4 00007ff7`31f87599 57                                                                                                    | push | rdi                                                                                    |
|                                                                                                    |      | 5 00007ff7'31f8759a c7056c2c110001000000 mov dword ptr [ArithmeticProjectC!a (0000     |
|                                                                                                    |      | 7 00007ff7'31f875a4 c705662c110001000000 mov dword ptr [ArithmeticProjectC!b (0000     |
| 9 00007ff7`31f875ae 8b055c2c1100                                                                                                    | mov  | eax, dword ptr [ArithmeticProjectC!a (0                                                |
| 9 00007ff7'31f875b4 8b0d5a2c1100                                                                                                    | mov  | ecx, dword ptr [ArithmeticProjectC!b (0                                                |
| 9 00007ff7'31f875ba 03c8                                                                                                    | add  | ecx, eax                                                                               |
| 9 00007ff7'31f875bc 8bcl                                                                                                    | mov  | eax, ecx                                                                               |
| 9 00007ff7'31f875be 8905502c1100                                                                                                    | mov  | dword ptr [ArithmeticProjectC!b (00007                                                 |
| 11 00007ff7'31f875c4 8b05462c1100                                                                                                    | mov  | eax, dword ptr [ArithmeticProjectC!a (0                                                |
| 11 00007ff7'31f875ca ffc0                                                                                                    | inc  | eax                                                                                    |
| 11 00007ff7'31f875cc 89053e2c1100                                                                                                    | mov  | dword ptr [ArithmeticProjectC!a (00007                                                 |
| 13 00007ff7'31f875d2 8b05382c1100                                                                                                    | mov  | eax, dword ptr [ArithmeticProjectC!a (0                                                |
| 13 00007ff7'31f875d8 0faf05352c1100                                                                                                    | imul | eax, dword ptr [ArithmeticProjectC!b (0                                                |
| 13 00007ff7'31f875df 89052f2c1100                                                                                                    | mov  | dword ptr [ArithmeticProjectC!b (00007                                                 |
| 15 00007ff7'31f875e5 33c0                                                                                                    | xor  | eax, eax                                                                               |
| 16 00007ff7'31f875e7 5f                                                                                                    | pop  | rdi                                                                                    |
| 16 00007ff7'31f875e8 c3                                                                                                    | ret  |                                                                                        |
|                                                                                                    |      |                                                                                        |
|                                                                                                    |      |                                                                                        |
| $0:000$ . asm no code bytes                                                                                                    |      |                                                                                        |
|                                                                                                    |      |                                                                                        |

Picture x64.2.9

We repeat our disassembly command, as shown in Picture x64.2.10.

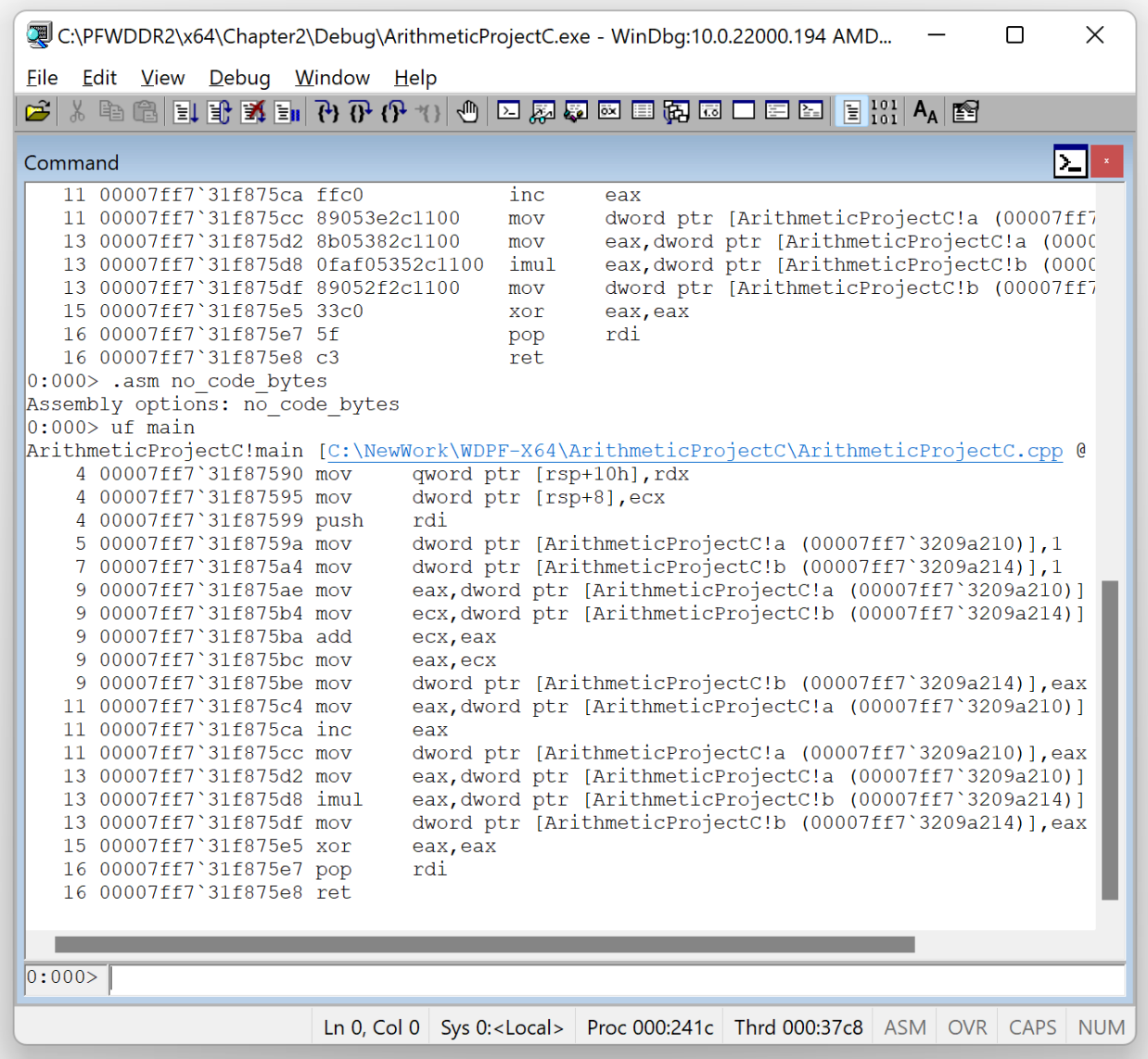

Picture x64.2.10

We repeat the part of the formatted disassembly output here that corresponds to our C++ code where we removed source code line numbers:

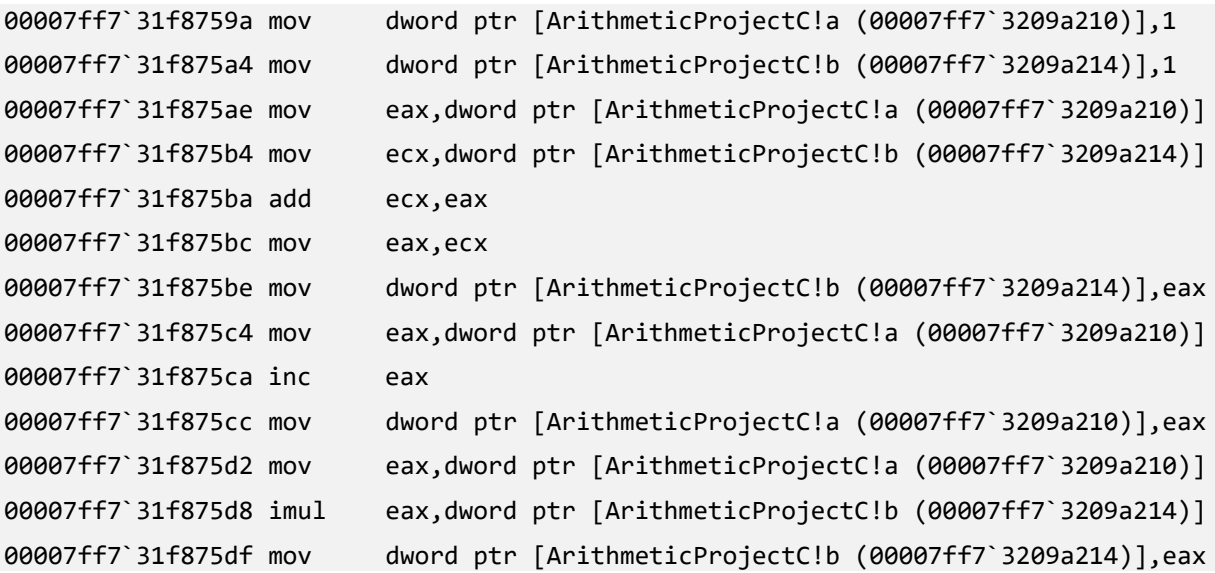

We can directly translate it to bare assembly code we used in the previous chapter and put corresponding pseudo-code in comments:

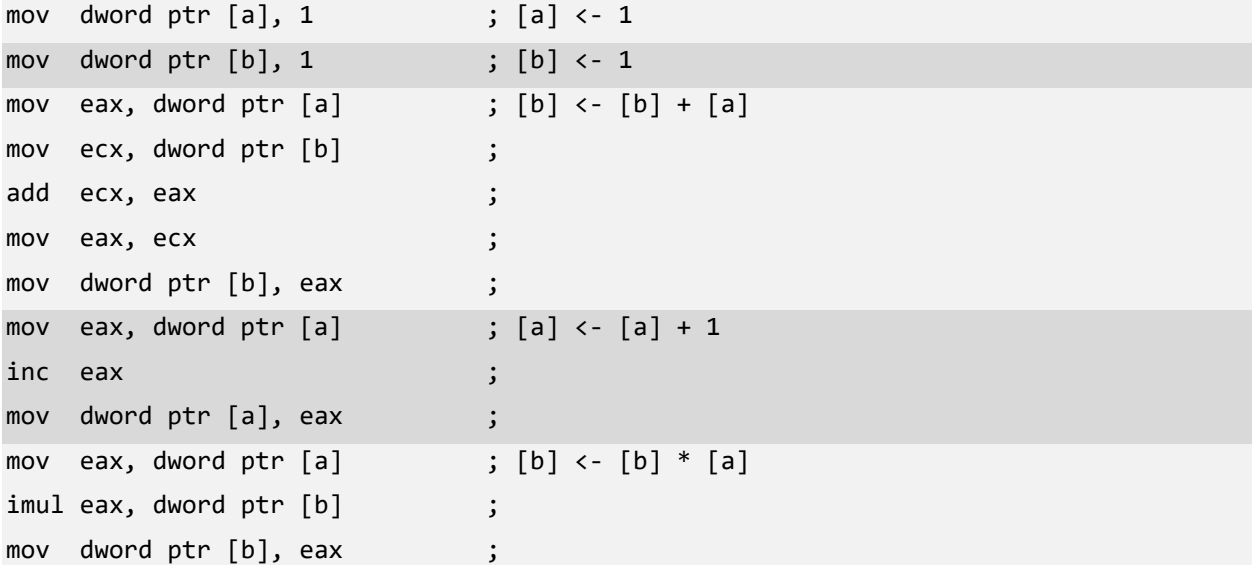

#### WinDbg Disassembly Output – Release Executable

If we repeat the same procedure for an executable located under *Release* subfolder we get the following output:

```
ArithmeticProjectC!main:
00007ff6`6f8b1000 mov dword ptr [ArithmeticProjectC!a (00007ff6`6f8caa70)],2
00007ff6`6f8b100a xor eax,eax
00007ff6`6f8b100c mov dword ptr [ArithmeticProjectC!b (00007ff6`6f8caa74)],4
00007ff6`6f8b1016 ret
```
This corresponds to the following pseudo-code:

mov dword ptr  $[a], 2$  ;  $[a] < -2$ mov dword ptr [b], 4 ; [b] <- 4

What happened to all our assembly code in this *Release* executable? If we observe, this code seems to be directly placing the result into [b]. Why is this happening? The answer lies in compiler optimization. When the code is compiled in Release mode, the Visual C++ compiler can calculate the final result from the simple C source code itself and generate code only necessary to update corresponding memory locations.

# **Chapter x64.3: Number Representations**

## Numbers and Their Representations

Imagine ourselves a herder in ancient times trying to count his sheep. We have a certain number of stones (twelve):

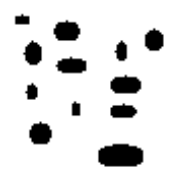

However, we can only count up to three and arrange the total into groups of three:

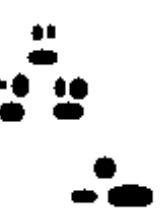

The last picture is a representation (a kind of notation) of the number of stones. We have one group of three groups of three stones plus a separate group of three stones. If we could count up to ten, we would see a different representation of the same number of stones. We would have one group of ten stones and another group of two stones.

#### Decimal Representation (Base Ten)

Let's now see how twelve stones are represented in arithmetic notation if we can count up to ten. We have one group of ten numbers plus two:

 $12_{\text{dec}} = 1 * 10 + 2$  or  $1 * 10<sup>1</sup> + 2 * 10<sup>0</sup>$ 

Here is another exercise with one hundred and twenty-three stones. We have **1** group of ten by ten stones, another group of **2** groups of ten stones and the last group of **3** stones:

**123**<sub>dec</sub> = **1** \* 10\*10 + **2** \* 10 + **3** or **1** \* 10<sup>2</sup> + **2** \* 10<sup>1</sup> + **3** \* 10<sup>0</sup>

We can formalize it in the following summation notation:

 $N_{\text{dec}} = a_n * 10^n + a_{n-1} * 10^{n-1} + ... + a_2 * 10^2 + a_1 * 10^1 + a_0 * 10^0$   $0 \le a_i \le 9$ 

Using the summation symbol, we have this formula:

$$
N_{dec} = \sum_{i=0}^n a_i^* 10^i
$$

#### Ternary Representation (Base Three)

Now we come back to our herder's example of twelve stones. We have **1** group of three by three stones, **1** group of three stones, and an empty (**0**) group (which is not empty if we have only one stone or thirteen stones instead of twelve). We can write down the number of groups sequentially: **110**. Therefore **110** is a ternary representation (notation) of twelve stones, and it is equivalent to 12 written in decimal notation:

 $12_{\text{dec}} = 1*3^2 + 1*3^1 + 0*3^0$  $N_{\text{dec}} = a_n^* 3^n + a_{n-1}^* 3^{n-1} + ... + a_2^* 3^2 + a_1^* 3^1 + a_0^* 3^0$   $a_i = 0 \text{ or } 1 \text{ or } 2$  <sup>n</sup>  $N_{dec} = \sum a_i^* 3^i$  $i=0$ 

## Binary Representation (Base Two)

 $i=0$ 

In the case of counting up to 2, we have more groups for twelve stones: **1100**. Therefore **1100** is a binary representation (notation) for 12 in decimal notation:

 $12_{\text{dec}} = 1*2^3 + 1*2^2 + 0*2^1 + 0*2^0$  $123<sub>dec</sub> = 1*2<sup>6</sup> + 1*2<sup>5</sup> + 1*2<sup>4</sup> + 1*2<sup>3</sup> + 0*2<sup>2</sup> + 1*2<sup>1</sup> + 1*2<sup>0</sup>$  or  $1111011<sub>2</sub>$  $N_{\text{dec}} = a_n^2 2^n + a_{n-1}^2 2^{n-1} + ... + a_2^2 2^2 + a_1^2 2^1 + a_0^2 2^0$   $a_i = 0 \text{ or } 1$  <sup>n</sup>  $N_{dec} = \sum a_i^* 2^i$ 

## Hexadecimal Representation (Base Sixteen)

If we can count up to sixteen, twelve stones fit in one group, but we need more symbols: **A**, **B**, **C**, **D**, **E**, and **F** for ten, eleven, twelve, thirteen, fourteen, and fifteen respectively:

 $12<sub>dec</sub> = C$  in hexadecimal representation (notation)

 $123_{\text{dec}} = 7B_{\text{hex}}$ 

 $123_{\text{dec}}$  =  $7*16^1 + 11*16^0$ 

$$
N_{\rm dec} = \sum_{i=0}^{n} a_i^* 16^i
$$

## Why are Hexadecimals Used?

Consider this number written in binary notation: 1100010100112. Its equivalent in decimal notation is 3155:

```
3155_{\mathrm{dec}} = 1^{*}2^{11} + 1^{*}2^{10} + 0^{*}2^{9} + 0^{*}2^{8} + 0^{*}2^{7} + 1^{*}2^{6} + 0^{*}2^{5} + 1^{*}2^{4} + 0^{*}2^{3} + 0^{*}2^{2} + 1^{*}2^{1} + 1^{*}2^{0}
```
Now we divide the binary number digits into groups of four and write them down in decimal and hexadecimal notation:

#### **1100***0101***0011**

**12**dec*5*dec *3*dec

**C**hex*5*hex *3*hex

We see that hexadecimal notation is more compact because every four binary digit group number corresponds to one hexadecimal number. Table x64.3.1 lists hexadecimal equivalents for every four binary digit combination.

In WinDbg and other debuggers, memory addresses are displayed in hexadecimal notation.

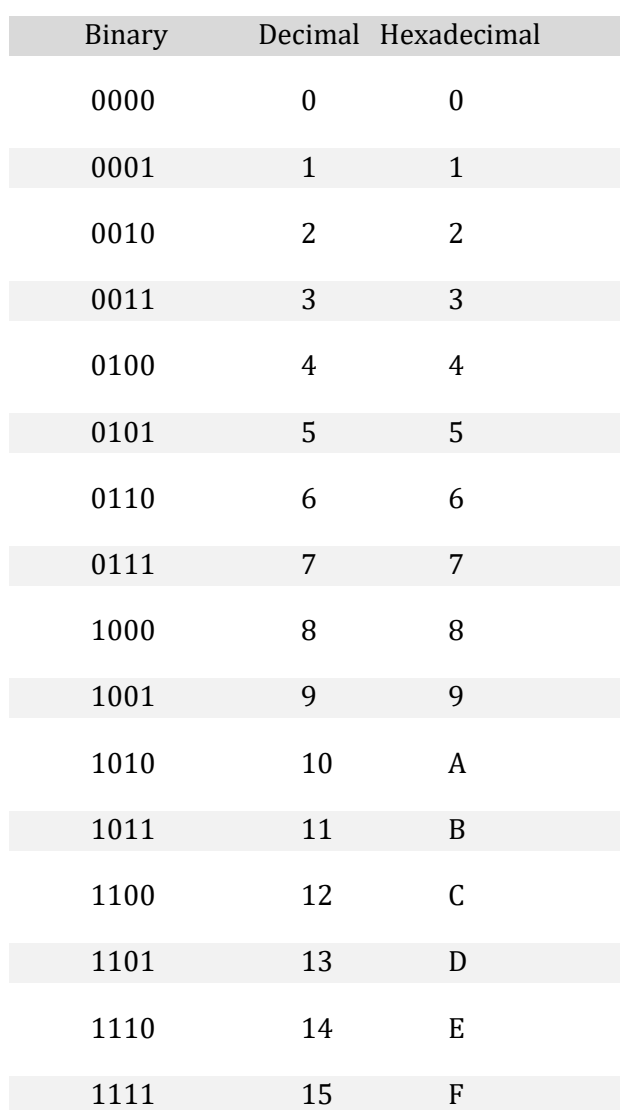

Table x64.3.1

# **Chapter x64.4: Pointers**

# A Definition

The concept of a pointer is one of the most important to understand thoroughly to master Windows debugging. By definition, a pointer is a memory cell or a processor register that contains the address of another memory cell, as shown in Picture x64.4.1. It has its own address as any memory cell. Sometimes, a pointer is called an indirect address (vs. direct address, the address of a memory cell). Iteratively, we can define another level of indirection and introduce a pointer to a pointer as a memory cell or a processor register that contains the address of another memory cell, that contains the address of another memory cell, and so on.

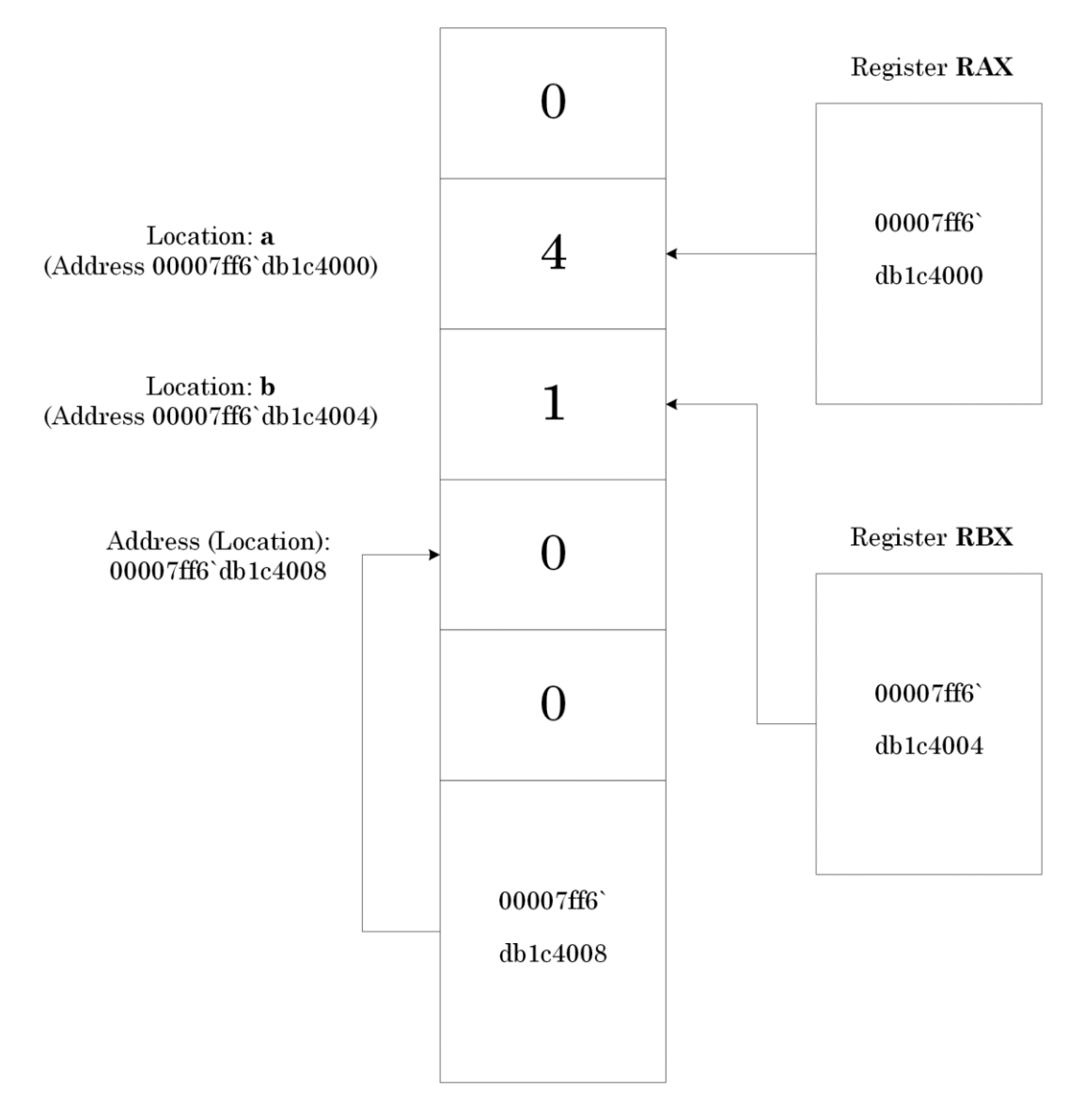

Picture x64.4.1

## "Pointers" Project: Memory Layout and Registers

In our debugging project, we have two memory addresses (locations), "a" and "b". We can think about "a" and "b" as names of addresses (locations). We remind that notation [a] means contents at the memory address (location) "a".

We also have the registers RAX and RBX as pointers to "a" and "b". These registers contain addresses of "a" and "b", respectively. The notation [RAX] means contents of a memory cell whose address is in the register RAX.

In C and C++ languages, we declare and define pointers to "a" and "b" as:

int  $a$ ,  $a$ <sub>b</sub>;

Our project memory layout before program execution is shown in Picture x64.4.2. Addresses always occupy 64-bit memory cells or full 64-bit registers like RAX or RBX (they cannot fit in EAX or EBX or a 32-bit memory cell).

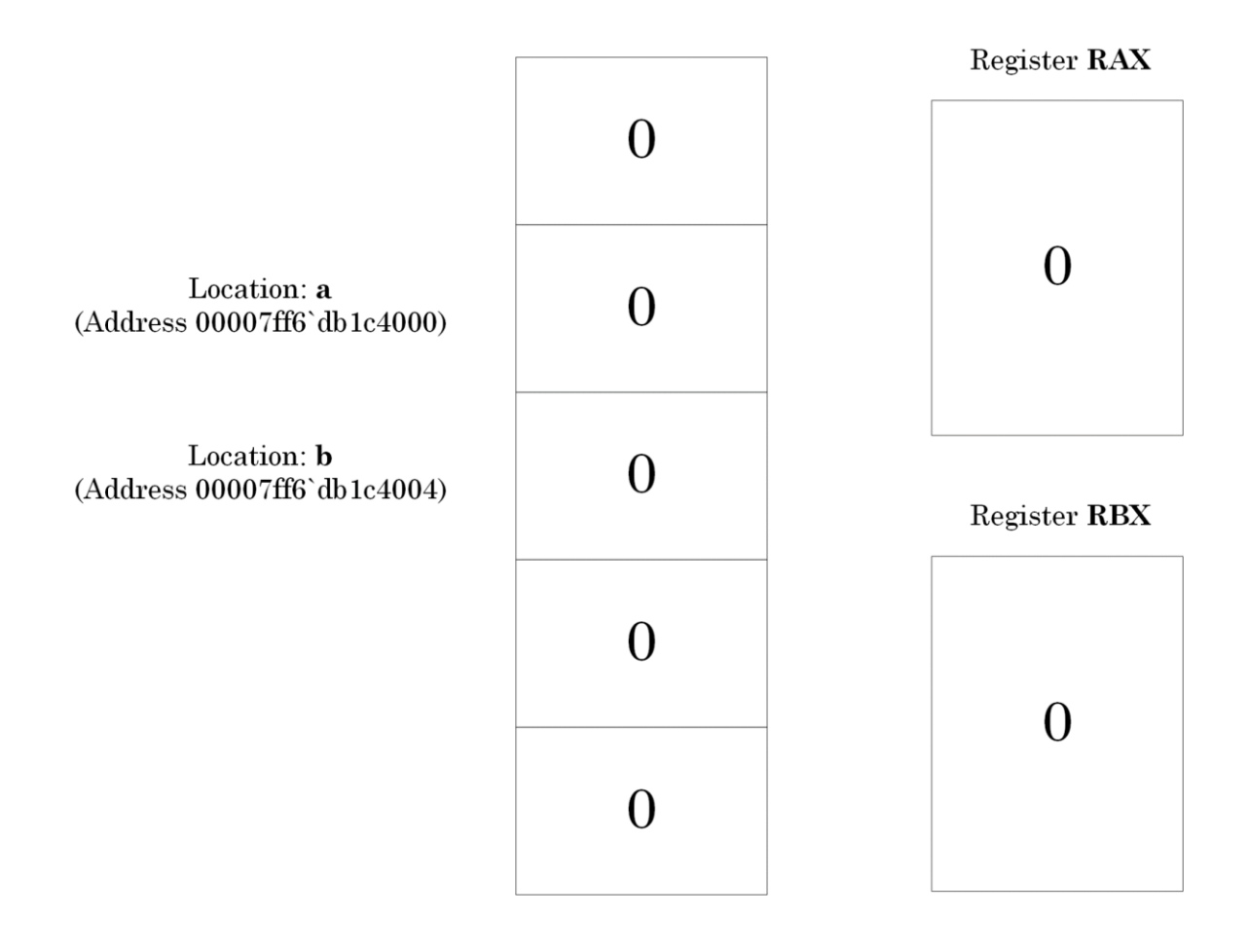

Picture x64.4.2

# "Pointers" Project: Calculations

To understand pointers better from a low-level assembly language perspective, we perform our old arithmetic calculations from Chapter x64.1 using pointers to memory instead of direct memory addresses:

rax <- address a  $\lbrack \text{max} \rbrack$  <- 1 ;  $\lbrack a \rbrack$  = 1 rbx <- address b  $[\text{rbx}]$  <- 1 ;  $[b] = 1$  $[\text{rbx}] \leftarrow [\text{rbx}] + [\text{rax}]$ ;  $[b] = 2$ [rbx] <- [rbx] \* 2 ; [b] = 4

#### Using Pointers to Assign Numbers to Memory Cells

First, the following sequence of pseudo-code instructions means that we interpret the contents of the RAX register as the address of a memory cell and then assign a value to that memory cell:

```
rax <- address a
[rax] <- 1
In C language, it is called "dereferencing a pointer" and we write: 
int a;
int *pa; // declaration and definition of a pointer
```
 $*$ pa = 1; // get a memory cell (dereference a pointer)

// and assign a value to it

In assembly language, we write:

Lea rax, a ; load the address a into rax

mov dword ptr [rax], 1 ; use rax as a pointer

Again, we see the "dword ptr" prefix because integers occupy 32-bit memory cells: in x64 Windows, memory cells to contain integers are half the size of memory cells to contain addresses (32-bit vs. 64-bit).

In WinDbg disassembly output, we would see something like this:

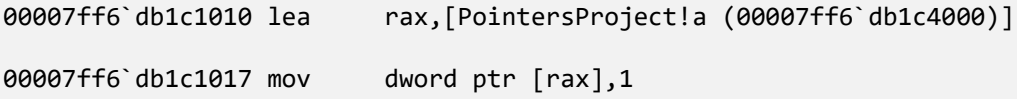

The project for this chapter can be downloaded from

<https://bitbucket.org/softwarediagnostics/pfwddr2/src/master/x64/Chapter4/>

We can load the executable into WinDbg and disassemble its *main* function as described in Chapter x64.2. From now on, we do not see screenshots of WinDbg windows but the output from the command window instead.

First, we load *PointersProject.exe* using File\Open Executable… menu option in WinDbg and get the following output (the output, especially addresses, may differ for your Windows version):

```
Microsoft (R) Windows Debugger Version 10.0.22000.194 AMD64
Copyright (c) Microsoft Corporation. All rights reserved.
CommandLine: C:\PFWDDR2\x64\Chapter4\PointersProject.exe
************* Path validation summary **************
Response Time (ms) Location
Deferred srv* srv*
Symbol search path is: srv*
Executable search path is: 
ModLoad: 00007ff6`db1c0000 00007ff6`db1c6000 PointersProject.exe
ModLoad: 00007ff8`eb5c0000 00007ff8`eb7c9000 ntdll.dll
ModLoad: 00007ff8`ea540000 00007ff8`ea5fd000  C:\WINDOWS\System32\KERNEL32.DLL
ModLoad: 00007ff8`e8b20000 00007ff8`e8e94000  C:\WINDOWS\System32\KERNELBASE.dll
(3b54.4110): Break instruction exception - code 80000003 (first chance)
ntdll!LdrpDoDebuggerBreak+0x30:
00007ff8`eb69cc74 cc int 3
```
We also allow the output of registers:

0:000> **.prompt\_allow +reg**

```
Allow the following information to be displayed at the prompt:
(Other settings can affect whether the information is actually displayed)
    sym - Symbol for current instruction
    dis - Disassembly of current instruction
    ea - Effective address for current instruction
    reg - Register state
    src - Source info for current instruction
Do not allow the following information to be displayed at the prompt:
  None
```
Then we put a breakpoint to the *main* function and run the program until WinDbg breaks in:

0:000> **bp** PointersProject!main

\*\*\* WARNING: Unable to verify checksum for PointersProject.exe
```
0:000> g
Breakpoint 0 hit
rax=00007ff6db1c1005 rbx=0000000000000000 rcx=0000008ec8bee000
rdx=00007ff6db1c1005 rsi=0000000000000000 rdi=0000000000000000
rip=00007ff6db1c1010 rsp=0000008ec892fab8 rbp=0000000000000000
r8=0000008ec8bee000 r9=00007ff6db1c1005 r10=00007ff8ea5d7c90
r11=0000000000000000 r12=0000000000000000 r13=0000000000000000
r14=0000000000000000 r15=0000000000000000
iopl=0 nv up ei pl zr na po nc
cs=0033 ss=002b ds=002b es=002b fs=0053 gs=002b efl=00000246
PointersProject!main:
00007ff6`db1c1010 488d05e92f0000 lea rax,[PointersProject!a (00007ff6`db1c4000)]
```
For visual clarity, we disable the output of binary codes before disassembling *main* function:

0:000> **.asm no\_code\_bytes**

Assembly options: no\_code\_bytes

0:000> **uf** main

```
PointersProject!main [C:\NewWork\WDPF-X64\PointersProject\PointersProject.asm @ 12]:
   12 00007ff6`db1c1010 lea rax,[PointersProject!a (00007ff6`db1c4000)]
   15 00007ff6`db1c1017 mov dword ptr [rax],1
   17 00007ff6`db1c101d lea rbx,[PointersProject!b (00007ff6`db1c4004)]
   18 00007ff6`db1c1024 mov dword ptr [rbx],1
   20 00007ff6`db1c102a mov eax,dword ptr [rax]
   21 00007ff6`db1c102c add dword ptr [rbx],eax
   23 00007ff6`db1c102e inc eax
   25 00007ff6`db1c1030 imul eax,dword ptr [rbx]
   26 00007ff6`db1c1033 mov dword ptr [rbx],eax
   28 00007ff6`db1c1035 ret
```
Now, we examine variables "a" and "b" to verify the memory layout shown previously in Picture x64.4.2 using the **dd** (**d**ump **d**ouble word) WinDbg command:

```
0:000> dd PointersProject!a L1
00007ff6`db1c4000 00000000
0:000> dd PointersProject!b L1
00007ff6`db1c4004 00000000
```
We also clear values of RAX and RBX registers in accordance with Picture  $x64.4.2$ :

0:000> **r** rax = 0

0:000> **r** rbx = 0

We can verify registers by using the **r** WinDbg command:

```
0:000> r
rax=0000000000000000 rbx=0000000000000000 rcx=0000008ec8bee000
rdx=00007ff6db1c1005 rsi=0000000000000000 rdi=0000000000000000
rip=00007ff6db1c1010 rsp=0000008ec892fab8 rbp=0000000000000000
r8=0000008ec8bee000 r9=00007ff6db1c1005 r10=00007ff8ea5d7c90
r11=0000000000000000 r12=0000000000000000 r13=0000000000000000
r14=0000000000000000 r15=0000000000000000
iopl=0 nv up ei pl zr na po nc
cs=0033 ss=002b ds=002b es=002b fs=0053 gs=002b efl=00000246
PointersProject!main:
00007ff6`db1c1010 lea rax,[PointersProject!a (00007ff6`db1c4000)]
```
Now we execute the first four instructions that correspond to our pseudo-code using the **t** WinDbg command (the output of the **t** command also shows the instruction to be executed next):

```
rax <- address a
\begin{bmatrix} \text{max} \end{bmatrix} <- 1 ; \begin{bmatrix} a \end{bmatrix} = 1
rbx <- address b
[\text{rbx}] <- 1 ; [b] = 1[rbx] <- [rbx] + [rax] 
                      ; [b] = 2[rbx] <- [rbx] * 2 
                      ; [b] = 4lea rax, a
                                                          mov dword ptr [rax], 1
                                                          lea rbx, b
                                                          mov dword ptr [rbx], 1
```
**218** Using Pointers to Assign Numbers to Memory Cells

```
0:000> t
rax=00007ff6db1c4000 rbx=0000000000000000 rcx=0000008ec8bee000
rdx=00007ff6db1c1005 rsi=0000000000000000 rdi=0000000000000000
rip=00007ff6db1c1017 rsp=0000008ec892fab8 rbp=0000000000000000
 r8=0000008ec8bee000 r9=00007ff6db1c1005 r10=00007ff8ea5d7c90
r11=0000000000000000 r12=0000000000000000 r13=0000000000000000
r14=0000000000000000 r15=0000000000000000
iopl=0 nv up ei pl zr na po nc
cs=0033 ss=002b ds=002b es=002b fs=0053 gs=002b efl=00000246
PointersProject!main+0x7:
00007ff6`db1c1017 mov dword ptr [rax],1 ds:00007ff6`db1c4000=00000000
0:000> t
rax=00007ff6db1c4000 rbx=0000000000000000 rcx=0000008ec8bee000
rdx=00007ff6db1c1005 rsi=0000000000000000 rdi=0000000000000000
rip=00007ff6db1c101d rsp=0000008ec892fab8 rbp=0000000000000000
r8=0000008ec8bee000 r9=00007ff6db1c1005 r10=00007ff8ea5d7c90
r11=0000000000000000 r12=0000000000000000 r13=0000000000000000
r14=0000000000000000 r15=0000000000000000
iopl=0 nv up ei pl zr na po nc
cs=0033 ss=002b ds=002b es=002b fs=0053 gs=002b efl=00000246
PointersProject!main+0xd:
00007ff6`db1c101d lea rbx,[PointersProject!b (00007ff6`db1c4004)]
0:000> t
rax=00007ff6db1c4000 rbx=00007ff6db1c4004 rcx=0000008ec8bee000
rdx=00007ff6db1c1005 rsi=0000000000000000 rdi=0000000000000000
rip=00007ff6db1c1024 rsp=0000008ec892fab8 rbp=0000000000000000
 r8=0000008ec8bee000 r9=00007ff6db1c1005 r10=00007ff8ea5d7c90
r11=0000000000000000 r12=0000000000000000 r13=0000000000000000
r14=0000000000000000 r15=0000000000000000
iopl=0 nv up ei pl zr na po nc
cs=0033 ss=002b ds=002b es=002b fs=0053 gs=002b efl=00000246
PointersProject!main+0x14:
```
00007ff6`db1c1024 mov dword ptr [rbx],1 ds:00007ff6`db1c4004=00000000

0:000> **t** rax=00007ff6db1c4000 rbx=00007ff6db1c4004 rcx=0000008ec8bee000 rdx=00007ff6db1c1005 rsi=0000000000000000 rdi=0000000000000000 rip=00007ff6db1c102a rsp=0000008ec892fab8 rbp=0000000000000000 r8=0000008ec8bee000 r9=00007ff6db1c1005 r10=00007ff8ea5d7c90 r11=0000000000000000 r12=0000000000000000 r13=0000000000000000 r14=0000000000000000 r15=0000000000000000 iopl=0 nv up ei pl zr na po nc cs=0033 ss=002b ds=002b es=002b fs=0053 gs=002b efl=00000246 PointersProject!main+0x1a: 00007ff6`db1c102a mov eax,dword ptr [rax] ds:00007ff6`db1c4000=00000001

We also see that the values of "a" and "b" have changed as expected:

0:000> **dd** PointersProject!a L1 00007ff6`db1c4000 **00000001**

0:000> **dd** PointersProject!b L1

00007ff6`db1c4004 **00000001**

All this corresponds to a memory layout shown in Picture x64.4.3.

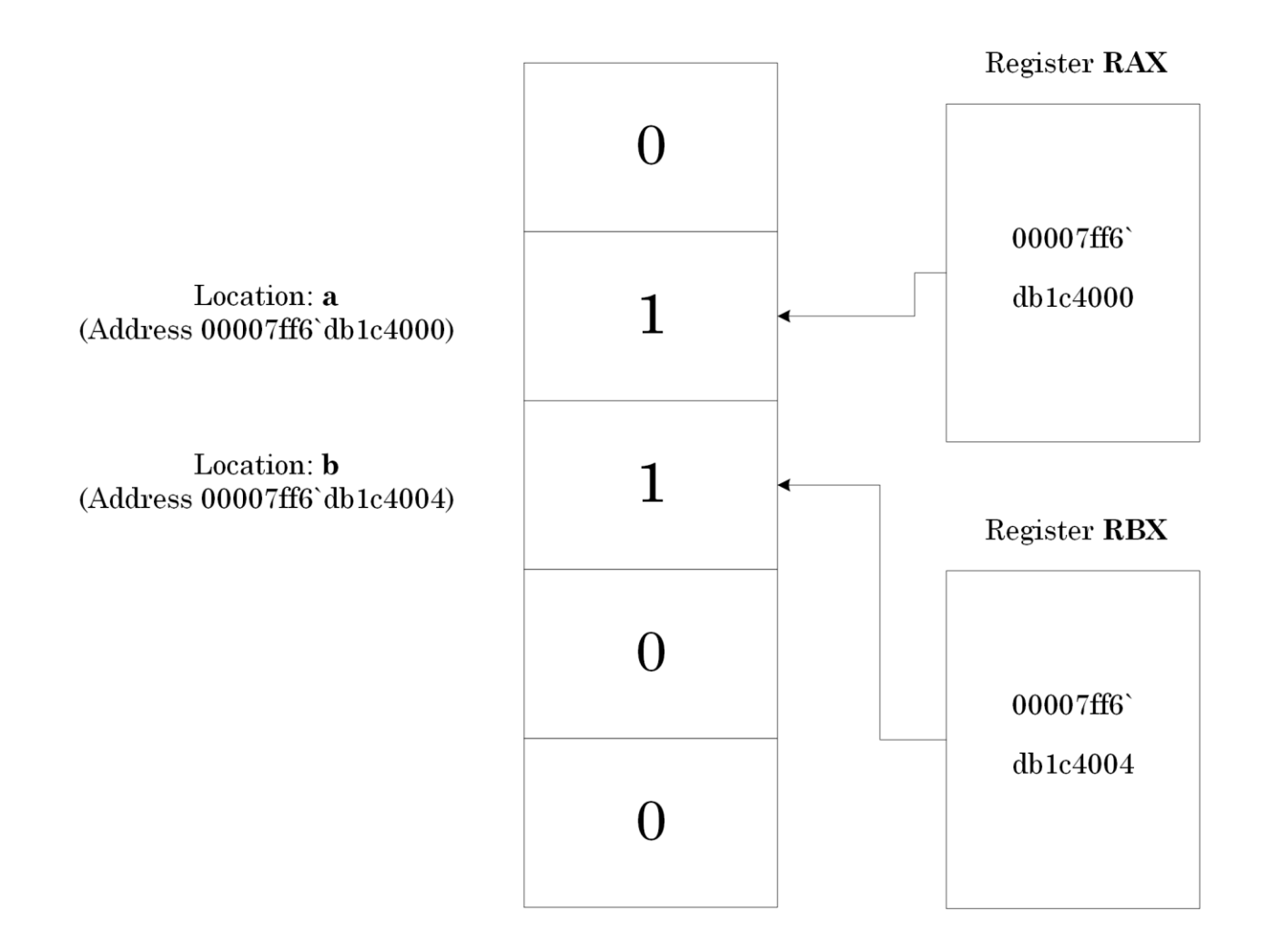

Picture x64.4.3

#### Adding Numbers Using Pointers

Now we look at the next pseudo-code statement:

```
[\text{rbx}] <- [\text{rbx}] + [\text{rax}]
```
Recall that [rax] and [rbx] mean contents of memory cells whose addresses (locations) are stored in RAX and RBX CPU registers. The statement above is equivalent to the following C or C++ language expression where the '**\***' operator means to get memory contents pointed to by **pa** or **pb** pointer (also called pointer dereference):

\*pb = \*pb + \*pa;

In assembly language, we use the instruction ADD for the '**+**' operator, but we cannot use both memory addresses in one step instruction:

```
add [rbx], [rax]
```
We can only use one memory reference, and therefore, we need to employ another register as a temporary variable:

```
register <- [rax]
[rbx] <- [rbx] + register
```
In assembly language, we write this sequence of instructions:

```
mov eax, dword ptr [rax] 
add dword ptr [rbx], eax
```
In WinDbg disassembly output, we see these instructions indeed:

00007ff6`db1c102a mov eax,dword ptr [rax] 00007ff6`db1c102c add dword ptr [rbx],eax We add them to our pseudo-code table:

```
rax <- address a 
\lceil \text{max} \rceil <- 1 ; \lceil a \rceil = 1
rbx <- address b 
[\text{rbx}] <- 1 ; [b] = 1[rbx] <- [rbx] + [rax] 
                     ; [b] = 2
[\text{rbx}] <- [\text{rbx}] * 2
                     ; [b] = 4 lea rax, a
                                                      mov dword ptr [rax], 1
                                                      lea rbx, b
                                                      mov dword ptr [rbx], 1 
                                                      mov eax, dword ptr [rax]
                                                      add dword ptr [rbx], eax
```
Now, we execute these two instructions (we remind that the output of the **t** command shows the next instruction to be executed when we use the **t** command again):

#### **[From the previous output]**

```
rax=00007ff6db1c4000 rbx=00007ff6db1c4004 rcx=0000008ec8bee000
rdx=00007ff6db1c1005 rsi=0000000000000000 rdi=0000000000000000
rip=00007ff6db1c102a rsp=0000008ec892fab8 rbp=0000000000000000
 r8=0000008ec8bee000 r9=00007ff6db1c1005 r10=00007ff8ea5d7c90
r11=0000000000000000 r12=0000000000000000 r13=0000000000000000
r14=0000000000000000 r15=0000000000000000
iopl=0 nv up ei pl zr na po nc
cs=0033 ss=002b ds=002b es=002b fs=0053 gs=002b efl=00000246
PointersProject!main+0x1a:
00007ff6`db1c102a mov eax,dword ptr [rax] ds:00007ff6`db1c4000=00000001
```
#### 0:000> **t**

```
rax=0000000000000001 rbx=00007ff6db1c4004 rcx=0000008ec8bee000
rdx=00007ff6db1c1005 rsi=0000000000000000 rdi=0000000000000000
rip=00007ff6db1c102c rsp=0000008ec892fab8 rbp=0000000000000000
 r8=0000008ec8bee000 r9=00007ff6db1c1005 r10=00007ff8ea5d7c90
r11=0000000000000000 r12=0000000000000000 r13=0000000000000000
r14=0000000000000000 r15=0000000000000000
iopl=0 nv up ei pl zr na po nc
cs=0033 ss=002b ds=002b es=002b fs=0053 gs=002b efl=00000246
PointersProject!main+0x1c:
```

```
00007ff6`db1c102c add dword ptr [rbx],eax ds:00007ff6`db1c4004=00000001
0:000> t
rax=0000000000000001 rbx=00007ff6db1c4004 rcx=0000008ec8bee000
rdx=00007ff6db1c1005 rsi=0000000000000000 rdi=0000000000000000
rip=00007ff6db1c102e rsp=0000008ec892fab8 rbp=0000000000000000
r8=0000008ec8bee000 r9=00007ff6db1c1005 r10=00007ff8ea5d7c90
r11=0000000000000000 r12=0000000000000000 r13=0000000000000000
r14=0000000000000000 r15=0000000000000000
iopl=0 nv up ei pl nz na pe nc
cs=0033 ss=002b ds=002b es=002b fs=0053 gs=002b efl=00000202
PointersProject!main+0x1e:
00007ff6`db1c102e inc eax
```
We also check the memory location of the **b** variable to see that it has really changed its value:

0:000> **dd** PointersProject!b L1 00007ff6`db1c4004 **00000002**

All this corresponds to a memory layout shown in Picture x64.4.4.

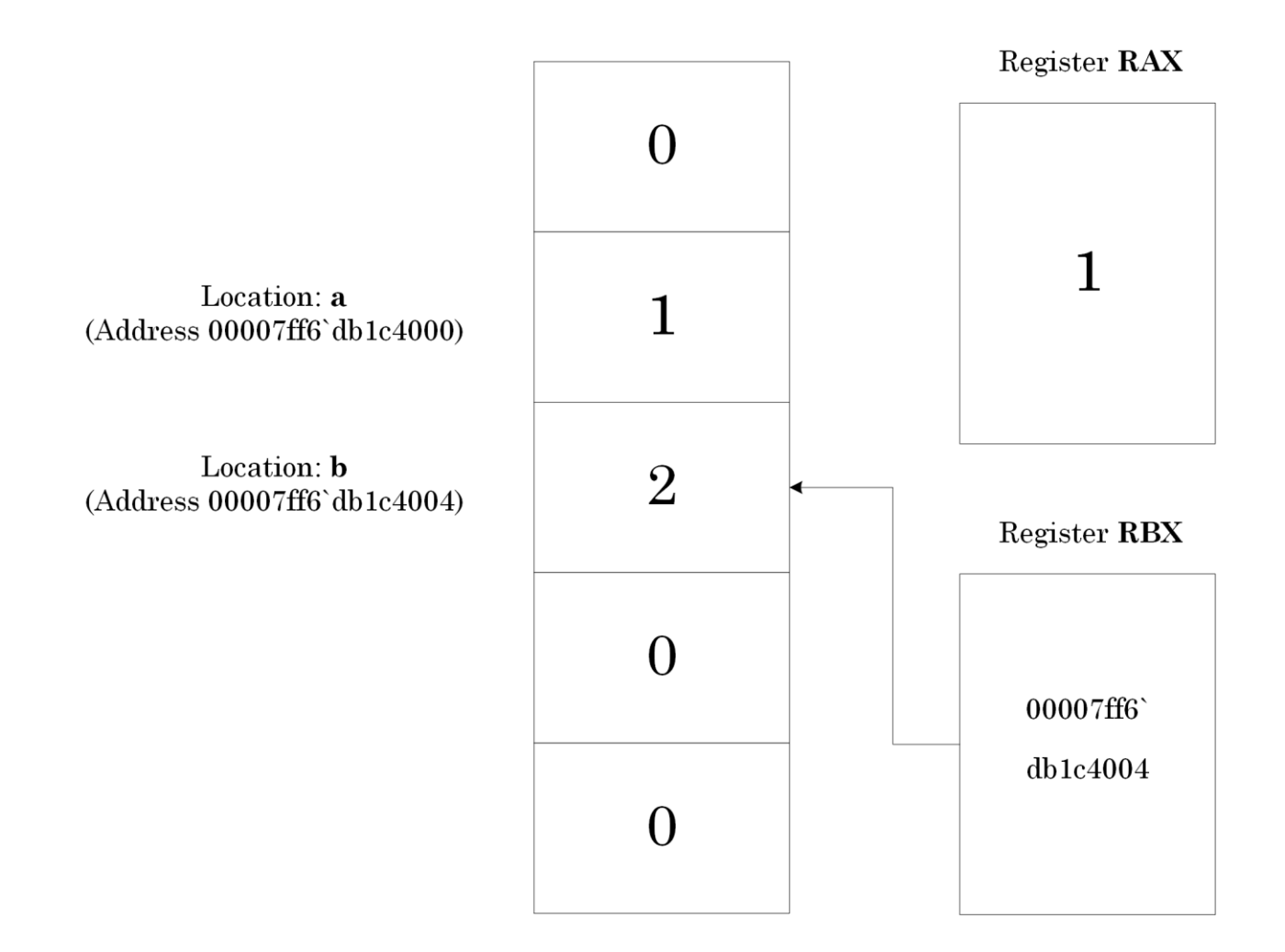

Picture x64.4.4

#### Multiplying Numbers Using Pointers

Our next pseudo-code statement does multiplication:

 $[\text{rbx}]$  <-  $[\text{rbx}]$  \* 2

This statement means that we multiply the contents of the memory whose address is stored in the RBX register by 2. In C or C++ language, we write a similar expression as the addition statement we have seen in the previous section (note that we have two distinct meanings of '**\***' operator, pointer dereference and multiplication):

$$
*pb = *pb * 2; // or
$$

\*pb \*= 2;

The latter is a shorthand notation. In assembly language, we use instruction IMUL (Integer MULtiply):

imul eax, dword ptr [rbx]

This instruction is equivalent to the following pseudo-code:

eax <- eax \* [rbx]

Therefore, we have to put 2 into the EAX register, but we already have 1 in EAX, so we use INC EAX instruction before IMUL to increment EAX by 1.

In WinDbg disassembly output, we would see this:

00007ff6`db1c102e inc eax 00007ff6`db1c1030 imul eax,dword ptr [rbx] 00007ff6`db1c1033 mov dword ptr [rbx],eax We add instructions to our pseudo-code table:

```
rax <- address a 
\lceil \text{max} \rceil <- 1 ; \lceil a \rceil = 1
rbx <- address b 
[\text{rbx}] <- 1 ; [b] = 1[rbx] < -[rbx] + [rax]; [b] = 2[rbx] <- [rbx] * 2 
                   ; [b] = 4
                                                   lea rax, a
                                                   mov dword ptr [rax], 1
                                                   lea rbx, b
                                                   mov dword ptr [rbx], 1 
                                                   mov eax, dword ptr [rax]
                                                   add dword ptr [rbx], eax 
                                                   inc eax
                                                   imul eax, dword ptr [rbx]
                                                   mov dword ptr [rbx], eax
```
Now we execute these three instructions (we remind that the output of the **t** command shows the next instruction to be executed when we use the **t** command again):

```
[From the previous output]
```

```
rax=0000000000000001 rbx=00007ff6db1c4004 rcx=0000008ec8bee000
rdx=00007ff6db1c1005 rsi=0000000000000000 rdi=0000000000000000
rip=00007ff6db1c102e rsp=0000008ec892fab8 rbp=0000000000000000
 r8=0000008ec8bee000 r9=00007ff6db1c1005 r10=00007ff8ea5d7c90
r11=0000000000000000 r12=0000000000000000 r13=0000000000000000
r14=0000000000000000 r15=0000000000000000
iopl=0 nv up ei pl nz na pe nc
cs=0033 ss=002b ds=002b es=002b fs=0053 gs=002b efl=00000202
PointersProject!main+0x1e:
00007ff6`db1c102e inc eax
```

```
0:000> t
rax=0000000000000002 rbx=00007ff6db1c4004 rcx=0000008ec8bee000
rdx=00007ff6db1c1005 rsi=0000000000000000 rdi=0000000000000000
rip=00007ff6db1c1030 rsp=0000008ec892fab8 rbp=0000000000000000
 r8=0000008ec8bee000 r9=00007ff6db1c1005 r10=00007ff8ea5d7c90
r11=0000000000000000 r12=0000000000000000 r13=0000000000000000
r14=0000000000000000 r15=0000000000000000
iopl=0 nv up ei pl nz na pe nc
cs=0033 ss=002b ds=002b es=002b fs=0053 gs=002b efl=00000202
PointersProject!main+0x20:
00007ff6`db1c1030 imul eax,dword ptr [rbx] ds:00007ff6`db1c4004=00000002
```
#### 0:000> **t**

```
rax=0000000000000004 rbx=00007ff6db1c4004 rcx=0000008ec8bee000
rdx=00007ff6db1c1005 rsi=0000000000000000 rdi=0000000000000000
rip=00007ff6db1c1033 rsp=0000008ec892fab8 rbp=0000000000000000
 r8=0000008ec8bee000 r9=00007ff6db1c1005 r10=00007ff8ea5d7c90
r11=0000000000000000 r12=0000000000000000 r13=0000000000000000
r14=0000000000000000 r15=0000000000000000
iopl=0 nv up ei pl nz na pe nc
cs=0033 ss=002b ds=002b es=002b fs=0053 gs=002b efl=00000202
PointersProject!main+0x23:
00007ff6`db1c1033 mov dword ptr [rbx],eax ds:00007ff6`db1c4004=00000002
```
#### 0:000> **t**

```
rax=0000000000000004 rbx=00007ff6db1c4004 rcx=0000008ec8bee000
rdx=00007ff6db1c1005 rsi=0000000000000000 rdi=0000000000000000
rip=00007ff6db1c1035 rsp=0000008ec892fab8 rbp=0000000000000000
 r8=0000008ec8bee000 r9=00007ff6db1c1005 r10=00007ff8ea5d7c90
r11=0000000000000000 r12=0000000000000000 r13=0000000000000000
r14=0000000000000000 r15=0000000000000000
iopl=0 nv up ei pl nz na pe nc
cs=0033 ss=002b ds=002b es=002b fs=0053 gs=002b efl=00000202
PointersProject!main+0x25:
00007ff6`db1c1035 ret
```
We again check the memory location of the **b** variable to see that it has really changed its value:

0:000> **dd** PointersProject!b L1 00007ff6`db1c4004 **00000004**

All this corresponds to a memory layout shown in Picture x64.4.5.

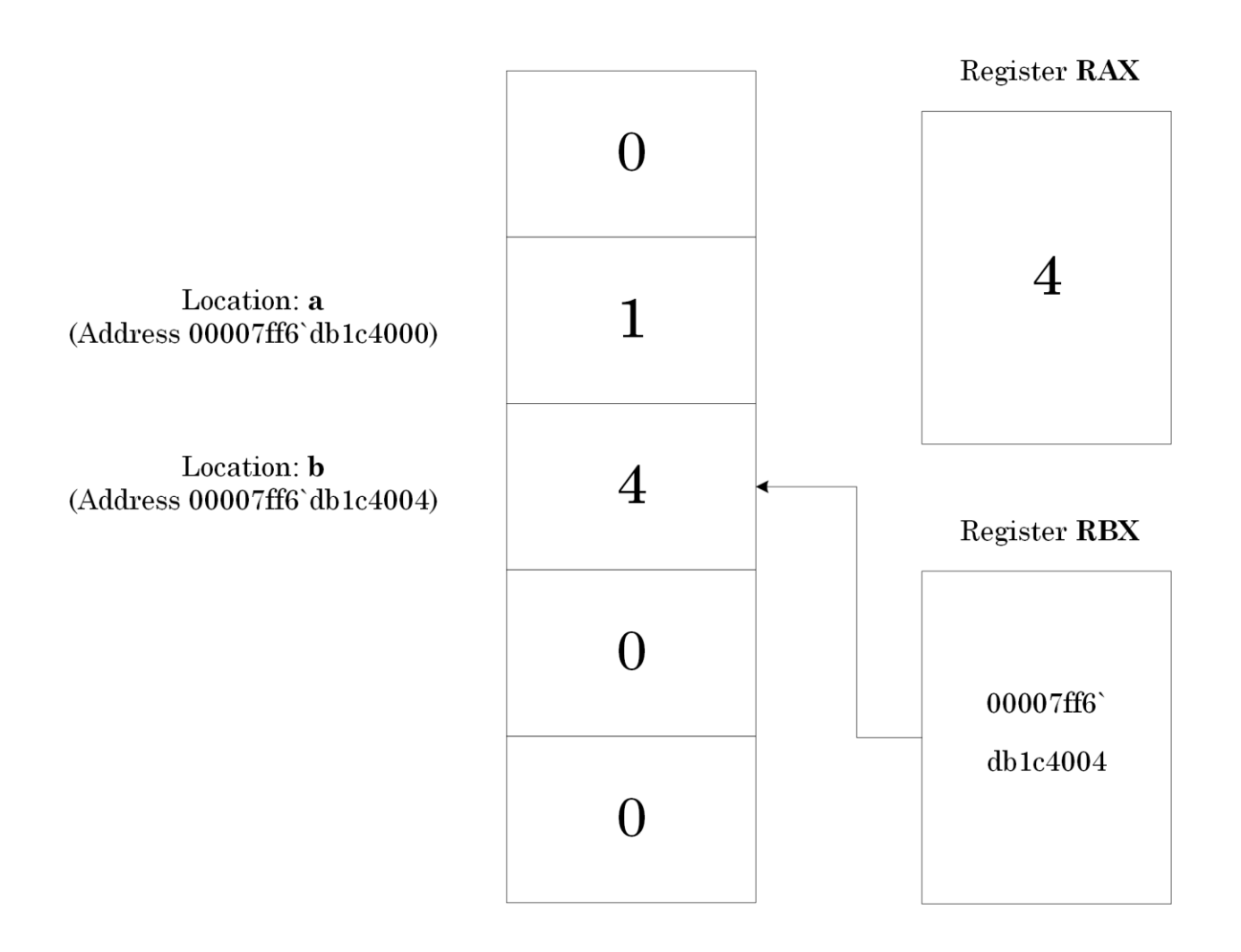

Picture x64.4.5

# **Chapter x64.5: Bytes, Words, and Double Words**

#### Using Hexadecimal Numbers

If we want to use hexadecimal numbers in C language we prefix them with **0x**, for example:

```
a = 12; // 12_{dec}
```
 $a = 0 \times C$ ; //  $C_{hex}$ 

In WinDbg disassembly output, and when entering commands, numbers are interpreted as hexadecimal by default, although we can still prefix them with **0x**. If we want a number to be interpreted as decimal, we prefix it with **0n**, for example:

mov [a], **0n**12

mov [a], C

mov [a], 0xC

or the suffix '**h**' is used to disambiguate between decimal and hexadecimal, for example:

mov [a], 52h

# Byte Granularity

Picture x64.5.1 shows the difference between bytes, words, double words, and quad words in terms of byte granularity. We see that each successive size is double the previous.

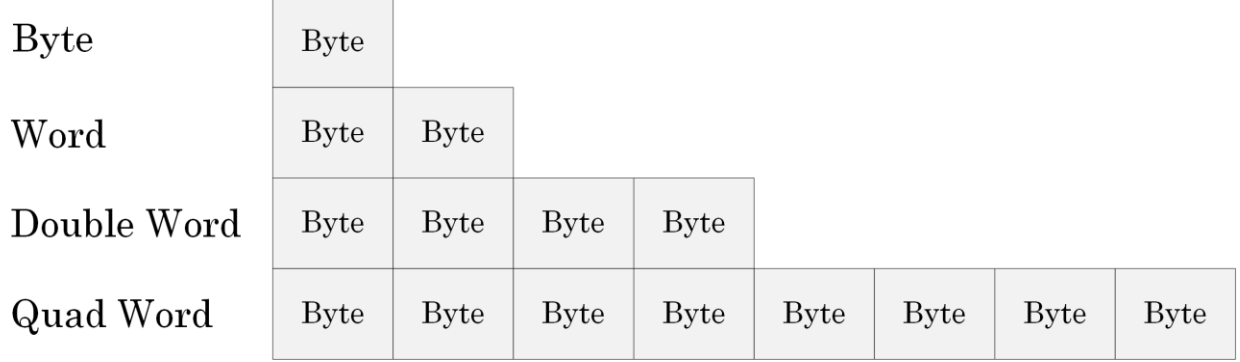

Picture x64.5.1

#### Bit Granularity

Every byte consists of 8 bits. Every bit has a value of 0 or 1. Here are some examples of bytes, words, double words, and quad words shown as bit strings (we can also see clearly the correspondence between 4-bit sequences and hexadecimal numbers, Table x64.3.1):

• Byte

 $C/C++$ : unsigned char, uint $8_t$  (C++11), char8  $t$  (C++20)

Windows definitions: BYTE, UCHAR

8 bits

Values  $0_{\text{dec}}$  - 255<sub>dec</sub> or  $0_{\text{hex}}$  - FF<sub>hex</sub>

Example: 12dec 0000**1100**bin 0**C**hex

• Word

 $C/C++$ : unsigned short, uint16\_t  $(C++11)$ 

Windows definitions: USHORT, WORD

16 bits

Values  $0_{\text{dec}}$  -  $65535_{\text{dec}}$  or  $0_{\text{hex}}$  - FFFF $_{\text{hex}}$ 

Example: 0000**0000**0000**1100**bin 0**0**0**C**hex

• Double word

C/C++ (ILP32, int, long, and pointer are 32-bit):

unsigned int, unsigned, unsigned long, uint32\_t (C++11)

Windows definitions (Win32 API): DWORD, UINT, ULONG

32 bits

Values  $0_{\text{dec}}$  - 4294967295<sub>dec</sub> or  $0_{\text{hex}}$  - FFFFFFFF<sub>hex</sub>

Example: 0000**0000**0000**0000**0000**0000**0000**1100**bin

0**0**0**0**0**0**0**C**hex

• Quad word

 $C / C$ ++: unsigned long long, uint $64 \text{t} (C + 11)$ 

Windows definitions: unsigned \_\_int64, QWORD, ULONG\_PTR

64 bits

Values 0dec - 18446744073709551615dec or

 $O<sub>hex</sub>$  - FFFFFFFFFFFFFFFF<sub>hex</sub>

Example: 0000**0000**0000**0000**0000**0000**0000**0000**0000**0000**0000**0000**0000**0000**0000**1100**bin

0**0**0**0**0**0**0**0**0**0**0**0**0**0**0**C**hex

## Memory Layout

The minimum addressable element of memory is a byte. The maximum addressable element is a **double word** or **dword** on 32-bit machines and a **quad word** or **qword** on 64-bit machines. All general registers are 32-bit on 32-bit processors or presented as such when the 32-bit mode is emulated on 64-bit processors and can contain double word values. Picture x64.5.2 shows a typical memory layout, and Picture x64.5.3 shows the byte layout of some general CPU registers.

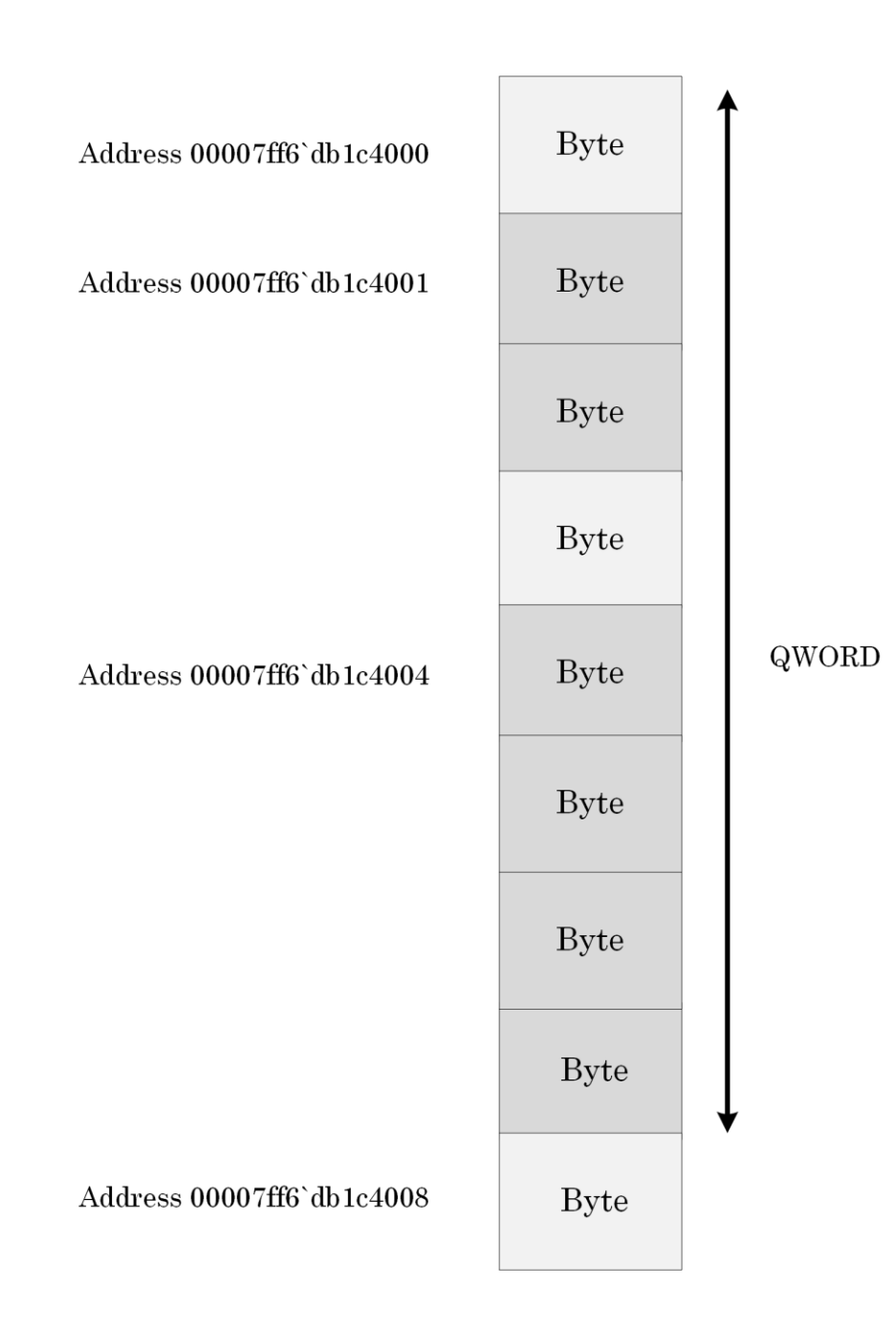

Picture x64.5.2

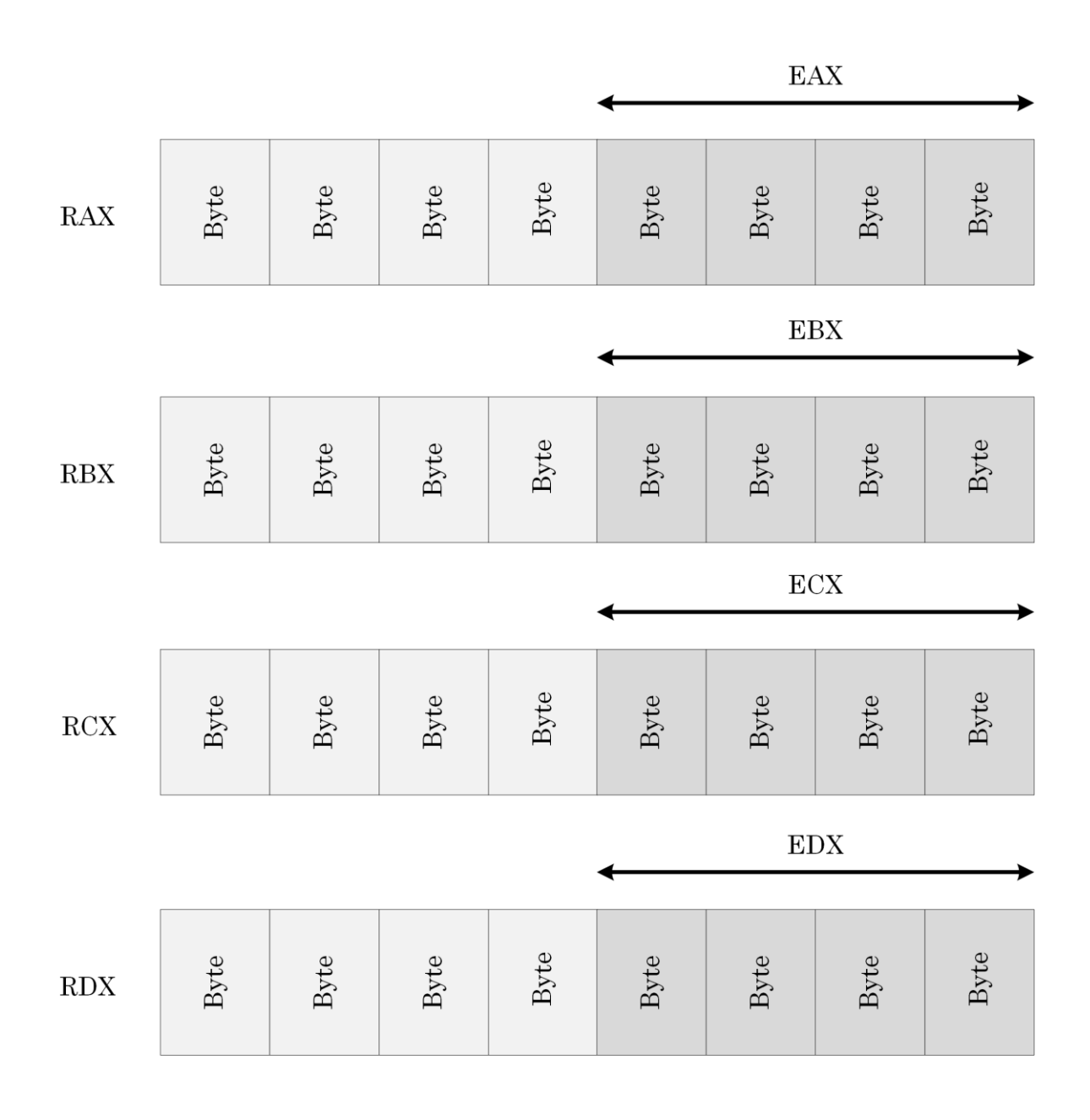

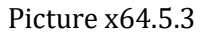

Remember that memory addresses are always 64-bit, and memory addresses of 32-bit memory cells like integers are also 64-bit.

# **Chapter x64.6: Pointers to Memory**

### Pointers Revisited

The pointer is a memory cell or a register that contains the address of another memory cell. Memory pointers have their own addresses because they are memory cells too. On 32-bit Windows, pointers are always 32-bit. On 64-bit Windows, pointers are 64-bit except in emulation mode when executing 32-bit applications and services.

#### Addressing Types

As seen in Chapter x64.5, memory cells can be of one byte, one word, double word, or quad word sizes. Therefore, we can have a pointer to a byte (**byte ptr**), a pointer to a word (**word ptr**), a pointer to a double word (**dword ptr**), and a pointer to a quad word (**qword ptr**). For example, WinDbg disassembly output in Chapter x64.4 has **dword ptr** prefixes in instructions involving pointers to memory that hold 32-bit (dword size) values.

Here are some illustrated examples:

```
mov byte ptr [rax], 0xFF
```
The layout of memory before instruction execution is shown in Picture x64.6.1, and the layout of memory after execution is shown in Picture x64.6.2.

```
mov word ptr [rax], 0xFF
mov dword ptr [rax], 0xFF
```
The layout of memory before instruction execution is shown in Picture x64.6.3, and the layout of memory after execution is shown in Picture x64.6.4. We can see that, although we specify just one byte 0xFF as a source operand to MOV instruction, it replaces all other 3 bytes of a double word in memory because we specify the destination as a pointer to 4 bytes, and 0xFF is really 0x000000FF as a double word. So we need to specify the **dword ptr** prefix to disambiguate moving a double word value from moving a byte value. Because we have 64-bit (quad word) registers, we need to specify the **qword ptr** prefix to disambiguate moving a quad word value from moving a byte value. In the following equivalent instruction, we don't need to specify the **qword ptr** prefix:

mov [rax], 0x00000000000000FF

However, if we want to move a double word value only, we need to specify the **dword ptr** prefix:

mov dword ptr [rax], 0xFF

This is equivalent to:

```
mov dword ptr [rax], 0x000000FF
```
Picture x64.6.5 shows a summary of various addressing modes.

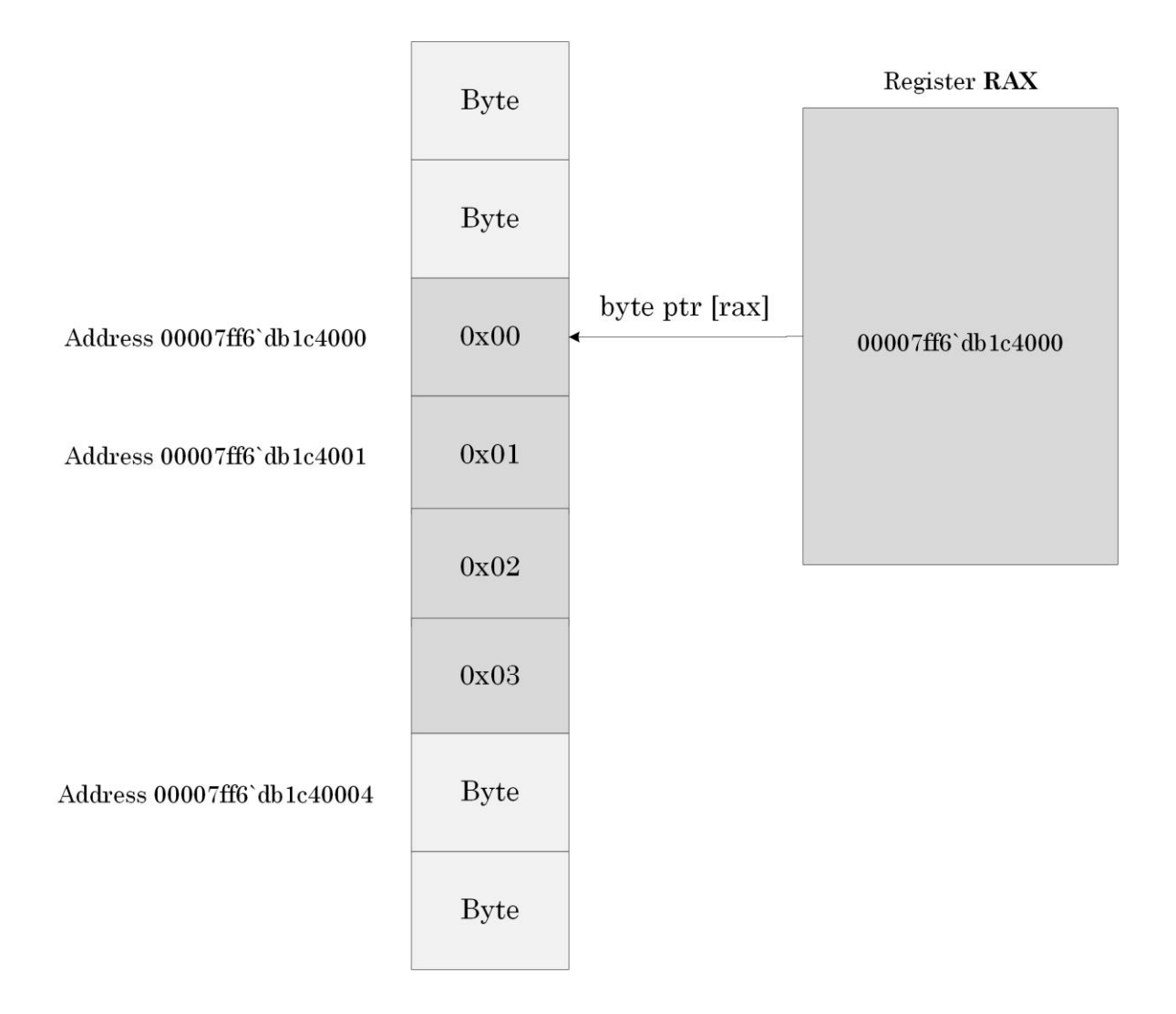

Picture x64.6.1

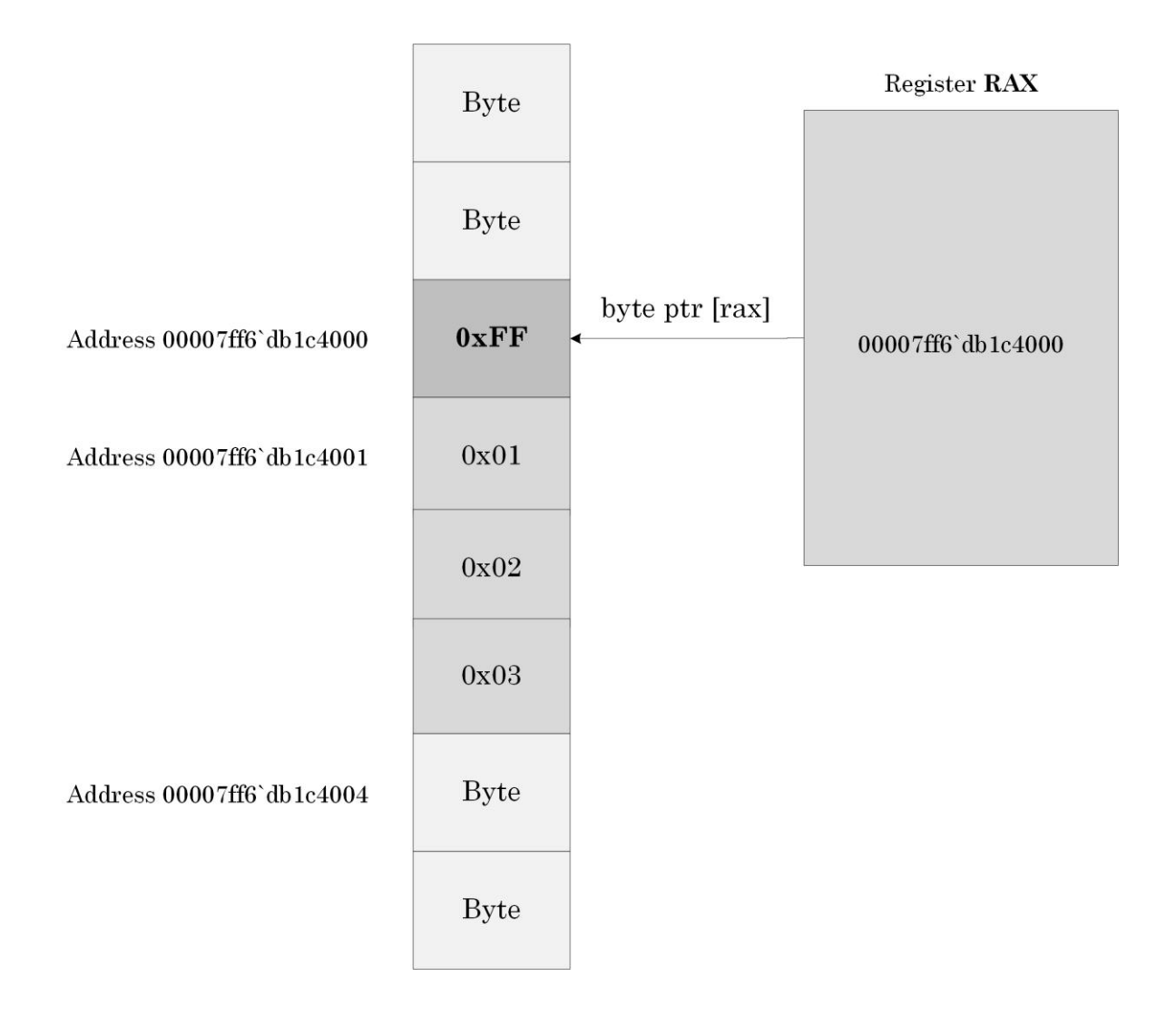

Picture x64.6.2

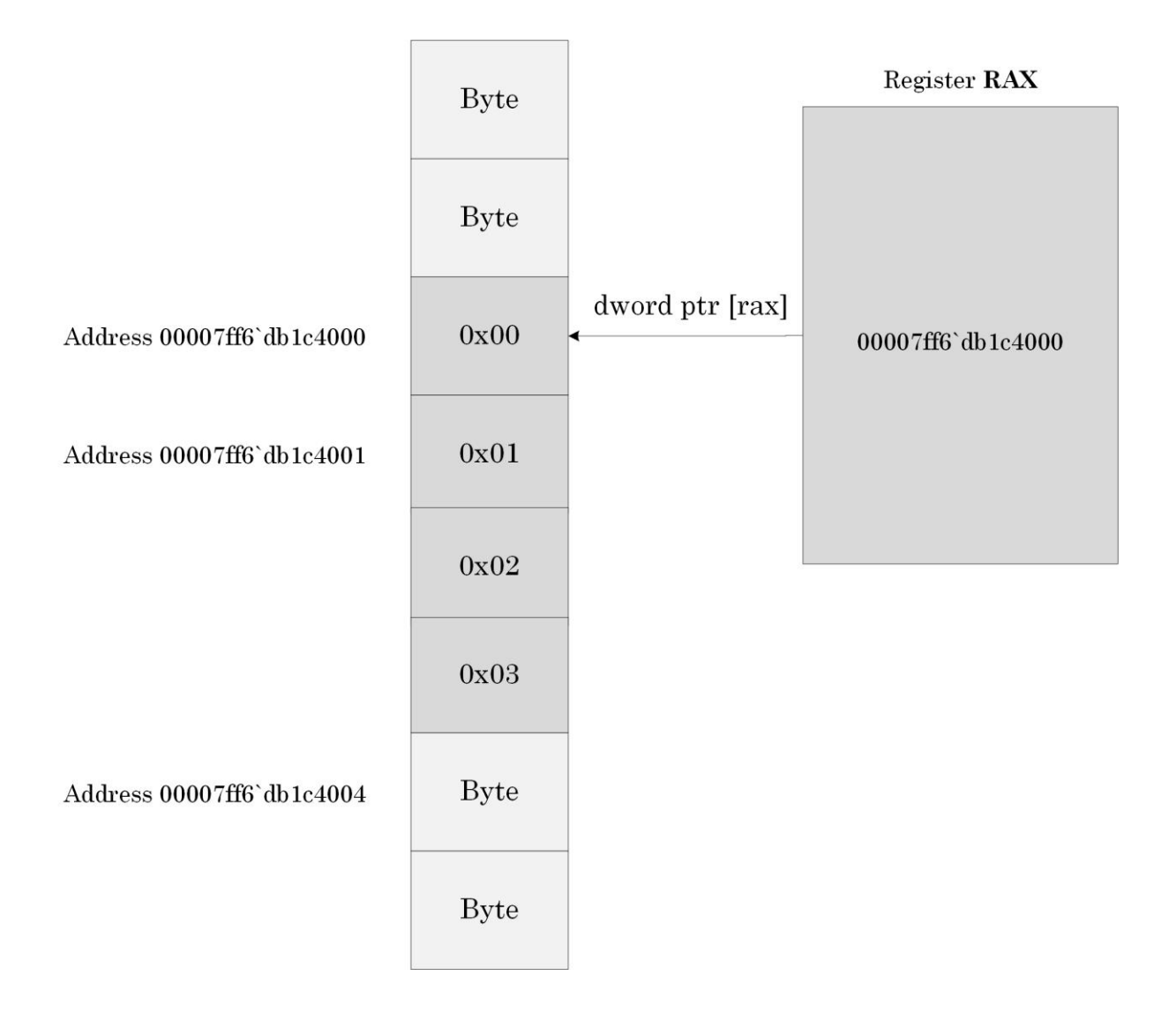

Picture x64.6.3

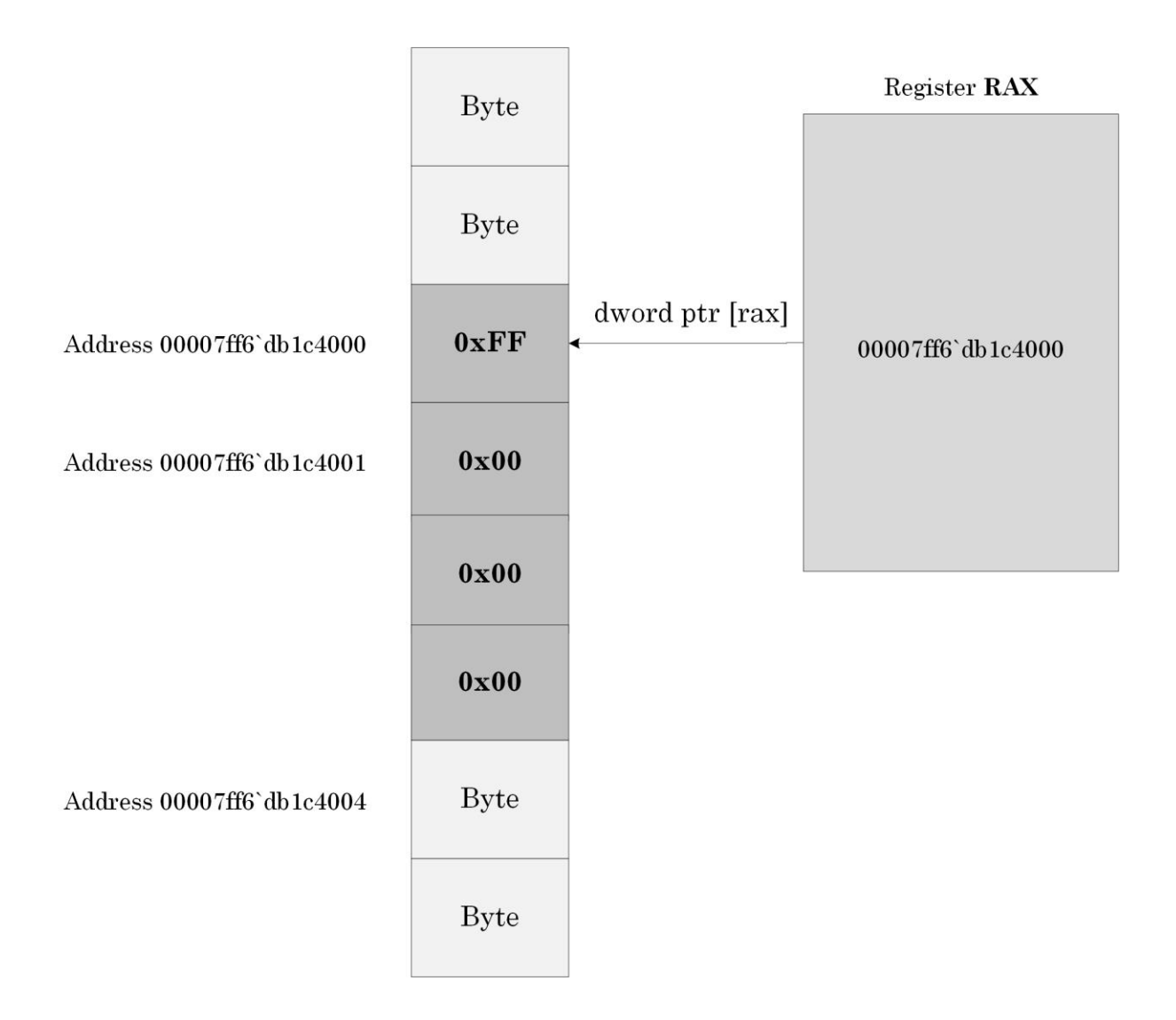

Picture x64.6.4

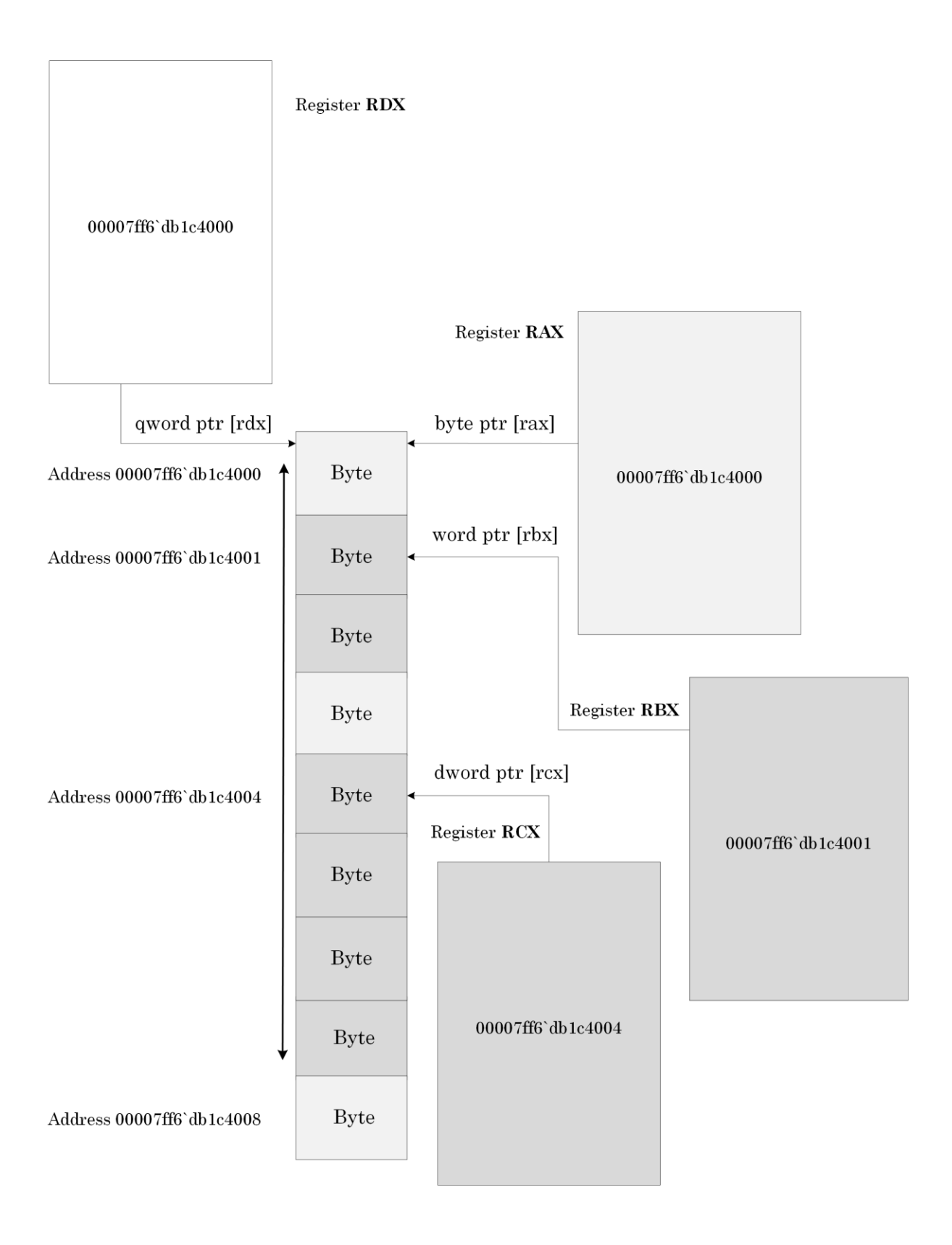

Picture x64.6.5

### Registers Revisited

RAX, RBX, RCX, and RDX 64-bit registers can be used as pointers to memory. They contain x86 32-bit registers EAX, EBX, ECX, and EDX. These 32-bit parts contain old 16-bit registers AX, BX, CX, and DX (each can hold a word). RCX register was often used as a loop counter, R(Counter)X**,** in assembly language corresponding to simple loops in C and C++ code

for (int  $i = 0$ ;  $i < N$ ;  $++i$ )

but modern C and C++ compilers may choose to use any other register or even a memory location for such a purpose.

## NULL Pointers

Addresses 0x00000000`00000000 – 0x00000000`0000FFFF are specifically made inaccessible on Windows. The following code will force an application crash or BSOD if executed inside a driver:

mov rax, 0xF mov [rax], 1 ; Access violation

### Invalid Pointers

There are different kinds of invalid pointers that cause an access violation when we try to dereference them:

- NULL pointers
- Pointers to inaccessible memory
- Pointers to read-only memory when writing

Other pointers may or may not cause an access violation, and some of them are discussed in subsequent chapters:

- Pointers pointing to "random" memory
- Uninitialized pointers having random values inherited from past code execution
- Dangling pointers

The last pointers are similar to pointers pointing to "random" memory locations and arise when we forget to set pointer variables to zero (NULL) after disposing (deallocating) of the memory they point to. By nullifying pointers, we indicate that they no longer point to memory.

# Variables as Pointers

Suppose we have two memory addresses (locations) "a" and "b" declared and defined in C and C++ as:

int a, b;

These are normal variables "a" and "b". In addition, we can have another two memory addresses (locations) "pa" and "pb" declared and defined in C and C++ as:

int \*pa, \*pb;

Here **pa** is a pointer to an *int* or, in other words, the memory cell **pa** contains the address of another memory cell that contains an integer value.

# Pointer Initialization

In order to have pointers to point to memory we need to initialize them with corresponding memory addresses. Here is typical C or C++ code that does what we need:

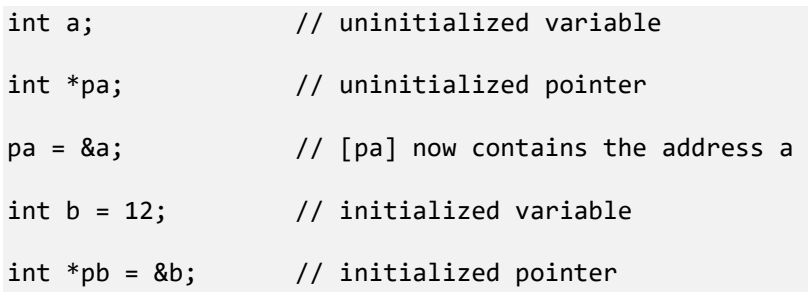

We see that pointers are also variables and can change their values, effectively pointing to different memory locations during program execution.

### Note: Initialized and Uninitialized Data

A bit of additional information about initialized and uninitialized variables that is useful to know: an executable program on Windows is divided into different sections. One of them is called **.data**, where all global and static variables (including pointers) are put.

Consider this C or C++ data definition:

int array[1000000]; // size 4,000,000 bytes or 3.8Mb

We would expect the size of the .EXE file to be about 4Mb. However, the program size on a disk is only 32Kb. It is because the uninitialized array contains only information about its size. When we launch the program, this array is recreated from its size information and filled with zeroes. The size of the program in memory becomes about 4Mb.

In the case of the initialized array, the program size on disk is 4.7Mb:

```
int array[1000000] = \{ 12 \};
```
This is because the array was put into a **.data** section and contains the following sequence of integers { 12, 0, 0, 0, 0 … }.

#### More Pseudo Notation

We remind that **[a]** means contents of memory at the address **a**, **dword ptr [rax]** means contents of a 32-bit memory cell at the address stored in the RAX register (here, RAX is a pointer).

We also introduce an additional notation to employ in this chapter, and subsequent chapters: **\*[pa]** means contents at the address stored at the address **pa** and is called dereferencing a pointer whose address is **pa**. The corresponding C code is similar:

int  $*$ pa = &a; int  $b = *pa;$ 

### "MemoryPointers" Project: Memory Layout

This project is very similar to the "Pointers" project from Chapter x64.4. We have this data declaration and definition in C or C++ language:

int a, b; int  $*pa$ ,  $*pb = 8b$ ;

 $\blacksquare$ 

The project code corresponds to the following pseudo-code and assembly language:

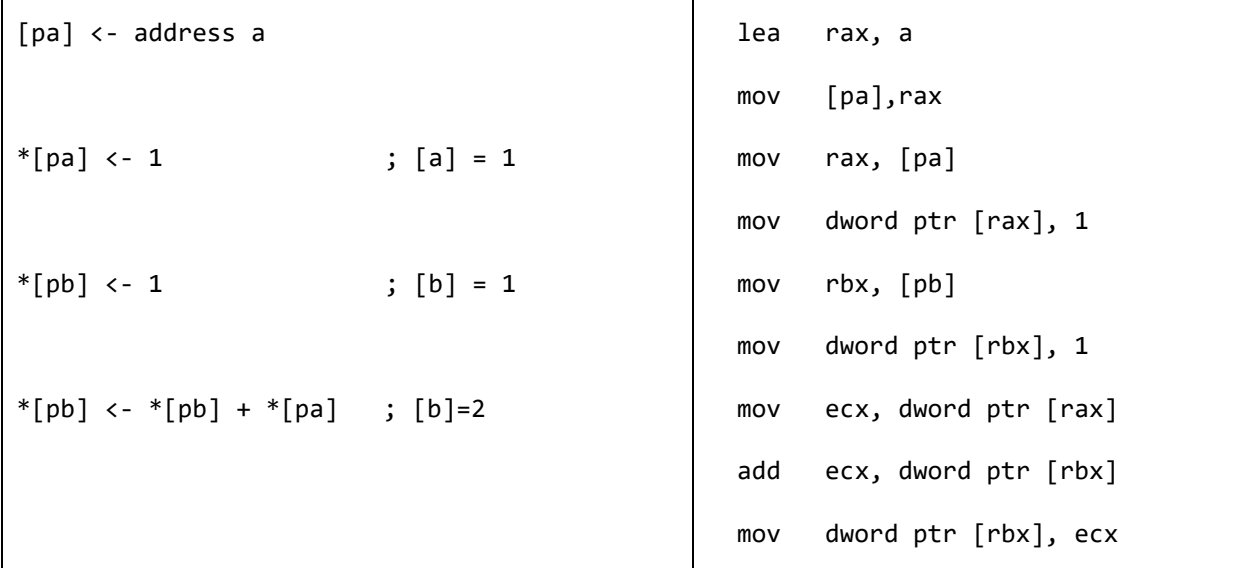

The project for this chapter can be downloaded from:

<https://bitbucket.org/softwarediagnostics/pfwddr2/src/master/x64/Chapter6/>

We can load the executable into WinDbg and disassemble its *main* function as described in Chapter x64.2 or Chapter x64.4.

First, we load *MemoryPointers.exe* using File\Open Executable… menu option in WinDbg and get the following output (the output, especially addresses, may differ for your Windows version):

```
Microsoft (R) Windows Debugger Version 10.0.22000.194 AMD64
Copyright (c) Microsoft Corporation. All rights reserved.
CommandLine: C:\PFWDDR2\x64\Chapter6\MemoryPointers.exe
************* Path validation summary **************
Response Time (ms) Location
Deferred srv* srv*
Symbol search path is: srv*
Executable search path is: 
ModLoad: 00007ff6`66ab0000 00007ff6`66ab6000 MemoryPointers.exe
ModLoad: 00007ff8`eb5c0000 00007ff8`eb7c9000 ntdll.dll
ModLoad: 00007ff8`ea540000 00007ff8`ea5fd000  C:\WINDOWS\System32\KERNEL32.DLL
ModLoad: 00007ff8`e8b20000 00007ff8`e8e94000  C:\WINDOWS\System32\KERNELBASE.dll
(3968.6884): Break instruction exception - code 80000003 (first chance)
ntdll!LdrpDoDebuggerBreak+0x30:
00007ff8`eb69cc74 cc int 3
```
We allow the output of registers:

0:000> **.prompt\_allow +reg** Allow the following information to be displayed at the prompt: (Other settings can affect whether the information is actually displayed) sym - Symbol for current instruction dis - Disassembly of current instruction ea - Effective address for current instruction reg - Register state src - Source info for current instruction Do not allow the following information to be displayed at the prompt: None

Then we put a breakpoint to the *main* function and run the program until WinDbg breaks in:

0:000> **bp** MemoryPointers!main \*\*\* WARNING: Unable to verify checksum for MemoryPointers.exe

For visual clarity, we disable the output of binary codes:

0:000> **.asm no\_code\_bytes**

```
Assembly options: no_code_bytes
```
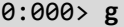

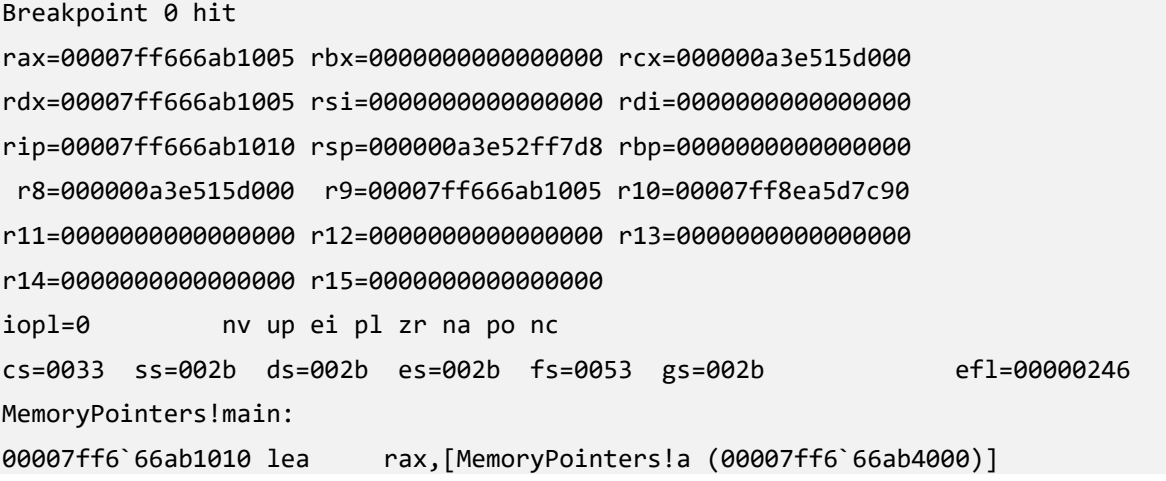

We disassemble the *main* function:

0:000> **uf** main MemoryPointers!main [C:\NewWork\WDPF-X64\MemoryPointers\MemoryPointers.asm @ 14]: 14 00007ff6`66ab1010 lea rax,[MemoryPointers!a (00007ff6`66ab4000)] 17 00007ff6`66ab1017 mov qword ptr [MemoryPointers!pa (00007ff6`66ab4008)],rax 19 00007ff6`66ab101e mov rax,qword ptr [MemoryPointers!pa (00007ff6`66ab4008)] 20 00007ff6`66ab1025 mov dword ptr [rax],1 22 00007ff6`66ab102b mov rbx,qword ptr [MemoryPointers!pb (00007ff6`66ab4010)] 23 00007ff6`66ab1032 mov dword ptr [rbx],1 25 00007ff6`66ab1038 mov ecx,dword ptr [rax] 26 00007ff6`66ab103a add ecx,dword ptr [rbx] 28 00007ff6`66ab103c mov dword ptr [rbx],ecx 30 00007ff6`66ab103e ret

Then we clear RAX, RBX, and RCX registers to set up a memory layout that is easy to follow:

0:000> **r** rax = 0 0:000> **r** rbx = 0 0:000> **r** rcx = 0
0:000> **r**

```
rax=0000000000000000 rbx=0000000000000000 rcx=0000000000000000
rdx=00007ff666ab1005 rsi=0000000000000000 rdi=0000000000000000
rip=00007ff666ab1010 rsp=000000a3e52ff7d8 rbp=0000000000000000
 r8=000000a3e515d000 r9=00007ff666ab1005 r10=00007ff8ea5d7c90
r11=0000000000000000 r12=0000000000000000 r13=0000000000000000
r14=0000000000000000 r15=0000000000000000
iopl=0 nv up ei pl zr na po nc
cs=0033 ss=002b ds=002b es=002b fs=0053 gs=002b efl=00000246
MemoryPointers!main:
00007ff6`66ab1010 lea rax,[MemoryPointers!a (00007ff6`66ab4000)]
```
We check the values and addresses of **a**, **b**, **pa**, and **pb** variables:

0:000> **dd** MemoryPointers!a L1 00007ff6`66ab4000 **00000000**

0:000> **dd** MemoryPointers!b L1

00007ff6`66ab4004 **00000000**

For pointers we use **dq** (**d**ump **q**uad word) WinDbg command:

0:000> **dq** MemoryPointers!pa L1

00007ff6`66ab4008 **00000000`00000000**

0:000> **dq** MemoryPointers!pb L1

00007ff6`66ab4010 **00007ff6`66ab4004**

These values correspond to the memory layout before executing the first LEA instruction, and it is shown in Picture x64.6.6.

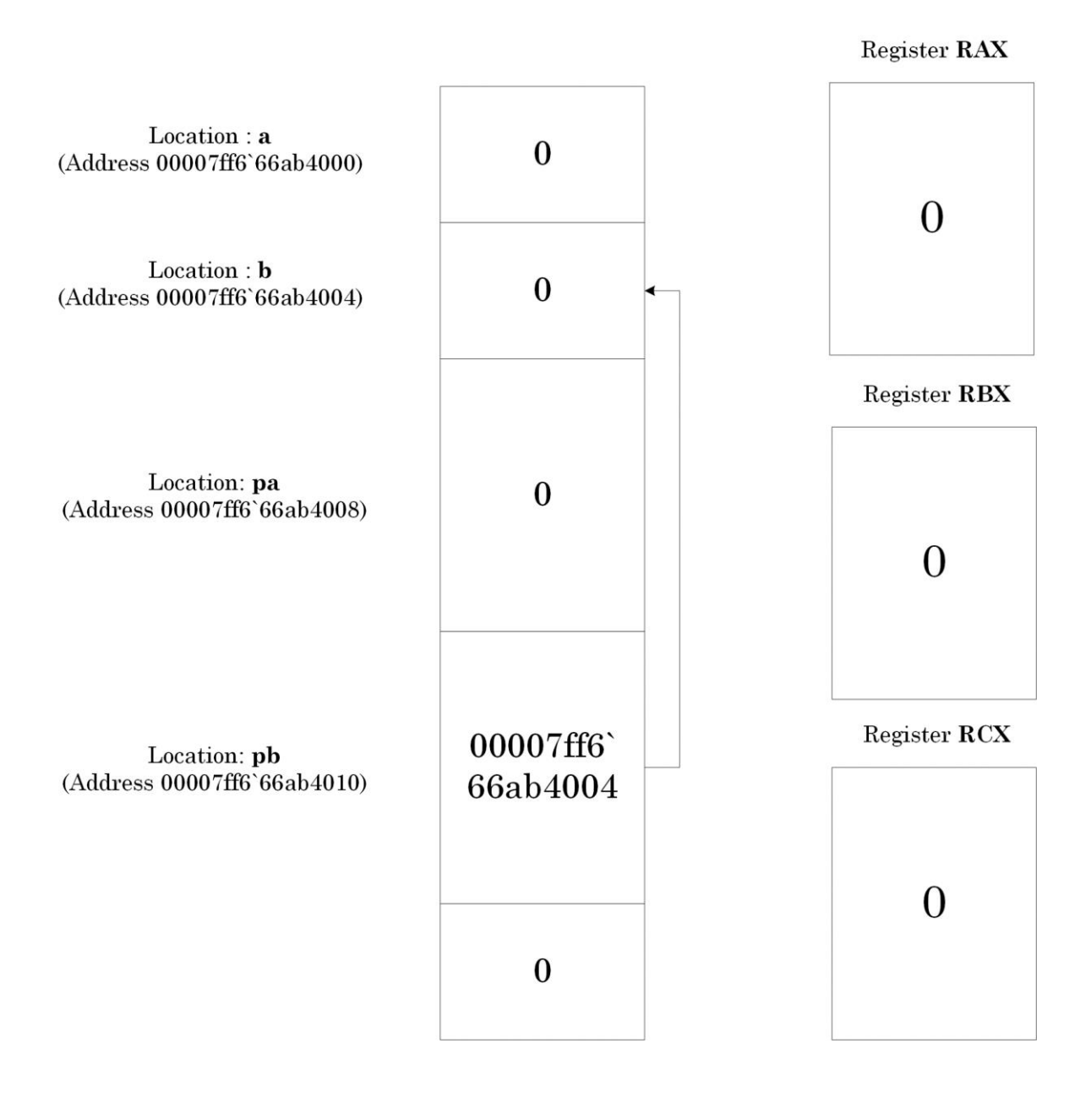

Picture x64.6.6

We then execute our code step by step (changes are in bold):

```
0:000> t; t
rax=00007ff666ab4000 rbx=0000000000000000 rcx=0000000000000000
rdx=00007ff666ab1005 rsi=0000000000000000 rdi=0000000000000000
rip=00007ff666ab101e rsp=000000a3e52ff7d8 rbp=0000000000000000
 r8=000000a3e515d000 r9=00007ff666ab1005 r10=00007ff8ea5d7c90
r11=0000000000000000 r12=0000000000000000 r13=0000000000000000
r14=0000000000000000 r15=0000000000000000
iopl=0 nv up ei pl zr na po nc
cs=0033 ss=002b ds=002b es=002b fs=0053 gs=002b efl=00000246
MemoryPointers!main+0xe:
00007ff6`66ab101e mov rax,qword ptr [MemoryPointers!pa (00007ff6`66ab4008)] 
ds:00007ff6`66ab4008={MemoryPointers!a (00007ff6`66ab4000)}
0:000> dq MemoryPointers!pa L1
00007ff6`66ab4008 00007ff6`66ab4000
0:000> t; t
rax=00007ff666ab4000 rbx=0000000000000000 rcx=0000000000000000
rdx=00007ff666ab1005 rsi=0000000000000000 rdi=0000000000000000
rip=00007ff666ab102b rsp=000000a3e52ff7d8 rbp=0000000000000000
r8=000000a3e515d000 r9=00007ff666ab1005 r10=00007ff8ea5d7c90
r11=0000000000000000 r12=0000000000000000 r13=0000000000000000
r14=0000000000000000 r15=0000000000000000
iopl=0 nv up ei pl zr na po nc
cs=0033 ss=002b ds=002b es=002b fs=0053 gs=002b efl=00000246
MemoryPointers!main+0x1b:
00007ff6`66ab102b mov rbx,qword ptr [MemoryPointers!pb (00007ff6`66ab4010)] 
ds:00007ff6`66ab4010={MemoryPointers!b (00007ff6`66ab4004)} 
0:000> dd MemoryPointers!a L1
00007ff6`66ab4000 00000001
```
We can also use **@** prefix before a register to interpret its value as a pointer and dereference it:

0:000> **dd** @rax L1 00007ff6`66ab4000 **00000001**

```
0:000> t; t
rax=00007ff666ab4000 rbx=00007ff666ab4004 rcx=0000000000000000
rdx=00007ff666ab1005 rsi=0000000000000000 rdi=0000000000000000
rip=00007ff666ab1038 rsp=000000a3e52ff7d8 rbp=0000000000000000
 r8=000000a3e515d000 r9=00007ff666ab1005 r10=00007ff8ea5d7c90
r11=0000000000000000 r12=0000000000000000 r13=0000000000000000
r14=0000000000000000 r15=0000000000000000
iopl=0 nv up ei pl zr na po nc
cs=0033 ss=002b ds=002b es=002b fs=0053 gs=002b efl=00000246
MemoryPointers!main+0x28:
00007ff6`66ab1038 mov ecx,dword ptr [rax] ds:00007ff6`66ab4000=00000001
0:000> dd MemoryPointers!b L1
00007ff6`66ab4004 00000001
0:000> dd @rbx L1
00007ff6`66ab4004 00000001
0:000> t
rax=00007ff666ab4000 rbx=00007ff666ab4004 rcx=0000000000000001
rdx=00007ff666ab1005 rsi=0000000000000000 rdi=0000000000000000
rip=00007ff666ab103a rsp=000000a3e52ff7d8 rbp=0000000000000000
 r8=000000a3e515d000 r9=00007ff666ab1005 r10=00007ff8ea5d7c90
r11=0000000000000000 r12=0000000000000000 r13=0000000000000000
r14=0000000000000000 r15=0000000000000000
iopl=0 nv up ei pl zr na po nc
cs=0033 ss=002b ds=002b es=002b fs=0053 gs=002b efl=00000246
MemoryPointers!main+0x2a:
```
00007ff6`66ab103a add ecx,dword ptr [rbx] ds:00007ff6`66ab4004=00000001

```
0:000> t
rax=00007ff666ab4000 rbx=00007ff666ab4004 rcx=0000000000000002
rdx=00007ff666ab1005 rsi=0000000000000000 rdi=0000000000000000
rip=00007ff666ab103c rsp=000000a3e52ff7d8 rbp=0000000000000000
 r8=000000a3e515d000 r9=00007ff666ab1005 r10=00007ff8ea5d7c90
r11=0000000000000000 r12=0000000000000000 r13=0000000000000000
r14=0000000000000000 r15=0000000000000000
iopl=0 nv up ei pl nz na pe nc
cs=0033 ss=002b ds=002b es=002b fs=0053 gs=002b efl=00000202
MemoryPointers!main+0x2c:
00007ff6`66ab103c mov dword ptr [rbx],ecx ds:00007ff6`66ab4004=00000001
```
#### 0:000> **t**

rax=00007ff666ab4000 rbx=00007ff666ab4004 rcx=0000000000000002 rdx=00007ff666ab1005 rsi=0000000000000000 rdi=0000000000000000 rip=00007ff666ab103e rsp=000000a3e52ff7d8 rbp=0000000000000000 r8=000000a3e515d000 r9=00007ff666ab1005 r10=00007ff8ea5d7c90 r11=0000000000000000 r12=0000000000000000 r13=0000000000000000 r14=0000000000000000 r15=0000000000000000 iopl=0 nv up ei pl nz na pe nc cs=0033 ss=002b ds=002b es=002b fs=0053 gs=002b efl=00000202 MemoryPointers!main+0x2e: 00007ff6`66ab103e ret

```
0:000> dd MemoryPointers!b L1
00007ff6`66ab4004 00000002
```
0:000> **dd** @rbx L1

00007ff6`66ab4004 **00000002**

Final memory layout and registers are shown in Picture x64.6.7.

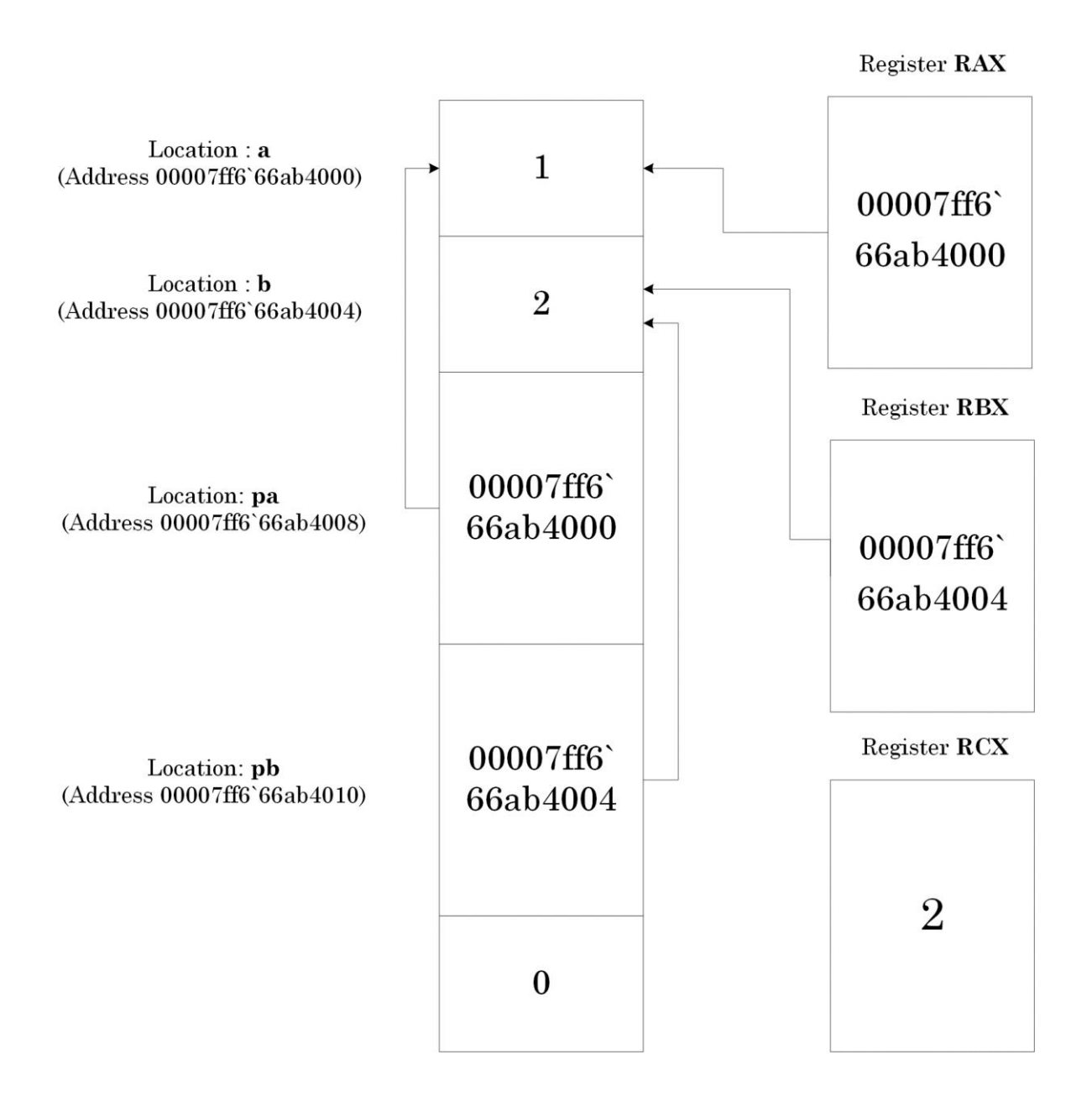

Picture x64.6.7

# **Chapter x64.7: Logical Instructions and EIP**

#### Instruction Format

We have seen that assembly language instructions have uniform format:

```
Opcode operand
```

```
Opcode destination_operand, source_operand
```
Operands can be registers (reg), memory reference (mem) or some number, called immediate value (imm). Typical notational examples:

inc mem/reg dec mem/reg add mem/reg, reg/imm

add reg, mem/imm

and some concrete assembly language examples:

inc dword ptr [rax]

dec byte ptr [a]

add byte ptr [rax], 10

add rax, qword ptr [a]

# Logical Shift Instructions

In addition to arithmetic instructions, there are so-called logical shift instructions that just shift a bit string to the left or the right.

Shift to the left:

11111111 -> 11111110 ; shift by 1 11111110 -> 11110000 ; shift by 3 shl mem/reg, imm/reg shl rax, 1 shl byte ptr [rax], 2 Shift to the right: 11111111 -> 01111111 ; shift by 1 01111111 -> 00001111 ; shift by 3 shr mem/reg, imm/reg shr rax, 1 shr byte ptr [rax], 2

# Logical Operations

Here we recall logical operations and corresponding truth tables you probably learned earlier. Here we abbreviate True as T and False as F.

AND

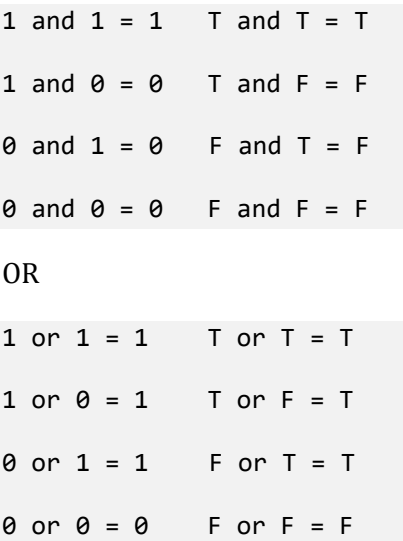

# Zeroing Memory or Registers

There are several ways to put a zero value into a register or a memory location:

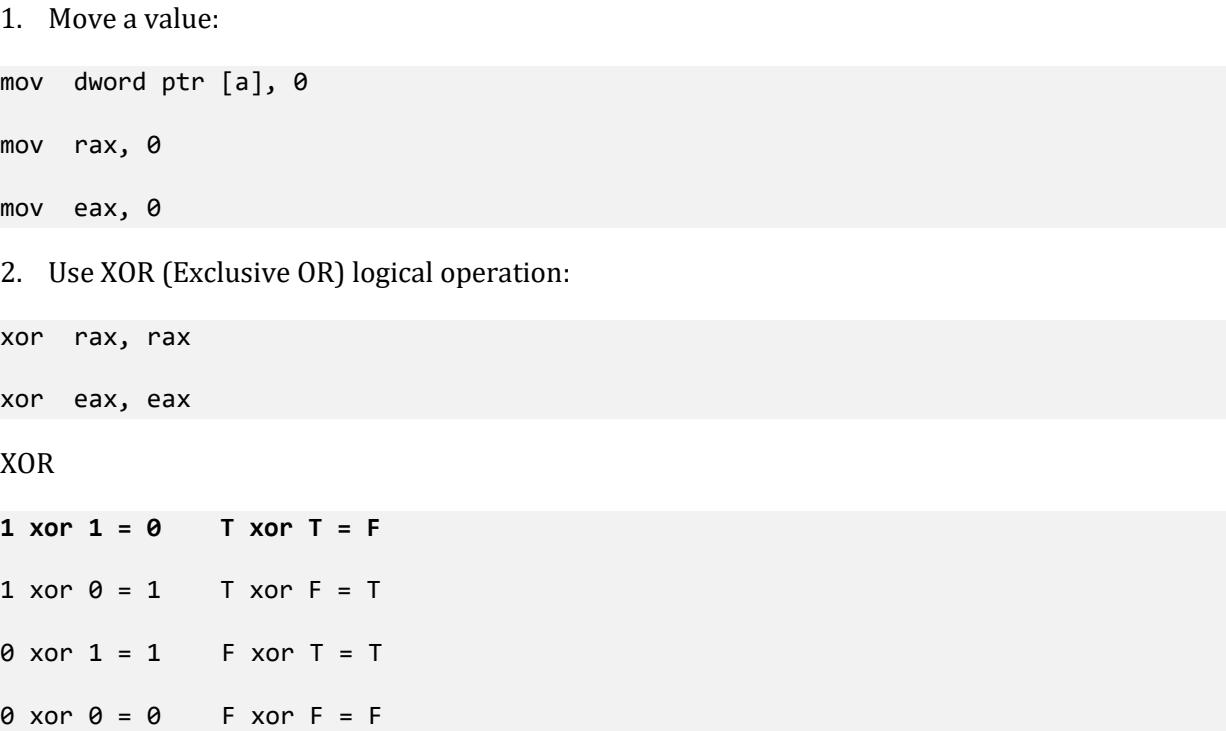

This operation clears its destination operand because the source operand is the same, and the same bits are cleared.

#### Instruction Pointer

Consider these two execution steps from the previous chapter project:

```
0:000> t
rax=00007ff666ab4000 rbx=00007ff666ab4004 rcx=0000000000000002
rdx=00007ff666ab1005 rsi=0000000000000000 rdi=0000000000000000
rip=00007ff666ab103c rsp=000000a3e52ff7d8 rbp=0000000000000000
r8=000000a3e515d000 r9=00007ff666ab1005 r10=00007ff8ea5d7c90
r11=0000000000000000 r12=0000000000000000 r13=0000000000000000
r14=0000000000000000 r15=0000000000000000
iopl=0 nv up ei pl nz na pe nc
cs=0033 ss=002b ds=002b es=002b fs=0053 gs=002b efl=00000202
MemoryPointers!main+0x2c:
00007ff6`66ab103c mov dword ptr [rbx],ecx ds:00007ff6`66ab4004=00000001
0:000> t
rax=00007ff666ab4000 rbx=00007ff666ab4004 rcx=0000000000000002
rdx=00007ff666ab1005 rsi=0000000000000000 rdi=0000000000000000
rip=00007ff666ab103e rsp=000000a3e52ff7d8 rbp=0000000000000000
 r8=000000a3e515d000 r9=00007ff666ab1005 r10=00007ff8ea5d7c90
r11=0000000000000000 r12=0000000000000000 r13=0000000000000000
r14=0000000000000000 r15=0000000000000000
iopl=0 nv up ei pl nz na pe nc
cs=0033 ss=002b ds=002b es=002b fs=0053 gs=002b efl=00000202
MemoryPointers!main+0x2e:
00007ff6`66ab103e ret
```
When MOV instruction at 00007ff6`66ab103c address is being executed, the CPU register RIP points to the next instruction at 00007ff6`66ab103e address to be executed. It is shown in Picture x64.7.1.

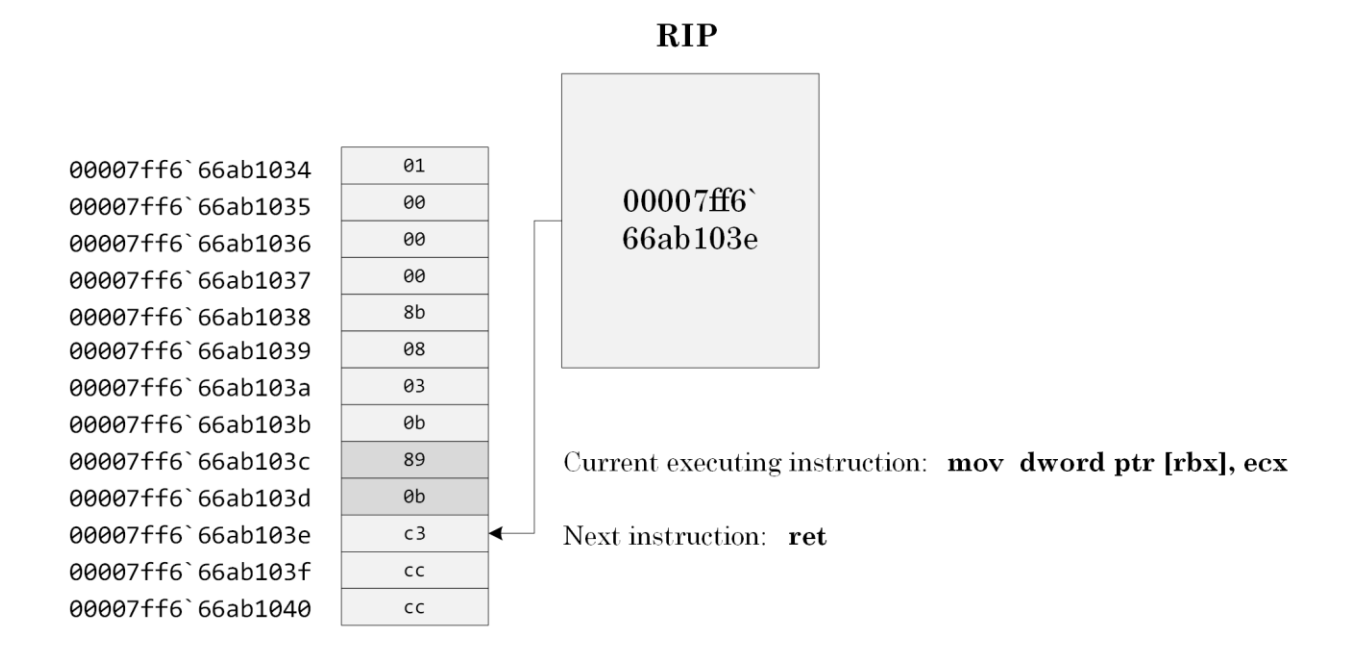

Picture x64.7.1

# Note: Code Section

Recall that in Chapter x64.6 we discussed **.data** section where program data is put. The program code is put into **.text** section.

The **!dh** WinDbg command lists various program sections and their information:

```
0:000> !dh MemoryPointers
File Type: EXECUTABLE IMAGE
FILE HEADER VALUES
     8664 machine (X64)
        4 number of sections
62515299 time date stamp Sat Apr 9 10:32:09 2022
        0 file pointer to symbol table
        0 number of symbols
       F0 size of optional header
       22 characteristics
             Executable
             App can handle >2gb addresses
OPTIONAL HEADER VALUES
      20B magic #
    14.31 linker version
     1200 size of code
      800 size of initialized data
        0 size of uninitialized data
     1005 address of entry point
     1000 base of code
          ----- new -----
00007ff666ab0000 image base
     1000 section alignment
      200 file alignment
        3 subsystem (Windows CUI)
     6.00 operating system version
     0.00 image version
     6.00 subsystem version
     6000 size of image
      400 size of headers
```

```
 0 checksum
0000000000100000 size of stack reserve
0000000000001000 size of stack commit
0000000000100000 size of heap reserve
0000000000001000 size of heap commit
[Skipped]
SECTION HEADER #1
    .text name
    104E virtual size
    1000 virtual address
    1200 size of raw data
     400 file pointer to raw data
        0 file pointer to relocation table
        0 file pointer to line numbers
        0 number of relocations
        0 number of line numbers
60000020 flags
          Code
          (no align specified)
          Execute Read
[Skipped]
SECTION HEADER #3
    .data name
      11C virtual size
    4000 virtual address
      200 size of raw data
     1A00 file pointer to raw data
        0 file pointer to relocation table
        0 file pointer to line numbers
        0 number of relocations
        0 number of line numbers
C0000040 flags
          Initialized Data
          (no align specified)
          Read Write
[Skipped]
```
# **Chapter x64.8: Reconstructing a Program with Pointers**

#### Example of Disassembly Output: No Optimization

The ability to reconstruct approximate C or C++ code from code disassembly is very important in memory dump analysis and debugging.

The project for this chapter can be downloaded from:

<https://bitbucket.org/softwarediagnostics/pfwddr2/src/master/x64/Chapter8/>

The executable is located under *Debug* subfolder. We load it into WinDbg and disassemble its *main* function.

First, we load *PointersAsVariables.exe* using File\Open Executable… menu option in WinDbg and get the following output (the output, especially addresses, may differ for your Windows version):

```
Microsoft (R) Windows Debugger Version 10.0.22000.194 AMD64
Copyright (c) Microsoft Corporation. All rights reserved.
```
CommandLine: C:\PFWDDR2\x64\Chapter8\Debug\PointersAsVariables.exe

```
************* Path validation summary **************
Response Time (ms) Location
Deferred srv* srv*
Symbol search path is: srv*
Executable search path is: 
ModLoad: 00007ff7`46010000 00007ff7`4613e000 PointersAsVariables.exe
ModLoad: 00007ff8`eb5c0000 00007ff8`eb7c9000 ntdll.dll
ModLoad: 00007ff8`ea540000 00007ff8`ea5fd000 C:\WINDOWS\System32\KERNEL32.DLL
ModLoad: 00007ff8`e8b20000 00007ff8`e8e94000  C:\WINDOWS\System32\KERNELBASE.dll
(7a04.83d8): Break instruction exception - code 80000003 (first chance)
ntdll!LdrpDoDebuggerBreak+0x30:
00007ff8`eb69cc74 cc int 3
```
We allow the output of registers:

#### 0:000> **.prompt\_allow +reg**

```
Allow the following information to be displayed at the prompt:
(Other settings can affect whether the information is actually displayed)
    sym - Symbol for current instruction
    dis - Disassembly of current instruction
     ea - Effective address for current instruction
```
 reg - Register state src - Source info for current instruction Do not allow the following information to be displayed at the prompt: None

Then we put a breakpoint to the *main* function and run the program until WinDbg breaks in:

0:000> **bp** PointersAsVariables!main

```
*** WARNING: Unable to verify checksum for PointersAsVariables.exe
```
0:000> **.asm no\_code\_bytes**

Assembly options: no\_code\_bytes

#### 0:000> **g**

```
Breakpoint 0 hit
rax=0000000000000001 rbx=0000000000000000 rcx=0000000000000001
rdx=0000015931079d90 rsi=0000000000000000 rdi=0000000000000000
rip=00007ff746017590 rsp=00000031ed93f798 rbp=0000000000000000
r8=000001593107d1c0 r9=0000000000000000 r10=0000000000000000
r11=00000031ed93f740 r12=0000000000000000 r13=0000000000000000
r14=0000000000000000 r15=0000000000000000
iopl=0 nv up ei pl nz na pe nc
cs=0033 ss=002b ds=002b es=002b fs=0053 gs=002b efl=00000202
PointersAsVariables!main:
00007ff7`46017590 mov qword ptr [rsp+10h],rdx 
ss:00000031`ed93f7a8=00007ff746043233
```
Next, we disassemble our *main* function (we removed source code line numbers from the output):

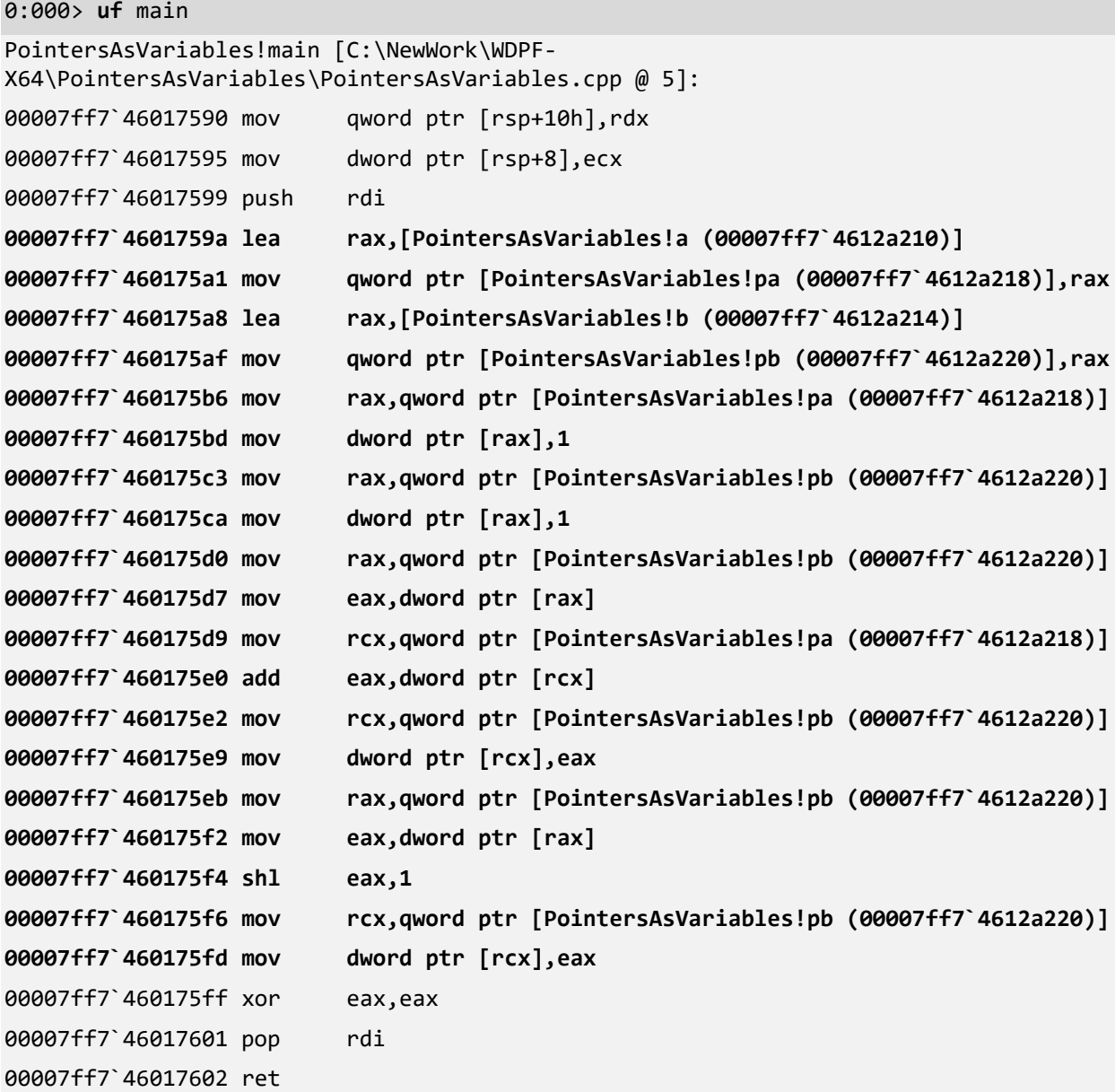

#### Reconstructing C/C++ Code: Part 1

Now we go from instruction to instruction highlighted in bold on the previous page and try to reconstruct pseudo-code which is shown as comments to assembly language code.

```
lea rax,[PointersAsVariables!a (00007ff7`4612a210)]
; rax <- address of a
mov qword ptr [PointersAsVariables!pa (00007ff7`4612a218)],rax
; [pa] <- rax
lea rax,[PointersAsVariables!b (00007ff7`4612a214)]
; rax <- address of b
mov qword ptr [PointersAsVariables!pb (00007ff7`4612a220)],rax
; [pb] <- rax
mov rax,qword ptr [PointersAsVariables!pa (00007ff7`4612a218)]
; rax <- [pa] 
mov dword ptr [rax],1
; [rax] <- 1 
mov rax,qword ptr [PointersAsVariables!pb (00007ff7`4612a220)]
; rax <- [pb] 
mov dword ptr [rax],1
; [rax] <- 1
mov rax,qword ptr [PointersAsVariables!pb (00007ff7`4612a220)]
; rax <- [pb]
mov eax,dword ptr [rax]
; eax <- [rax]
mov rcx,qword ptr [PointersAsVariables!pa (00007ff7`4612a218)]
; rcx <- [pa]
add eax,dword ptr [rcx]
; eax <- eax + [rcx]
mov rcx,qword ptr [PointersAsVariables!pb (00007ff7`4612a220)]
; rcx <- [pb]
mov dword ptr [rcx],eax
; [rcx] <- eax
mov rax,qword ptr [PointersAsVariables!pb (00007ff7`4612a220)]
; rax <- [pb]
mov eax,dword ptr [rax]
; eax <- [rax]
shl eax,1
; eax <- eax * 2
```
mov rcx,qword ptr [PointersAsVariables!pb (00007ff7`4612a220)] ; **rcx <- [pb]** mov dword ptr [rcx],eax ; **[rcx] <- eax**

## Reconstructing C/C++ Code: Part 2

Now we group pseudo-code together with possible mixed C/C++ and assembly language equivalents:

```
rax <- address of a ; int a; int *pa;
[pa] <- rax ; pa = &a;
rax <- address of b ; int b; int *pb;
[pb] <- rax ; pb = &b;
rax <- [pa] ; *pa = 1;
[rax] <- 1 
rax <- [pb] ; *pb = 1;
[rax] <- 1
rax <- [pb] ; eax = *pb;
eax <- [rax]
rcx <- [pa] ; eax = eax + *pa;
eax <- eax + [rcx]
rcx <- [pb] ; *pb = eax;
[rcx] <- eax
rax <- [pb] ; eax = *pb;
eax <- [rax]
eax <- eax * 2 ; eax = eax * 2;
rcx <- [pb] ; *pb = eax;
[rcx] <- eax
```
# Reconstructing C/C++ Code: Part 3

Next, we combine more mixed statements into C/C++ language code:

```
int a, b;
int *pa, *pb;
pa = &a;
pb = 8b;*pa = 1;*pb = 1;eax = *pb;
eax = eax + *pa;
*pb = eax; ; *pb = *pb + *pa;
eax = *pb;
eax = eax * 2;*pb = eax; ; *pb = *pb * 2;
```
# Reconstructing C/C++ Code: C/C++ program

Finally, we have something that looks like complete C/C++ code:

```
int a, b;
int *pa, *pb;
pa = &a;
pb = 8b;*<i>p</i>a = 1;*pb = 1;
*pb = *pb + *pa;
*pb = *pb * 2;
```
If we look at the project source code *PointersAsVariables.cpp*, we see exactly the same code that was compiled into the executable file that we were disassembling.

## Example of Disassembly Output: Optimized Program

The fully optimized program from the *Release* project folder contains fewer CPU instructions:

```
0:000> uf main
PointersAsVariables!main [C:\NewWork\WDPF-
X64\PointersAsVariables\PointersAsVariables.cpp @ 5]:
00007ff6`ccf81000 lea rax,[PointersAsVariables!a (00007ff6`ccf9bbf4)]
00007ff6`ccf81007 mov dword ptr [PointersAsVariables!a (00007ff6`ccf9bbf4)],1
00007ff6`ccf81011 mov qword ptr [PointersAsVariables!pa (00007ff6`ccf9bbf8)],rax
00007ff6`ccf81018 lea rax,[PointersAsVariables!b (00007ff6`ccf9bbf0)]
00007ff6`ccf8101f mov qword ptr [PointersAsVariables!pb (00007ff6`ccf9bc00)],rax
00007ff6`ccf81026 xor eax,eax
00007ff6`ccf81028 mov dword ptr [PointersAsVariables!b (00007ff6`ccf9bbf0)],4
00007ff6`ccf81032 ret
```
We see that the Visual C++ compiler was able to figure out the result of computation:  $a = 1$ ; b = 4; However, one question remains, why did the compiler not optimize away the first two instructions initializing **pa** and **pb** variables? The answer lies in the nature of a separate compilation model in C and C++. We can compile several compilation units (*.c* or *.cpp*) files separately and independently. Therefore, there is no guarantee that another compilation unit would not reference our globally declared and defined pa and pb variables.

We can also see that the compiler reordered instructions. These instructions can be seen in pseudo-code:

rax <- address of a  $[a]$   $\leftarrow$  1  $[pa]$  <- rax rax <- address of b  $[pb]$  <- rax  $[b]$   $\leftarrow$  4

It is because **pa** initialization with the address of the variable **a** is independent of assigning 1 to the memory of the variable **a**, and the reordered sequence of instructions could be executed faster on modern processors.

# **Chapter x64.9: Memory and Stacks**

# Stack: A Definition

A stack is a simple computational device with two operations, push and pop, that allows us to pile up data to remember it in LIFO (Last In First Out) manner and help in easy retrieval of the last piled data item, as shown in Picture x64.9.1.

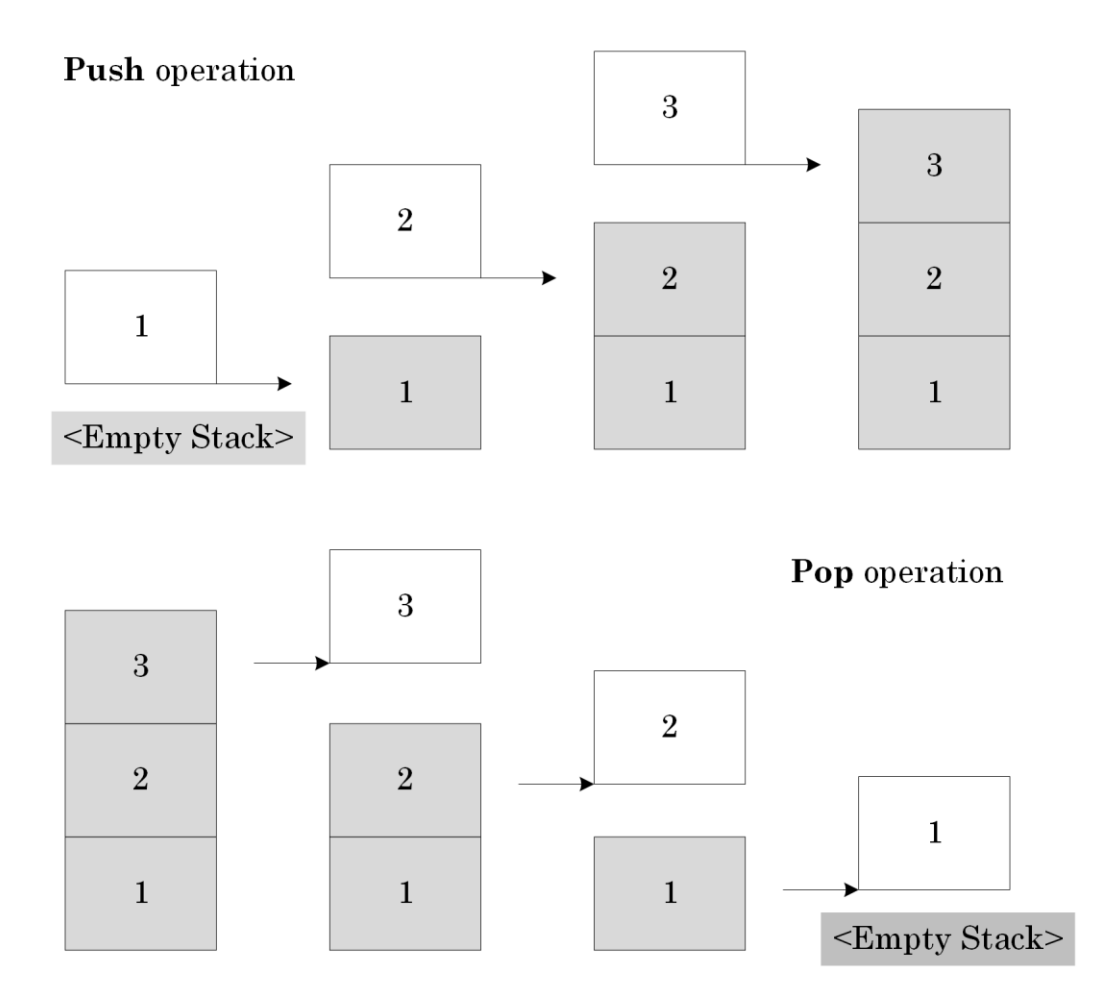

Picture x64.9.1

# Stack Implementation in Memory

mov rax, [rsp]

CPU RSP register (Stack Pointer) points to the top of a stack. As shown in Picture x64.9.2, a stack grows towards lower memory addresses with every push instruction, and this is implemented as the RSP register decrement by 8. We can read the top stack value using the following instruction:

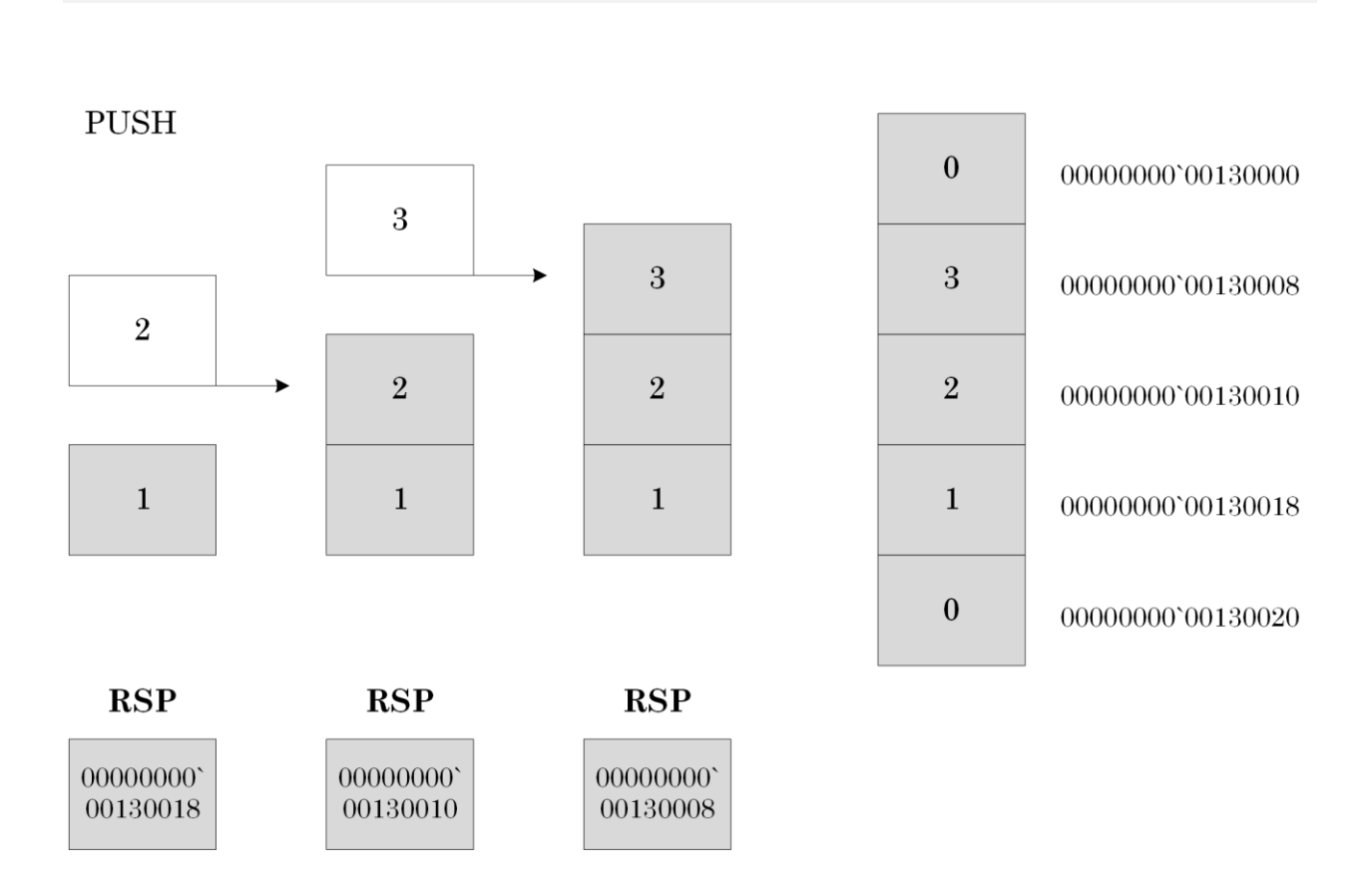

Picture x64.9.2

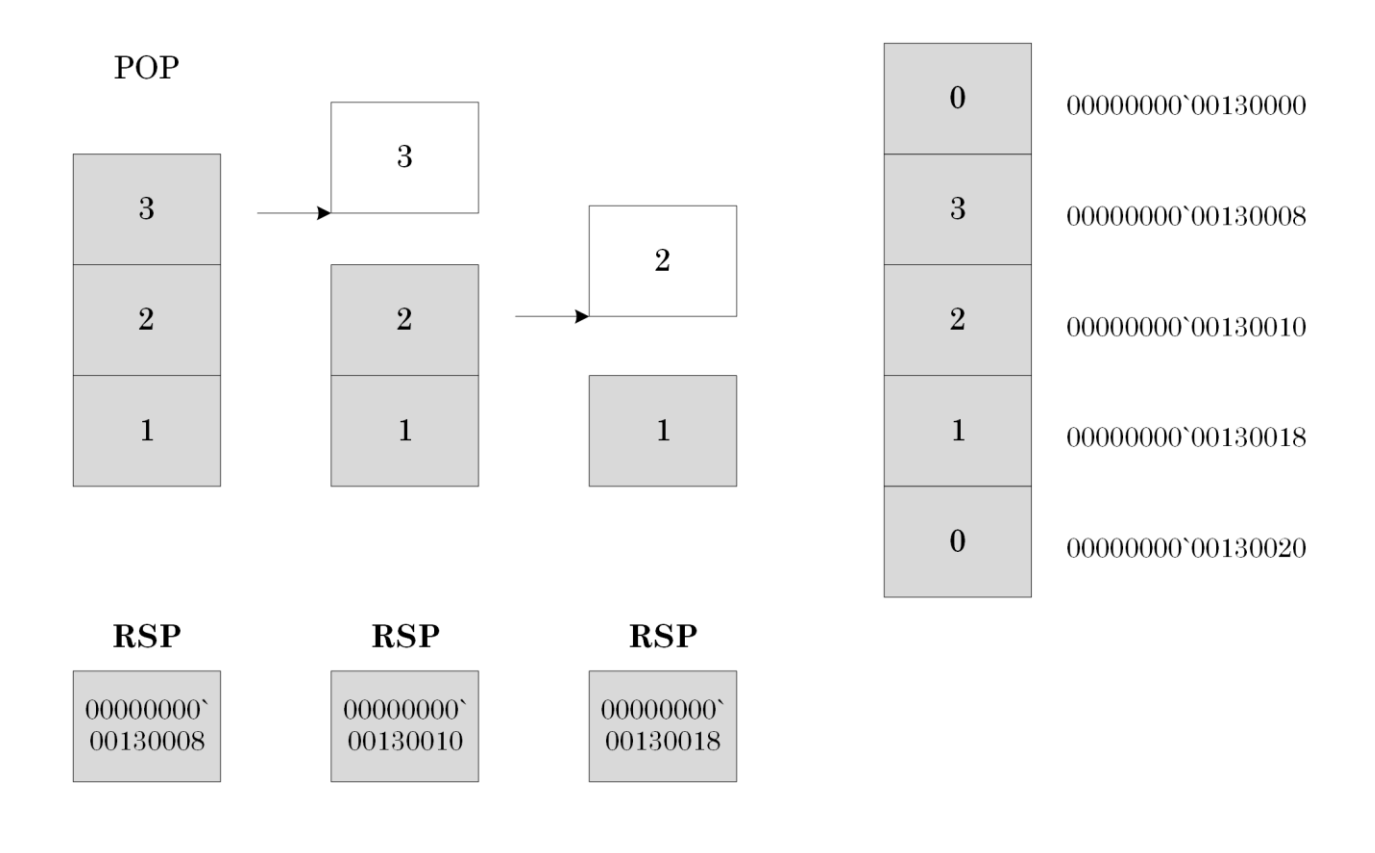

The opposite POP instruction increments the value of the RSP register, as shown in Picture x64.9.3.

Picture x64.9.3

# Things to Remember

Here is the summary of what we have learned about stacks with the last 3 points covered in the subsequent chapters of this book:

- Stack operations are LIFO Last In First Out
- The stack grows down in memory
- RSP register points to the top of a stack
- Stacks are used to store return addresses for CALL instructions
- Stacks are used to pass additional parameters to functions
- Stacks are used to store local and temporary variables

#### PUSH Instruction

We can push a value stored in a register, a value stored at a memory address, or a constant (an immediate operand):

**PUSH r/mem/imm**

Here is PUSH simplified pseudo-code adopted from Intel manual:

```
IF OperandSize = 64
      THEN 
             RSP <- RSP – 8
             [RSP] <- OperandValue ; quad word
      ELSE
             RSP <- RSP – 2
             [RSP] <- OperandValue ; word
```
#### FI

Examples:

push rax

push word ptr [rbx]

push 0

# POP instruction

We can pop a value stored on the top of a stack to a register or a memory address:

**POP r/mem**

Here is POP simplified pseudo-code adopted from Intel manual:

```
IF OperandSize = 64
      THEN 
             OperandValue <- [RSP] ; quad word
             RSP <- RSP + 8
      ELSE
             OperandValue <- [RSP] ; word
             RSP <- RSP + 2
```
FI

Examples:

pop rax

pop word ptr [rbx]

## Register Review

So far, we have seen and used general-purpose CPU registers:

- RAX (among its specific uses is to contain function return values)
- RBX
- RCX
- RDX

We also have special purpose registers:

- RIP (Instruction Pointer)
- RSP (Stack Pointer)

AMD64 and Intel EM64T architectures introduced additional general-purpose registers: R8, R9, R10, R11, R12, R13, R14, and R15.

These additional registers are used a lot in x64 code. More general-purpose registers allow faster code execution because temporary computation results can be stored there instead of memory locations. Here is a disassembly fragment from the *memmove* function:

```
0:000> uf memmove
ntdll!memmove:
00000000`77654690 mov r11,rcx
00000000`77654693 sub rdx,rcx
00000000`77654696 jb ntdll!memmove+0x1aa (00000000`7765483a)
[...]
ntdll!memmove+0xb0:
00000000`77654740 mov rax,qword ptr [rdx+rcx]
00000000`77654744 mov r10,qword ptr [rdx+rcx+8]
00000000`77654749 add rcx,20h
00000000`7765474d mov qword ptr [rcx-20h],rax
00000000`77654751 mov qword ptr [rcx-18h],r10
00000000`77654755 mov rax,qword ptr [rdx+rcx-10h]
00000000`7765475a mov r10,qword ptr [rdx+rcx-8]
00000000`7765475f dec r9
00000000`77654762 mov qword ptr [rcx-10h],rax
00000000`77654766 mov qword ptr [rcx-8],r10
00000000`7765476a jne ntdll!memmove+0xb0 (00000000`77654740)
[\ldots]
```
# Application Memory Simplified

When an executable file is loaded into memory, its header and sections are mapped to memory pages. Some data and code are copied unmodified, but some data is initialized and expanded. The first stack is also created at this stage. RIP register is set to point to the first program instruction, and RSP points to the top of the stack. This simplified process is shown in Picture x64.9.4.

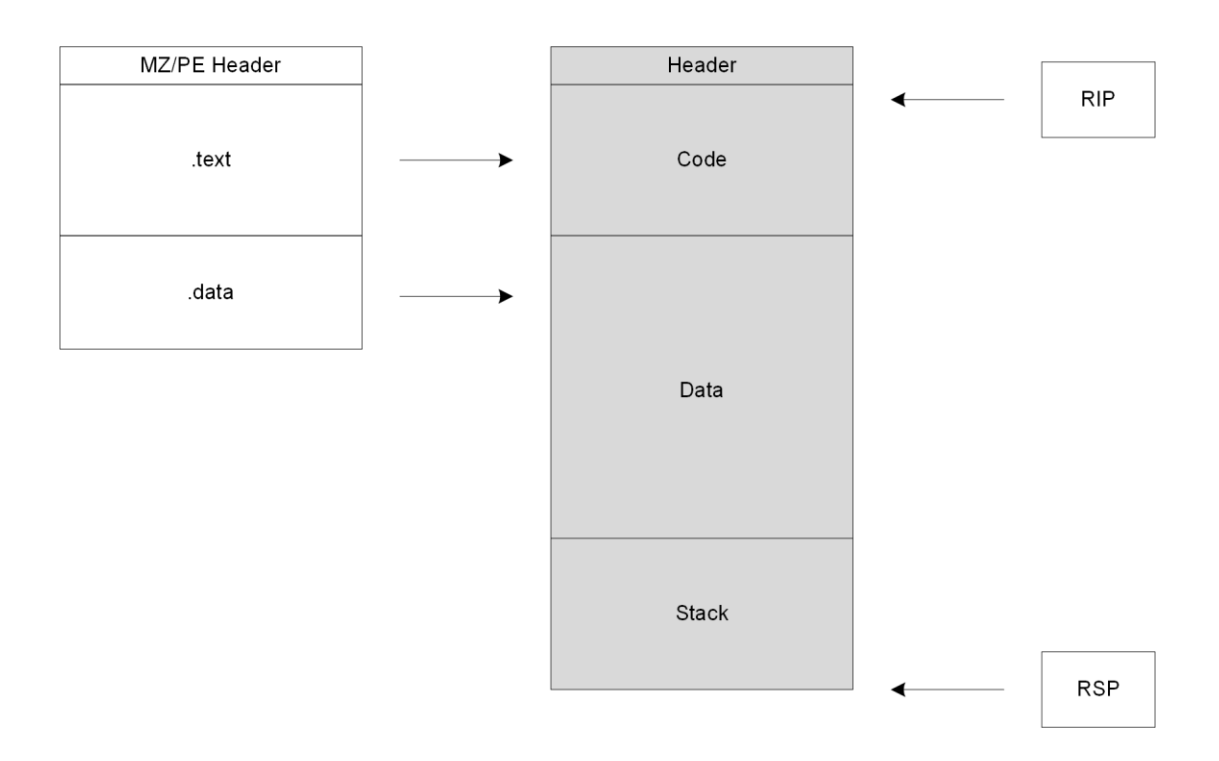

Picture x64.9.4

# Stack Overflow

By default, the stack size is 1Mb (compiler dependent). However, this limit can be changed by the linker /STACK option or done via Visual C++ project Linker\System options as shown in Picture x64.9.5.

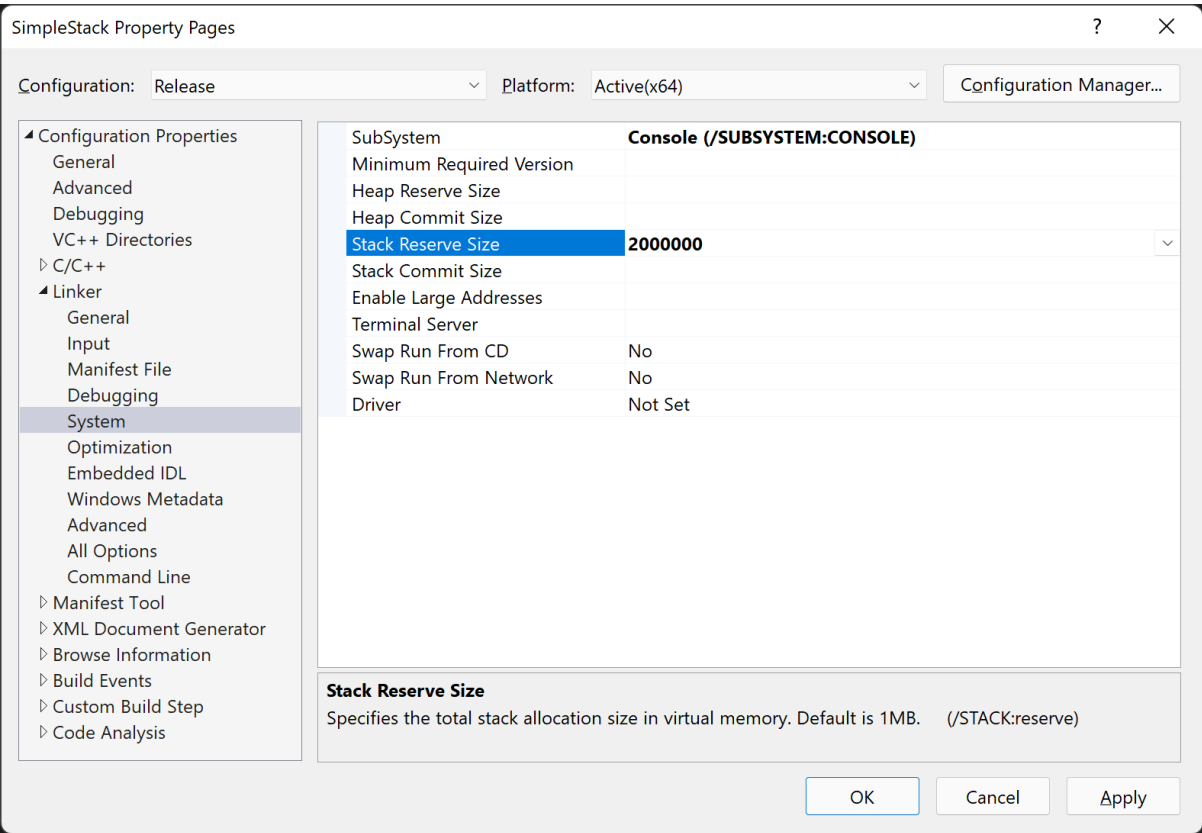

#### Picture x64.9.5

If a stack grows beyond the reserve limit, then a stack overflow exception occurs (exception code C00000FD). This exception might be caused by an unlimited recursion or very deep recursion:

```
int func()
{
      func();
       return 0; 
}
```
Or very large local variables:

```
int func()
{
      int array[1000000] = \{ 1 \};
      printf("%d", array[1000000-1]); 
       // use array to prevent the compiler to optimize it away
}
```
## Jumps

Another instruction we need to know and understand before we look deeper into C and C++ functions is called JMP (Jump). Picture x64.9.6 shows instructions in memory and corresponding values of the RIP register.

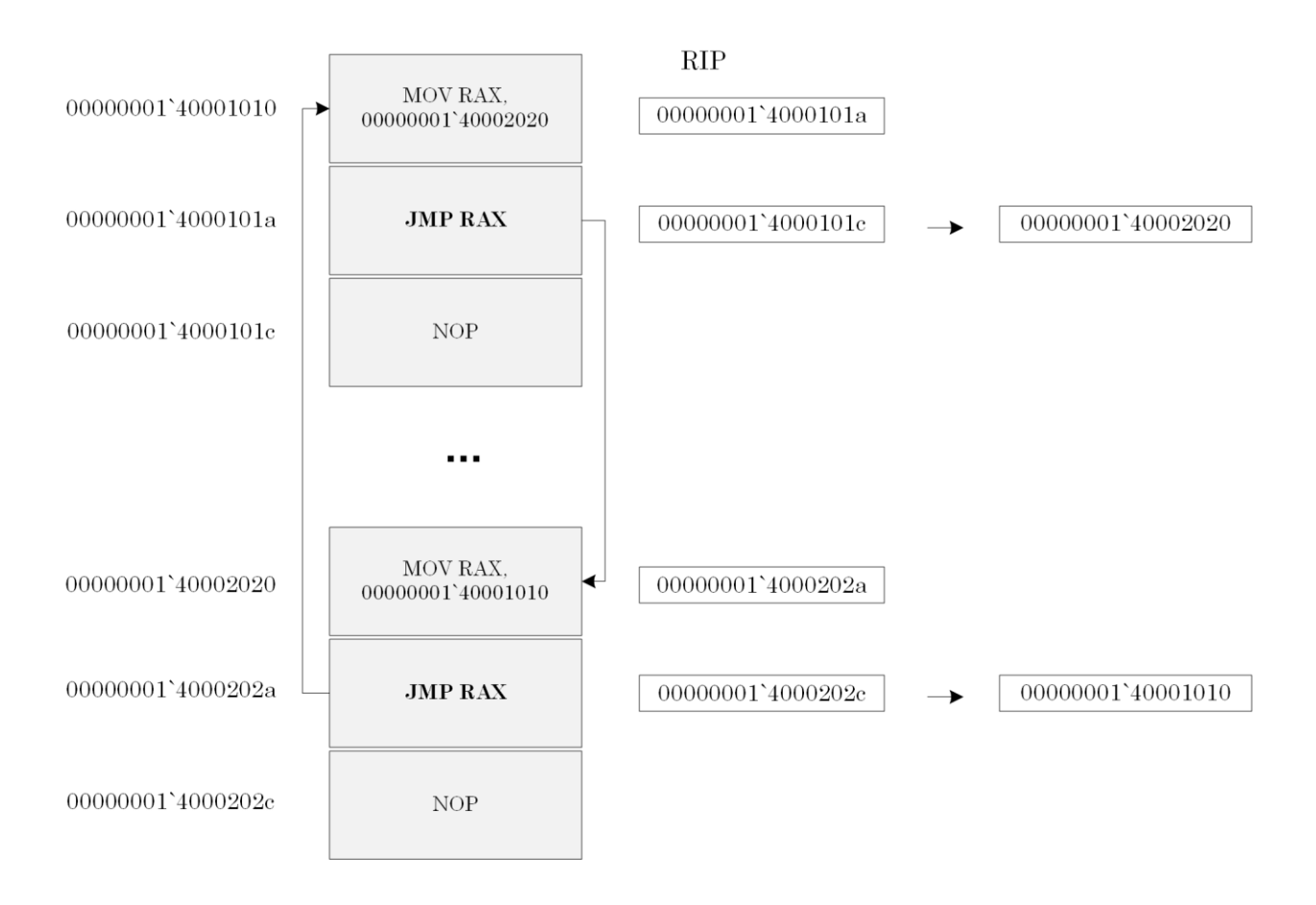

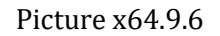

We see that JMP instruction changes RIP to point to another memory address, and the program execution continues from that location. The code shown in Picture x64.9.6 loops indefinitely: this can be considered a hang and CPU spike.

Here is a pseudo-code for absolute JMP instructions adopted from Intel manuals and some examples:

```
; Format and arguments: 
   JMP r/mem64
; Pseudo-code:
   RIP <- DEST ; new destination address for execution 
; Examples:
   JMP RAX
   JMP [RAX]
```
The jump is called absolute because we specify full memory addresses and not a relative +/ number to the current RIP value. The latter jump is called relative.

## Calls

Now we discuss two very important instructions that make the implementation of C and C++ function calls much easier. They are called CALL and RET. Picture x64.9.7 shows instructions in memory and corresponding values of RIP and RSP registers.

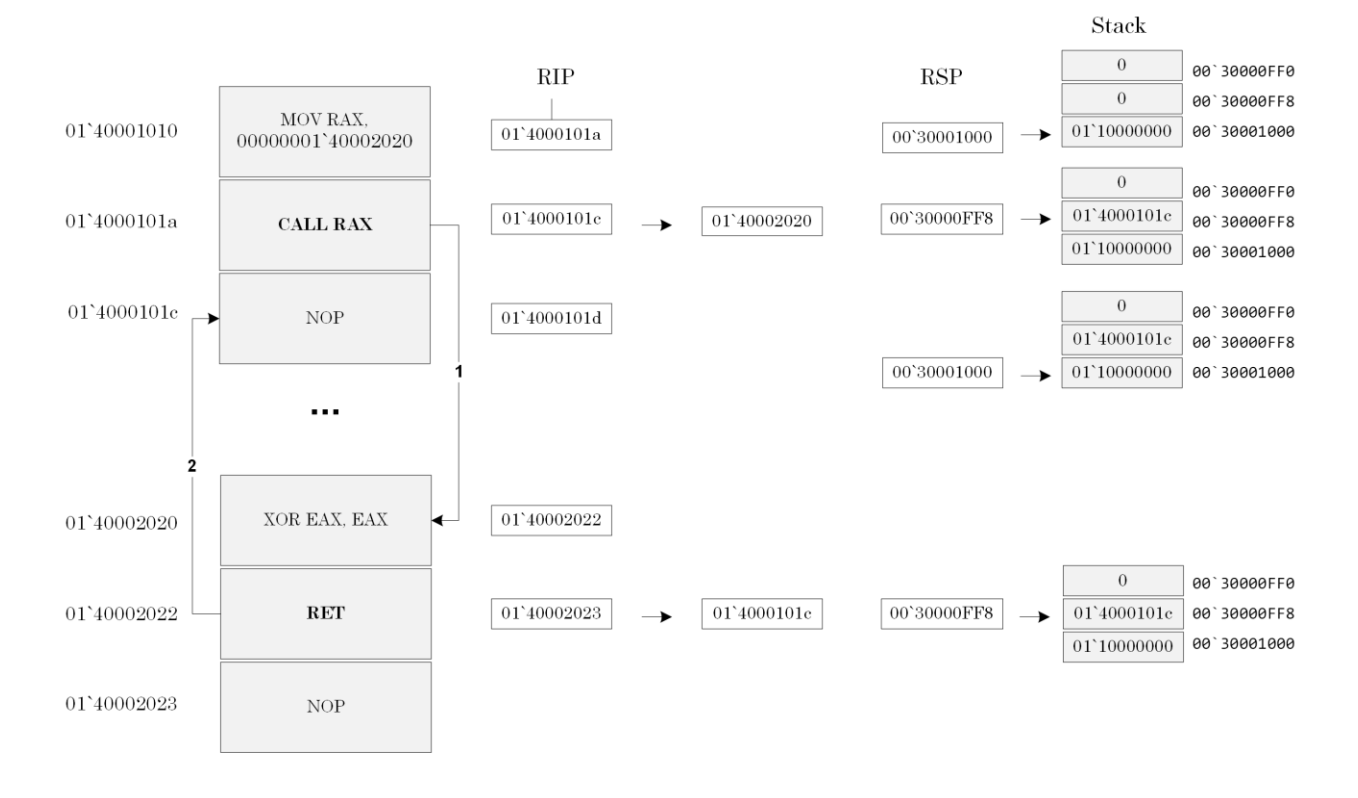

Picture x64.9.7

We see that the CALL instruction pushes the current value of RIP to the stack and changes RIP to point to another memory address. Then the program execution continues from the new location. RET instruction pops the saved RIP value from the stack to the RIP register. Then the program execution resumes at the memory location after the CALL instruction.
Here is a pseudo-code for CALL instructions and some examples adopted from Intel manuals:

```
; Format and arguments:
```
CALL r/mem64

; Pseudo-code:

PUSH (RIP)

- RIP <- DEST
- ; Examples:
	- CALL RAX

CALL [RAX]

Here is a pseudo-code for RET instruction adopted from Intel manuals:

; Format:

RET

; Pseudo-code:

RIP <- POP()

# Call Stack

If one function (the caller) calls another function (the callee) in C and C++, the resulting code is implemented using CALL instruction, and during its execution, the return address is saved on the stack. If the callee calls another function, the return address is also saved on the stack, and so on. Therefore, we have the so-called call stack of return addresses. Let's see this with a simple but trimmed down example.

Suppose we have 3 functions with their code occupying the following addresses:

```
func 00000001`40001000 – 00000001`40001100
func2 00000001`40001101 – 00000001`40001200
func3 00000001`40001201 – 00000001`40001300
```
We also have the following code where *func* calls *func2*, and *func2* calls *func3*:

```
void func()
{
    func2();
}
void func2()
{
    func3();
}
```
When *func* calls *func2*, the caller return address is pushed to the stack, and RSP points to some value in the 00000001`40001000 – 00000001`40001100 address range, say 00000001`40001020. When *func2* calls *func3*, the caller return address is also pushed to the stack, and RSP points to some value in the 00000001`40001101 – 00000001`40001200 address range, say 00000001` 40001180. If we interrupt *func3* with a debugger and inspect RIP, we would find its value in the range of 00000001`40001201 – 00000001`40001300, say 00000001`40001250. Therefore, we have the following memory and register layout shown in Picture x64.9.8 (the usual function prolog is not shown: we learn about it in the next chapter).

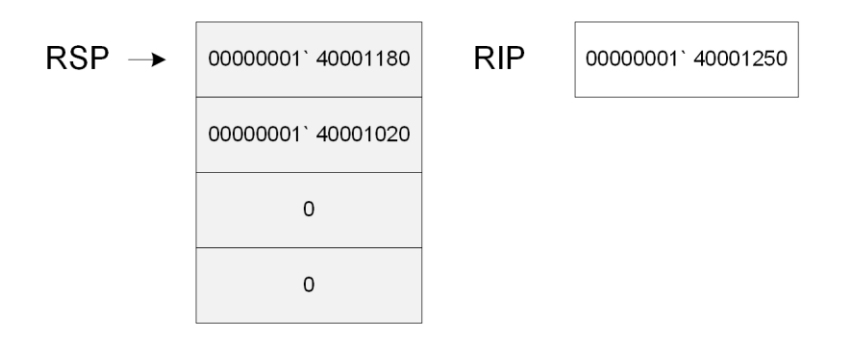

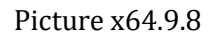

The debugger examines the value of RIP and the values on top of the stack and reconstructs this call stack:

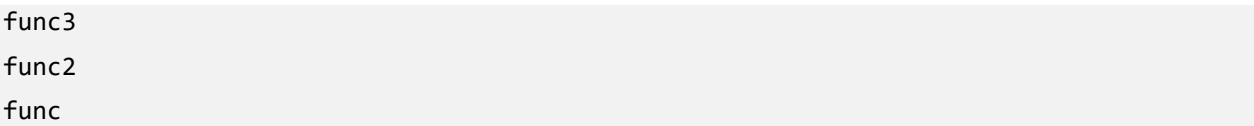

The debugger gets address ranges corresponding to *func*, *func2,* and *func3* functions from the so-called symbol files (that have the .PDB file extension). Downloaded projects also contain .PDB files corresponding to .EXE files to allow WinDbg debugger to understand the memory location of the *main* function, for example.

#### Exploring Stack in WinDbg

To see call stack in real action, we have a project called "SimpleStack", and it can be downloaded from:

<https://bitbucket.org/softwarediagnostics/pfwddr2/src/master/x64/Chapter9/>

The executable is located in the *Release* subfolder. We load *SimpleStack.exe* using File\Open Executable… menu option in WinDbg and get the following output (the output, especially addresses, may differ for your Windows version):

```
Microsoft (R) Windows Debugger Version 10.0.22000.194 AMD64
Copyright (c) Microsoft Corporation. All rights reserved.
```
CommandLine: C:\PFWDDR2\x64\Chapter9\Release\SimpleStack.exe

```
************* Path validation summary **************
Response Time (ms) Location
Deferred srv* srv*
Symbol search path is: srv*
Executable search path is: 
ModLoad: 00007ff6`21110000 00007ff6`21131000 SimpleStack.exe
ModLoad: 00007ff8`eb5c0000 00007ff8`eb7c9000 ntdll.dll
ModLoad: 00007ff8`ea540000 00007ff8`ea5fd000 C:\WINDOWS\System32\KERNEL32.DLL
ModLoad: 00007ff8`e8b20000 00007ff8`e8e94000                               C:\WINDOWS\System32\KERNELBASE.dll
(817c.11c4): Break instruction exception - code 80000003 (first chance)
ntdll!LdrpDoDebuggerBreak+0x30:
00007ff8`eb69cc74 cc int 3
```
We allow the output of registers:

#### 0:000> **.prompt\_allow +reg**

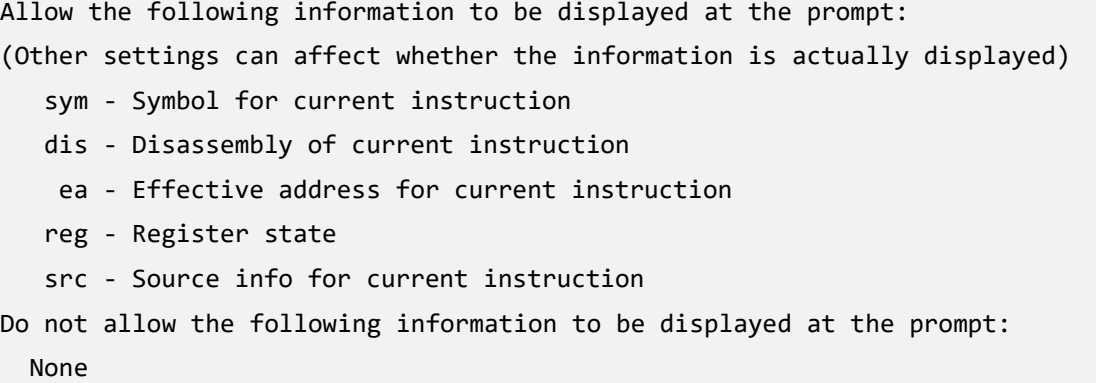

Then we put a breakpoint to the *main* function and run the program until WinDbg breaks in:

```
0:000> bp SimpleStack!main
*** WARNING: Unable to verify checksum for SimpleStack.exe 
0:000> .asm no_code_bytes
Assembly options: no_code_bytes
0:000> g
Breakpoint 0 hit
rax=00007ff62112b308 rbx=00000255e5ec9c50 rcx=0000000000000001
rdx=00000255e5ec9c50 rsi=0000000000000000 rdi=00000255e5ecd010
rip=00007ff62111f5a0 rsp=0000009cce74fae8 rbp=0000000000000000
 r8=00000255e5ecd010 r9=0000000000000000 r10=0000000000000000
r11=0000009cce74fa80 r12=0000000000000000 r13=0000000000000000
r14=0000000000000000 r15=0000000000000000
iopl=0 nv up ei pl nz na po nc
cs=0033 ss=002b ds=002b es=002b fs=0053 gs=002b efl=00000206
SimpleStack!main:
00007ff6`2111f5a0 mov qword ptr [rsp+10h],rdx 
ss:0000009c`ce74faf8=00007ff621111299
```
The function *func3* has a breakpoint instruction inside that allows a debugger to break in and stop the program execution to inspect its state. We resume our program execution from our breakpoint in *main* function to allow *main* function to call *func*, *func* to call *func2*, *func2* to call *func3*, and inside *func3* to execute the explicit breakpoint:

```
0:000> g
(817c.11c4): Break instruction exception - code 80000003 (first chance)
rax=00007ff62112b308 rbx=00000255e5ec9c50 rcx=0000000000000001
rdx=00000255e5ec9c50 rsi=0000000000000000 rdi=00000255e5ecd010
rip=00007ff62111f592 rsp=0000009cce74fa58 rbp=0000000000000000
 r8=00000255e5ecd010 r9=0000000000000000 r10=0000000000000000
r11=0000009cce74fa80 r12=0000000000000000 r13=0000000000000000
r14=0000000000000000 r15=0000000000000000
iopl=0 nv up ei pl nz na po nc
cs=0033 ss=002b ds=002b es=002b fs=0053 gs=002b efl=00000206
SimpleStack!func3+0x2:
00007ff6`2111f592 int 3
```
Now we can inspect the top of the stack:

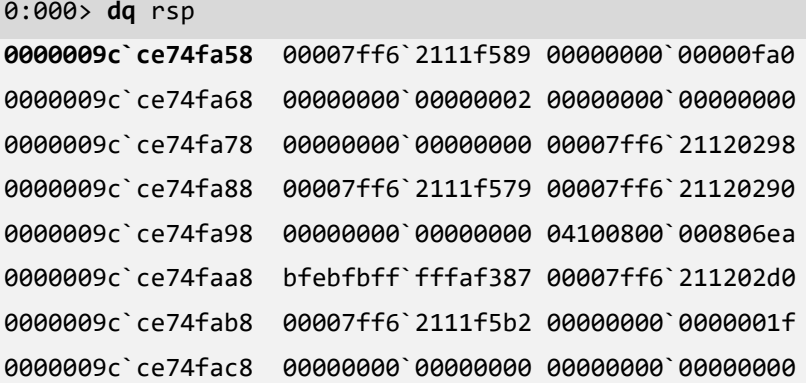

The data is meaningless for us, and we use another command called **dqs** to dump memory with corresponding symbols from PDB files (we can also use **dps** command instead):

```
0:000> dqs rsp
0000009c`ce74fa58 00007ff6`2111f589 SimpleStack!func2+0x9 [C:\NewWork\WDPF-
X64\SimpleStack\func2.c @ 6]
0000009c`ce74fa60 00000000`00000fa0
0000009c`ce74fa68 00000000`00000002
0000009c`ce74fa70 00000000`00000000
0000009c`ce74fa78 00000000`00000000
0000009c`ce74fa80 00007ff6`21120298 SimpleStack!__xc_z
0000009c`ce74fa88 00007ff6`2111f579 SimpleStack!func+0x9 [C:\NewWork\WDPF-
X64\SimpleStack\func.c @ 6]
0000009c`ce74fa90 00007ff6`21120290 SimpleStack!pre_cpp_initializer
0000009c`ce74fa98 00000000`00000000
0000009c`ce74faa0 04100800`000806ea
0000009c`ce74faa8 bfebfbff`fffaf387
0000009c`ce74fab0 00007ff6`211202d0 SimpleStack! acrt tran fma3 initializer
0000009c`ce74fab8 00007ff6`2111f5b2 SimpleStack!main+0x12 [C:\NewWork\WDPF-
X64\SimpleStack\SimpleStack.c @ 6]
0000009c`ce74fac0 00000000`0000001f
0000009c`ce74fac8 00000000`00000000
0000009c`ce74fad0 00000000`00000000
```
The current value of RIP points to *func3* and return addresses on the stack are shown in bold. WinDbg is able to reconstruct the following call stack or stack trace:

#### **294** Exploring Stack in WinDbg

#### 0:000> **k**

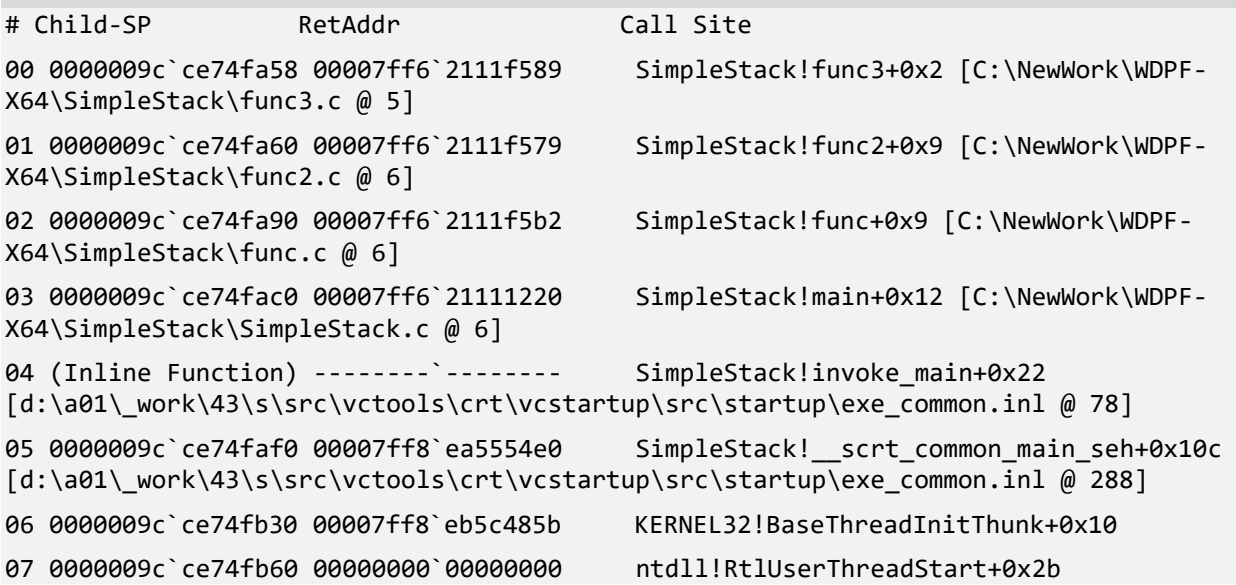

We can use **kL** command to remove source code line output from the stack trace:

0:000> **kL** # Child-SP RetAddr Call Site 00 0000009c`ce74fa58 00007ff6`2111f589 SimpleStack!func3+0x2 01 0000009c ce74fa60 00007ff6 2111f579 SimpleStack!func2+0x9 02 0000009c`ce74fa90 00007ff6`2111f5b2 SimpleStack!func+0x9 03 0000009c`ce74fac0 00007ff6`21111220 SimpleStack!main+0x12 04 (Inline Function) --------`-------- SimpleStack!invoke\_main+0x22 05 0000009c`ce74faf0 00007ff8`ea5554e0 SimpleStack!\_\_scrt\_common\_main\_seh+0x10c 06 0000009c`ce74fb30 00007ff8`eb5c485b KERNEL32!BaseThreadInitThunk+0x10 07 0000009c`ce74fb60 00000000`00000000 ntdll!RtlUserThreadStart+0x2b

# **Chapter x64.10: Local Variables**

#### Stack Usage

In addition to storage for return addresses of CALL instructions, the stack is used to pass parameters to functions and store local variables. The stack is also used to save and restore values held in registers when we want to preserve them during some computation or across function calls. For example, suppose we want to do multiplication, but at the same time, we have other valuable data in register RAX and RDX. The multiplication result overwrites RAX and RDX values, and we temporarily put their values on stack:

```
mov rax, 10
mov rdx, 20
...
...
... \cdots ; now we want to preserve RAX and RDX
push rax
push rdx
imul rdx ; RDX and RAX contain the result of RAX*RDX
mov qword ptr [result], rax
pop rdx ; pop in reverse order
pop rax ; stack is LIFO
```
# Addressing Array Elements

We can also consider stack memory as an array of memory cells, and often RSP register is used to address stack memory elements in the way shown in Picture x64.10.1, where it slides into the frame of stack memory called a stack frame. The first diagram depicts 64-bit (qword) memory cells, and the second depicts 32-bit (dword) memory cells.

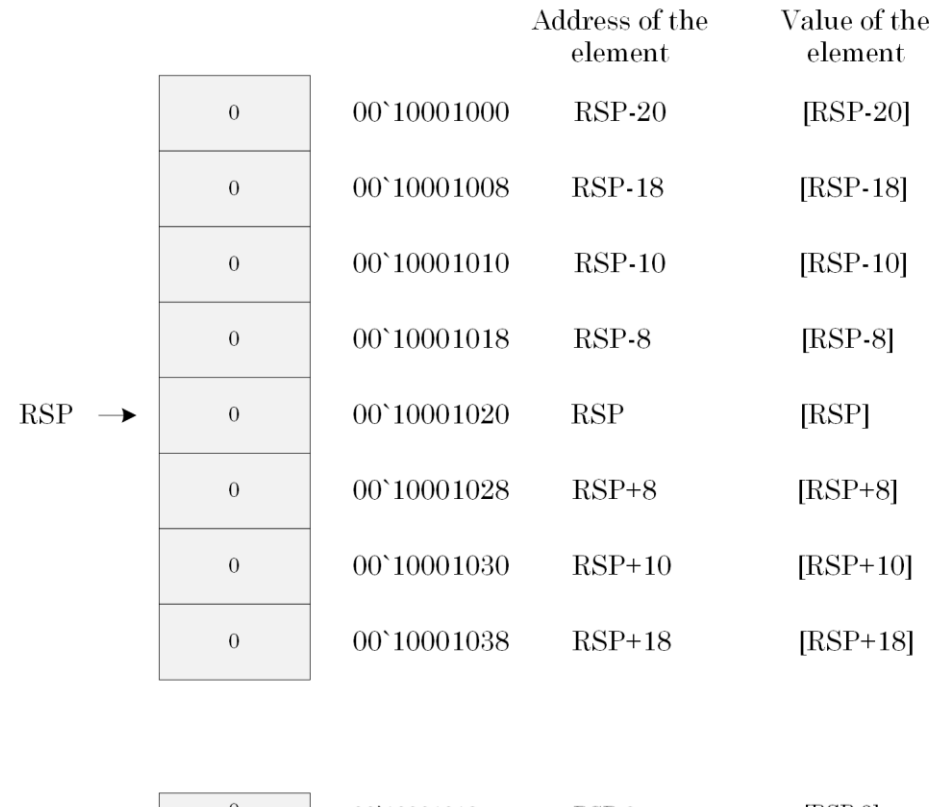

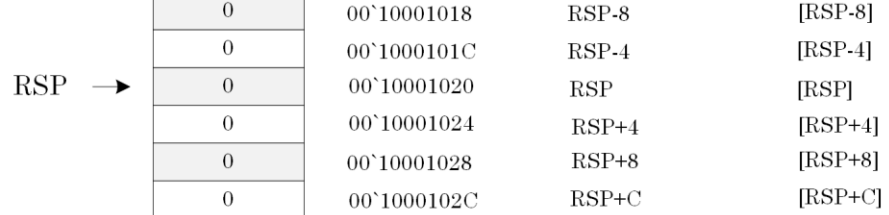

Picture x64.10.1

# Stack Structure (No Function Parameters)

Suppose the following function is called:

```
void func()
{
       int var1, var2;
       // Body Code 
       // … 
}
```
Before the function body code is executed, the following pointers are set up:

- [RSP] contains local variable var1 (DWORD)
- [RSP+4] contains local variable var2 (DWORD)

This memory layout is illustrated in Picture x64.10.2.

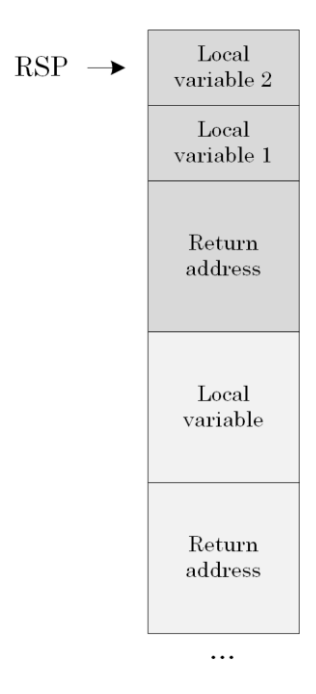

Picture x64.10.2

# Function Prolog

The sequence of instructions that makes room for local variables is called a function prolog. One example is in Picture x64.10.3, where *func* calls *func2,* which has one local variable *var*. Sometimes saving necessary registers is also considered as part of a function prolog.

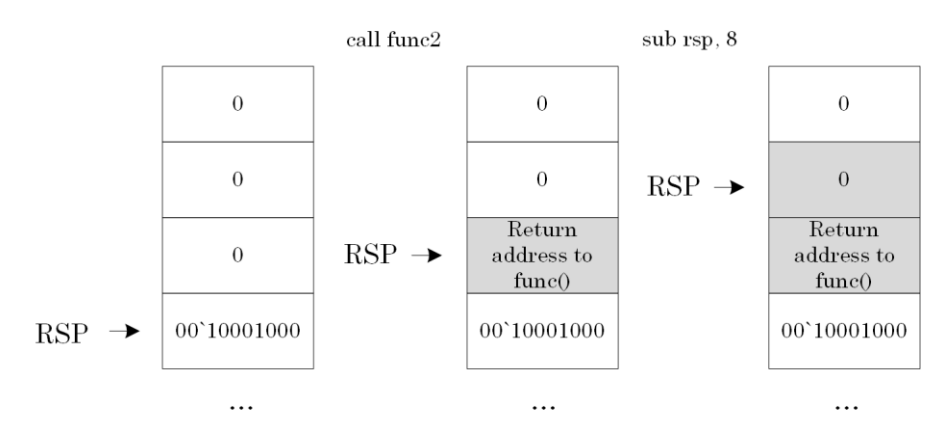

func $()$  { func $2()$ ; } func2 $()$  { int var; }

Picture x64.10.3

# Function Epilog

Before the function code makes a return to the caller, it must restore the previous value of the RSP register to allow the caller to resume its execution from the correct address previously saved on the stack. This sequence of instructions is called a function epilog, and it is shown in Picture x64.10.4. Sometimes restoring necessary registers is also considered as the part of a function epilog.

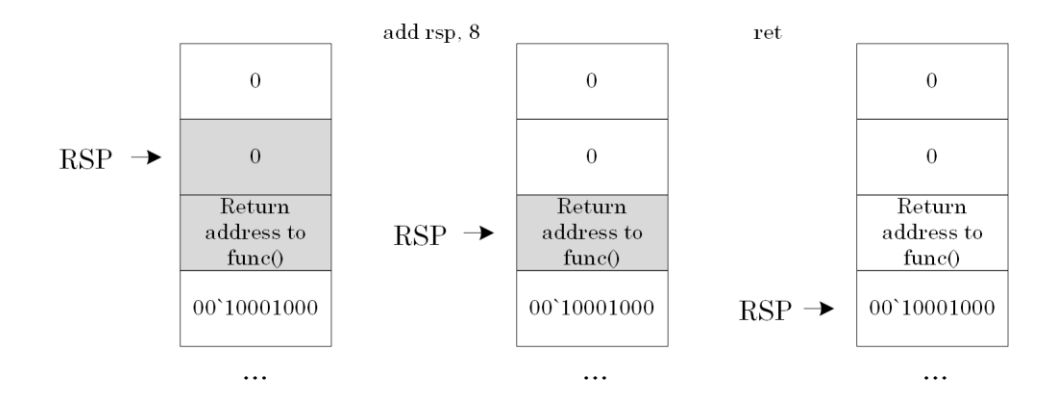

Picture x64.10.4

#### "Local Variables" Project

The project for this chapter can be downloaded from:

<https://bitbucket.org/softwarediagnostics/pfwddr2/src/master/x64/Chapter10/>

The executable is located in *Debug* subfolder. We load it into WinDbg and disassemble its *main* function.

First, we load *LocalVariables.exe* using File\Open Executable… menu option in WinDbg and get the following output (the output, especially addresses, may differ for your Windows version):

```
Microsoft (R) Windows Debugger Version 10.0.22000.194 AMD64
Copyright (c) Microsoft Corporation. All rights reserved.
```
CommandLine: C:\PFWDDR2\x64\Chapter10\Debug\LocalVariables.exe

```
************* Path validation summary **************
Response Time (ms) Location
Deferred srv* srv*
Symbol search path is: srv*
Executable search path is: 
ModLoad: 00007ff6`bf990000 00007ff6`bfabe000 LocalVariables.exe
ModLoad: 00007ff8`eb5c0000 00007ff8`eb7c9000 ntdll.dll
ModLoad: 00007ff8`ea540000 00007ff8`ea5fd000 C:\WINDOWS\System32\KERNEL32.DLL
ModLoad: 00007ff8`e8b20000 00007ff8`e8e94000  C:\WINDOWS\System32\KERNELBASE.dll
(8678.e60): Break instruction exception - code 80000003 (first chance)
ntdll!LdrpDoDebuggerBreak+0x30:
00007ff8`eb69cc74 cc int 3
```
We allow the output of registers:

0:000> **.prompt\_allow +reg**

Allow the following information to be displayed at the prompt: (Other settings can affect whether the information is actually displayed) sym - Symbol for current instruction dis - Disassembly of current instruction ea - Effective address for current instruction reg - Register state src - Source info for current instruction Do not allow the following information to be displayed at the prompt: None

Then, we put a breakpoint to the *main* function and run the program until WinDbg breaks in:

0:000> **bp** LocalVariables!main \*\*\* WARNING: Unable to verify checksum for LocalVariables.exe 0:000> **.asm no\_code\_bytes** Assembly options: no\_code\_bytes 0:000> **g** Breakpoint 0 hit rax=0000000000000001 rbx=0000000000000000 rcx=0000000000000001 rdx=00000141743d9d80 rsi=0000000000000000 rdi=0000000000000000 rip=00007ff6bf997590 rsp=00000033982ffa48 rbp=0000000000000000 r8=00000141743dd1b0 r9=0000000000000000 r10=0000000000000000 r11=00000033982ff9f0 r12=0000000000000000 r13=0000000000000000 r14=0000000000000000 r15=0000000000000000 iopl=0 nv up ei pl nz na po nc cs=0033 ss=002b ds=002b es=002b fs=0053 gs=002b efl=00000206 LocalVariables!main: 00007ff6`bf997590 mov qword ptr [rsp+10h],rdx ss:00000033`982ffa58=00007ff6bf9c3203

Next, we disassemble our *main* function:

0:000> **uf** main LocalVariables!main [C:\NewWork\WDPF-X64\LocalVariables\LocalVariables.cpp @ 2]: 2 00007ff6`bf997590 mov qword ptr [rsp+10h],rdx 2 00007ff6`bf997595 mov dword ptr [rsp+8],ecx 2 00007ff6`bf997599 push rdi 2 00007ff6`bf99759a sub rsp,10h 5 00007ff6`bf99759e mov dword ptr [rsp],1 6 00007ff6`bf9975a5 mov dword ptr [rsp+4],1 8 00007ff6`bf9975ad mov eax,dword ptr [rsp] 8 00007ff6`bf9975b0 mov ecx,dword ptr [rsp+4] 8 00007ff6`bf9975b4 add ecx,eax 8 00007ff6`bf9975b6 mov eax,ecx 8 00007ff6`bf9975b8 mov dword ptr [rsp+4],eax 9 00007ff6`bf9975bc mov eax,dword ptr [rsp] 9 00007ff6`bf9975bf inc eax 9 00007ff6`bf9975c1 mov dword ptr [rsp],eax 10 00007ff6`bf9975c4 mov eax,dword ptr [rsp]

```
 10 00007ff6`bf9975c7 imul eax,dword ptr [rsp+4]
  10 00007ff6`bf9975cc mov dword ptr [rsp+4],eax
  12 00007ff6`bf9975d0 xor eax,eax
  13 00007ff6`bf9975d2 add rsp,10h
  13 00007ff6`bf9975d6 pop rdi
 13 00007ff6`bf9975d7 ret
```
Its source code is the following:

```
int main(int argc, char* argv[])
{
      int a, b;
      a = 1;b = 1;b = b + a;++a;
      b = a * b;return 0;
}
```
Below is the same assembly language code but with comments showing operations in pseudo-code and highlighting function prolog and epilog:

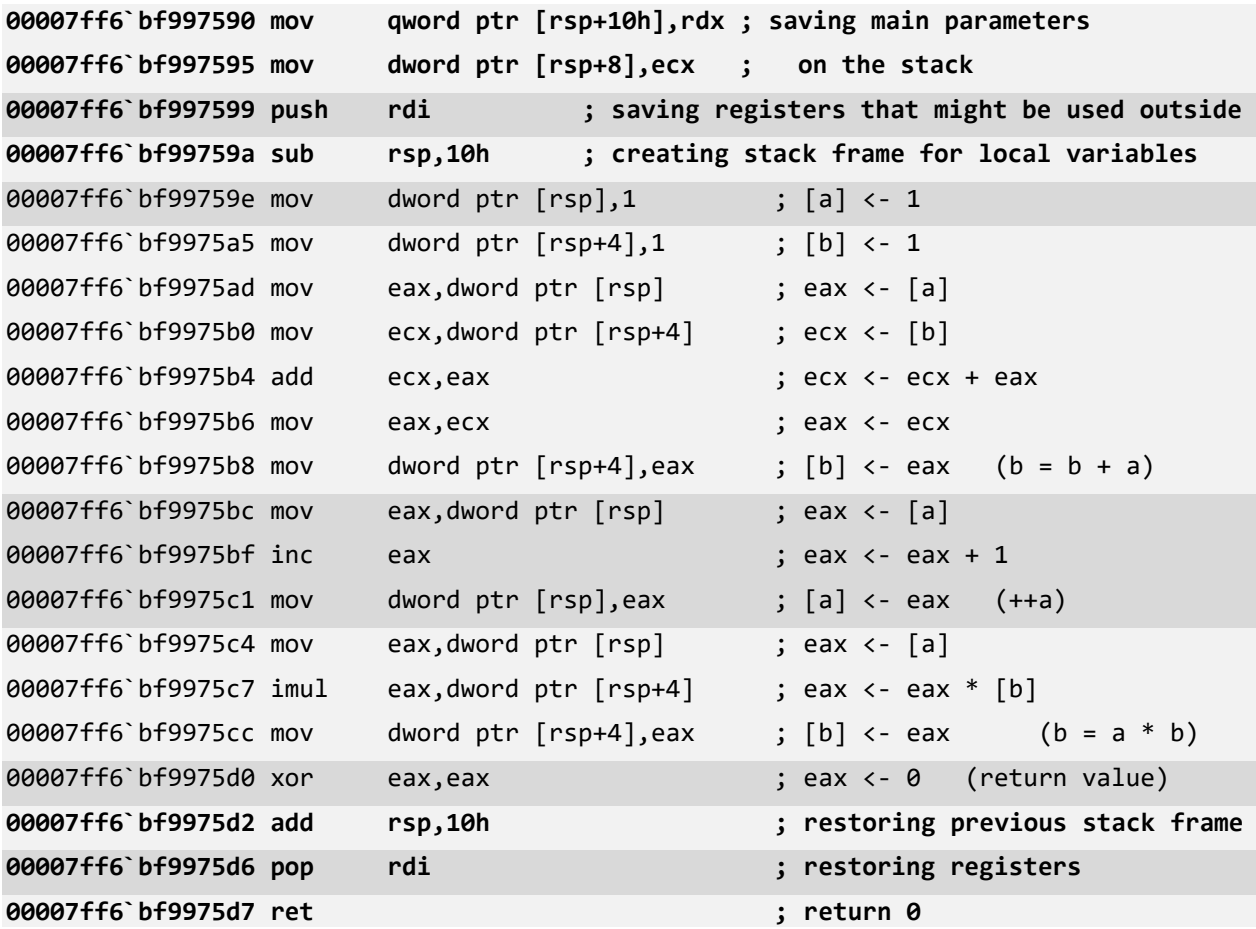

# Disassembly of Optimized Executable (Release Configuration)

If we load *LocalVariables.exe* from the *Release* project folder, we would see very simple code that just returns 0:

```
0:000> uf main
LocalVariables!main [C:\NewWork\WDPF-X64\LocalVariables\LocalVariables.cpp @ 2]:
     2 00007ff7`41fe1000 xor eax,eax
   13 00007ff7`41fe1002 ret
```
Where is all the code we have seen in *Debug* version? It was optimized away by the Visual C++ compiler because the results of our calculation are never used. Variables **a** and **b** are local to the *main* function, and their values are not accessible outside when we return from the function.

# **Chapter x64.11: Function Parameters**

# "FunctionParameters" Project

In this chapter, we learn how a caller function passes its parameters via registers and how a callee (the called function) accesses them. We use the following project that can be downloaded from this link:

<https://bitbucket.org/softwarediagnostics/pfwddr2/src/master/x64/Chapter11/>

Here is the project source code:

```
// FunctionParameters.cpp
int arithmetic (int a, int b);
int main(int argc, char* argv[])
{
      int result = arithmetic (1, 1);
      return 0;
}
// Arithmetic.cpp
int arithmetic (int a, int b)
{
      b = b + a;++a;
      b = a * b;return b;
}
```
### Stack Structure

Recall from the previous chapter that the RSP register is used to address stack memory locations. That memory layout was illustrated by Picture x64.10.1. Here we provide a typical example of the stack memory layout for the following function:

```
void func(int Param1, int Param2)
{
      int var1, var2;
      // stack memory layout at this point
      // [RSP] = var1 (DWORD)// [RSP+0x4] = var2 (DWORD)
      // [RSP+0x8] = return address (QWORD)
      // [RSP+0x10] = Param1 (DWORD stored in QWORD cell)// [RSP+0x18] = Param2 (DWORD stored in QWORD cell)
      // …
}
```
The typical stack frame memory layout for the function with 2 arguments and 2 local variables is illustrated in Picture x64.11.1.

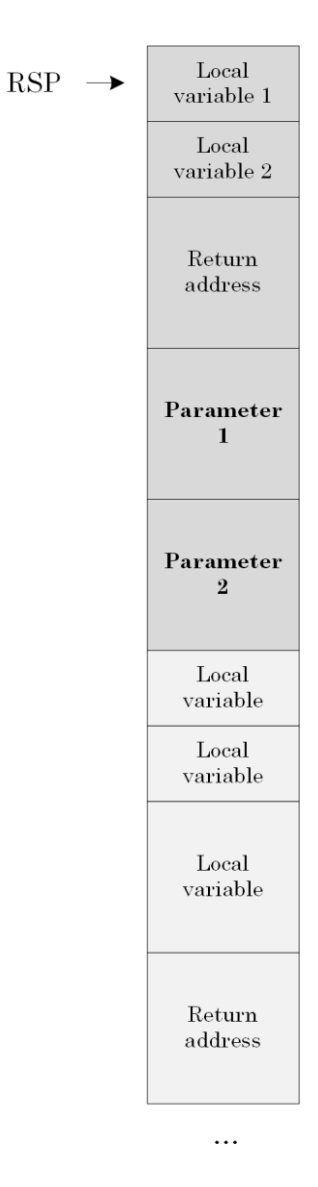

Picture x64.11.1

### Function Prolog and Epilog

Now, before we try to make sense of the *FunctionParameters* project disassembly, we look at the very simple case of one function parameter and one local variable to illustrate the standard function prolog and epilog sequence of instructions and corresponding stack memory changes.

The function prolog is illustrated in Picture x64.11.2, and the function epilog is illustrated in Picture x64.11.3.

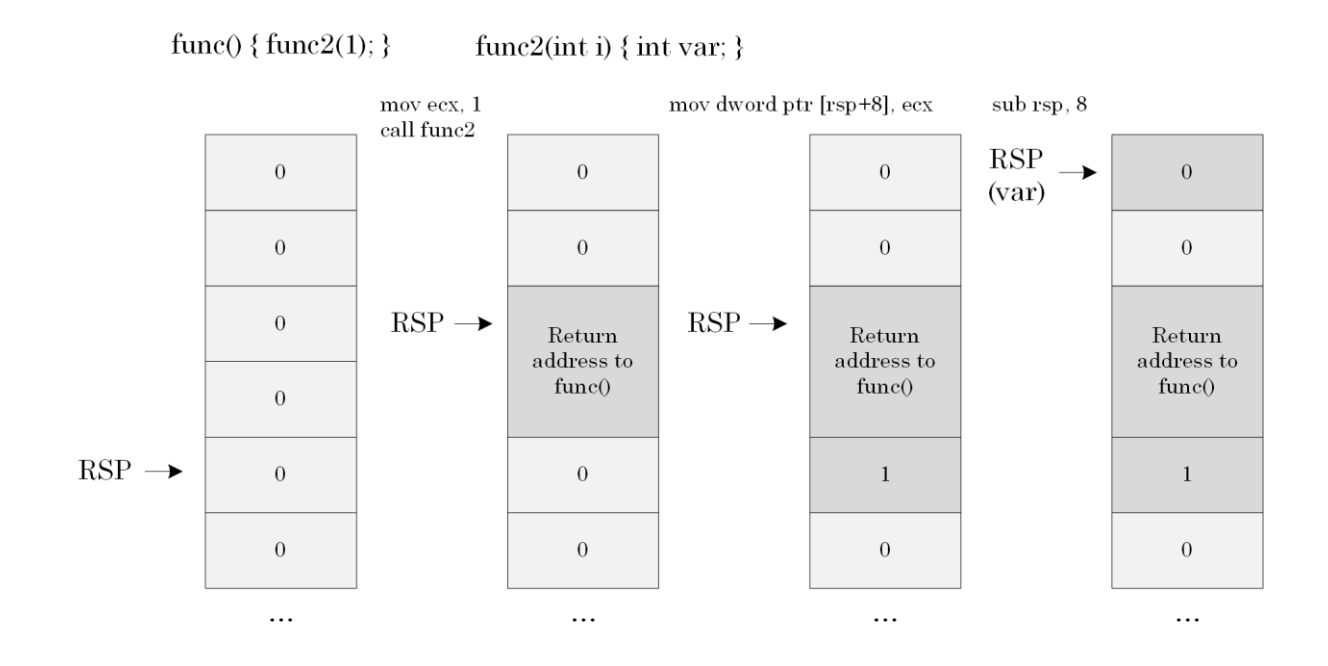

#### Picture x64.11.2

Here the function parameter is passed via the ECX register (lower double word part of the RCX register). It is saved on the stack nevertheless because RCX is used later in calculations. Generally, the first two function parameters are passed via ECX and EDX registers when parameters are double words like integers and RCX and RDX registers when parameters are quad words like pointers. If a function has the 3rd and 4th parameters, they are passed via R8 and R9 registers. Finally, more parameters are passed via the stack locations using the PUSH instruction.

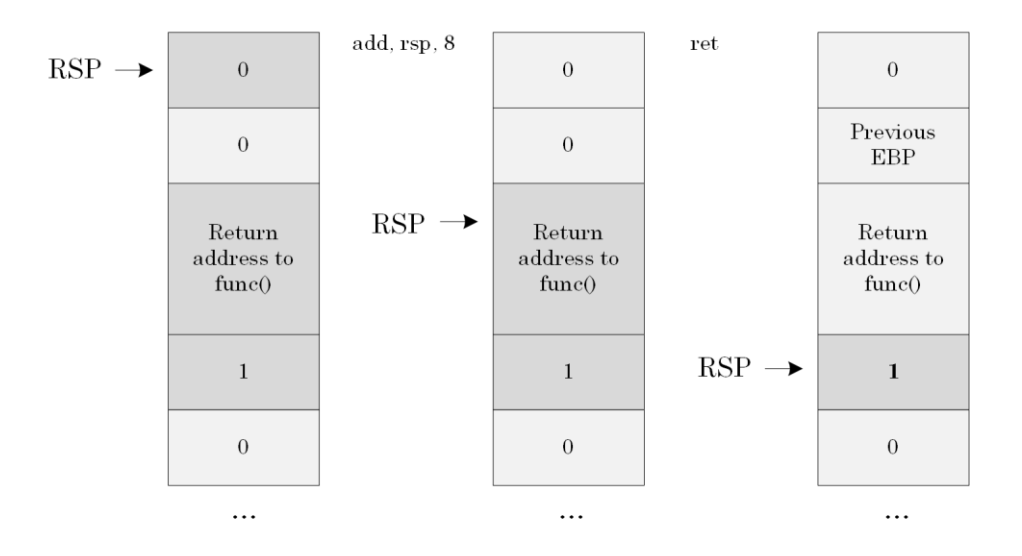

Picture x64.11.3

### Project Disassembled Code with Comments

Here is commented code disassembly of *main* and *arithmetic* functions from *Debug* version of *FunctionParameters.exe* done by the **uf** WinDbg command with memory addresses and binary codes removed for visual clarity.

```
FunctionParameters!main:
```
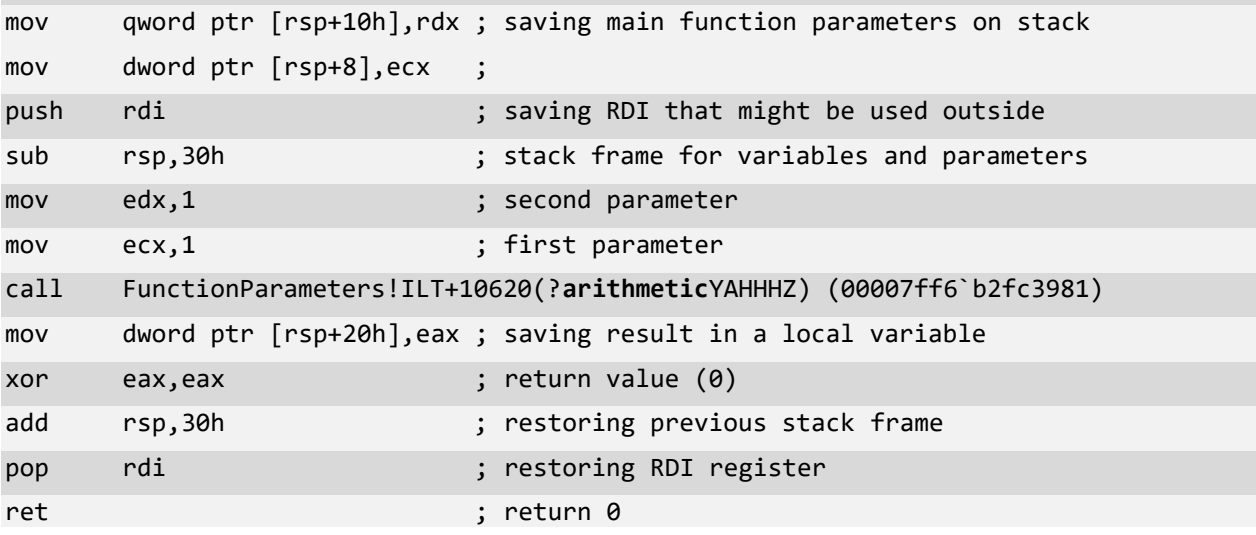

```
FunctionParameters!arithmetic:
```
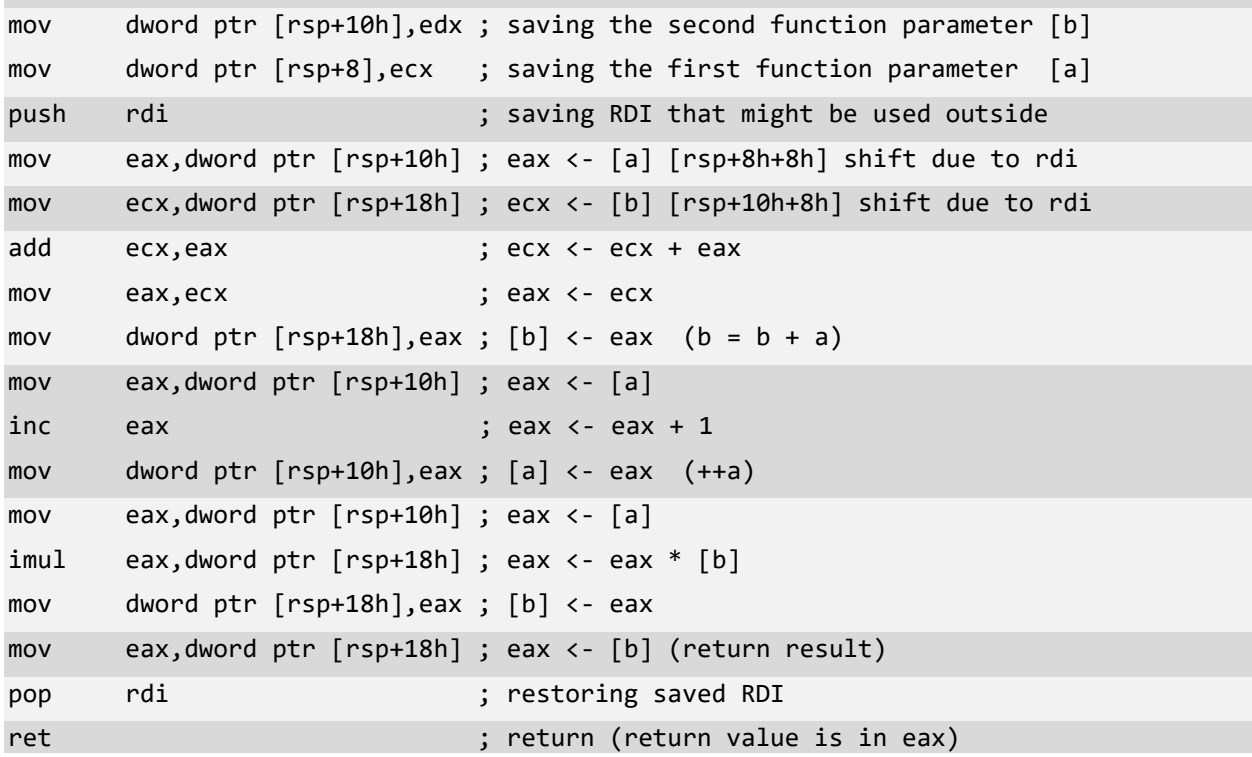

In *arithmetic* code, we see dynamic addressing of local variables and parameters, where rsp+8h was pointing to the first function parameter first, but then we saved the RDI register, and the stack pointer was shifted by 8 bytes towards lower addresses (-8), so next time we use rsp+8h+8h or rsp+10h to compensate for the shift.

We can put a breakpoint on the first arithmetic calculations address and examine raw stack data pointed to by the RSP register (we removed source code references for clarity):

#### 0:000> **.asm no\_code\_bytes**

Assembly options: no\_code\_bytes

#### 0:000> **.prompt\_allow +reg**

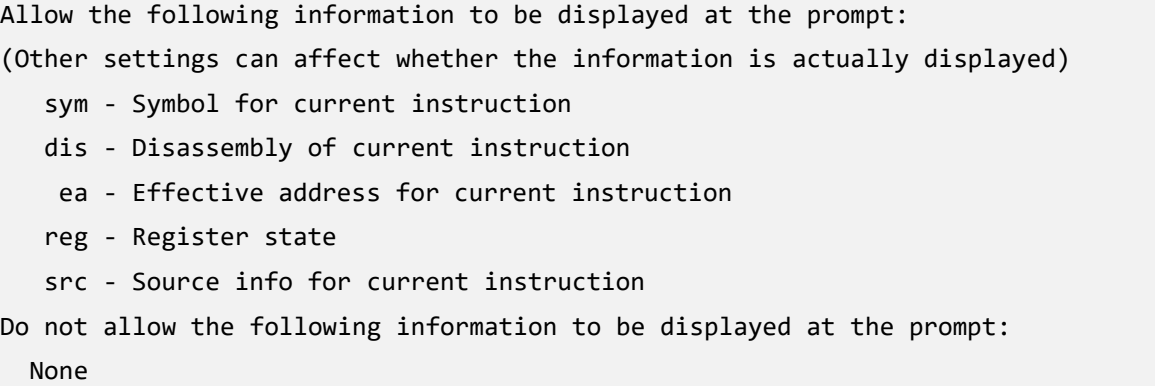

#### 0:000> **uf** arithmetic

```
FunctionParameters!arithmetic [C:\NewWork\WDPF-X64\FunctionParameters\Arithmetic.cpp 
@ 2]:
    2 00007ff6`b2fc7590 mov dword ptr [rsp+10h],edx
    2 00007ff6`b2fc7594 mov dword ptr [rsp+8],ecx
    2 00007ff6`b2fc7598 push rdi
    3 00007ff6`b2fc7599 mov eax,dword ptr [rsp+10h]
    3 00007ff6`b2fc759d mov ecx,dword ptr [rsp+18h]
    3 00007ff6`b2fc75a1 add ecx,eax
    3 00007ff6`b2fc75a3 mov eax,ecx
    3 00007ff6`b2fc75a5 mov dword ptr [rsp+18h],eax
    4 00007ff6`b2fc75a9 mov eax,dword ptr [rsp+10h]
    4 00007ff6`b2fc75ad inc eax
    4 00007ff6`b2fc75af mov dword ptr [rsp+10h],eax
    5 00007ff6`b2fc75b3 mov eax,dword ptr [rsp+10h]
    5 00007ff6`b2fc75b7 imul eax,dword ptr [rsp+18h]
    5 00007ff6`b2fc75bc mov dword ptr [rsp+18h],eax
    7 00007ff6`b2fc75c0 mov eax,dword ptr [rsp+18h]
```
 8 00007ff6`b2fc75c4 pop rdi 8 00007ff6`b2fc75c5 ret

0:000> **bp 00007ff6`b2fc7599**

```
0:000> g
Breakpoint 0 hit
rax=0000000000000001 rbx=0000000000000000 rcx=0000000000000001
rdx=0000000000000001 rsi=0000000000000000 rdi=0000000000000000
rip=00007ff6b2fc7599 rsp=00000091842ffdc0 rbp=0000000000000000
r8=00000220c577d1c0 r9=0000000000000000 r10=0000000000000000
r11=00000091842ffdb0 r12=0000000000000000 r13=0000000000000000
r14=0000000000000000 r15=0000000000000000
iopl=0 nv up ei pl nz na pe nc
cs=0033 ss=002b ds=002b es=002b fs=0053 gs=002b efl=00000202
FunctionParameters!arithmetic+0x9:
00007ff6`b2fc7599 mov eax,dword ptr [rsp+10h] ss:00000091`842ffdd0=00000001
0:000> dqs rsp L10
00000091`842ffdc0 00000000`00000000 ; saved RDI
00000091`842ffdc8 00007ff6`b2fc75fd FunctionParameters!main+0x1d ; return address
```

```
00000091`842ffdd0 00000001`00000001 ; parameter 1 (dword)
00000091`842ffdd8 00007ff6`00000001 ; parameter 2 (dword)
00000091`842ffde0 03100800`000806ea
00000091`842ffde8 00007ff6`b2fc77d5 FunctionParameters!pre cpp initialization+0x15
00000091`842ffdf0 0000e669`00000000
00000091`842ffdf8 00007ff6`b2ffb110 FunctionParameters!__acrt_initialize+0x20 
00000091`842ffe00 00000000`00000000
00000091`842ffe08 00007ff6`b2fc7a89 FunctionParameters!invoke_main+0x39 
00000091`842ffe10 0000e669`00000001
00000091`842ffe18 00000220`c5779d90
00000091`842ffe20 00000000`00000000
00000091`842ffe28 00007ff6`b2fc824d 
FunctionParameters!__scrt_release_startup_lock+0xd
00000091`842ffe30 00000000`00000001
00000091`842ffe38 00000220`c577d1c0
```
### Parameter Mismatch Problem

To illustrate the importance of understanding stack memory layout, consider this typical interface mismatch problem. The function *main* calls *func* with two parameters:

```
// main.c 
int main ()
{
       int locVar;
       func (1, 2);
       return 0;
}
```
The caller is expected the callee function *func* to see this stack memory layout:

```
RSP -> Return address
       1
       2
        locVar
```
However, the callee expects 3 parameters instead of 2:

```
// func.c 
int func (int a, int b, int c)
{
     // code to use parameters 
     return 0;
}
```
*func* code sees this stack memory layout:

```
RSP -> Return address
          a
          b
          c
```
We see that parameter **c** coincides with *locVar* local *main* function variable, and this is clearly a software defect (bug).

# **Chapter x64.12: More Instructions**

## CPU Flags Register

In addition to registers, the CPU also contains a special 64-bit RFLAGS register where certain bits are set or cleared in response to arithmetic and other operations. Separate machine instructions can manipulate some bit values, and their values affect code execution.

For example, the DF bit (Direction Flag) determines the direction of memory copy operations and can be set by STD and cleared by CLD instructions. It has the default value of 0, and its location is shown in Picture x64.12.1, where only the first 32 bits of 64-bit RFLAGS are shown.

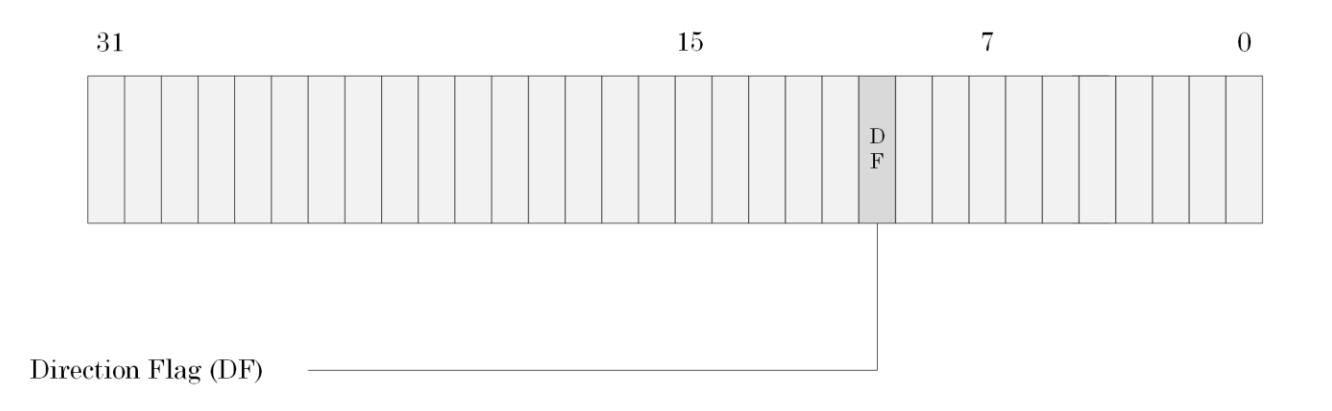

Picture x64.12.1

### The Fastest Way to Fill Memory

This way (which may not be fastest on some CPUs) is done by STOSQ instruction that stores a quad value from RAX into a memory location whose address is in the RDI register ("D" means destination). After the value from RAX is transferred to memory, the instruction increments RDI by 8, and RDI register now points to the next QWORD in memory if the DF flag is 0. If the DF flag is 1, the RDI value is decremented by 8, and RDI now points to the previous QWORD in memory. There is an equivalent STOSD instruction that stores double words and increments or decrements RDI by 4.

If we prefix any instruction with the REP prefix, it causes the instruction to be repeated until the value in the RCX register is decremented to 0. For example, we can write very simple code that should theoretically zero "all memory" (practically, it traps because of access violation):

```
xor rax, rax \qquad \qquad ; fill with 0
mov rdi, 0 \qquad \qquad ; starting address or xor rdi, rdi
mov rcx, 0xffffffff / 4 ; 0x1fffffff quad words
rep stosq 
Here is REP STOSQ in pseudo-code:
```

```
WHILE (RCX \mid = 0){
       [RDI] <- RAX
       IF DF = 0 THEN
              RDI < - RDI + 8ELSE
              RDI <- RDI – 8
       RCX < -RCX - 1}
```
A simple example of erasing 32 bytes (4x8) is shown in Picture x64.12.2.

# **316** The Fastest Way to Fill Memory

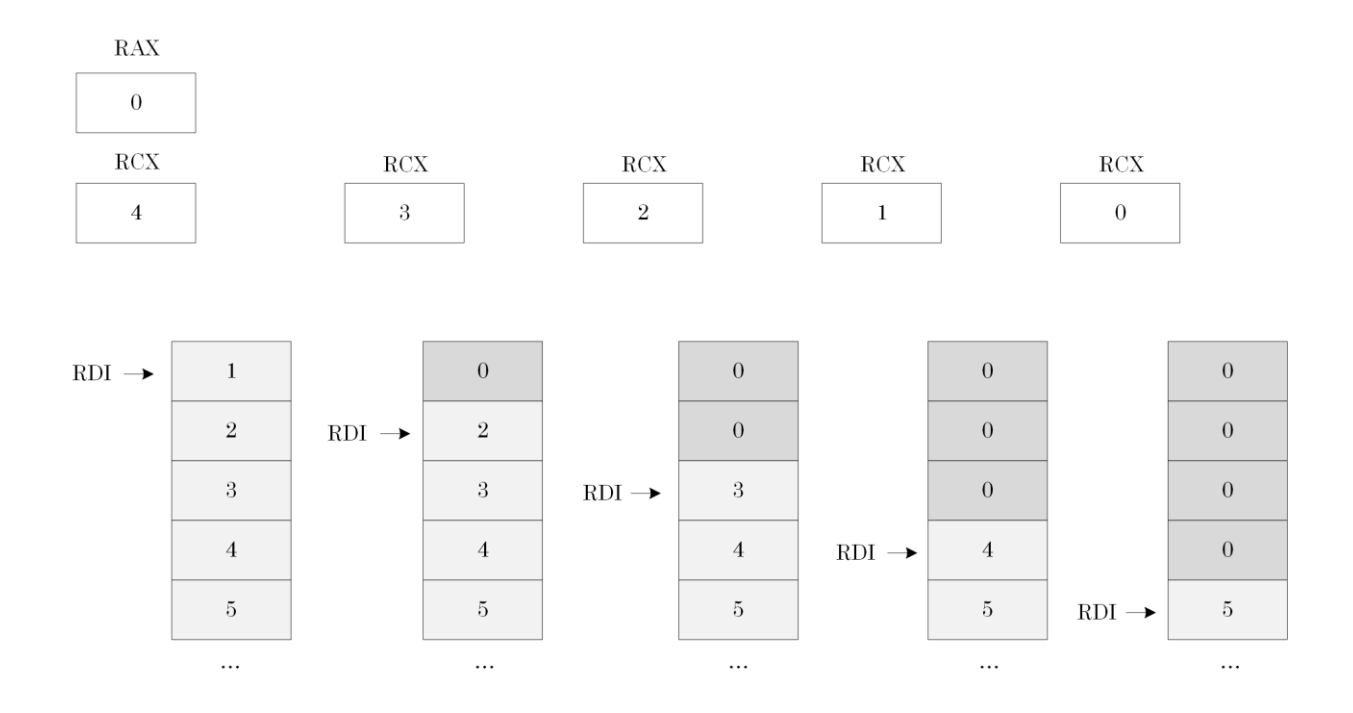

Picture x64.12.2

# Testing for 0

ZF bit in the RFLAGS register is set to 1 if the instruction result is 0 and cleared otherwise. This bit is affected by:

- Arithmetic instructions (for example, ADD, SUB, MUL)
- Logical compare instruction (TEST)
- "Arithmetical" compare instruction (CMP)

The location of the ZF bit is shown in Picture x64.12.3.

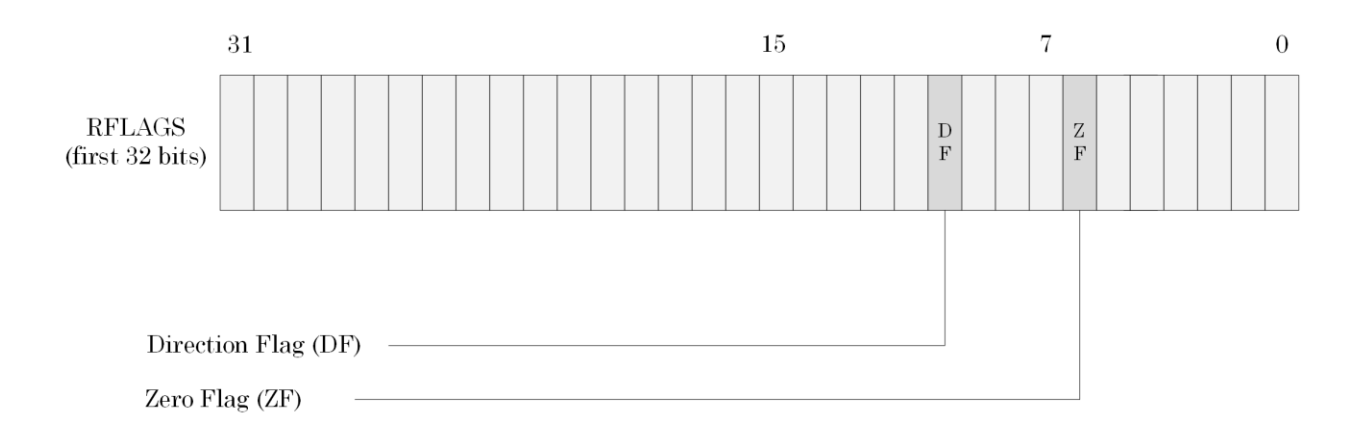

Picture x64.12.3

### TEST - Logical Compare

This instruction computes bit-wise logical AND between both operands and sets flags (including ZF) according to the computed result (which is discarded):

```
TEST reg/mem, reg/imm
Examples:
TEST RDX, RDX
Suppose RDX register contains 4 (100bin)
100_{\text{bin}} AND 100_{\text{bin}} = 100_{\text{bin}} != 0 (ZF is cleared)
TEST RDX, 1
Suppose RDX contains 0 (0_{\text{bin}})
\theta_{\text{bin}} AND 1_{\text{bin}} = \theta_{\text{bin}} == 0 (ZF is set)
Here is TEST instruction in pseudo-code (details not relevant to ZF bit are omitted):
TEMP <- OPERAND1 AND OPERAND2
IF TEMP = 0 THEN
```
ZF <- 1 ELSE

ZF <- 0

#### CMP – Compare Two Operands

This instruction compares the first operand with the second and sets flags (including ZF) according to the computed result (which is discarded). The comparison is performed by subtracting the second operand from the first (like SUB instruction: SUB RAX, 4).

```
CMP reg/mem, reg/imm
CMP reg, reg/mem/imm
Examples:
CMP RDI, 0
Suppose RDI contains 0
0 - 0 = 0 (ZF is set)
CMP RAX, 16
Suppose RAX contains 4hex
4_{hex} - 16<sub>hex</sub> = FFFFFFFFF<sup>\cdot</sup>FFFFFFEE<sub>hex</sub> != 0 (ZF is cleared)
4_{dec} – 22_{dec} = -18_{dec}
```
Here is CMP instruction in pseudo-code (details not relevant to ZF bit are omitted):

```
TEMP <- OPERAND1 – OPERAND2
IF TEMP = 0 THEN
      ZF <- 1
ELSE
      ZF <- 0
```
CMP instruction is equivalent to this pseudo-code sequence:

TEMP <- OPERAND1 SUB TEMP, OPERAND2

### TEST or CMP?

They are equivalent if we want to test for zero, but CMP instruction affects more flags:

TEST RAX, EAX

CMP RAX, 0

CMP instruction is used to compare for inequality (TEST instruction cannot be used here):

CMP RAX,  $\theta$  ;  $> \theta$  or  $< \theta$  ?

TEST instruction is used to see if individual bit is set

TEST RAX, 2 ; 2 == 0010bin or in C language: **if (var & 0x2)**

Examples where RAX has the value of 2:

TEST RAX,  $4$  ; 0010 $_{\text{bin}}$  AND 0100 $_{\text{bin}}$  = 0000 $_{\text{bin}}$  (ZF is set)

TEST RAX,  $6$  ; 0010bin AND 0110bin = 0010bin (ZF is cleared)

# Conditional Jumps

Consider these two C or C++ code fragments:

```
if (a == 0) if (a != 0)\{ \{ ++a; ++a;
} }
else else 
\{ \{ --a; --a;
} }
```
CPU fetches instructions sequentially, so we must tell the CPU that we want to skip some instructions if some condition is (not) met, for example, if a != 0.

JNZ (jump if not zero) and JZ (jump if zero) test ZF flag and change RIP if ZF bit is cleared for JZN or set for JZ. The following assembly language code is equivalent to C/C++ code above:

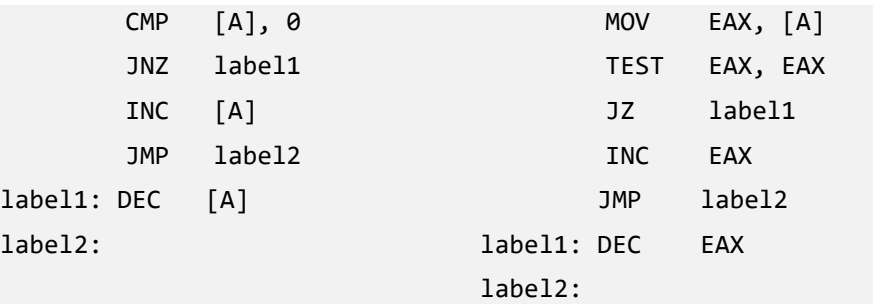

# The Structure of Registers

Some 64-bit registers have a legacy structure that allows us to address their lower 32-bit, 16-bit, and two 8-bit parts, as shown in Picture x64.12.4.

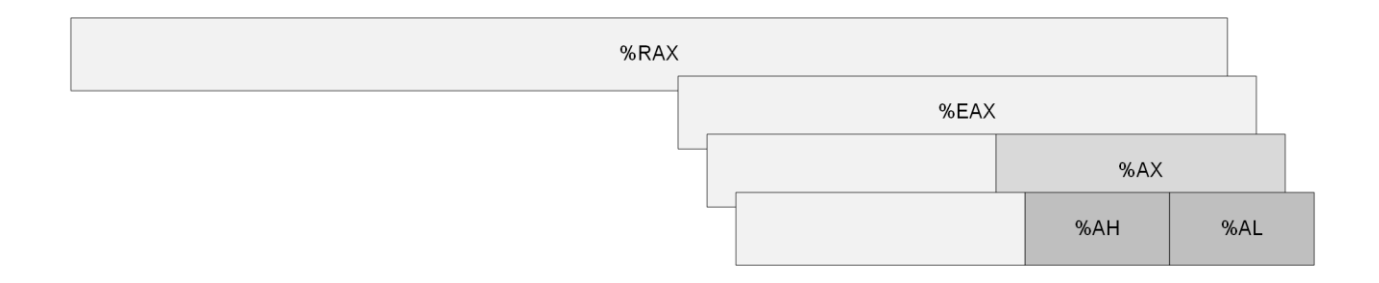

Picture x64.12.4

# Function Return Value

Many functions return values via AL, EAX, or RAX register. For example:

long long func();

Return value is in RAX.

int func();

Return value is in EAX.

bool func();

Return value is in AL.

**Note:** bool values occupy one byte in memory.
## Using Byte Registers

Suppose we have a byte value in the AL register, and we want to add this value to the ECX register. However, we don't know what values other parts of the full EAX register contain. We cannot use this instruction, for example:

MOV EBX, AL ; operand size conflict

The proposed solution in pseudo-code:

EBX <- AL or EAX <- AL ECX <- ECX + EBX ECX <- ECX + EAX

We can only use MOV instructions that have the same operand size for both source and destination, for example:

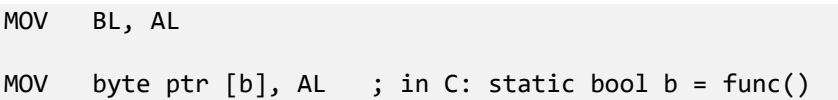

For this task, there is a special MOVZX (Move with Zero eXtend) instruction that replaces the contents of the first operand with the contents of the second operand while filling the rest of the bits with zeros:

MOVZX reg, reg/mem

Therefore our solution for the task becomes very simple:

MOVZX EBX, AL ADD ECX, EBX

We can also reuse the EAX register:

MOVZX EAX, AL ADD ECX, EAX

# **Chapter x64.13: Function Pointer Parameters**

# "FunctionPointerParameters" Project

This project is our final project, and it can be downloaded from

<https://bitbucket.org/softwarediagnostics/pfwddr2/src/master/x64/Chapter13/>

The summary of the project source code:

```
// FunctionPointerParameters.cpp
int main(int argc, char* argv[])
{
      int a, b;
      printf("Enter a and b: ");
      scanf("%d %d", &a, &b);
      if (arithmetic (a, &b))
      {
             printf("Result = %d", b);
      }
      return 0;
}
// Arithmetic.cpp
bool arithmetic (int a, int *b)
{
      if (!b)
      {
             return false;
      }
      *b = *b + a;++a;
      *b = a * *b;return true;
}
```
### Commented Disassembly

Here is the commented disassembly from *Debug* executable.

```
FunctionParameters!main:
```

```
mov qword ptr [rsp+10h],rdx ; saving main function parameters on stack
mov dword ptr [rsp+8],ecx ; 
push rdi ; saving RDI that might be used outside
sub rsp,60h ; stack frame for variables and parameters
lea rdi,[rsp+20h] ; filling stack frame with 0xCC
mov ecx,10h ; 
mov eax,0CCCCCCCCCh ;
rep stos dword ptr [rdi] ;
mov ecx,dword ptr [rsp+70h] ; 
;
; rcx <- address of "Enter a and b: " string (00007ff6`94cd7f20)
; 0:000> da 00007ff6`94cd7f20
; 00007ff6`94cd7f20 "Enter a and b: " 
;
lea rcx,[FunctionPointerParameters!__xt_z+0x110 (00007ff6`94cd7f20)]
call FunctionPointerParameters!ILT+6565(printf) (00007ff6`94bd29aa)
lea r8,[rsp+44h] ; r8 <- address of b (3rd scanf parameter)
lea rdx,[rsp+24h] ; rdx <- address of a (2nd scanf parameter) 
;
; rcx <- address of "%d %d" (00007ff6`94cd7f30) (1st scanf parameter)
; 0:000> da 00007ff6`94cd7f30
; 00007ff6`94cd7f30 "%d %d"
;
lea rcx,[FunctionPointerParameters!__xt_z+0x120 (00007ff6`94cd7f30)]
call FunctionPointerParameters!ILT+2100(scanf) (00007ff6`94bd1839)
lea rdx,[rsp+44h] ; rdx <- address of b (2nd arithmetic parameter)
mov ecx,dword ptr [rsp+24h] ; ecx <- [a] (1st arithmetic parameter)
call FunctionPointerParameters!ILT+6290(?arithmeticYA_NHPEAHZ) (00007ff6`94bd2897)
movzx eax,al ; bool result from arithmetic
test eax, eax in the state is testing for zero
je FunctionPointerParameters!main+0x6a (00007ff6`94bd87fa)
mov edx,dword ptr [rsp+44h] ; edx <- [b] (2nd printf parameter)
```

```
;
; rcx <- address of "Result = %d" (00007ff6`94cd7f38) 
; (1st printf parameter)
; 0:000> da 00007ff6`94cd7f38
; 00007ff6`94cd7f38 "Result = %d"
;
lea rcx,[FunctionPointerParameters!__xt_z+0x128 (00007ff6`94cd7f38)]
call FunctionPointerParameters!ILT+6565(printf) (00007ff6`94bd29aa)
00007ff6`94bd87fa:
xor eax, eax in the set of the set of the set of the set of the set of the set of the set of the set of the se
mov edi, eax ; saving return result in edi
mov rcx,rsp \qquad \qquad ; the lowest stack address
;
; rdx <- possible address of information about stack frame
;
lea rdx,[FunctionPointerParameters!__xt_z+0x1c0 (00007ff6`94cd7fd0)]
;
; Debug mode compilation usually includes health checks
;
call FunctionPointerParameters!ILT+11370(_RTC_CheckStackVars) (00007ff6`94bd3c6f)
mov eax, edi ; restoring return result
add rsp,60h ; restoring previous stack frame
pop rdi ; restoring RDI resister
ret ; return 0
```
**FunctionParameters!arithmetic:**

```
mov qword ptr [rsp+10h],rdx ; saving the second function parameter &b
mov dword ptr [rsp+8],ecx ; saving the first function parameter [a]
push rdi \qquad \qquad ; saving RDI that might be used outside
cmp qword ptr [rsp+18h],0 ; if (&b==0) [rsp+10h+8h] shift due to rdi
jne FunctionParameters!arithmetic+0x16 (00007ff6`94bd8746) ; non-zero
xor al,al ; false return result (0)
jmp FunctionParameters!arithmetic+0x49 (00007ff6`94bd8779) ; return
00007ff6`94bd8746:
mov rax,qword ptr [rsp+18h] ; rax <- address of b (in C: &b)
mov eax,dword ptr \lceil \text{max} \rceil ; eax <- \lceil \text{b} \rceil (in C: t = *b)
add eax,dword ptr [rsp+10h] ; eax <- [a] [rsp+8h+8h] shift due to rdi 
                           ; (in C: t = t + a)
mov rcx,qword ptr [rsp+18h] ; rcx <- address of b (in C: &b) 
mov dword ptr [rcx], eax ; [b] <- eax (in C: *b = t)
mov eax,dword ptr [rsp+10h] ; eax <- [a]
inc eax ; eax +1mov dword ptr [rsp+10h], eax; [a] <- eax (++a)mov rax,qword ptr [rsp+18h] ; rax <- address of b (in C: &b)
mov ecx, dword ptr [rsp+10h]; ecx <- [a] (in C: t = a)
imul ecx,dword ptr \lceil \text{max} \rceil ; ecx <- ecx * \lceil b \rceil (in C: t = t * *b)
mov eax, ecx \qquad; saving ecx in eax
mov rcx,qword ptr [rsp+18h] ; rcx <- address of b (in C: &b)
mov dword ptr [rcx], eax ; [b] <- eax (in C: *b = t)
mov al,1 ; return result (true, 1)
00007ff6`94bd8779:
pop rdi ; restoring saved RDI
ret ; return
```
# **Chapter x64.14: Summary of Code Disassembly Patterns**

This final chapter summarizes various patterns we have encountered during the reading of this book.

```
Function Prolog/Epilog
```
#### **Function prolog**

mov qword ptr [rsp+XXX], rcx ; can also be dword mov if the function parameter is 32-bit ; mov dword ptr [rsp+XXX], ecx ; ; save more parameters if necessary from ; RDX, R8 and R9 registers sub rsp, YYY

### **Function epilog**

add rsp, YYY ret

Knowing prolog can help identify situations when symbol files or function start addresses are not correct. For example, suppose we have the following stack trace:

func3+0x5F func2+0x8F func+0x20

If we disassemble the *func2* function and see that it doesn't start with prolog, we may assume that the stack trace needs more attention:

```
0:000> u func2 func2+0x8F
add rsp, 10
ret
mov qword ptr [rsp+XXX], rcx
```
Here is another example of prolog and epilog from the *printf* function:

```
0:000> uf printf
FunctionParameters!printf:
   49 00000001`400013e0 mov qword ptr [rsp+8],rcx
   49 00000001`400013e5 mov qword ptr [rsp+10h],rdx
   49 00000001`400013ea mov qword ptr [rsp+18h],r8
   49 00000001`400013ef mov qword ptr [rsp+20h],r9
   49 00000001`400013f4 sub rsp,58h
FunctionParameters!printf+0x13c:
   73 00000001`4000151c add rsp,58h
   73 00000001`40001520 ret
```
## Parameters and Local Variables

### **Local variable value**

mov reg, [rsp+XXX]

#### **Local variable address**

lea reg, [rsp+XXX]

## **Passing the first 4 function parameters from right to left**

RCX, RDX, R8, and R9

**Note:** Although we haven't seen examples for more than 4 function parameters, they are passed via the stack, for example, via PUSH instruction or by allocating more stack via SUB RSP, XXX, and then using MOV instructions. Here is one example:

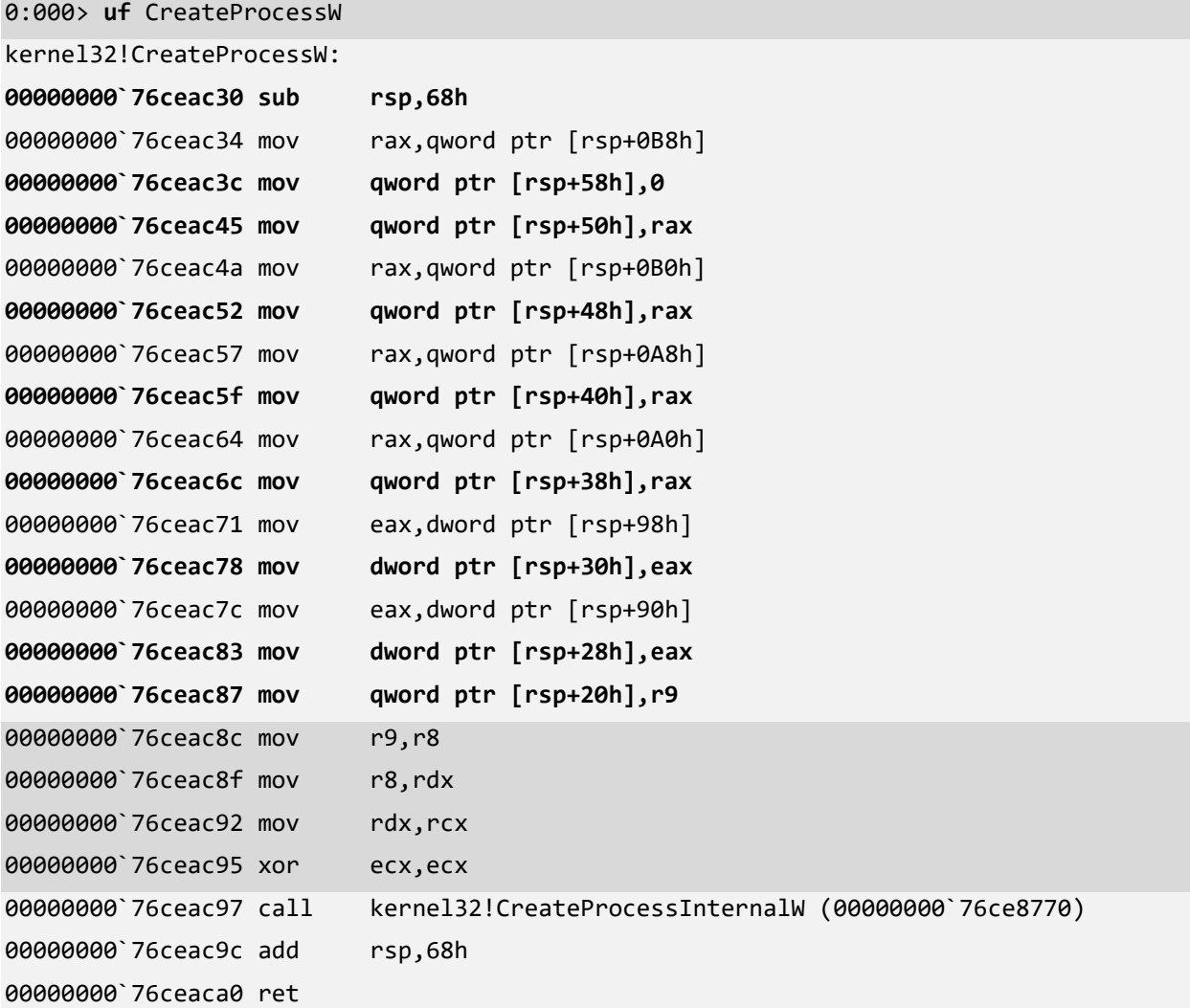

## **Static/global variable address (or string constant)**

mov reg, 0x00000001` 0076d10

## **Local variable vs. local variable address**

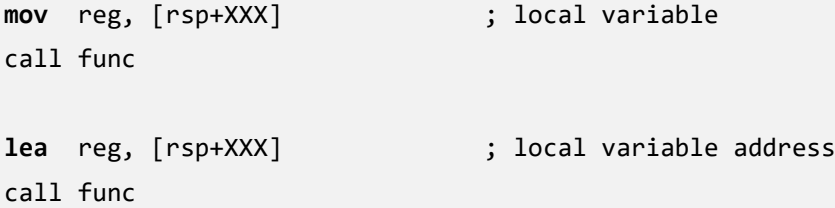

# LEA (Load Effective Address)

The following instruction

lea rax, [rsp+0x8]

is equivalent to the following arithmetic sequence:

mov rax, rsp add rsp, 0x8

## Accessing Parameters and Local Variables

#### **Accessing DWORD value**

mov eax, dword ptr [rsp+0x8] add eax, 0x1

#### **Accessing QWORD value**

mov rax, qword ptr [rsp+0x8] add rax, 0x1

## **Accessing and dereferencing a pointer to a DWORD value**

lea rax, [rsp+0x8] mov eax, dword ptr [rax] add eax, 0x1

### **Accessing and dereferencing a pointer to a QWORD value**

lea rax, [rsp+0x8] mov rax, qword ptr [rax] add rax, 0x1

# **Appendix x64: Using Docker Environment**

With this edition, it is possible to use a Docker container image containing preinstalled WinDbg x64 with required chapter materials. However, the output may differ due to the absence of OS symbols.

D:\WinDbg.Docker.PFWDDR2>**docker pull patterndiagnostics/windbg:10.0.22000.194-pfwddr2**

D:\WinDbg.Docker.PFWDDR2>**docker run -it patterndiagnostics/windbg:10.0.22000.194 pfwddr2** Microsoft Windows [Version 10.0.20348.587] (c) Microsoft Corporation. All rights reserved. C:\WinDbg> **windbg64 x64\Chapter2\Debug\ArithmeticProjectC.exe** Microsoft (R) Windows Debugger Version 10.0.22000.194 AMD64 Copyright (c) Microsoft Corporation. All rights reserved. CommandLine: x64\Chapter2\Debug\ArithmeticProjectC.exe \*\*\*\*\*\*\*\*\*\*\*\*\* Path validation summary \*\*\*\*\*\*\*\*\*\*\*\*\*\* Response Time (ms) Location Deferred srv\* srv\* Symbol search path is: srv\* Executable search path is: ModLoad: 00007ff7`ec5e0000 00007ff7`ec70e000 ArithmeticProjectC.exe ModLoad: 00007ff8`43d70000 00007ff8`43f70000 ntdll.dll ModLoad: 00007ff8`41370000 00007ff8`4142c000 C:\Windows\System32\KERNEL32.DLL ModLoad: 00007ff8`40c60000 00007ff8`40fbf000 C:\Windows\System32\KERNELBASE.dll (7e4.7e8): Break instruction exception - code 80000003 (first chance) ntdll!LdrpDoDebuggerBreak+0x30: 00007ff8`43e44504 cc int 3 0:000> **.sympath+** x64\Chapter2\Debug\ Symbol search path is: srv\*;x64\Chapter2\Debug\ Expanded Symbol search path is: cache\*;SRV\*https://msdl.microsoft.com/download/symbols;x64\chapter2\debug\ \*\*\*\*\*\*\*\*\*\*\*\*\* Path validation summary \*\*\*\*\*\*\*\*\*\*\*\*\*\* Response Time (ms) Location Deferred srv\* srv\* OK x64\Chapter2\Debug\ 0:000> **bp** ArithmeticProjectC!main \*\*\* WARNING: Unable to verify checksum for ArithmeticProjectC.exe 0:000> **.prompt\_allow +reg** Allow the following information to be displayed at the prompt: (Other settings can affect whether the information is actually displayed) sym - Symbol for current instruction dis - Disassembly of current instruction ea - Effective address for current instruction

reg - Register state

 src - Source info for current instruction Do not allow the following information to be displayed at the prompt: None 0:000> **g** Breakpoint 0 hit rax=0000000000000001 rbx=0000000000000000 rcx=0000000000000001 rdx=0000018d85be7d60 rsi=0000000000000000 rdi=0000000000000000 rip=00007ff7ec5e7590 rsp=0000008d7f5bf658 rbp=0000000000000000 r8=0000018d85be7e00 r9=0000018d85be8e10 r10=0000018d85be032c r11=0000008d7f5bf600 r12=0000000000000000 r13=0000000000000000 r14=0000000000000000 r15=0000000000000000 iopl=0 nv up ei pl nz na pe nc cs=0033 ss=002b ds=002b es=002b fs=0053 gs=002b efl=00000202 ArithmeticProjectC!main: 00007ff7`ec5e7590 4889542410 mov qword ptr [rsp+10h],rdx ss:0000008d`7f5bf668=00007ff7ec613213 0:000> **.asm no\_code\_bytes** Assembly options: no\_code\_bytes 0:000> **uf** main ArithmeticProjectC!main: 00007ff7`ec5e7590 mov qword ptr [rsp+10h],rdx 00007ff7`ec5e7595 mov dword ptr [rsp+8],ecx 00007ff7`ec5e7599 push rdi 00007ff7`ec5e759a mov dword ptr [ArithmeticProjectC!a (00007ff7`ec6fa210)],1 00007ff7`ec5e75a4 mov dword ptr [ArithmeticProjectC!b (00007ff7`ec6fa214)],1 00007ff7`ec5e75ae mov eax,dword ptr [ArithmeticProjectC!a (00007ff7`ec6fa210)] 00007ff7`ec5e75b4 mov ecx,dword ptr [ArithmeticProjectC!b (00007ff7`ec6fa214)] 00007ff7`ec5e75ba add ecx,eax 00007ff7`ec5e75bc mov eax,ecx 00007ff7`ec5e75be mov dword ptr [ArithmeticProjectC!b (00007ff7`ec6fa214)],eax 00007ff7`ec5e75c4 mov eax,dword ptr [ArithmeticProjectC!a (00007ff7`ec6fa210)] 00007ff7`ec5e75ca inc eax 00007ff7`ec5e75cc mov dword ptr [ArithmeticProjectC!a (00007ff7`ec6fa210)],eax 00007ff7`ec5e75d2 mov eax,dword ptr [ArithmeticProjectC!a (00007ff7`ec6fa210)] 00007ff7`ec5e75d8 imul eax,dword ptr [ArithmeticProjectC!b (00007ff7`ec6fa214)] 00007ff7`ec5e75df mov dword ptr [ArithmeticProjectC!b (00007ff7`ec6fa214)],eax 00007ff7`ec5e75e5 xor eax,eax<br>00007ff7`ec5e75e7 pop rdi 00007ff7`ec5e75e7 pop 00007ff7`ec5e75e8 ret 0:000> **q** quit: NatVis script unloaded from 'C:\Program Files\Windows Kits\10\Debuggers\x64\Visualizers\atlmfc.natvis' NatVis script unloaded from 'C:\Program Files\Windows Kits\10\Debuggers\x64\Visualizers\ObjectiveC.natvis' NatVis script unloaded from 'C:\Program Files\Windows Kits\10\Debuggers\x64\Visualizers\concurrency.natvis' NatVis script unloaded from 'C:\Program Files\Windows Kits\10\Debuggers\x64\Visualizers\cpp\_rest.natvis' NatVis script unloaded from 'C:\Program Files\Windows Kits\10\Debuggers\x64\Visualizers\stl.natvis'

NatVis script unloaded from 'C:\Program Files\Windows Kits\10\Debuggers\x64\Visualizers\Windows.Data.Json.natvis' NatVis script unloaded from 'C:\Program Files\Windows Kits\10\Debuggers\x64\Visualizers\Windows.Devices.Geolocation.natvis' NatVis script unloaded from 'C:\Program Files\Windows Kits\10\Debuggers\x64\Visualizers\Windows.Devices.Sensors.natvis' NatVis script unloaded from 'C:\Program Files\Windows Kits\10\Debuggers\x64\Visualizers\Windows.Media.natvis' NatVis script unloaded from 'C:\Program Files\Windows Kits\10\Debuggers\x64\Visualizers\windows.natvis' NatVis script unloaded from 'C:\Program Files\Windows Kits\10\Debuggers\x64\Visualizers\winrt.natvis'

#### C:\WinDbg>**exit**

D:\WinDbg.Docker.PFWDDR2>